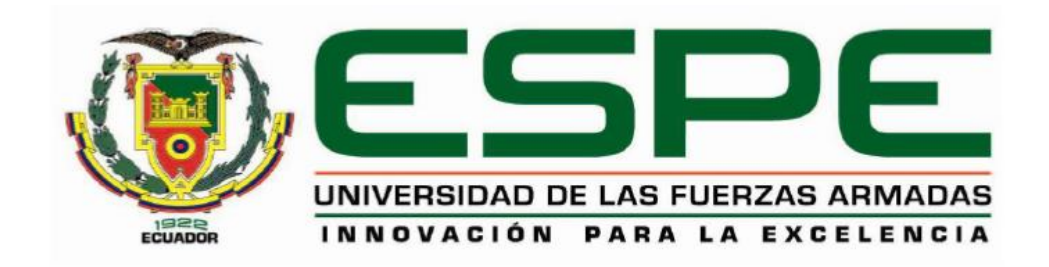

# **DEPARTAMENTO DE ELÉCTRICA Y ELECTRÓNICA**

# **CARRERA DE INGENIERÍA EN ELECTRÓNICA E INSTRUMENTACIÓN**

**TRABAJO DE TITULACIÓN PREVIO A LA OBTENCIÓN DEL TÍTULO DE INGENIERO EN ELECTRÓNICA E INSTRUMENTACIÓN**

**TEMA: "DISEÑO E IMPLEMENTACIÓN DE UN SISTEMA DOMÓTICO TELEOPERADO BILATERALMENTE EN UNA VIVIENDA UNIFAMILIAR, PARA EL ANÁLISIS DE LA CALIDAD DE SERVICIO (QOS) EN LA TRANSMISIÓN DE DATOS"**

**AUTORES: VERÓNICA ALEXANDRA SEMBLANTES AGUIRRE DAVID HERIBERTO VILLAMARÍN RIVERA**

**DIRECTOR: ING. FRANKLIN SILVA**

**LATACUNGA 2016**

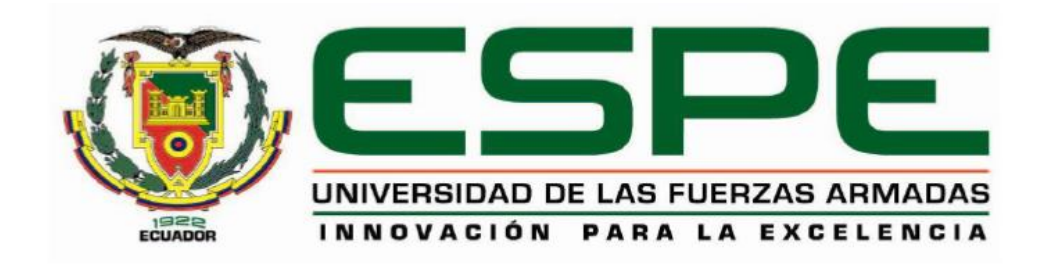

# **DEPARTAMENTO DE ELÉCTRICA Y ELECTRÓNICA CARRERA DE INGENIERÍA EN ELECTRÓNICA E INSTRUMENTACIÓN**

### **CERTIFICADO**

<span id="page-1-0"></span>Certifico que el trabajo de titulación **"DISEÑO E IMPLEMENTACIÓN DE UN SISTEMA DOMÓTICO TELEOPERADO BILATERALMENTE EN UNA VIVIENDA UNIFAMILIAR, PARA EL ANÁLISIS DE LA CALIDAD DE SERVICIO (QOS) EN LA TRANSMISIÓN DE DATOS"**, realizado **POR VERÓNICA ALEXANDRA SEMBLANTES AGUIRRE** y **DAVID HERIBERTO VILLAMARÍN RIVERA**, ha sido revisado en su totalidad y analizado por el software anti-plagio, el mismo cumple con los requisitos teóricos, científicos, técnicos, metodológicos y legales establecidos por la Universidad de las Fuerzas Armadas ESPE, por lo tanto me permito acreditarlo y autorizar a **VERÓNICA ALEXANDRA SEMBLANTES AGUIRRE** y **DAVID HERIBERTO VILLAMARÍN RIVERA** para que lo sustenten públicamente.

**Latacunga, 22 de Agosto de 2016**

Ing. Franklin Manuel Silva Monteros **DIRECTOR** 

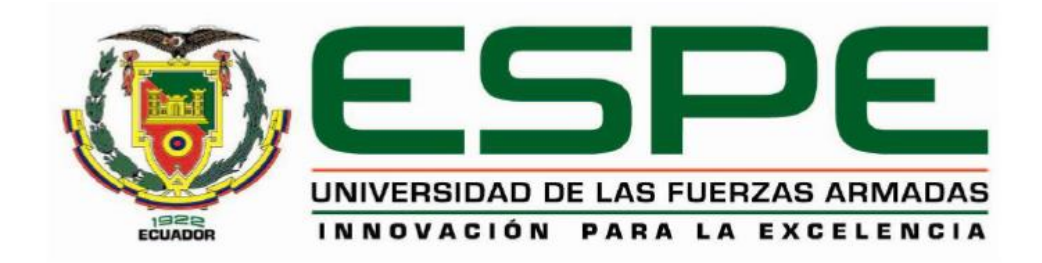

# **DEPARTAMENTO DE ELÉCTRICA Y ELECTRÓNICA CARRERA DE INGENIERÍA EN ELECTRÓNICA E INSTRUMENTACIÓN**

## **AUTORÍA DE RESPONSABILIDAD**

<span id="page-2-0"></span>Nosotros, **VERÓNICA ALEXANDRA SEMBLANTES AGUIRRE** y **DAVID HERIBERTO VILLAMARÍN RIVERA**, con cédula de identidad N° 1803604600 y N° 0502866528, respectivamente, declaramos que este trabajo de titulación **"DISEÑO E IMPLEMENTACIÓN DE UN SISTEMA DOMÓTICO TELEOPERADO BILATERALMENTE EN UNA VIVIENDA UNIFAMILIAR, PARA EL ANÁLISIS DE LA CALIDAD DE SERVICIO (QOS) EN LA TRANSMISIÓN DE DATOS"***,* ha sido desarrollado considerando los métodos de investigación existentes, así como también se ha respetado los derechos intelectuales de terceros considerándose en las citas bibliográficas.

Consecuentemente declaramos que este trabajo es de nuestra autoría, en virtud de ello nos declaramos responsables del contenido, veracidad y alcance de la investigación mencionada.

**Latacunga, 22 de Agosto de 2016**

Verónica Alexandra Semblantes Aguirre C.C.: 1803604600

David Heriberto Villamarín Rivera C.C.: 0502866528

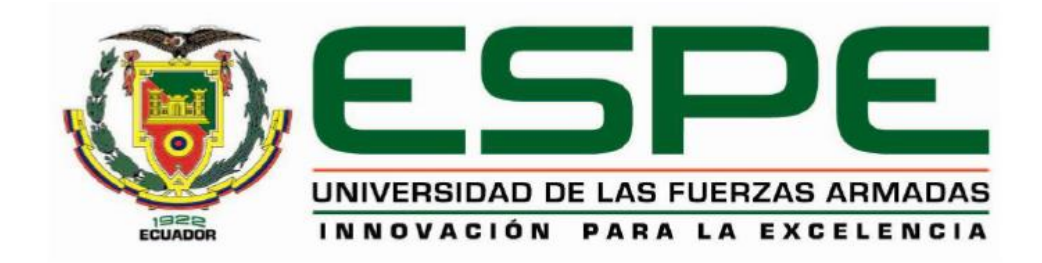

# **DEPARTAMENTO DE ELÉCTRICA Y ELECTRÓNICA CARRERA DE INGENIERÍA EN ELECTRÓNICA E INSTRUMENTACIÓN**

# **AUTORIZACIÓN**

<span id="page-3-0"></span>Nosotros, **VERÓNICA ALEXANDRA SEMBLANTES AGUIRRE** y **DAVID HERIBERTO VILLAMARÍN RIVERA**, autorizamos a la Universidad de las Fuerzas Armadas ESPE publicar en la biblioteca Virtual de la Institución el presente trabajo de titulación **"DISEÑO E IMPLEMENTACIÓN DE UN SISTEMA DOMÓTICO TELEOPERADO BILATERALMENTE EN UNA VIVIENDA UNIFAMILIAR, PARA EL ANÁLISIS DE LA CALIDAD DE SERVICIO (QOS) EN LA TRANSMISIÓN DE DATOS"**, cuyo contenido, ideas y criterios son de nuestra autoría y responsabilidad.

**Latacunga, 22 de Agosto de 2016**

<span id="page-3-1"></span>

Verónica Alexandra Semblantes Aguirre C.C.: 1803604600

David Heriberto Villamarín Rivera  $C.C.: 0502866528$ 

#### **DEDICATORIA**

Este trabajo está dedicado a Dios por su amor perpetuo, su protección y por haberme permitido llegar hasta este punto tan importante de mi formación profesional.

A mis padres y abuelitos, a quienes amo, les agradezco infinitamente por sus consejos, comprensión y amor incondicional, por siempre ser mi fortaleza y mi luz en todos los aspectos de mi vida.

A mis hermanos y primitos quienes han sido mi motivación y alegría. A mis tíos maternos y tía abuela por sus palabras de aliento y sabios consejos.

*Verónica*

El presente proyecto lo quiero dedicar con amor a mi mamita Elsita que ha sido el pilar fundamental de mi vida, quien me incentivó con sus sabias palabras ha siempre escoger el camino correcto, en mis derrotas y logros, sin tener un amplio conocimiento ella me alentaba y me apoyaba para nunca decaer por eso este triunfo y mi vida entera se la debo a ella gracias de todo corazón.

A mi hermana Sofía, demostrándole que no todo en la vida es tristeza en algún momento dado se verán los frutos de los esfuerzos que hacemos y se volverán alegrías.

A mis tías y tíos que son un claro ejemplo de luchadores, gracias a ellos hoy puedo alcanzar mi gran anhelada meta.

*David*

### **AGRADECIMIENTO**

<span id="page-5-0"></span>Quiero agradecer a mi familia, quienes son mi pilar fundamental, por siempre brindarme su amor, apoyo y consejo.

A Alex por ser mi mejor amigo y compañero de vida.

Al Ing. Franklin Silva por brindarme sus conocimientos y guía a lo largo de este trabajo.

A mi compañero de proyecto y a la familia Sánchez por su apoyo en el desarrollo de este trabajo.

*Verónica*

Quiero expresar mi más sincero agradecimiento a quienes ayudaron que este trabajo sea posible por sus críticas, consejos y la preocupación porque se culmine con la mayor satisfacción posible.

A mis tías y tíos.

A mi tutor Ing. Franklin Silva.

A mis amigos, amigas y compañera de tesis.

A mi padre por cierta parte de la ayuda económica.

A estas gratas personas y a todas aquellas de una manera u otra están siempre rodeándome en el diario vivir quiero decirles gracias de todo corazón.

*David*

## <span id="page-6-0"></span>**ÍNDICE DE CONTENIDOS**

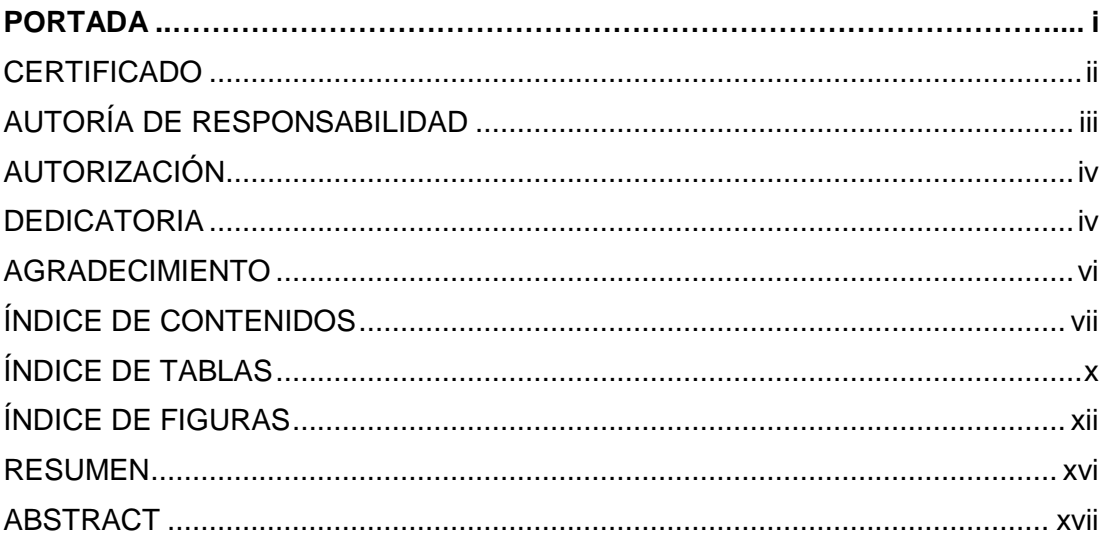

### **CAPÍTULO I**

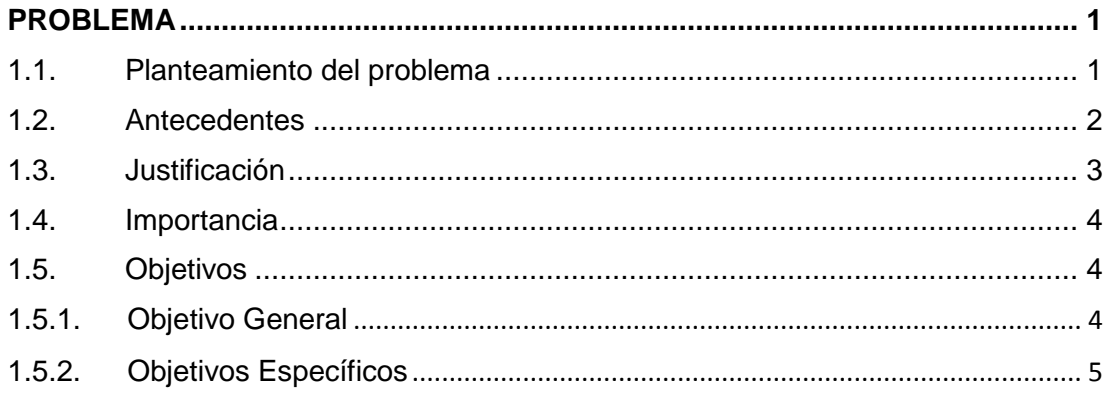

# **CAPÍTULO II**

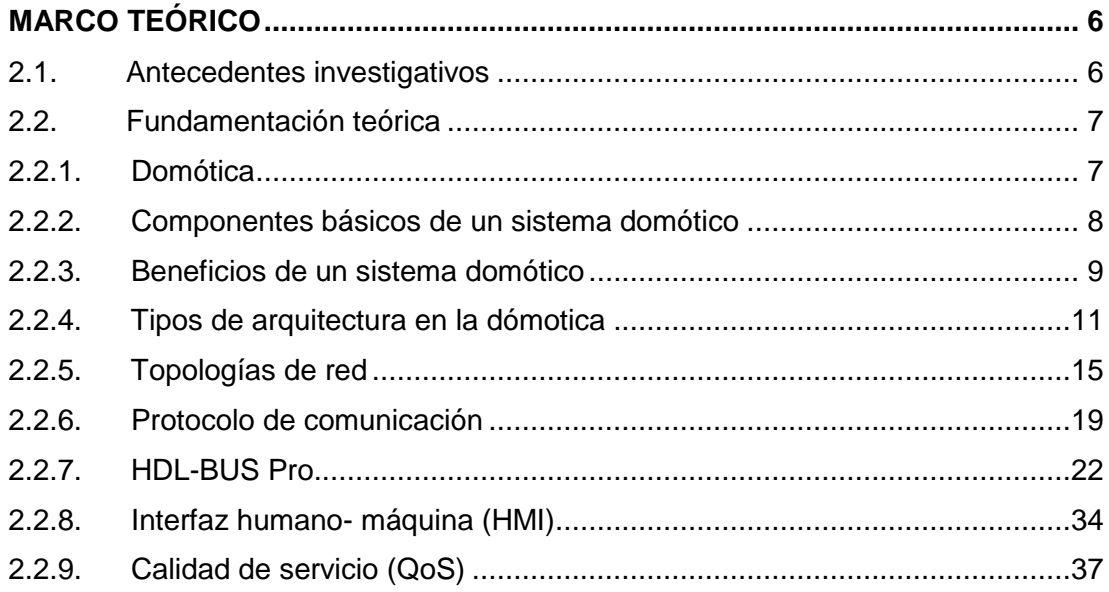

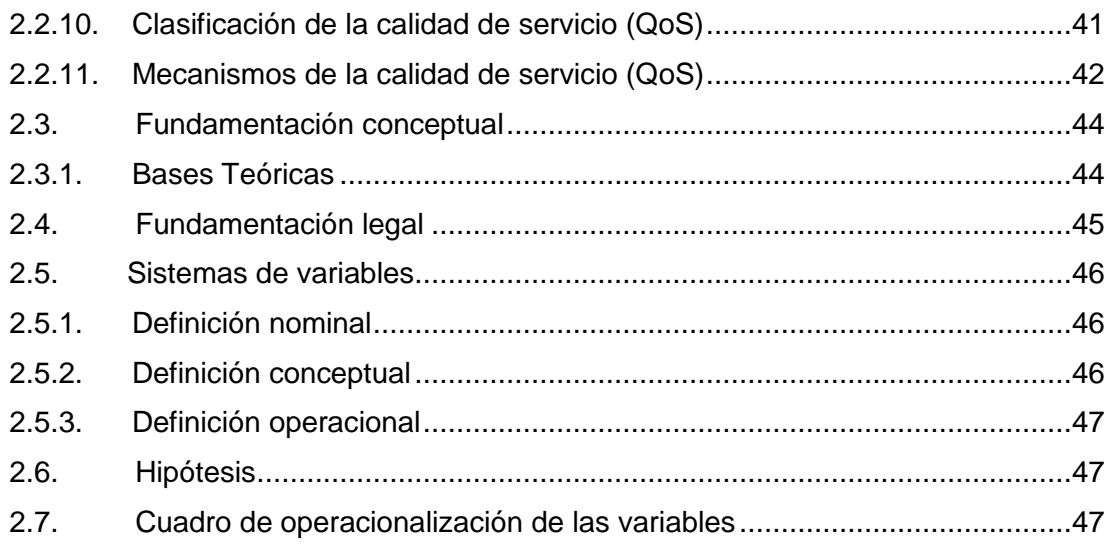

### **CAPÍTULO III**

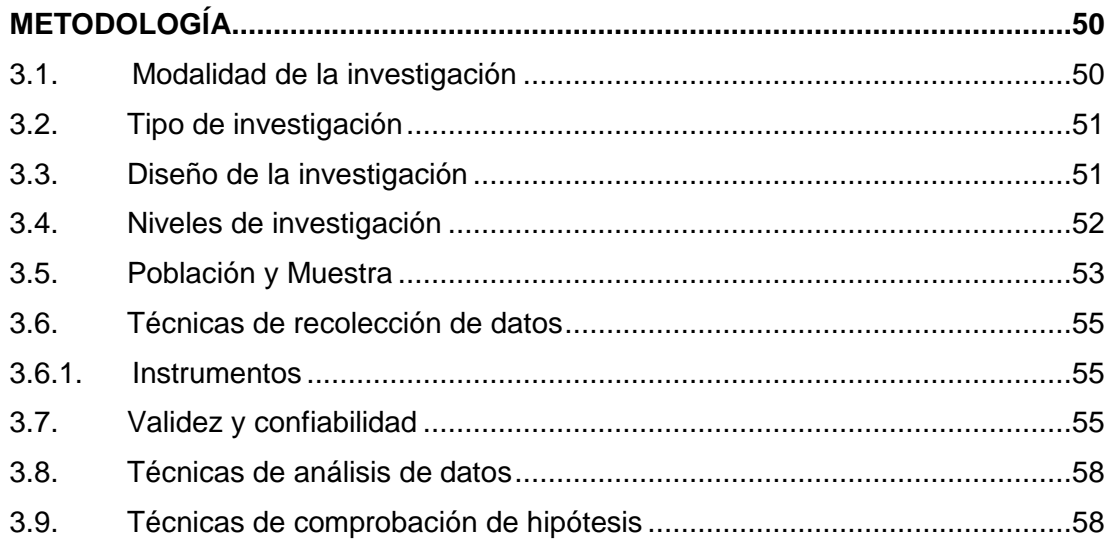

## **CAPÍTULO IV**

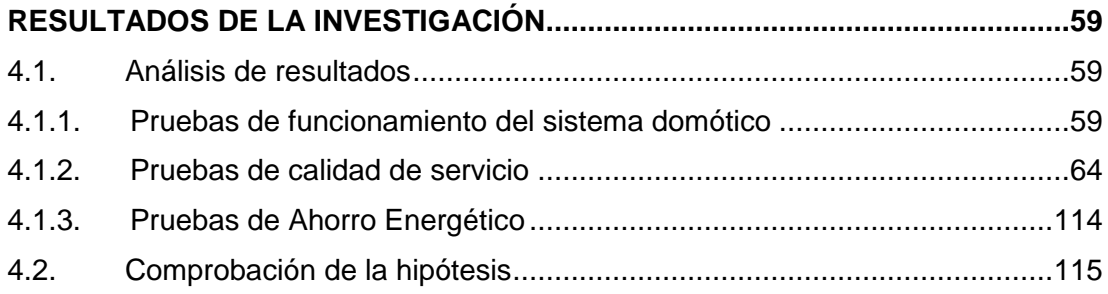

## **CAPÍTULO V**

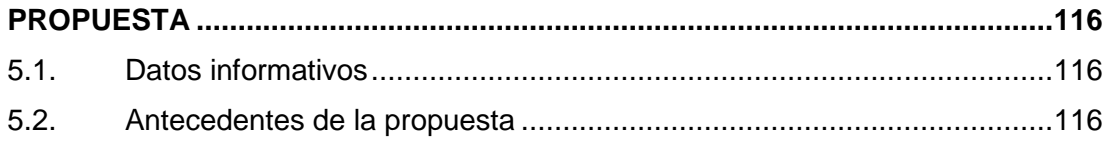

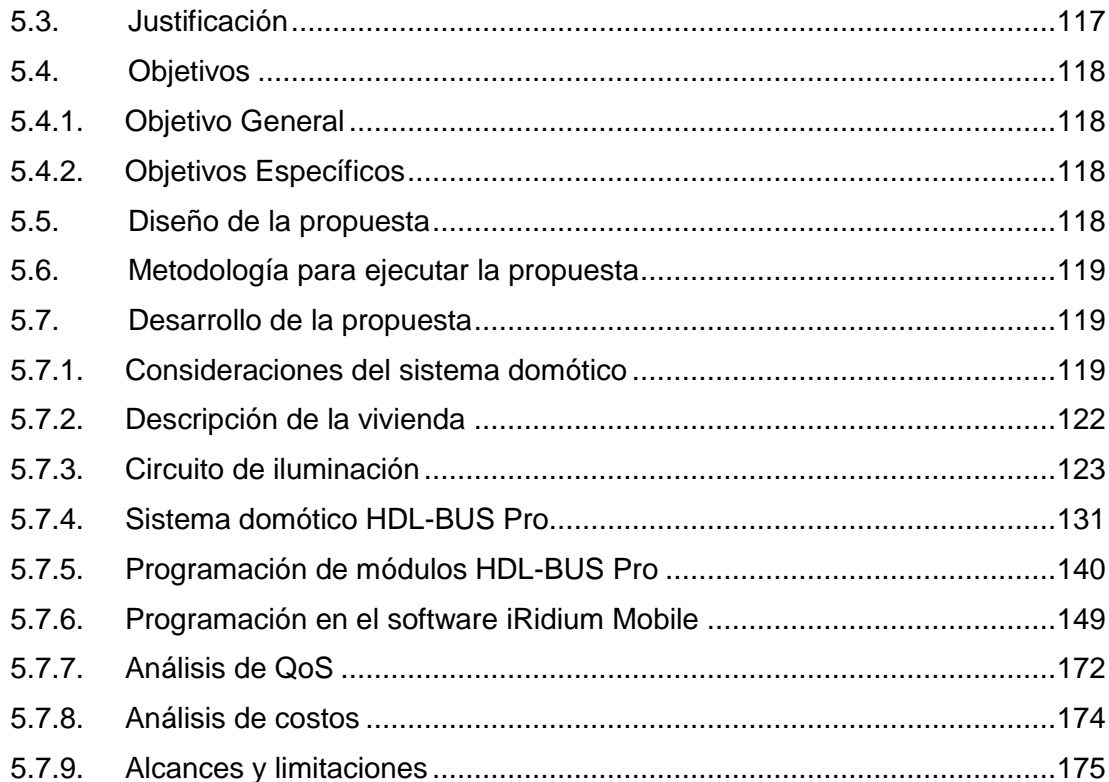

### **CAPÍTULO VI**

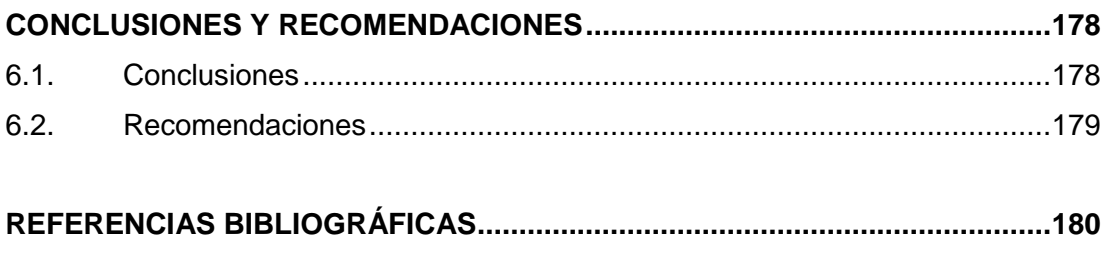

### **ANEXO A: Plano Arquitectónico**

- **ANEXO B: Plano Eléctrico**
- **ANEXO C: Diagrama de Control**
- **ANEXO D: Encuesta**

# <span id="page-9-0"></span>**ÍNDICE DE TABLAS**

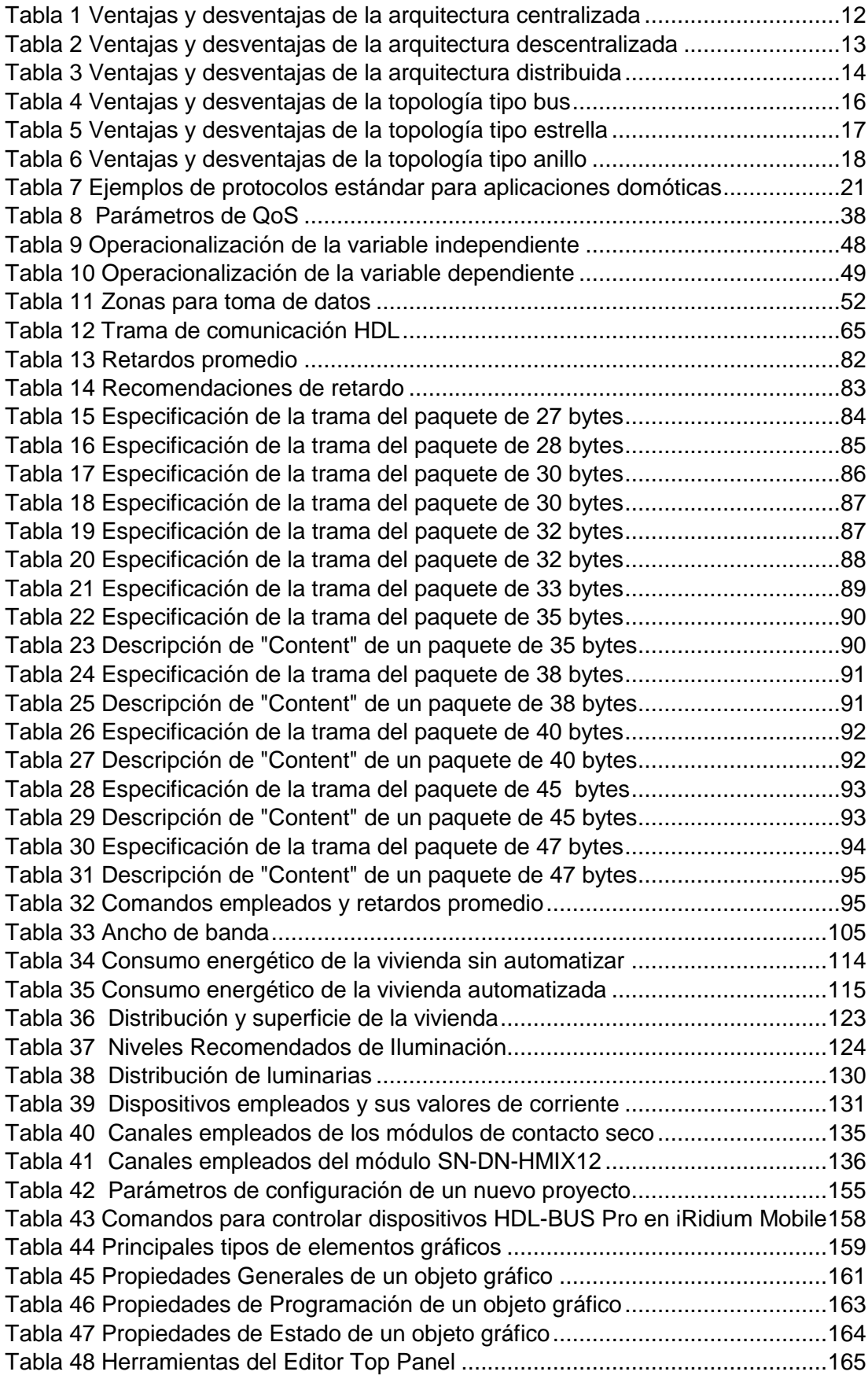

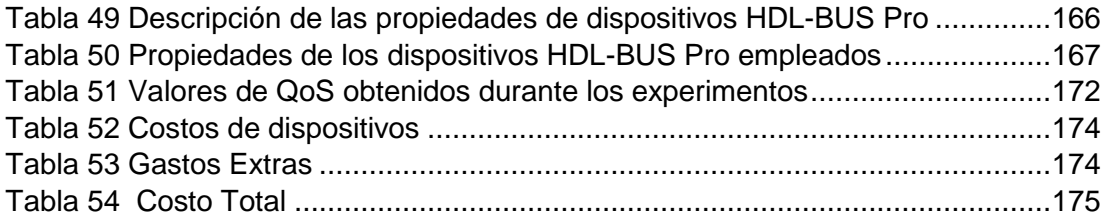

# <span id="page-11-0"></span>**ÍNDICE DE FIGURAS**

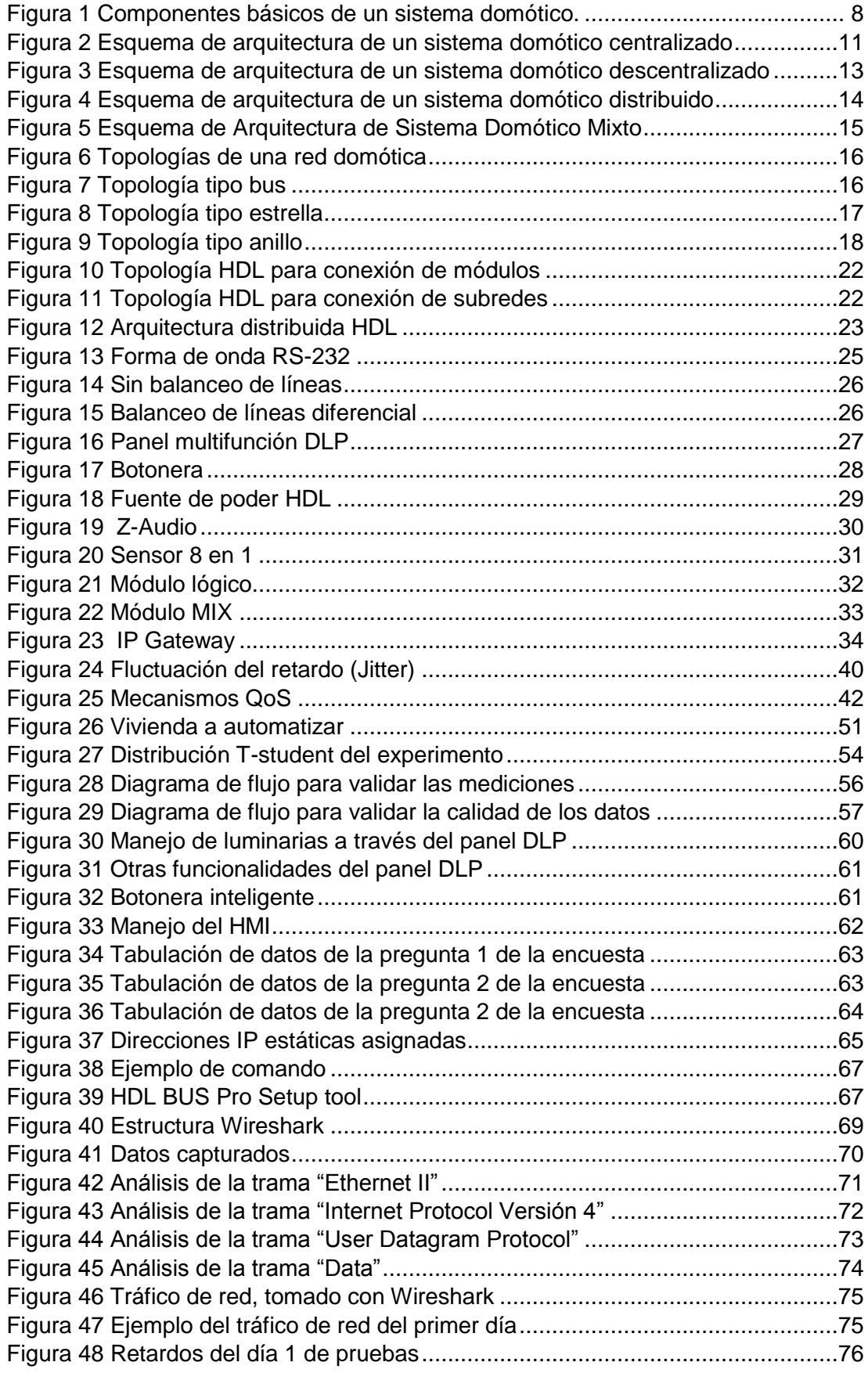

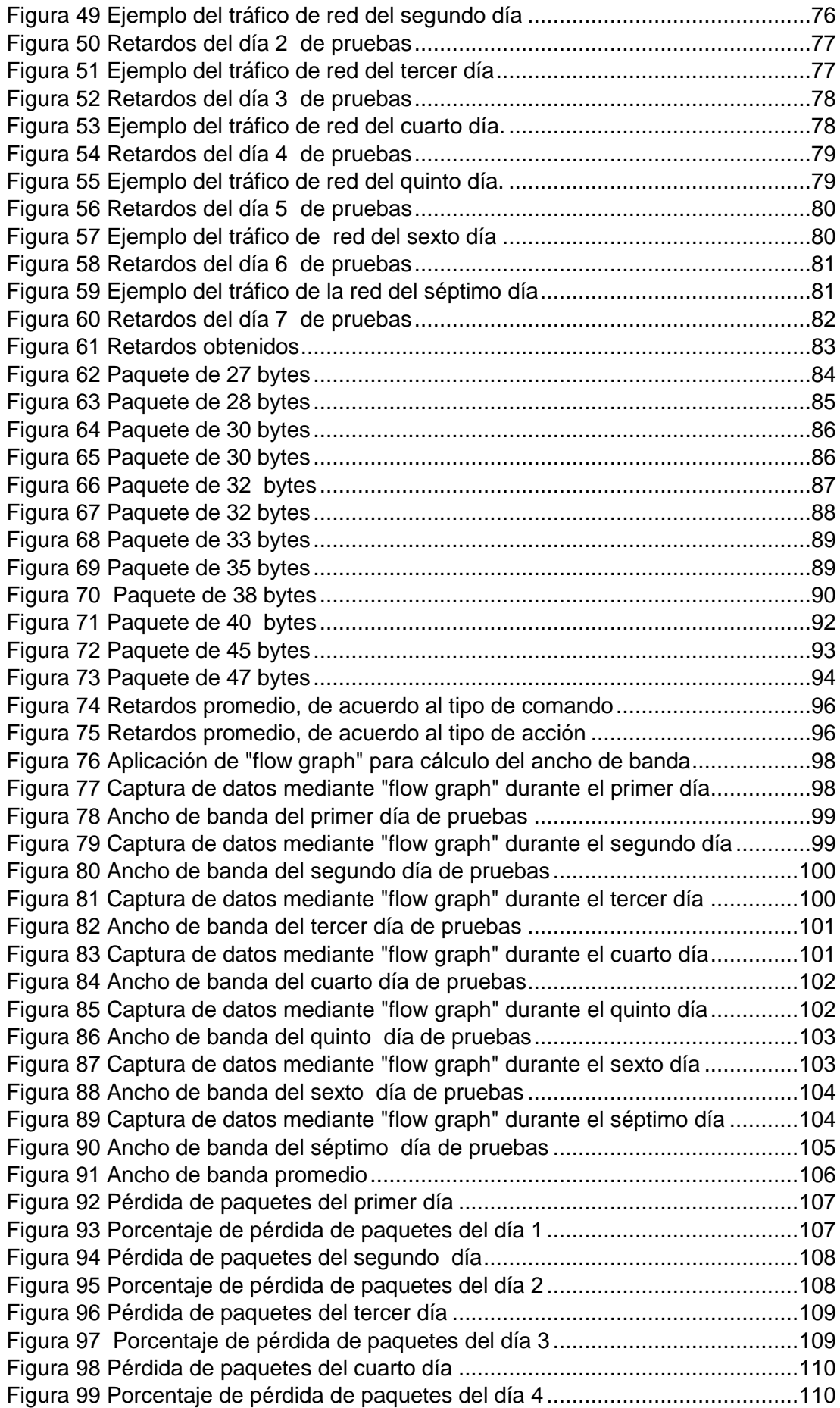

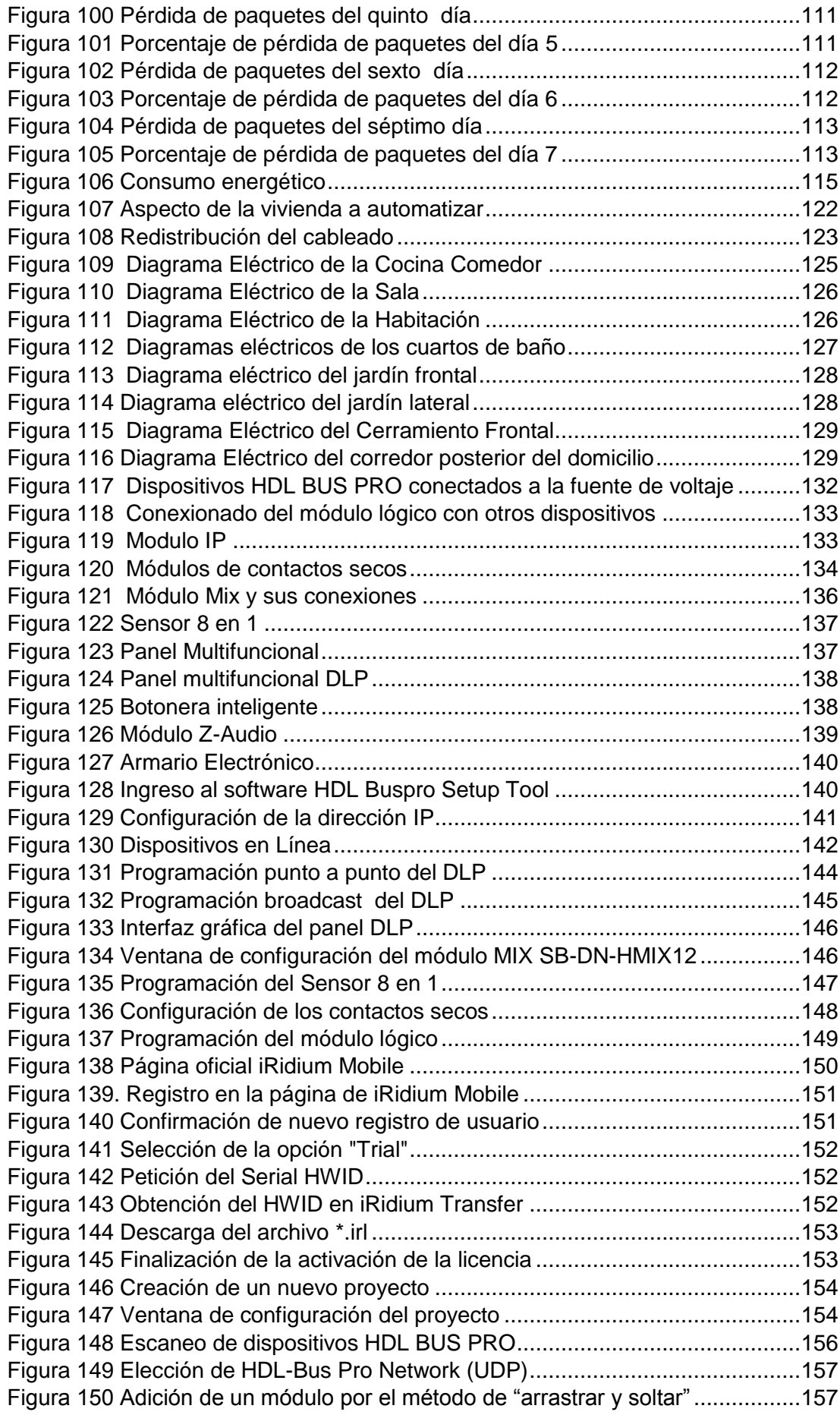

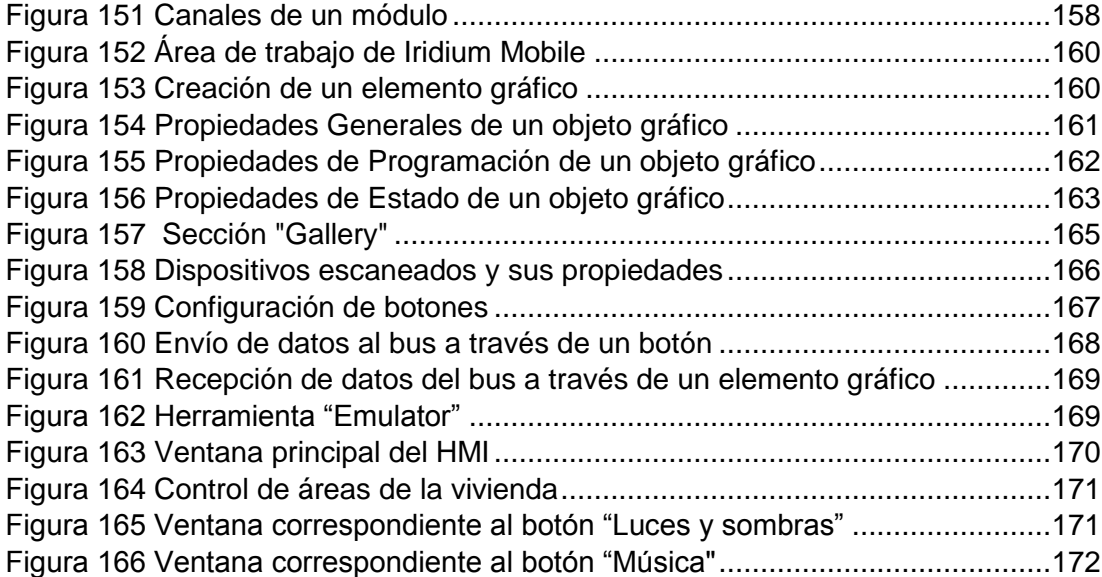

#### **RESUMEN**

<span id="page-15-0"></span>El presente proyecto de investigación tiene el propósito de diseñar e implementar un sistema domótico, basado en equipos de la marca HDL. Este sistema brindará los beneficios relacionados con diferentes aspectos de las actividades que se desarrollan en una vivienda unifamiliar. Entre las funcionalidades del sistema domótico, están la gestión inteligente del ahorro energético, la seguridad, el confort y las comunicaciones. En cuanto al ahorro energético, se controlará que las bombillas se enciendan sólo cuando sea estrictamente necesario; al mismo tiempo se regulará su intensidad dependiendo de las necesidades y las condiciones ambientales. El aspecto de la seguridad, se enfocará principalmente a la creación de una simulación de presencia y de alarmas. El confort es otro aspecto importante, en el domicilio el usuario tendrá la posibilidad de controlar, encender, apagar y regular diferentes dispositivos del hogar. En relación al aspecto de las comunicaciones, se podrá realizar la teleoperación, es decir, todos los dispositivos del sistema domótico podrán ser controlados y supervisados de manera inalámbrica por los moradores de la edificación; estas comunicaciones serán bidireccionales, ya que el usuario podrá establecer comunicación con su domicilio y el sistema domótico podrá comunicarse con el usuario, a través de dispositivos inteligentes. Estos últimos tendrán instalado una interfaz de usuario fácil de manipular, la cual se desarrollará en el software iRidium Mobile. Finalmente se analizarán ciertos parámetros de la calidad de servicio (Quality of Service - Qos), para determinar el rendimiento de extremo a extremo de la red inalámbrica por la cual se transmiten los datos del sistema domótico, ya que en este caso, surge la necesidad que la ejecución de una acción realizada se efectúe en relativamente tiempo real, aún cuando existan varios usuarios unidos a la misma red.

#### **PALABRAS CLAVE:**

- **CONTROL DOMÓTICO**
- **INTERFAZ DE USUARIO**
- **CALIDAD DE SERVICIO (QOS)**

#### **ABSTRACT**

<span id="page-16-0"></span>The object of this research project is to design and implement a home automation system, based on HDL brand equipment. This system will provide benefits related to different aspects of the home. Some of the features that this automation system provides are the intelligent management of energy saving, safety, comfort and communications. The energy saving function will control the bulbs light up only when strictly necessary, also its intensity will depend of the needs of the costumers and the environmental conditions. The safety aspect, will focus primarily on creating a presence simulation and alarms. Comfort is another important aspect, at home the user will be able to control, turn on, off and regulate various devices in the house. Regarding the aspect of communications, it can be made teleoperation, all devices in the home automation system can be controlled and monitored wirelessly by the residents of the building; these communications are bidirectional, since the user can communicate with his home and the home automation system can communicate with the user through smart devices. These last ones will have installed a user interface easy to manipulate, which will be developed in iRidium Mobile software. Finally certain parameters of Quality of Service (QOS) will be analyzed to determine the efficiency of end-to-end wireless network over which, automation system transmitted data, because in this case, the execution of an action has to be made in relatively real-time, even when several users are attached to the same network.

#### **KEYWORDS:**

- **HOME AUTOMATION CONTROL**
- **USER INTERFACE**
- **QUALITY OF SERVICE (QOS)**

# **CAPÍTULO I**

#### **PROBLEMA**

#### <span id="page-17-1"></span><span id="page-17-0"></span>**1.1. Planteamiento del problema**

Los actuales cambios sociales han provocado que el estilo de vida de las personas sea cada vez más ajetreado, lo cual a su vez está generando que se busque una forma de vida en la que prime la tranquilidad y el bienestar dentro del hogar, pero sin olvidar que todo esto se efectúe de manera eficiente.

Es así que, uno de los requerimientos dentro de la gran mayoría de viviendas es controlar el consumo de energía diaria, con el fin de reducir los costos anuales de la planilla eléctrica. Otra de las necesidades dentro del hogar es la protección y seguridad, para disminuir el riesgo de robos. Por otra parte, se exige el confort dentro de la residencia, dentro de este ámbito está la regulación de las luminarias en ciertas áreas de trabajo del hogar, puesto que se necesitan diferentes intensidades de luz al momento de realizar diferentes actividades; además se demanda el fácil control de ciertos dispositivos que están dentro de la edificación. Todos estos requerimientos exigen ser ejecutados de manera inalámbrica, y con dispositivos que estén al alcance de los habitantes de la vivienda.

Debido a lo anteriormente mencionado, surge el empleo de redes inalámbricas en tecnologías aplicadas al hogar. Pero como en las Wireless LAN existen ciertos factores que pueden afectar significativamente a la red, se hace necesario su estudio, a través del análisis de ciertos factores de la Calidad de Servicio (QoS), entre los más importantes están la disponibilidad de ancho de banda, el retraso de extremo a extremo, y la pérdida de paquetes.

#### <span id="page-18-0"></span>**1.2. Antecedentes**

Desde el principio, el objetivo del hombre ha sido su supervivencia, por lo cual ha buscado controlar su entorno, mejorar sus condiciones de vida y facilitar sus labores cotidianas. Una de sus más grandes necesidades ha sido la de cobijo y protección frente a un entorno hostil, lo que ha generado que el hombre a partir de su inventiva, experiencia y demás virtudes, sea capaz de crear soluciones cada vez más eficientes a este problema, provocando que las viviendas experimenten una gran evolución.

Con el desarrollo tecnológico de las últimas décadas, los hogares han sufrido una transformación radical. Los avances en el mundo de la electrónica y las comunicaciones han repercutido de forma directa en la calidad de vida. Desarrollándose ramas de la automatización, como la domótica, orientada a que las edificaciones destinadas a vivienda sean más seguras, cómodas y eficientes.

A pesar del magnífico desarrollo de equipos y sistemas domóticos en el mundo entero, en Ecuador debido a varios factores, como el desconocimiento de los beneficios que trae consigo la domótica, la renuencia al cambio hacia sistemas automatizados dentro de las viviendas, y la errónea creencia de que estos sistemas son extremadamente costosos, ha frenado la expansión de la domótica.

Por otra parte, la actual tendencia en el área de la domótica es el telecontrol, incorporando por lo tanto sistemas de comunicación inalámbricos. La clave de estos sistemas es que permite que los usuarios en desplazamiento tener acceso de manera inmediata a la información a lo largo de una área concreta. Pero a medida que aumenta el interés por la conectividad inalámbrica, crece la necesidad de poder soportar también en estos entornos inalámbricos las mismas aplicaciones que corren en el mundo cableado de hoy en día.

#### <span id="page-19-0"></span>**1.3. Justificación**

Las casas en Ecuador son construidas comúnmente de manera tradicional, es decir, sus instalaciones no son monitoreadas, ni controladas; aparentemente estas brindan un buen servicio, pero en comparación con los avances tecnológicos actuales, existe una gran diferencia por la eficiencia que éstos últimos representan tanto para la calidad de vida, al ser más segura y más cómoda; como para el ahorro económico que implica para los usuarios (referido a la gestión inteligente de la energía), ya que consume menos energía que una vivienda tradicional, además brinda posibilidades de comunicación.

Este proyecto pretende mostrar las facilidades que puede proporcionar la domótica, concretamente en una vivienda unifamiliar. En este sentido, los requerimientos básicos con los que cumplirá este sistema son el brindar un hogar con un sistema de seguridad que proporcione la confianza suficiente a los habitantes de la residencia; así como el ahorro de energético que representa el poseer una vivienda automatizada, donde se pueda controlar el uso de los artefactos eléctricos. Otro de los requerimientos a cumplir es que el sistema se pueda manejar de forma inalámbrica, dando mayor confort a los habitantes de la residencia.

Es debido a este último punto, que surge la parte investigativa del proyecto, que es el análisis de la calidad de servicio (QoS) sobre una red inalámbrica. Debido a que ésta es una medida relevante cuando se implementan servicios sensibles al tiempo real en redes inalámbricas, ya que el usuario no sólo tiene la necesidad de movilidad sino también de un buen nivel de servicio.

Para garantizar el buen funcionamiento del sistema domótico sobre la red inalámbrica, es decir, para ofrecer QoS, es necesario realizar la medición de parámetros que afectan la calidad del servicio (retardos, pérdida de paquetes, ancho de banda, etc.), haciéndose indispensable su análisis y validación, que son actividades que se realizarán en este proyecto.

#### <span id="page-20-0"></span>**1.4. Importancia**

El presente proyecto está enfocado a implementar un sistema domótico, el cual cubrirá las necesidades específicas de los habitantes de la vivienda, mediante funciones inteligentes auténticas, creativas y flexibles, y a un precio razonable. Este proyecto permitirá cumplir los requerimientos que plantean los actuales cambios sociales y tecnológicos, así como las nuevas tendencias de nuestra forma de vida. Permitirá también tener una referencia tangible de los pros y contras que trae consigo esta rama de la automatización.

Además este proyecto no se centrará únicamente en la construcción de un sistema domótico, sino que también estará enfocado a determinar la satisfacción de los usuarios del sistema al manipularlo de manera inalámbrica a través de dispositivos inteligentes, mediante el análisis de los parámetros que afectan la calidad de servicio. Este análisis es de gran importancia, ya que únicamente se han realizado el análisis de QoS en otro tipo de sistemas, pero no en sistemas aplicados a la automatización del hogar, lo que brindará información relevante para futuras mejoras en ellos.

#### <span id="page-20-1"></span>**1.5. Objetivos**

#### <span id="page-20-2"></span>**1.5.1. Objetivo General**

Diseñar e Implementar un sistema domótico teleoperado en una vivienda unifamiliar, para analizar la calidad de servicio (QoS) en la transmisión de datos.

#### <span id="page-21-0"></span>**1.5.2. Objetivos Específicos**

- Investigar y adquirir conocimientos acerca de la automatización del hogar y de la calidad de servicio en la transmisión de datos.
- Diseñar e implementar un sistema domótico basado en módulos HDL Buspro, y las interfaces humano-máquina en dispositivos inteligentes.
- Realizar pruebas de funcionamiento sobre una red inalámbrica, enfocadas a determinar los parámetros que afectan la calidad de servicio (QoS), tales como retardos, pérdida de paquetes y ancho de banda.
- Analizar los resultados obtenidos de los parámetros de la calidad de servicio en la trasmisión de datos, para determinar el grado de satisfacción de los usuarios al manipular el sistema domótico.

### **CAPÍTULO II**

### **MARCO TEÓRICO**

#### <span id="page-22-2"></span><span id="page-22-1"></span><span id="page-22-0"></span>**2.1. Antecedentes investigativos**

En el proyecto de fin de carrera "DISEÑO Y SIMULACIÓN DE UN SISTEMA DOMÓTICO PARA UNA VIVIENDA UNIFAMILIAR" (2008), previo a la obtención del título de Ingeniero en Telecomunicaciones de la Universidad Técnica de Cartagena (Colombia), el autor Eufemio Pacheco, utilizando el método experimental concluye que: las tendencias sociales en cuanto al uso de las nuevas tecnologías de la información y la comunicación han impulsado la instalación de avances domóticos dentro del hogar, puesto que ofrecen mayor confort, seguridad, comunicación y ahorro de energía.

En el proyecto de fin de carrera "INSTALACIÓN DOMÓTICA DE UNA VIVIENDA UNIFAMILIAR" (2009), previo a la obtención del título de Ingeniera Industrial de la Universidad Pontificia de Comillas (España), su autora Ana Duran, empleando el método experimental dice que: las instalaciones de un edificio deben soportar una serie de características, de cara a una sencilla ejecución, una cómoda gestión y un mantenimiento reducido de las mismas.

En el proyecto de fin de carrera "IMPLANTACIÓN DE CALIDAD DE SERVICIO (QOS) EN REDES INALÁMBRICAS WI-FI" (2009), previo a la obtención del título de Ingeniero en Informática del Instituto Politécnico Nacional (México), su autor Carlos Erazo, luego de realizar una investigación teórica-práctica menciona la funcionalidad de QoS en las redes WiFi se está convirtiendo en un requisito clave para soportar y/o admitir aplicaciones multimedia y la gestión del tráfico de red avanzada en los diferentes segmentos de mercados de acceso residencial, empresarial y público.

#### <span id="page-23-0"></span>**2.2. Fundamentación teórica**

#### <span id="page-23-1"></span>**2.2.1. Domótica**

Desde hace mucho tiempo atrás ya existía el término automatizar, ya sea aplicado a aspectos tan sencillos como temporizar un simple circuito, hasta realizar automatizaciones complejas que necesitaban varios parámetros a ser tomados en cuenta. Es así que acorde con la evolución de los dispositivos electrónicos, esta rama de la electrónica, la automatización, ha ido cubriendo sectores cada vez más amplios, ya no únicamente se aplica al ámbito industrial, sino también a la automatización de viviendas y edificios.

Al inicio de la década de los setenta, con el aparecimiento de los primeros dispositivos de automatización en edificios, surge por primera vez el término domótica (que proviene de la etimología "Domus", que significa vivienda, y "Tica" que proviene de automática). Mientras que en la década de los ochenta estos dispositivos se empezaron a manejar a nivel industrial, para a la postre desarrollarse en el aspecto doméstico de las viviendas urbanas. Es así que la domótica consigue integrar los sistemas eléctrico y electrónico, con el fin de lograr la comunicación integral de los dispositivos del hogar. Al inicio estos sistemas eran propietarios y pocos flexibles, lo que hacía difícil y costoso el aumento de sus prestaciones; pero con el tiempo esto ha ido cambiando; hoy en día estos sistemas son bastante flexibles, amigables y de un costo accesible.

En la actualidad la domótica no solo tiene que ver con viviendas, sino con cualquier edificación, pudiéndose diferenciar tres sectores, dependiendo del alcance de aplicación de esta tecnología:

- Para el sector doméstico se denomina domótica.
- Para el sector terciario e industrial, que incluye hoteles, zonas comunitarias, etc., se denomina inmótica.

 Para las ciudades, que incluye el control de la iluminación pública, gestión de semáforos, telecomunicaciones, etc., se denomina urbótica. (Introducción a la domótica, 2011)

Para que un sistema se pueda considerar como "inteligente" se deben tomar en cuenta ciertos parámetros, como la tecnología que utiliza, transmisión de datos, proceso de información, tipo de comunicación y la flexibilidad del sistema en general. Con el cumplimiento de estos parámetros se podrán satisfacer las necesidades de los usuarios en aspectos primordiales como el confort, la seguridad, el ahorro energético y económico; y adicionalmente el sistema podrá ofrecer una amplia gama de aplicaciones.

#### <span id="page-24-0"></span>**2.2.2. Componentes básicos de un sistema domótico**

Un sistema domótico está constituido básicamente por tres elementos, cuya función es mantener al sistema controlado, estos son sensor, actuador y controlador; en la [Figura 1](#page-24-1) se muestra un esquema de estos componentes.

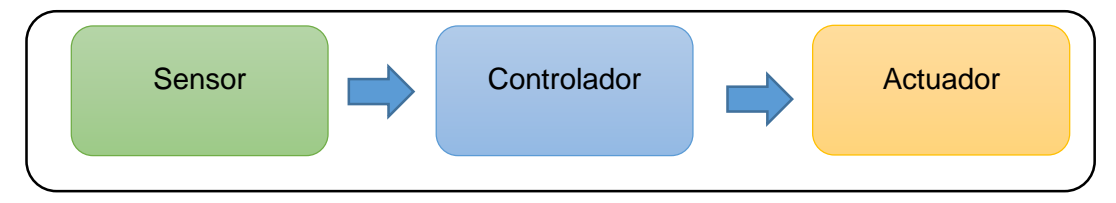

<span id="page-24-1"></span>**Figura 1 Componentes básicos de un sistema domótico.**

#### **a. Sensor**

Elemento primario sensible a una propiedad física, relacionada con la variable que se quiere medir (luminosidad, humedad, temperatura, etc.). Este dispositivo está en contacto con la variable a medir, por ejemplo, se puede utilizar un fotodiodo o una fotorresistencia para determinar la cantidad de luminosidad en un proceso.

#### **b. Actuador o elemento de control final**

De acuerdo con Piña & Maurat ( 2013 ) los actuadores son "aquellos operadores demóticos que reciben información, digital o analógica, de los sistemas y se activan o desactivan dependiendo de cierta parametrización de sus variables (valores máximo y mínimo de actuación)".

A estos elementos también se los conoce como elementos finales de control y tienen por función, alterar el valor de la variable manipulada, con el fin de corregir o limitar la desviación del valor controlado respecto al valor deseado. Los fabricantes actualmente proveen una serie de actuadores tales como motores, válvulas, relés y conmutadores (switches). Los actuadores pueden ser principalmente eléctricos, neumáticos e hidráulicos.

#### **c. Controlador**

El controlador es un sistema, cuya función es detectar las desviaciones existentes al comparar el valor medido por un sensor y el valor de referencia o "set-point", programado por un operador. En base al error emite una señal de corrección hacia el actuador. Los controladores pueden ser del tipo manual, neumático o digital. (Cosco, 2011)

#### <span id="page-25-0"></span>**2.2.3. Beneficios de un sistema domótico**

Los principales beneficios que puede ofrecer un sistema domótico, están orientados a cuatros funciones básicas dentro del hogar, como lo son seguridad, confort, ahorro energético y comunicaciones, los cuales son descritos a continuación:

#### **a. Seguridad**

Es uno de los campos más desarrollados en la domótica, ya que puede integrar múltiples aplicaciones dentro del campo de la protección patrimonial, como por ejemplo la simulación de presencia, detección de incendios, abrir o cerrar persianas de manera puntual, acceso a cámaras de seguridad, etc.

#### **b. Confort**

El concepto de confort está más orientado al ambiente de la vivienda, control de dispositivos y elementos auxiliares. A continuación se mencionan algunos ejemplos del aspecto del confort dentro de una vivienda:

- Control local y remoto de iluminación.
- Riego de jardines de forma automática.
- Control de temperatura.
- Accionamiento automático (ventanas, persianas entre otros).
- Mandos a distancia y temporizadores.

#### **c. Ahorro energético**

Tiene como finalidad satisfacer la necesidad de ahorro de los usuarios del sistema. Los parámetros más comunes en los sistemas domóticos son la regulación de luminarias, prioridades en la desconexión de cargas eléctrica y zonificación de los sistemas.

#### **d. Comunicaciones**

El aspecto de las comunicaciones se refiere a los sistemas de comunicaciones que posee el hogar inteligente, entre estas posibilidades se puede destacar:

- Red de área local doméstica (LAN).
- Sistemas de comunicación con el exterior como telefonía básica, videoconferencia, email, Internet, radio, transferencia de datos, etc.
- Telecontrol del sistema domótico a través de la línea telefónica o conexión a redes de datos (Introducción a la domótica, 2011)

#### <span id="page-27-0"></span>**2.2.4. Tipos de arquitectura en la dómotica**

Los tipos de arquitectura de una red hacen referencia a la estructura de la misma. Entre los principales tipos de arquitecturas aplicadas a la domótica se pueden señalar la centralizada, la descentralizada, la distribuida y la mixta (híbrida); esta clasificación se realiza en base a la ubicación de la "inteligencia" del sistema. En los párrafos siguientes se detallan cada una de estas arquitecturas.

#### **a. Arquitectura centralizada**

En un sistema domótico de arquitectura centralizada [\(Figura 2\)](#page-27-1), existe un controlador centralizado, que es el encargado de recibir la información de los elementos del sistema (sensores, interfaces, actuadores) y gestionar toda la información, una vez procesada, envía las órdenes adecuadas a los actuadores y sus interfaces. En la [Tabla 1](#page-28-0) se mencionan características de los pros y contras que presenta este tipo de arquitectura.

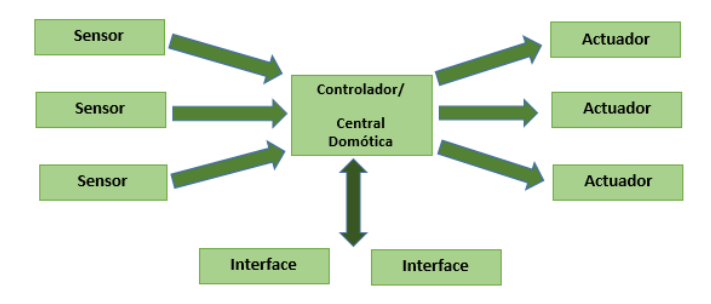

<span id="page-27-1"></span>**Figura 2 Esquema de arquitectura de un sistema domótico centralizado Fuente:** (Casadomo, 2004)

#### <span id="page-28-0"></span>**Tabla 1**

#### **Ventajas y desventajas de la arquitectura centralizada**

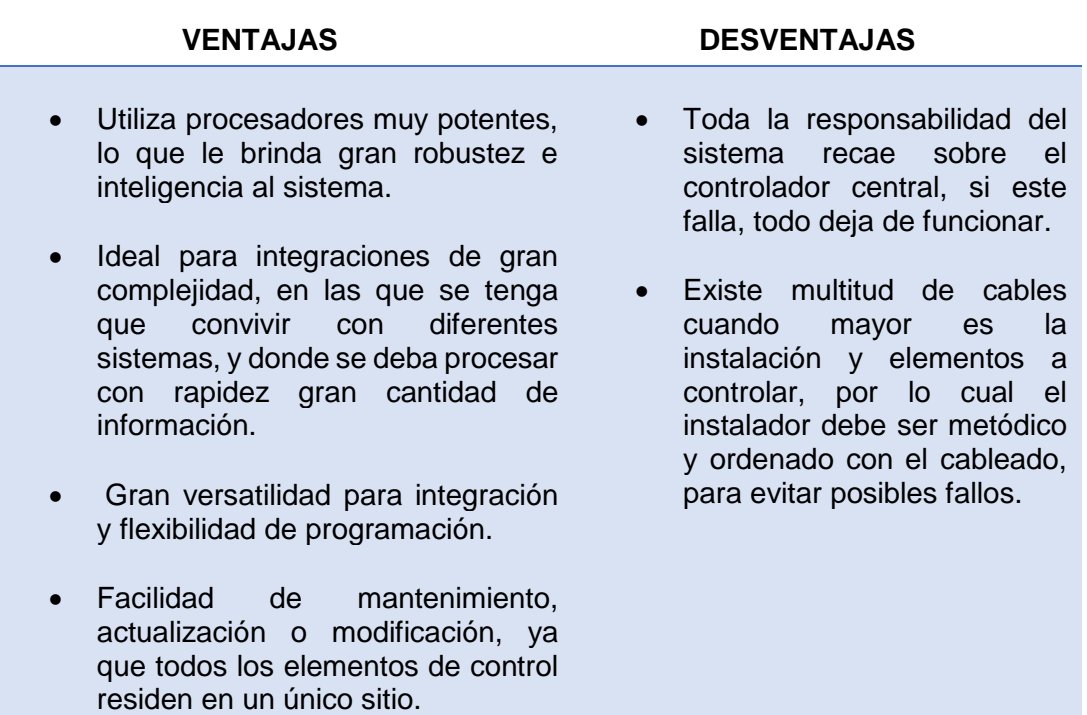

#### **b. Arquitectura descentralizada**

En la arquitectura descentralizada [\(Figura 3\)](#page-29-1) existen varios controladores, los cuales están interconectados por un bus de datos, este envía toda la información entre ellos. Cada uno de los controladores se encarga de enviar información a los actuadores dependiendo del programa establecido y la información recibida tanto de los sensores, como de los usuarios. Esta arquitectura presenta ciertas ventajas y desventajas, descritas en la [Tabla 2,](#page-29-0) que son indispensables de conocer.

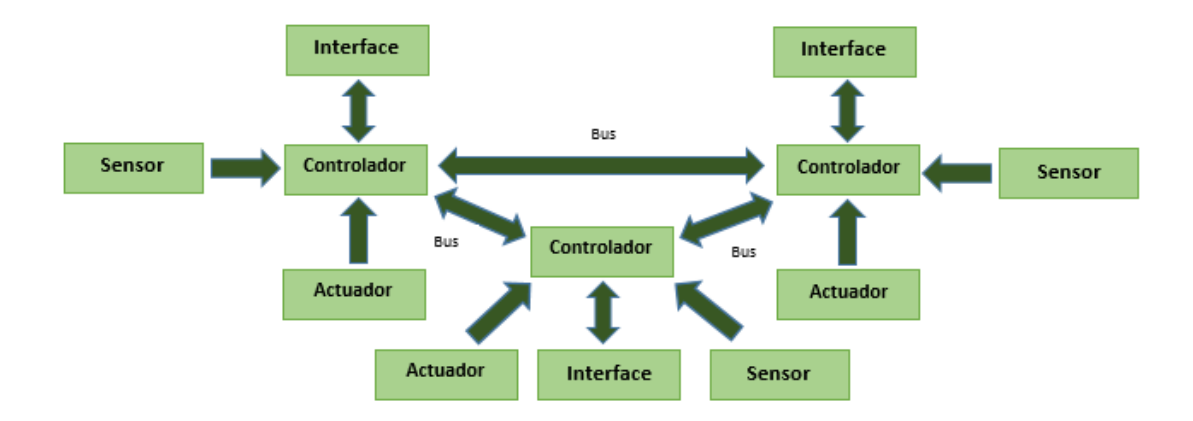

#### <span id="page-29-1"></span>**Figura 3 Esquema de arquitectura de un sistema domótico descentralizado**

**Fuente:** (Casadomo, 2004)

#### <span id="page-29-0"></span>**Tabla 2**

#### **Ventajas y desventajas de la arquitectura descentralizada**

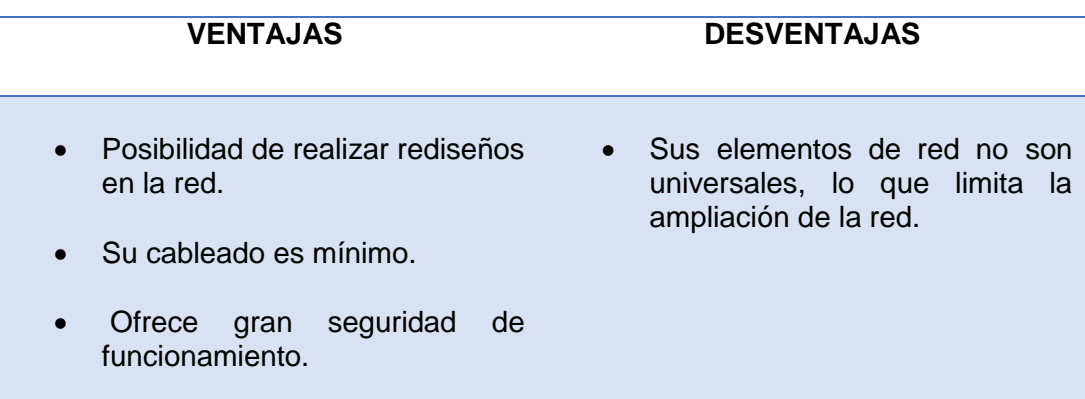

#### **c. Arquitectura distribuida**

La arquitectura distribuida [\(Figura 4\)](#page-30-1) se caracteriza por no tener un elemento principal, en su lugar, cada dispositivo posee un pequeño procesador propio que se encarga de gestionar la información que se le ha preprogramado, y actúa de acuerdo al análisis que realice de la información que ingresa por el bus de datos. Este último es el medio por el cual un elemento se interconecta con los demás dispositivos de la red; además el bus permite el envío de información entre todos los elementos, tanto de las entradas (sensores, pulsadores, interfaces, etc), como de las salidas

(actuadores dimmers, reles, etc). En la [Tabla 3](#page-30-0) se puntualizan ventajas y desventajas más relevantes de la arquitectura distribuida.

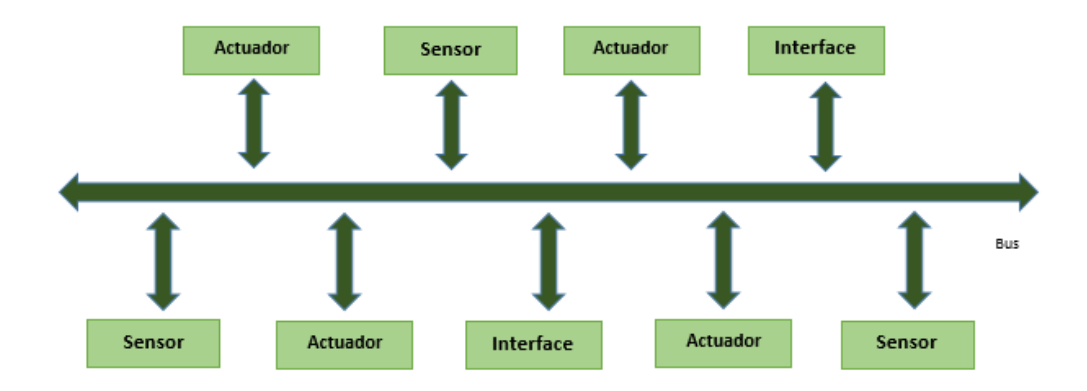

<span id="page-30-1"></span>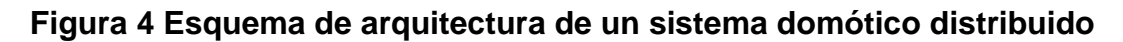

**Fuente:** (Casadomo, 2004)

#### <span id="page-30-0"></span>**Tabla 3**

#### **Ventajas y desventajas de la arquitectura distribuida**

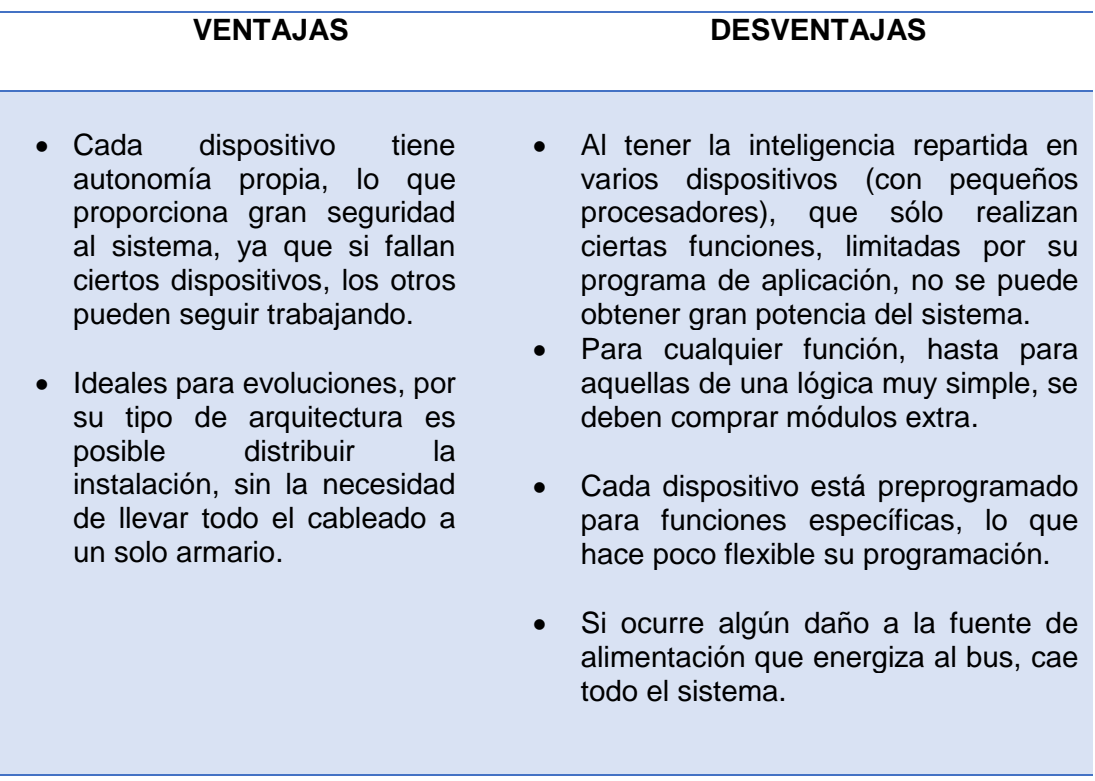

#### **d. Arquitectura mixta o híbrida**

Se unen las arquitecturas de los sistemas centralizados, descentralizados y distribuidos. Por lo que con la arquitectura mixta, el sistema puede disponer de un solo controlador central o de diversos controladores descentralizados. Además tal como en un sistema distribuido, los dispositivos de interfaces, sensores y actuadores también pueden realizar el papel de controladores y procesar la información (captada por ellos mismos o por otro dispositivo) según el programa, o la configuración, y pueden actuar de acuerdo a ella, como por ejemplo, enviando la información a otros dispositivos de la red, sin que obligatoriamente pase por un controlador. La [Figura 5](#page-31-1) muestra un esquema de este tipo de arquitectura.

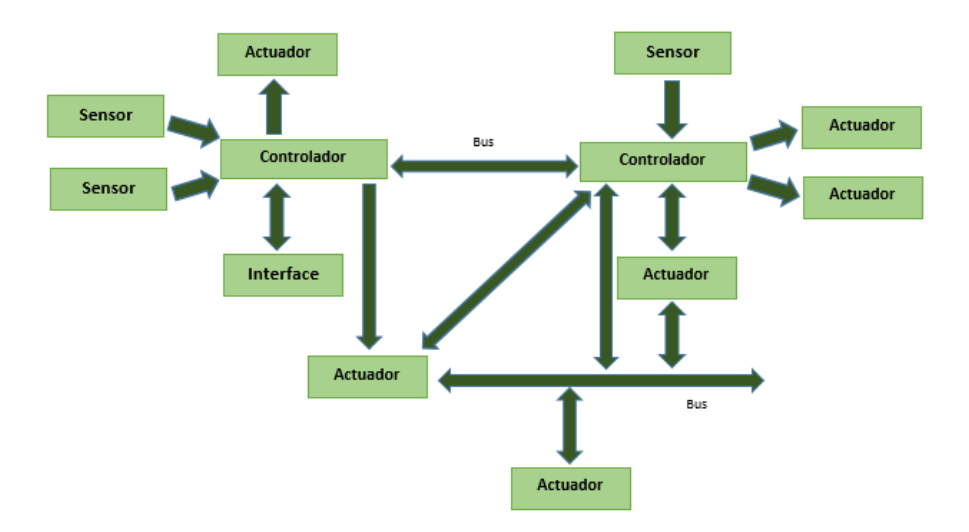

<span id="page-31-1"></span>**Figura 5 Esquema de Arquitectura de Sistema Domótico Mixto Fuente:** (Casadomo, 2004)

#### <span id="page-31-0"></span>**2.2.5. Topologías de red**

La topología en una red se refiere al diseño y conexiones de cada componente (sensores, actuadores, controladores, etc.) o nodo de una red en una instalación domótica, sobre el medio de comunicación, como se muestra en la [Figura 6.](#page-32-1)

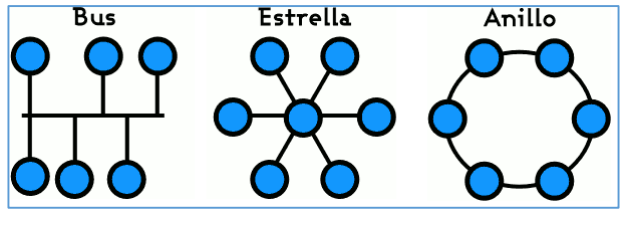

**Figura 6 Topologías de una red domótica Fuente:** (CSUDP, 2010)

#### <span id="page-32-1"></span>**a. Topología tipo bus o línea**

La topología bus [\(Figura 7\)](#page-32-2) consiste en dispositivos que se comunican a través de un bus principal. Una de las características de esta topología es que, todos los elementos de la red puedan ver los paquetes de información de los demás dispositivos, lo que resulta beneficioso en caso que se desee adquirir información de los demás equipos. En la [Tabla 4](#page-32-0) se describen ciertas ventajas y desventajas de la topología tipo bus.

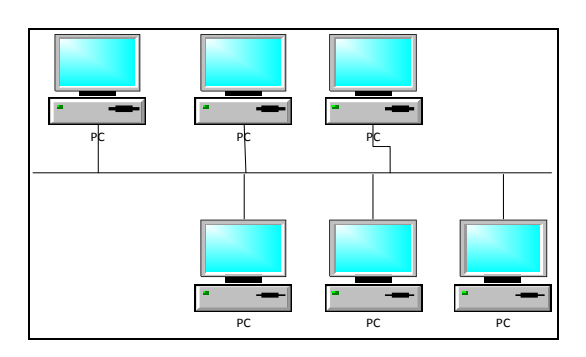

**Figura 7 Topología tipo bus**

#### <span id="page-32-2"></span><span id="page-32-0"></span>**Tabla 4**

#### **Ventajas y desventajas de la topología tipo bus**

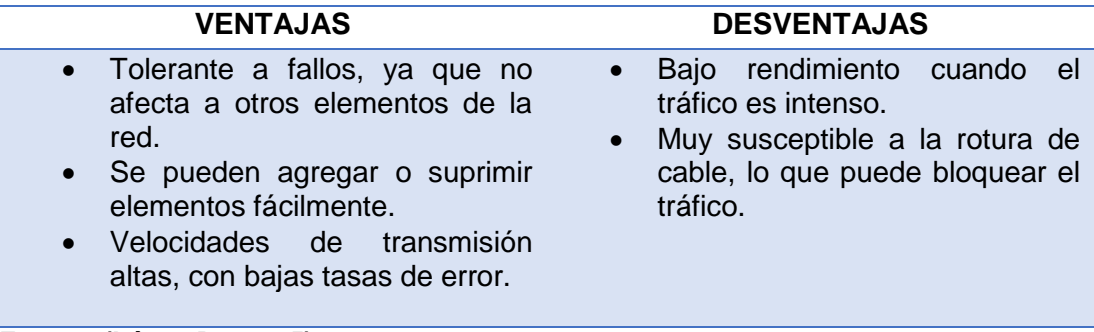

#### **b. Topología tipo estrella**

En la topología tipo estrella [\(Figura 8\)](#page-33-1) cada elemento de campo tiene asignado su cable; es decir, desde el núcleo central de proceso de datos (llamado concentrador o Hub) surge una línea a cada sensor o actuador del sistema gobernado. De aquí que la topología en estrella se denomina también topología centralizada. Esta topología permite independizar e identificar rápidamente las averías, multiplica la velocidad de transmisión de la información, incrementa la seguridad del edificio y posibilita su expansión mediante la creación de subnúcleos. (Feire & Naula, 2008)

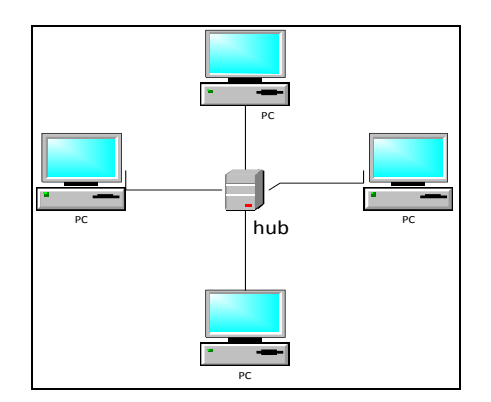

**Figura 8 Topología tipo estrella**

#### <span id="page-33-1"></span><span id="page-33-0"></span>**Tabla 5**

#### **Ventajas y desventajas de la topología tipo estrella**

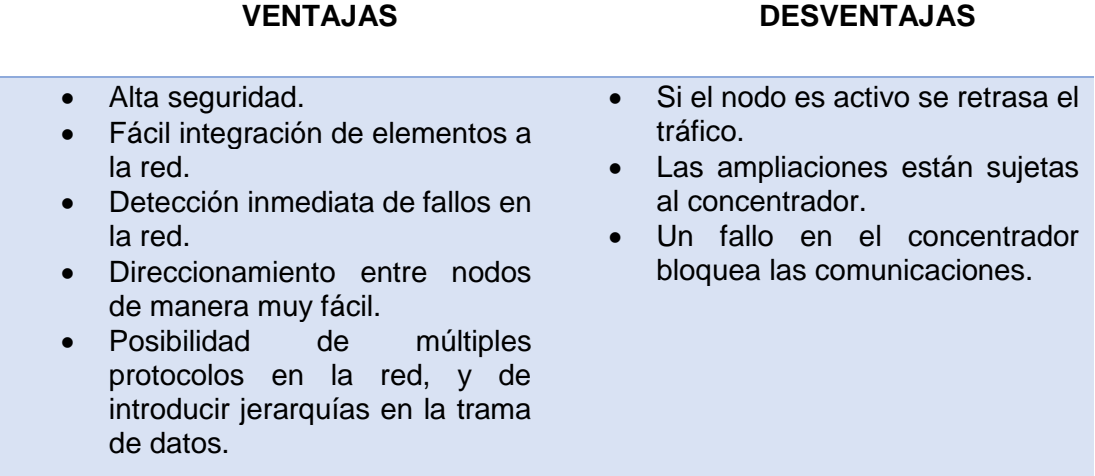

#### **c. Topología tipo anillo**

En esta topología se conectan los elementos de la red formando un anillo es decir, cada estación está conectada a la siguiente y la última está conectada a la primera formando un círculo físico entre dispositivos, como se muestra en la [Figura 9.](#page-34-1) (Piña & Maurat, 2013)

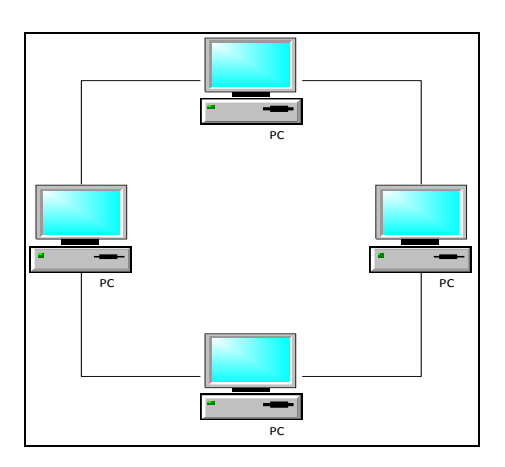

**Figura 9 Topología tipo anillo**

<span id="page-34-1"></span>Las ventajas y desventajas más considerables de la topología anillo están resumidas en la [Tabla 6.](#page-34-0)

#### <span id="page-34-0"></span>**Tabla 6**

**Ventajas y desventajas de la topología tipo anillo**

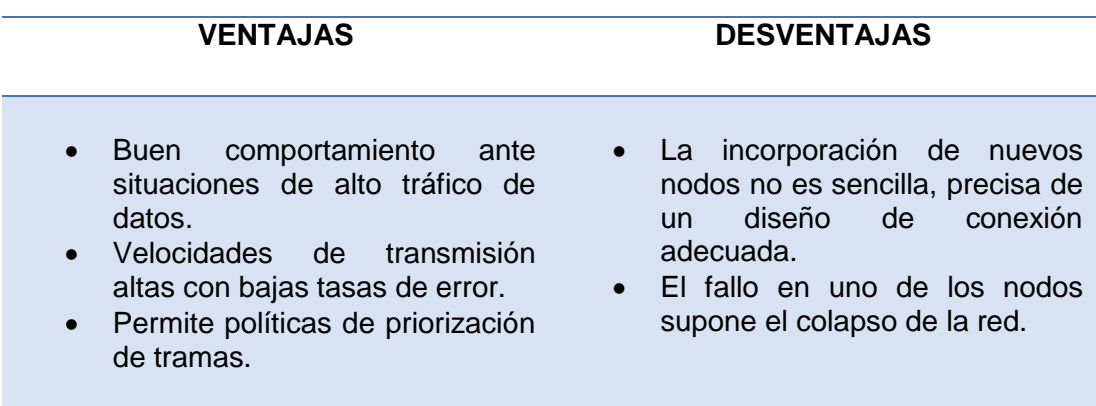

**Fuente: (López D. , 2005)**

#### <span id="page-35-0"></span>**2.2.6. Protocolo de comunicación**

Un protocolo de comunicación es un conjunto de reglas que gobiernan el intercambio de datos entre dos entidades. Se usan para que se estandarice la comunicación y puedan cambiar paquetes de información. Entre los principales servicios que ofrece un protocolo de comunicación, se pueden mencionar:

- Detección de fallas debido a errores en la transmisión.
- Direccionamiento, es decir, la manera de identificar cada nodo en una red.
- Encaminamiento, que es la manera de dirigir hacia su destino la información, desde el nodo fuente.
- Coordinación de intercambio de información entre fuente y destino. (CISCO, 2014)

Los protocolos de comunicación se clasifican principalmente en protocolo propietario, libre y estandarizado, en los párrafos siguientes se habla de cada uno de ellos.

#### **a. Protocolo propietario o privado**

Son protocolos propietarios aquellos que son desarrollados por una compañía en particular, para uso exclusivo de sus clientes. Estos protocolos son cerrados, de manera que sus características no son públicas, y solo el propietario puede realizar mejoras y fabricar dispositivos que "hablen" el mismo idioma, limitando de esta manera la aparición de continuas evoluciones en los sistemas domóticos.
Además presentan problemas que tienen que ver con la vida útil del sistema domótico, ya que los protocolos propietarios dependen de la vida de la empresa y de la política que esta siga, si la empresa desaparece, el sistema queda sin soporte ni recambios. (domoTECA, 2016)

#### **b. Protocolo libre o abierto**

Un protocolo abierto es aquel en el cual sus características son de libre acceso, tanto para usuarios como para empresas, quienes pueden conseguir una vasta documentación para su implementación. Además este tipo de protocolos pueden ser libremente empleados con el propósito de acoplar criterios de varias compañías.

#### **c. Protocolo estándar**

El protocolo estándar es exclusivo de los protocolos libres. Un protocolo libre se transforma en estándar, cuando surge un organismo normalizador que publica una serie de normas bajo las cuales éste debe regirse. En este punto es cuando se señala que un protocolo se encuentra "normalizado". Los protocolos estándar para aplicaciones domóticas más extendidos en la actualidad son X10, KNX, y Lonworks,etc.. Además existen protocolos estándar basados en comunicación serial como RS485, RS232, etc. En la

[Tabla](#page-37-0) 7 se muestran las principales características de cada uno de los protocolos mencionados.

# <span id="page-37-0"></span>**Tabla 7**

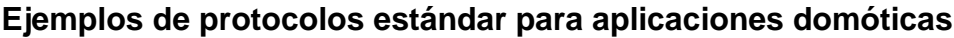

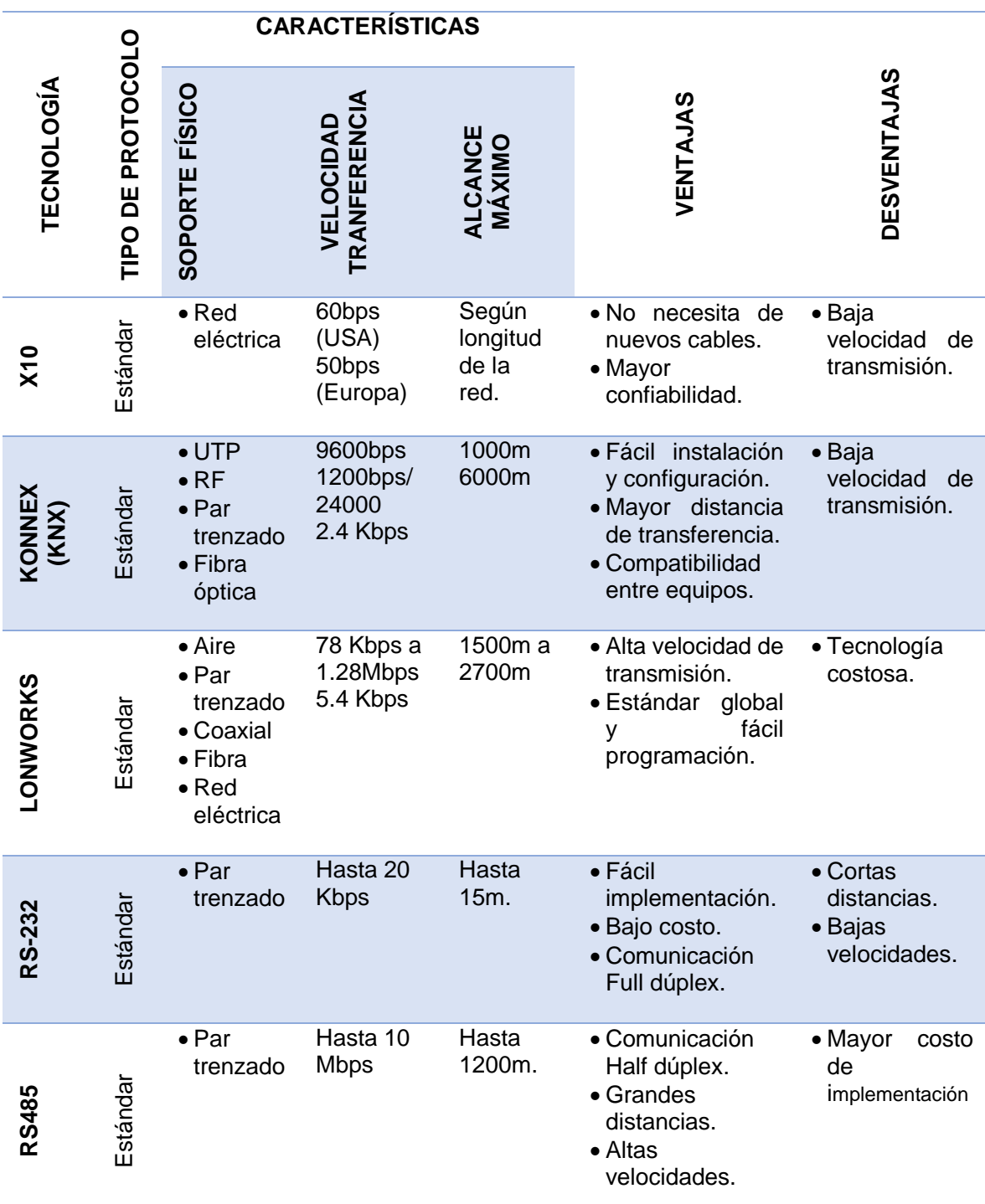

**Fuente: (Feire & Naula, 2008)**

#### **2.2.7. HDL-BUS Pro**

HDL (Smart High Definition Living) es una empresa china, creada en 1985. Ofrece un control completo de automatización, tanto para viviendas como edificios, incluye la automatización de iluminación, control de cortinas, control de reproductores de música, control de electrodomésticos, gestión de la energía, control vía remota de las instalaciones, etc. (HDL, 2015)

# **a. Topología**

La topología empleada por HDL para conectar los dispositivos es de tipo bus y, tipo estrella para conectar las subredes (hasta 255 subredes), tal como se puede ver en las [Figura 10](#page-38-0) y [Figura 11](#page-38-1) respectivamente.

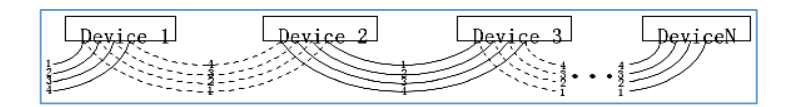

<span id="page-38-0"></span>**Figura 10 Topología HDL para conexión de módulos**

**Fuente:** (HDL, 2015)

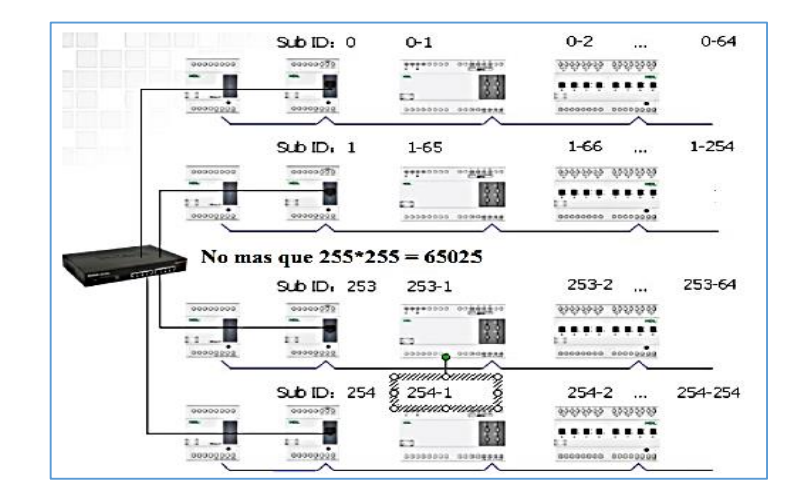

<span id="page-38-1"></span>**Figura 11 Topología HDL para conexión de subredes Fuente:** (HDL, 2015)

# **b. Arquitectura**

HDL posee una arquitectura distribuida [\(Figura 12\)](#page-39-0), en la cual el procesamiento de información se divide en varios módulos, en lugar de tener uno solo, con esto se consigue que el cableado se simplifique y que se incremente la fiabilidad del sistema al facultar la inteligencia a cada dispositivo del sistema.

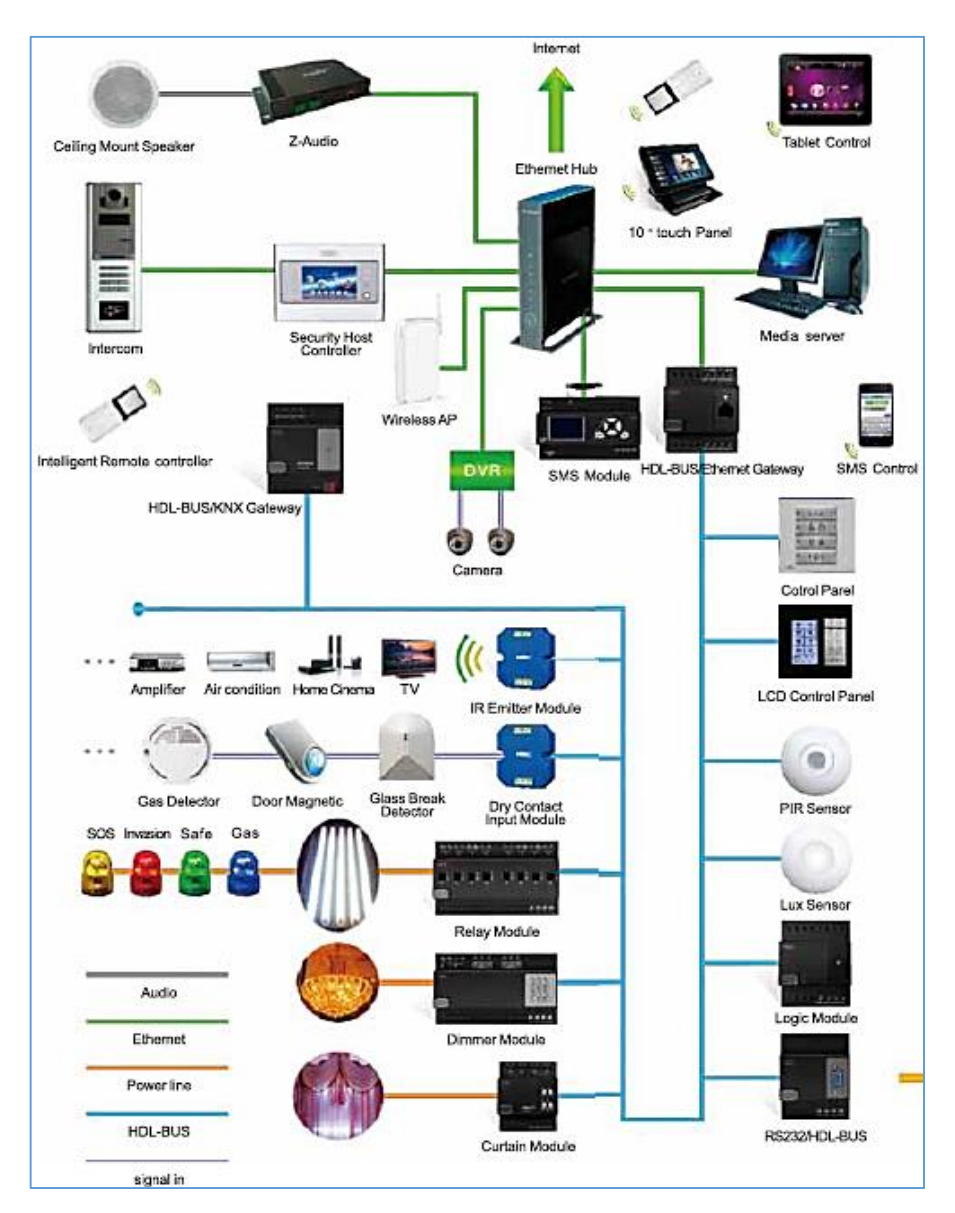

<span id="page-39-0"></span>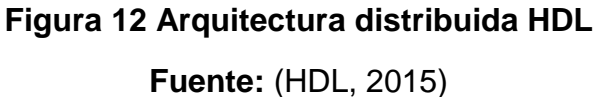

#### **c. Protocolo**

HDL se basa en el protocolo RS485, y como técnica de direccionamiento emplea el protocolo TCP/IP. Para la conexión con otros dispositivos por ejemplo PLC, sensores, interruptores extra, utiliza RS232. Para el envío y transmisión de datos si se requiere utilizar otros elementos que no sean HDL, la interfaz de acoplamiento directa tiene (HDL $\leftrightarrow$  KNX). Algunas de las características de protocolo son:

- Cantidad de subredes: 0 254 (255 para el Broadcast).
- Cantidad de dispositivos por subred: 0 254 (255 para el Broadcast).
- Total de dispositivos:  $255 \times 255 = 65025$
- Máximo tamaño del paquete de datos: 80 bytes.
- CRC (Comprobación de redundancia cíclica): 16bits.
- CSMA/CD (Detección de Colisiones): 2 bytes. (Piña & Maurat, 2013)

# **Protocolo RS-232**

El protocolo RS-232 (Recommended Standard 232), es una norma de intercambio de una serie datos punto a punto, entre un DTE (Equipo terminal de datos) que transmite hacia un equipo esclavo o DCE (Equipo de comunicación de datos), a una longitud máxima de 15 metros.

RS-232 establece que un "1 lógico" se representa con un voltaje entre -5V y -15V, mientras que un "0 lógico" se encuentra entre +5V y +15V, como se observa en la [Figura 13.](#page-41-0) Los datos viajan en grupos de bits, donde existe un bit de inicio, un bit de datos, un bit de paridad y la trama concluye con un uno.

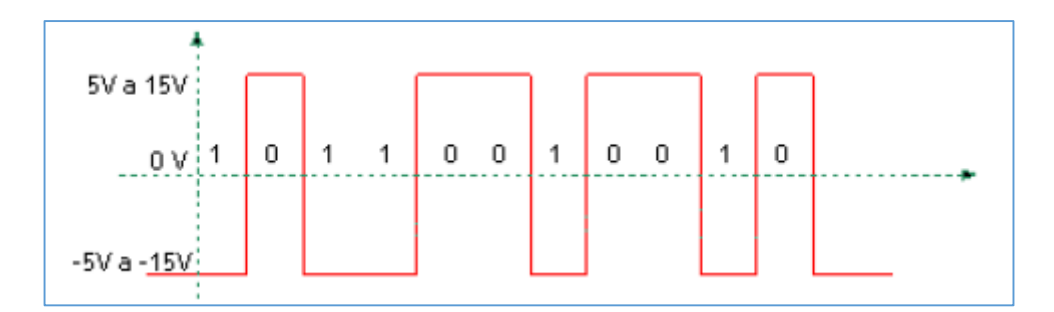

**Figura 13 Forma de onda RS-232 Fuente:** (Piña & Maurat, 2013)

<span id="page-41-0"></span>Existen dos tipos de transmisión, asincrónica y sincrónica. En la señal sincrónica los bits son enviados uno a continuación de otro, por una línea donde se encuentra un transmisor Tx y un receptor Rx, con una línea extra para la señal de reloj que indica básicamente cuando leer un pulso. Mientras que en la transmisión asincrónica no se emplea una línea de reloj extra, si no que se utiliza el encapsulamiento de datos, con un bit de inicio y uno o dos bits de parada. Se añaden otras reglas como cuando Rx está en estado alto no asume que exista Tx, por ende el canal se encuentra en modo Espera (Idle).

### **Protocolo RS-485**

El "Recommended Standard 485" es un protocolo útil cuando se desea transmitir información a largas distancias o con altas velocidades, con respecto RS232. Dependiendo de la velocidad y la transmisión de datos se puede conectar hasta 256 nodos con un par de cables.

Una de las ventajas de este protocolo es su bajo costo porque al trasmitir o recibir requieren una fuente de +5V y poder generar una diferencia de 1.5V entre las salidas diferenciales. Tiene conexión multi-enlace con la capacidad de tener múltiples transmisores y receptores. Puede tener hasta unos 1200 metros de longitud de enlace, comparado con RS-232 que tiene 15m y una rapidez de 10 Megabits/segundo. (López E. , 2014)

Emplea balanceo de líneas [\(Figura 14](#page-42-0) y [Figura 15\)](#page-42-1), razón por la cual puede transmitir a largas distancias. Cada señal tiene dedicados un par de cables, sobre uno de ellos se hallará un voltaje y en el otro estará su complemento, permitiendo que el receptor responda a la diferencia entre voltajes. La ventaja de líneas balanceadas es la inmunidad al ruido.

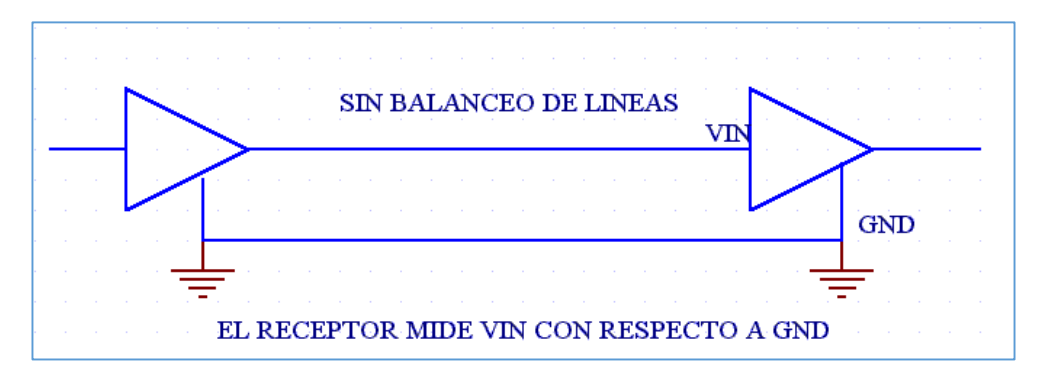

**Figura 14 Sin balanceo de líneas**

**Fuente:** (López E. , 2014)

<span id="page-42-0"></span>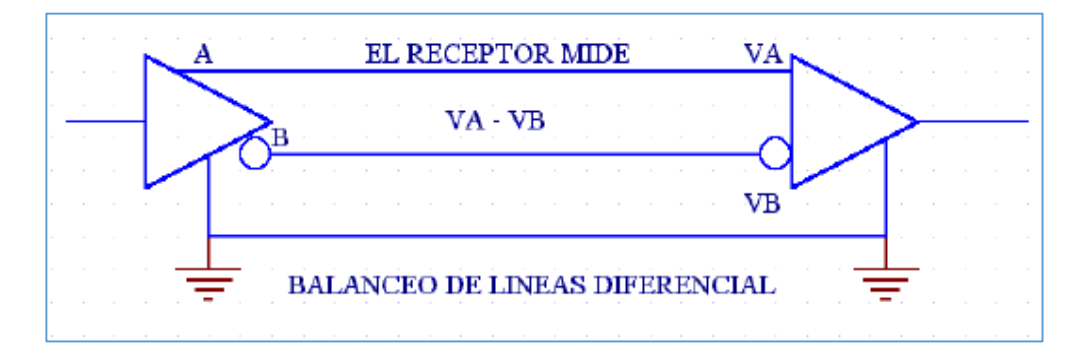

<span id="page-42-1"></span>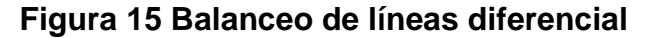

**Fuente:** (López E. , 2014)

#### **d. Periféricos HDL**

El fabricante de sistemas y dispositivos inteligentes HDL tiene una gran variedad de dispositivos 100% dedicados a la domótica, lo que permite la instalación de los equipos de acuerdo a los requerimientos del usuario; es por este motivo que para el desarrollo del presente proyecto de investigación se hace necesario precisar los principales equipos que a ser utilizados en la vivienda inteligente.

#### **Panel DLP (MPL8.46)**

Este panel actuará como interfaz de usuario, pose una pantalla LCD y botones, como se muestra en [Figura 16.](#page-43-0) Este dispositivo puede ofrecer varios menús, cada uno de los cuales podrá ser manejado a través de cualquiera de los 8 botones del panel, con el fin de tener control de múltiples objetos tales como luminarias, relés de regulación, dispositivos de audio, etc. En esencia, la unidad puede controlar casi cualquier dispositivo de automatización del hogar, con el simple toque de un botón.

<span id="page-43-0"></span>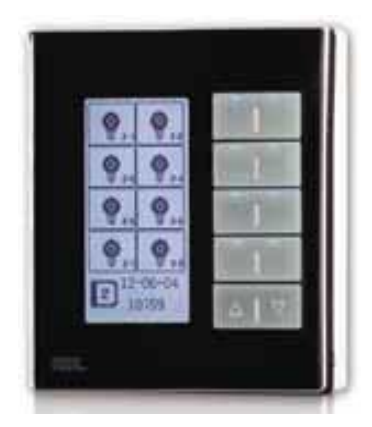

**Figura 16 Panel multifunción DLP Fuente:** (HDL, 2015)

- Tiene incorporado sensor de temperatura
- Incluye 147 idiomas
- Control de música
- Cada botón tiene dos opciones, derecha e izquierda
- Páginas: 6 Páginas dinámicas
- Pantalla con iluminación.
- Botones con luz LED. (HDL, 2013)

### **Botonera inteligente (MPT2. 46)**

Este dispositivo es un interruptor multifunción inteligente, el cual permite el control del encendido, apagado y regulación de luminarias; también admite el control de escenas, reproducción de música, control broadcast, etc. La [Figura 17](#page-44-0) muestra el módulo descrito.

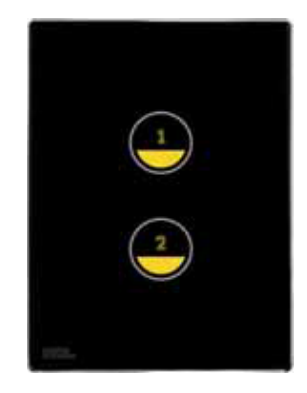

**Figura 17 Botonera Fuente:** (HDL, 2015)

<span id="page-44-0"></span>Características principales:

- Consumo de energía: 20 mA / 24V Dc.
- Modo multi-teclas: Simple on, simple on/off, combination on, combination off. (HDL, 2013)

# **Fuente de poder (SB DN-PS750)**

La fuente de poder [\(Figura 18\)](#page-45-0) proporciona el voltaje necesario para alimentar a los módulos HDL. En el caso de que existan muchos dispositivos en el sistema, una sola fuente de alimentación no será suficiente, por lo que se hará necesario conectar en paralelo dos o más fuentes, dependiendo de la corriente que requiera el sistema.

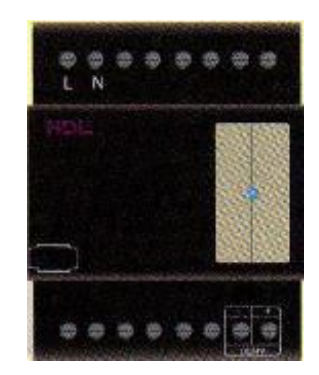

**Figura 18 Fuente de poder HDL Fuente:** (HDL, 2015)

<span id="page-45-0"></span>Características principales:

- Fuente de alimentación: AC 230/110  $\pm$  10%
- Frecuencia: 50/60 Hz.
- Salida de corriente: 750 mA.
- Salida de voltaje: 24 Vdc. (HDL, 2013)

# **Módulo Z-Audio**

El módulo Z-Audio [\(Figura 19\)](#page-46-0) permite que los usuarios disfruten del sonido de tarjetas SD, radio FM, e incluso del contenido de los dispositivos de salida de audio; permitiendo reproducir canciones, independientemente del formato o el dispositivo en que se almacenen.

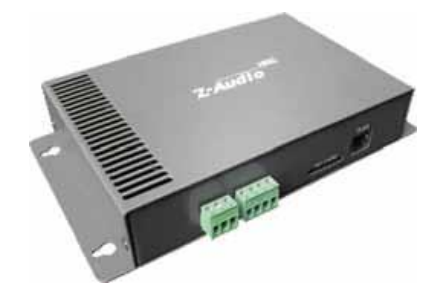

**Figura 19 Z-Audio Fuente:** (HDL, 2015)

- <span id="page-46-0"></span>• Fuente de alimentación: DC  $\pm$  24V.
- Consumo de energía en reposo: 1.6 W.
- Interfaz de señal: RJ45, SD Card, HDL Buspro, RCA audio, salida de audio.
- Entrada de voltaje de audio: 0.7 Vpp.
- Potencia de salida: 20Wx2.
- Impedancia de entrada: 50  $K\Omega$ . (HDL, 2013)

#### **Sensor 8 en 1 (MS08M. 4C)**

El sensor de la serie MS08M.4C [\(Figura 20\)](#page-47-0) es capaz de detectar la temperatura, luminosidad, receptor de infrarrojo, transmisor de infrarrojo, movimiento; además tiene dos contactos secos, 5 funciones lógicas de entrada y 32 funciones lógicas. Este módulo estará constantemente monitorizando el entorno con el propósito de generar un evento que será procesado por el controlador.

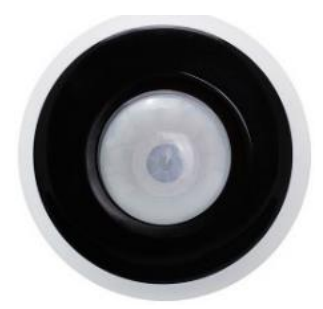

**Figura 20 Sensor 8 en 1 Fuente:** (HDL, 2015)

<span id="page-47-0"></span>Características principales:

- Fuente de alimentación DC 12- 30V.
- El consumo de energía de bus: 30mA/24 Vdc.
- Temperatura de trabajo:  $-5 45$  °C.
- 6 lógicas para el sensor de luminosidad y temperatura.
- Ángulo de detección PIR: 110º
- Alcance PIR: 10m de diámetro.
- Máximo rango de detección: Radio=4.8m, Altura 3.4m. (HDL, 2013)

# **Módulo lógico (MSM.231)**

Este módulo cuenta con 960 bloques lógicos, y la condición de la lógica de las entradas puede establecer el estado de un canal, fecha, semana, hora, valor de una entrada externa de una escena, etc. Mediante el uso de diferentes relaciones lógicas para establecer diferentes destinos de control, cuatro relaciones lógicas están disponibles para cada bloque lógico: AND, OR, NAND, NOR. En la [Figura 21](#page-48-0) se puede apreciar este dispositivo.

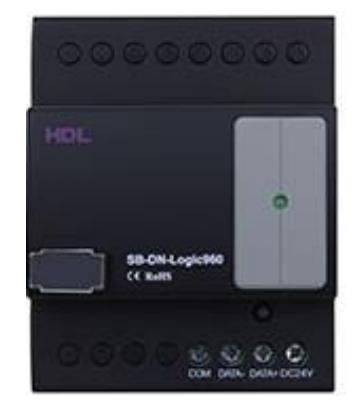

**Figura 21 Módulo lógico Fuente:** (HDL, 2015)

- <span id="page-48-0"></span>Voltaje de Trabajo: 15- 30 Vdc.
- Voltaje de consumo: 15 mA/ 24 Vdc.
- Interface: HDL Buspro
- Múltiples modos de alarma: Invasión, gas, fuego, temperatura, emergencia, etc. (HDL, 2013)

# **Módulo SB-DN-HMIX12**

El módulo SB-DN-HMIX12 [\(Figura 22\)](#page-49-0) es un dispositivo multifuncional, con relé, dimmer y funciones de señales analógicas de salida. Al trabajar con funciones un sistema inteligente de iluminación, es capaz de realizar un control inteligente de aplicaciones electrónicas como lámparas (incluyendo la dimerización de lámparas fluorescentes), cortinas, control IR, control "timer", control remoto, etc.

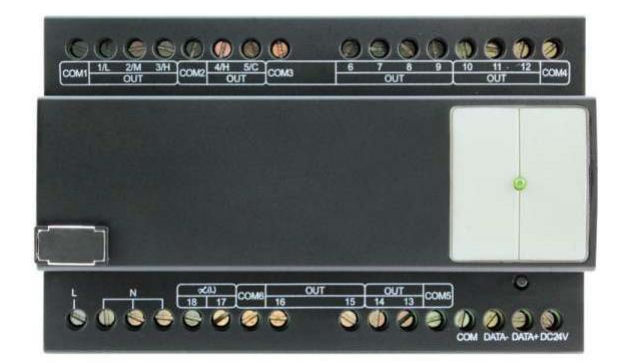

**Figura 22 Módulo MIX Fuente:** (HDL, 2015)

- <span id="page-49-0"></span>Canales de salida para "dimerización".
- 8 canales de salida de relé.
- 1 canal de salida de  $0 \sim 10V$ .
- Bus de campo RS485. (HDL, 2013)

# **IP Gateway (HDL-MBUS01IP.431)**

El módulo HDL-MBUS01IP.431 [\(Figura 23\)](#page-50-0) permite la comunicación a través de una conexión Ethernet o una conexión a Internet. Esta pasarela permite una conexión de servidor remoto, que a su vez permite la programación y configuración remota del sistema desde cualquier parte del mundo. El acceso también puede localizarse en los dispositivos directamente vinculados al sistema de Ethernet, esta opción permite a los usuarios seleccionar la conexión que mejor se adapte a sus necesidades. El control se lo puede realizar a través de tabletas o teléfonos inteligentes. La dirección IP del módulo se puede ajustar a través de un PC, las modificaciones tienen efecto después de que el módulo se ha reiniciado.

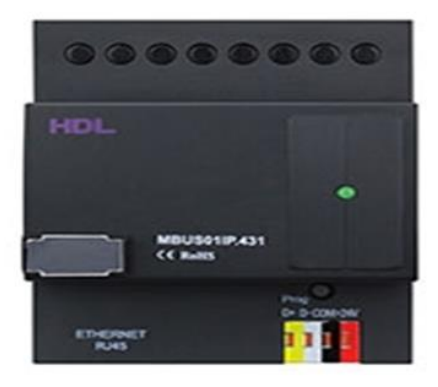

**Figura 23 IP Gateway Fuente** (HDL, 2015)

- <span id="page-50-0"></span>Voltaje de funcionamiento: DC15 ~ 30V.
- Consumo de energía: 40mA / DC24V.
- Interfaz de señal: HDL Buspro, RJ45.

# **e. Software HDL-BUS PRO**

Este software es propietario de la compañía HDL, mediante "HDL BUS PRO Setup Tool" se puede configurar y verificar que cada uno de los módulos esté dentro de la misma red, así como activación de entradas y salidas; adicionalmente permite la creación de escenas con cada módulo, es decir, permite añadir sus respectivas funcionalidades. Para programar el controlador se utiliza la herramienta "Logic Diagram Management", que emplea un lenguaje de compuertas lógicas.

# **2.2.8. Interfaz humano- máquina (HMI)**

Una interfaz de usuario asistida por ordenador, también conocida como interfaz humano-máquina (HMI, por sus siglas en inglés: Human –Machine Interface) se define como, todas las partes de un sistema interactivo (software

o hardware) que proveen la información y el control necesarios para que el usuario lleve a cabo una tarea con el sistema interactivo. Un HMI consiste en paneles compuestos por indicadores y comandos; tales como luces pilotos, indicadores digitales y análogos, selectores, etc., que se interconectan con la máquina del proceso.

### **a. Software iRidium Mobile**

En el caso de este proyecto de investigación se empleará el software iRidium Mobile para desarrollar la interfaz humano-máquina (HMI), por tal motivo se hace necesario conocer las características de este programa.

iRidium Mobile es una herramienta o plataforma de desarrollo de aplicaciones de domótica, control y automatización, aplicable a entornos domésticos, comerciales e industriales, basada en PC / Windows. El módulo ejecutable o programa generado, se puede instalar en:

- Apple: OS.
- Google Android
- Apple Mac OSX.
- $\bullet$  Microsoft Windows 7/8.

El programa generado puede enviar por IP (TCP, RTU y ASCII) comandos de todos los protocolos de control soportados, para controlar directamente cualquier tipo de equipo externo que esté en la misma red Ethernet / WiFi, todo ello sin necesidad de una CPU externa dedicada y/o el uso de un gateway por hardware.

Se puede comunicar con todos los dispositivos y funcionalidades del equipo donde está siendo ejecutado y la señal o datos de estos servicios integrados se pueden integrar dentro de la aplicación de domótica, control y automatización mediante el programa generado. Además tiene compatibilidad con todo tipo de protocolos o estándares de comunicación, entre ellos: KNX, ModBus, HDL Bus, etc, todo ello de forma bidireccional y en modo nativo.

El programa generado incluye su propio GUI (interfaz gráfica de usuario), con todo tipo de efectos gráficos, tales como animaciones, transiciones, múltiples estados, pop ups, etc. Otra característica importante es que el GUI de la aplicación generada es multi-zona, es decir, la pantalla del dispositivo donde se ejecuta el programa se puede dividir en zonas lógicas, que son completamente independientes las unas de las otras, esto quiere decir que se pueden tener diferentes aplicaciones lógicas en la pantalla, mezclando en cada una de ellas todas las funcionalidades disponibles en la plataforma Iridium Mobile.

Al ser una herramienta tan potente y flexible, permite hacer de interfaz de un proyecto y que por detrás haya cualquier combinación de sistemas de control, buses y protocolos, los cuales, quedarán a todos los efectos al margen del usuario. (iRidium Mobile, 2014)

#### **b. Componentes de iRidium Mobile**

El paquete de software iRidium Mobile posee varios componentes los cuales pueden ser instalados en los sistemas Windows, Android o IOS. Los componentes que se pueden instalar en Windows son:

- iRidium GUI Editor, este es un editor de interfaz gráfica que permite crear un entorno amigable y adaptado a la necesidad de cada usuario; además permite la conexión de los dispositivos de monitoreo y control al bus HDL-BUS Pro (Smart-Bus).
- iRidium Transfer es una aplicación que sirve para convertir y subir las interfaces gráficas creadas con el software Iridium GUI Editor, a los paneles de control basados en IOS, Android y Windows.
- iRidium Client es un componente para ejecutar, simular y operar la aplicación final en el computador.
- iRidium Gate es una aplicación, que permite establecer conexión con el protocolo HDL-BUS Pro (Smart-Bus) bus a través de internet. Es un Gateway que permite transferencia de datos desde la extranet a la intranet mediante la conversión de TCP a UDP.

La parte del software para instalación en dispositivos Android es la aplicación cliente HDL que es la encargada de ejecutar y correr GUI's en dispositivos Android. (iRidium Mobile, 2015)

# **2.2.9. Calidad de servicio (QoS)**

En la actualidad el tema de la calidad de servicio (QoS, de sus siglas en inglés Quality of Service) se ha convertido en un campo de investigación necesario para el soporte de nuevos tipos de aplicaciones de red. La mayoría de tecnologías de red se han preocupado más por enviar información de un lugar a otro lo más rápido posible, en lugar de interesarse en la manera en que se envía esta información. En ciertas aplicaciones, como las que implican transferencia de archivos y mensajes, esto no representa ningún inconveniente, sin embargo existen otra clase de aplicaciones, tal es el caso de las aplicaciones multimedia, en las que este tipo de funcionamiento no brinda un servicio de calidad, por lo que se necesita tecnologías o protocolos que puedan ofrecer QoS.

#### **a. Definición**

El término QoS se emplea como norma de calidad, en función de la evaluación cuantitativa de algunos factores correspondientes a las aplicaciones de la red, como rendimiento, retraso de envío, recursos, jitter, etc. En conclusión el QoS representa la productividad de una red telefónica o

informática, primordialmente desde la opinión de los abonados de la red; este factor es elemental cuando se trata de transmisión de datos con requerimientos específicos.

# **b. Parámetros del QoS**

Para poder definir la calidad con que se realiza una transmisión en una red, se definen una serie de parámetros que pueden afectarle [\(Tabla 8\)](#page-54-0). La calidad registrada para cada tipo de tráfico depende de diferentes factores, de manera que se deberá tomar en cuenta a qué tipo de servicio pertenece el flujo de datos para el que se quiere determinar la calidad.

De esta manera, se puede evaluar fundamentalmente el comportamiento que están experimentando los parámetros de QoS que más afectan a ese tipo de transmisión en las redes. Se definen algunos factores que pueden determinar su comportamiento en cuanto a la calidad de servicio ofrecida, como la latencia, variación del retardo (jitter), rendimiento, la pérdida de paquetes y errores.

## <span id="page-54-0"></span>**Tabla 8**

#### **Parámetros de QoS**

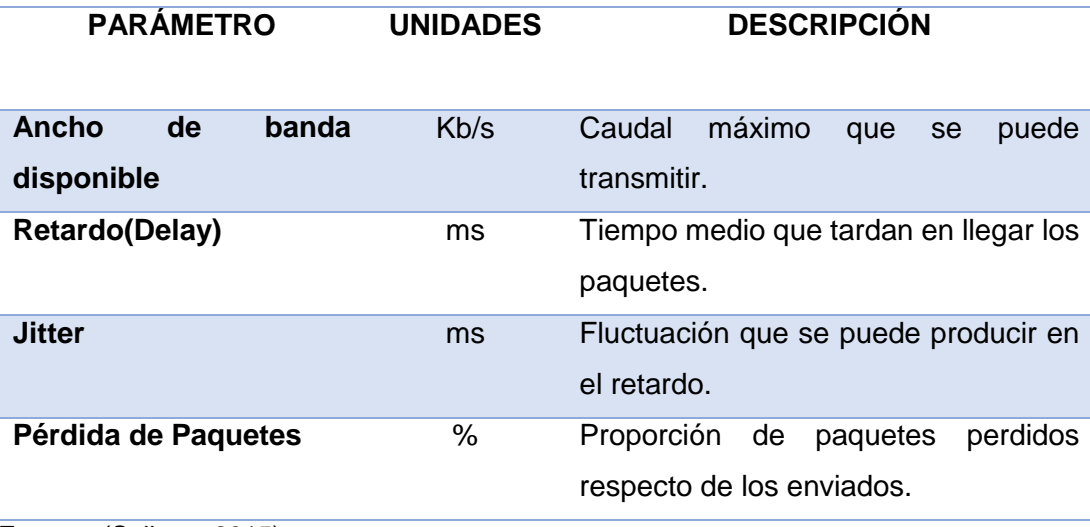

#### **Ancho de banda**

Al ancho de banda se lo puede definir como la cantidad de información o de datos que se puede enviar a través de una conexión de red en un período de tiempo dado. El ancho de banda se indica generalmente en bytes por segundo (bps), kilobytes por segundo (kbps), o megabytes por segundo (mbps). (Voipforo, 2015)

#### **Retardo**

Es el tiempo que transcurre desde la transmisión de los datos, hasta el momento en que éstos son recibidos por el receptor se denomina retardo en transmisión o delay. Este factor es una medida que revela el tiempo empleado en el subsistema de comunicación.

Una trama al ser procesada debe viajar a través de una gran cantidad de elementos y subsistemas de comunicación; estos elementos están situados en el sistema receptor así como en la red, originando de esta manera el delay. Cada uno de esos componentes puede ser diferenciado por su velocidad de procesamiento y por la capacidad de almacenamiento (buffers), donde los datos esperan para ser procesados. El delay puede ser notable o llegar a ser crítico, dependiendo del tipo de servicio que se dé.

#### **Variación de retardo (jitter)**

Cuando los paquetes del transmisor alcanzan su destino con diferentes retardos, se lo conoce como jitter. En la [Figura 24](#page-56-0) se puede observar la variación que experimenta el retardo en la transmisión a lo largo del tiempo. Este factor fundamentalmente depende del comportamiento de los nodos de la red, influidos por la carga de tráfico que soportan en cada instante, así como del comportamiento de la red. Esta fluctuación en el retardo [\(jitter\)](https://es.wikipedia.org/wiki/Jitter) puede afectar gravemente la calidad del flujo de audio y/o vídeo. El jitter entre el

punto inicial y final de la comunicación debe ser inferior a 100 ms. (Voipforo, 2015)

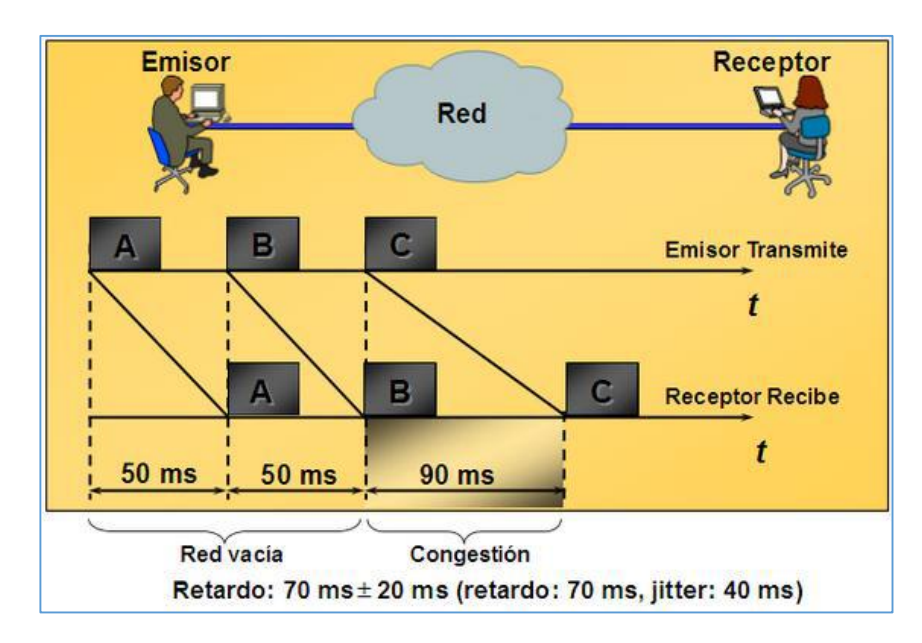

# **Figura 24 Fluctuación del retardo (Jitter)**

**Fuente:** (Salinas, 2015)

#### <span id="page-56-0"></span>**Rendimiento**

El rendimiento es una medida de la velocidad de los datos de una sola conexión desde el origen al destino. Está limitado por la capacidad del trayecto y por factores de la congestión de red. Un bajo rendimiento puede ser ocasionado por la carga de los abonados que utilizan los mismos medios de red. La velocidad de transmisión máxima que puede conseguir un tráfico específico puede ser demasiado reducida para aplicaciones multimedia en tiempo real, cuando todo el tráfico tiene igual prioridad programada.

#### **Pérdida de paquetes**

La pérdida de paquetes se produce cuando un paquete enviado desde un punto de entrada a la red no llega a un punto de salida de red especificada dentro de un período de tiempo definido. Este factor se puede producir por causas como la degradación de la señal al viajar por el medio, interconexiones

de la red sobresaturadas (congestiones en los nodos de la red) que pueden originar que se descarten paquetes por la dificultad de gestionarlos, paquetes con error rechazados en el tránsito, fiabilidad de los medios de transmisión usados, es decir, el hardware de la red, etc.

Cuando la pérdida de paquetes es causada por problemas en la red, los paquetes perdidos pueden generar problemas de desempeño que causen fallas considerables en el funcionamiento de la red, no obstante la pérdida de paquetes no siempre es tan perjudicial.

# **2.2.10. Clasificación de la calidad de servicio (QoS)**

Todas las aplicaciones dejan huellas sobre los paquetes, que pueden ser utilizadas para identificar la aplicación fuente, a continuación se detallan los principales:

- PROTOCOLO: El protocolo se determina emparejando y prevaleciendo datos en función del protocolo, las aplicaciones pueden ser identificadas por su EtherType.
- NÚMERO DE SÓCALO TCP Y UDP: Varias aplicaciones utilizan ciertos sockets UDP para notificar, examinando el número de socket del paquete IP, la red inteligente establece qué tipo de aplicación ha generado el paquete.
- FUENTE DE DIRECCIÓN IP: Varias aplicaciones son identificadas por su dirección fuente de dirección IP, como a veces algunos servidores están dedicados solamente a soportar una sola aplicación. Por ejemplo: correo electrónico, el análisis de la dirección fuente de un paquete permite identificar que aplicación lo ha generado.
- EL NÚMERO DE PUERTO FÍSICO: Ésta puede identificar que servidor esta enviado los datos, esta práctica se basa en el mapeado de los puertos físicos en un conmutador a un servidor de aplicación, es la representación más resumido de clasificación. (Salinas, 2015)

### **2.2.11. Mecanismos de la calidad de servicio (QoS)**

Los mecanismos del QoS se refieren al tipo de métodos más utilizados en la transmisión de paquetes, con el fin de comprobar la manera en que estos realizan el control de la congestión y, a qué nivel son capaces de proporcionar calidad. La calidad de servicio es capaz de ofrecer algoritmos de transmisión de paquetes, se clasifican principalmente en tres tipos, como se muestra en la [Figura 25.](#page-58-0)

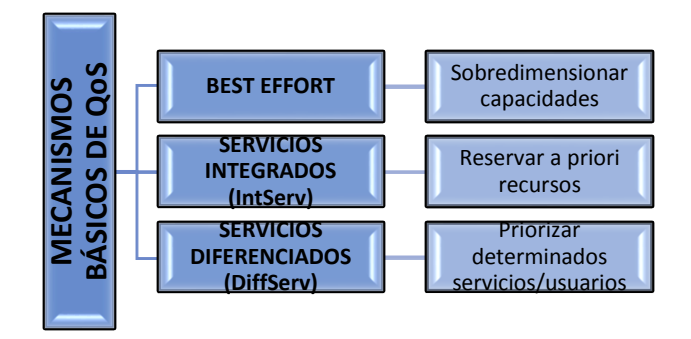

**Figura 25 Mecanismos QoS**

# <span id="page-58-0"></span>**a. Algoritmo del mejor esfuerzo (Best Effort)**

El "Best Effort" es el algoritmo más sencillo, en el cual, una aplicación envía información cuando lo desee, en cualquier cantidad, sin ningún permiso solicitado, y sin informar con anterioridad a la red. No asegura el rendimiento o fiabilidad de la red pues no ofrecen ningún tipo de garantías de transmisión, por lo que podría decirse que el nivel de calidad de servicio ofrecido es nulo. **EST EFFORT**<br> **BERVICIOS**<br> **BERVICIOS**<br> **BERVICIOS**<br> **BERVICIOS**<br> **BERVICIOS**<br> **BERVICIOS**<br> **BERVICIOS**<br> **BERVICIOS**<br> **BERVICIOS**<br> **BERVICIOS**<br> **BERVICIOS**<br> **BERVICIOS**<br> **BERVICIOS**<br> **BERVICIOS**<br> **BERVICIOS**<br> **BERVICIOS**<br>

Usa modelo de cola FIFO (First-in fisrt-out), que se encarga de almacenar paquetes cuando hay congestión en la red, y transmitirlos cuando exista esta posibilidad, conservando el orden de llegada, es decir, que no ofrece ninguna

#### **b. Servicios integrados (INTSERV)**

En estos servicios se ha definido los requerimientos para los mecanismos de calidad de servicio, enfocados a cumplir dos objetivos:

- Servicio a aplicaciones de tiempo real y el control de ancho de banda compartido entre diferentes clases de tráfico, con este propósito la arquitectura IntServ**,** usa el algoritmo determinista.
- Servicio predictivo, ambos focalizados en los requerimientos individuales de las aplicaciones. (Salinas, 2015)

En los "Servicios Integrados", una petición de un servicio específico, previa al envío de información, es solicitada por una aplicación a la red. Este requerimiento es realizado mediante una señalización explícita (RSVP), de manera que la red recibe la información o características del tráfico de la aplicación. Todo esto se realiza con el fin que la red satisfaga los requerimientos, tanto de ancho de banda como de retraso de la aplicación. Esta última queda a la espera de transmitir la información hasta obtener la confirmación de la petición por parte de la red, la cual debe hacer un control de admisión, en función del requerimiento de la aplicación y los recursos disponibles en la red.

#### **c. Servicios diferenciados (DIFFSERV)**

Los "DiffServ" surgen como una alternativa de "IntServ", para satisfacer requisitos como proporcionar escalabilidad, altas prestaciones y permitir el crecimiento sostenido del tamaño de las redes y su ancho de banda, entre otros. Este modelo está orientado hacia un servicio borde a borde a través de un dominio único, con un apropiado acuerdo de nivel de servicio (SLA).

"Differentiated Service" es un modelo de múltiples servicios que puede satisfacer diferentes requerimientos de QoS. Este modelo no emplea señales para especificar los servicios previamente requeridos de la red, es decir, evita la creación de información de estado a lo largo de cada flujo de tráfico individual, lo cual lo diferencia del modelo "Integrated Service".

En el modelo "DiffServ", la red intenta hacer un reparto basándose en una serie de clases de QoS, especificadas en cada paquete. Esta clasificación se puede realizar usando diferentes métodos, como IP Precedence o, DSCP (Differentiated Services Code Point) que hace referencia al segundo byte en la cabecera de los paquetes IP que se utiliza para diferenciar la calidad en la comunicación de los datos que se transportan. Los pasos para la aplicación de QoS en DiffServ son los siguientes:

- Examinar que exista suficiente ancho de banda para gestionar la comunicación.
- Clasificar y marcar los paquetes por la dirección IP, puertos, etc.
- Elegir un mecanismo de cola eficiente que respete la SLA.
- Mecanismo de fragmentación. (Felici, 2015)

### **2.3. Fundamentación conceptual**

### **2.3.1. Bases Teóricas**

**Domótica:** concepto interdisciplinario que se refiere a la integración de las distintas tecnologías en el hogar mediante el uso simultáneo de las telecomunicaciones, la electrónica, la informática y la electricidad. Además su fin es mejorar la calidad de vida de los seres humanos. (Valle, 2012)

**Vivienda unifamiliar:** es una construcción arquitectónica la cual sirve de respaldo para una familia proporcionando los debidos servicios y espacios para que los que habitan puedan vivir adecuadamente donde tienen los ambientes bien distribuidos.

**Calidad de servicio (QoS):** es el rendimiento de extremo a extremo de los servicios electrónicos tal y como los percibe el usuario final. El servicio de calidad debe ser capaz de dar un buen servicio, que garantice el valor adecuado de algunos de los parámetros de calidad de servicio. (Romero, 2014)

**Red inalámbrica**: es una estructura que se basa en un enlace que emplea ondas electromagnéticas, en lugar de cableado estándar. Las redes inalámbricas permiten que los dispositivos remotos se conecten sin dificultad, ya sea que estos se encuentren a sólo pocos o varios metros de distancia.

#### **2.4. Fundamentación legal**

En relación con el aspecto de la domótica, el Estado ecuatoriano promueve la vivienda digna, la carta magna declara en el Capítulo segundo: Derechos del buen vivir, Sección sexta: Hábitat y vivienda; **Art. 30** "Las personas tienen derecho a un hábitat seguro y saludable, y a una vivienda adecuada y digna, con independencia de su situación social y económica".

Además el recurso principal para generar desarrollo sostenible y crecimiento en un país es la investigación científica, un medio que extrae el valor del conocimiento para aplicarlo dentro de distintos sectores. Lo cual está declarado dentro del Capítulo primero: Inclusión y equidad, Sección primera: Educación; **Art. 350 "**El sistema de educación superior tiene como finalidad la formación académica y profesional con visión científica y humanista; la investigación científica y tecnológica; la innovación, promoción, desarrollo y difusión de los saberes y las culturas; la construcción de soluciones para los problemas del país, en relación con los objetivos del régimen de desarrollo".

#### **2.5. Sistemas de variables**

# **2.5.1. Definición nominal**

- Variable independiente: Sistema domótico teleoperado.
- Variable dependiente: Calidad de servicio (QoS) en la transmisión de datos.

#### **2.5.2. Definición conceptual**

En cuanto a la variable independiente, se puede definir a un sistema domótico como un conjunto de elementos, clasificados en sensores, actuadores y controladores, que son los encargados de dotar a las viviendas de diversas funciones, orientadas a la gestión inteligente y el control, con el fin de mejorar las condiciones de habitabilidad de la residencia. También se debe definir a la teleoperación, la cual consiste en que todos los dispositivos del sistema domótico podrán ser controlados y supervisados a distancia, de manera inalámbrica, por los habitantes de la vivienda; estas comunicaciones serán bidireccionales, es decir, el usuario podrá establecer una comunicación remota con su domicilio y el sistema domótico podrá comunicarse con el usuario.

La variable dependiente es la calidad de servicio (QoS), la cual se puede definir como el conjunto de requisitos de servicio que una red debe cumplir para asegurar un nivel de servicio adecuado para la transmisión de los datos; estos requisitos se basan en estándares de funcionalidad de QoS. Hay también que definir la transmisión de datos, que es la transferencia física de datos por un canal de comunicación punto a punto o punto a multipunto.

#### **2.5.3. Definición operacional**

De la variable independiente, se podrá medir factores como la energía eléctrica consumida en la vivienda (KWh), posterior a la implementación del sistema domótico; para medir la seguridad se emplearán ciertas escalas para posicionar la vulnerabilidad de la vivienda ante la delincuencia; el confort es una variable cualitativa la cual se determinará mediante el nivel de conformidad del usuario del sistema; finalmente en cuanto a las comunicaciones, se medirá el tiempo que tardan en activarse o desactivarse los diferentes dispositivos integrados al sistema domótico.

En la variable dependiente se podrán cuantificar ciertos parámetros implicados en la correcta transmisión de datos en una red, tales como, los retardos, medidos en ms.; la pérdida de paquetes, determinados en porcentaje; y el ancho de banda medida en Kbps.

#### **2.6. Hipótesis**

Mediante el diseño e implementación de un sistema domótico teleoperado en una vivienda unifamiliar, se podrán analizar los factores que afectan la Calidad de Servicio (QoS) durante la transmisión de datos.

### **2.7. Cuadro de operacionalización de las variables**

En la [Tabla 9](#page-64-0) y [Tabla 10](#page-65-0) se muestran la operacionalización de las variables independiente y dependiente, respectivamente, lo cual implica realizar una definición conceptual de las mismas, luego en función de ello se procede a realizar la definición operacional de las misma para identificar los indicadores que permitirán realizar sus mediciones.

# **Tabla 9**

# **Operacionalización de la variable independiente**

<span id="page-64-0"></span>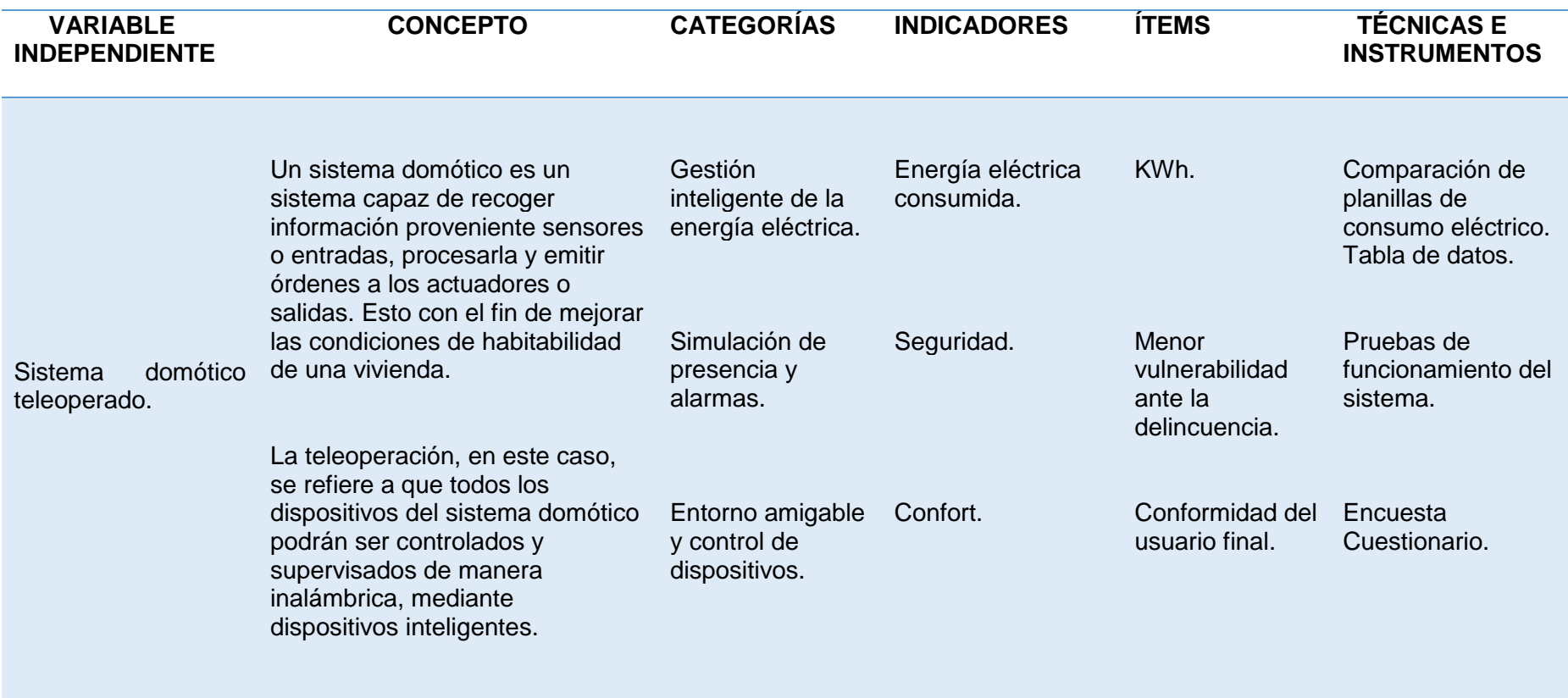

# **Tabla 10**

# **Operacionalización de la variable dependiente**

<span id="page-65-0"></span>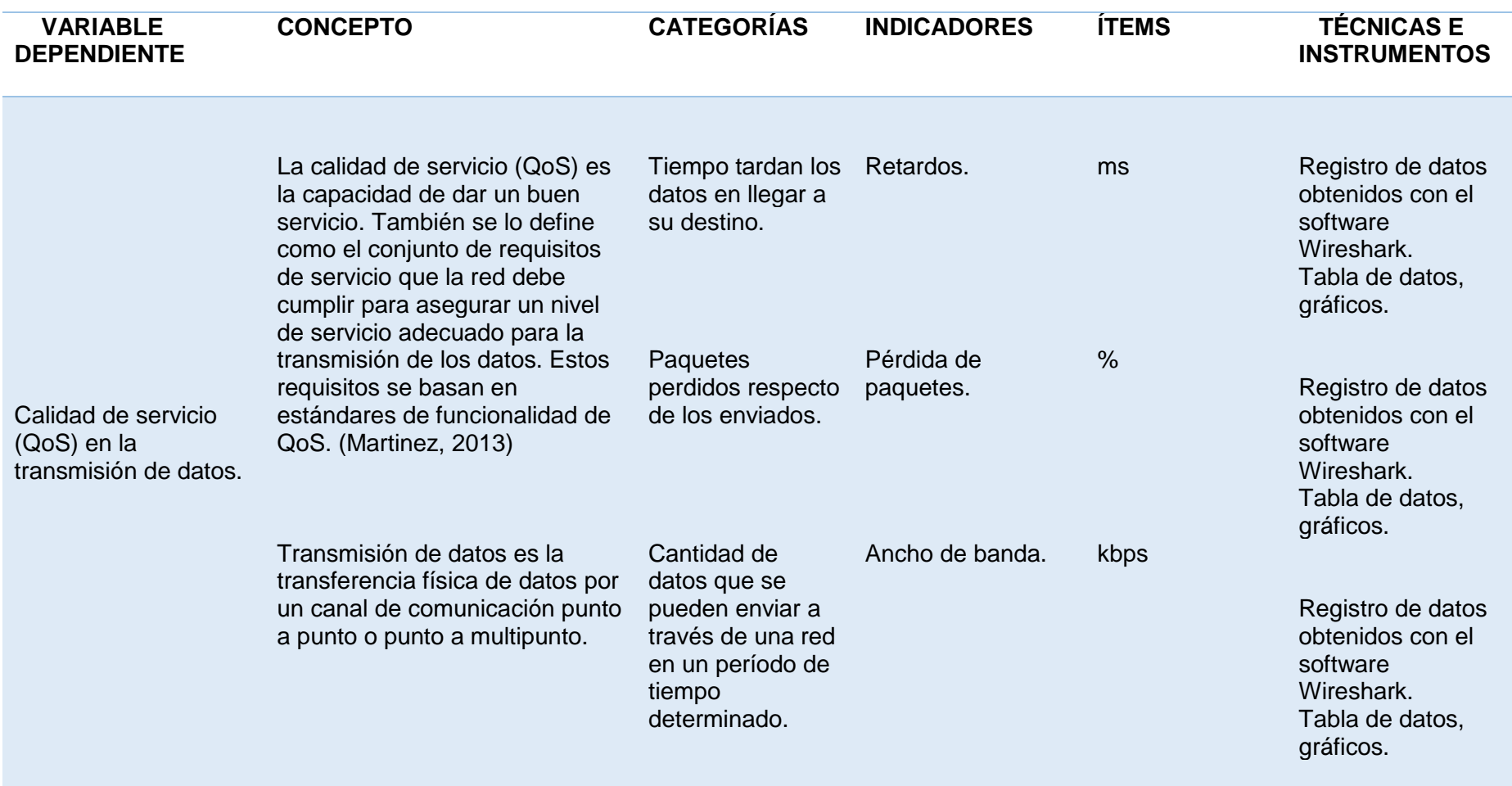

# **CAPÍTULO III**

# **METODOLOGÍA**

#### **3.1. Modalidad de la investigación**

**Investigación documental:** Constituye la introducción al conocimiento ya existente, teorías, hipótesis, experimentos y prototipos sobre la problemática abordada en el proyecto de investigación, este tipo de investigación se realiza apoyándose en fuentes de carácter documental, como libros, artículos o cualquier especie de documentos que permitan conocer a profundidad las variables de investigación. En este caso se adquirió información científica extraída de diversos documentos, para conocer sobre el diseño e implementación del sistema domótico teleoperado bilateralmente y el análisis de la calidad de servicio (QoS) en la transmisión de datos.

**Investigación de campo:** Se apoya en información proveniente de entrevistas, cuestionarios, observaciones, entre otras. Esta investigación trata del proceso sistemático y racional de recolección, tratamiento, análisis y presentación de datos en forma directa con la realidad del problema. Para esta investigación fue necesario la observación directa del problema, con el propósito de obtener información relevante, como por ejemplo aplicaciones de encuestas y observaciones para determinar los requerimientos del sistema domótico en la vivienda unifamiliar.

**Investigación experimental:** Es la manipulación de variable independiente en conjunto con actividades metódicas para observar cambios en la variable dependiente para recabar información y datos, en este caso las pruebas de los diferentes parámetros de la calidad de servicio que afectan la transmisión de datos en redes inalámbricas, aplicadas a la domótica.

#### **3.2. Tipo de investigación**

Se emplea una investigación aplicada, práctica o empírica, esta propone transformar el conocimiento "puro" en conocimiento "útil", ya que se basa en la aplicación de los conocimientos teóricos adquiridos, pero enfocados, sobre todo, en las consecuencias prácticas que se obtengan.

La presente investigación surge de una situación problémica que requiere ser mejorada, la cual es la transformación de una vivienda tradicional en una inteligente, y la falta de estudios de QoS sobre redes domóticas. Para enmarcar esta situación se adquirió y describió la teoría suficiente, en la cual se exponen los conceptos más importantes y pertinentes. Posteriormente, la situación descrita se evalúa con base a la teoría y, finalmente se prope una solución, con el propósito de aportar a la consolidación del saber y la aplicación de los conocimientos para el enriquecimiento de la ciencia.

#### **3.3. Diseño de la investigación**

El proyecto de investigación se desarrolla en una vivienda ubicada en la provincia de Cotopaxi, cantón Salcedo, parroquia Anchiliví, en la cual se implementará un sistema domótico, con el objetivo de determinar, mediante pruebas, la calidad de servicio QoS en la transmisión de datos en el sistema. La mencionada vivienda es de una sola planta, y está distribuida en varias áreas (véase el Anexo A), en estas zonas se ubicaron los diferentes dispositivos que forman parte del sistema domótico (véase el Anexo B),

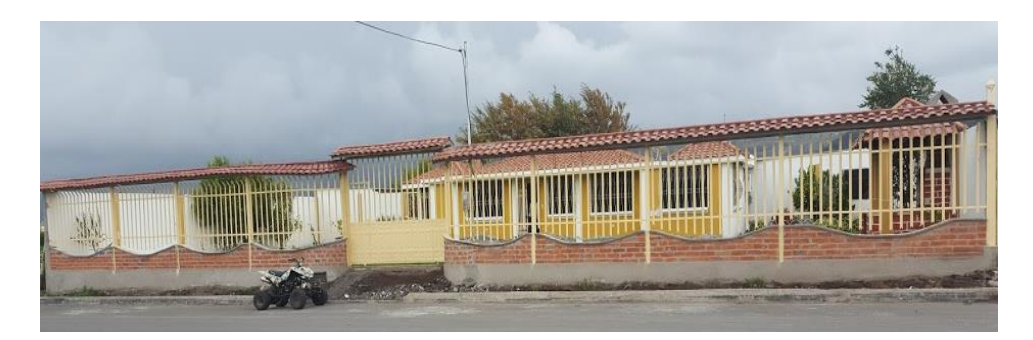

**Figura 26 Vivienda a automatizar**

Para las pruebas de calidad de servicio se adquieren datos a lo largo del transcurso de los siete días de pruebas, con la finalidad de observar el comportamiento de la red domótica ante diferentes situaciones, como usuarios ejecutando acciones de control sobre el sistema a diferentes distancias al armario electrónico de control [\(Tabla 11\)](#page-68-0), donde se encuentra el router, que es el encargado de crear la red WLAN sobre la cual se transmiten los datos del sistema domótico; otra de las variaciones es el número de dispositivos inteligentes conectados a la red domótica.

# <span id="page-68-0"></span>**Tabla 11**

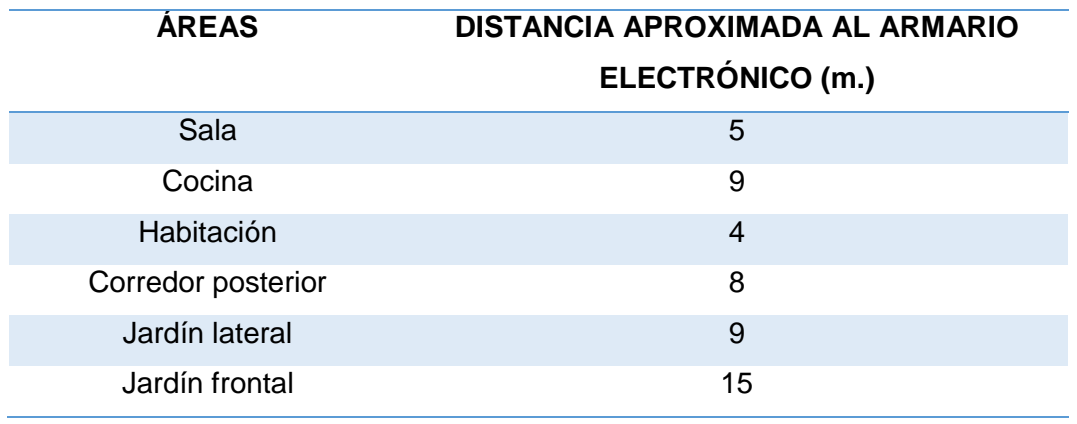

#### **Zonas para toma de datos**

Los datos que se adquieran durante cada experimento, son los correspondientes a ciertos parámetros del QoS como los retardos, la pérdida de paquetes y el ancho de banda, con el objetivo de determinar el grado de satisfacción de los clientes (percibido como el tiempo de accionamiento de los dispositivos domóticos) al manipular las interfaces de usuario del sistema. Los parámetros de QoS son adquiridos gracias a la herramienta Wireshark, y son representados en tablas de datos y gráficas que faciliten su análisis.

#### **3.4. Niveles de investigación**

Esta investigación está dentro del nivel descriptivo porque se realizó un levantamiento de la información de los parámetros de la calidad de servicio en la transmisión de información en un sistema domótico, durante un tiempo y un área geográfica determinados. Esto con el objetivo de estimar estos parámetros desde el punto de vista estadístico, para describir y analizar sus principales características. La estadística que se aplica es univariada, es decir, estudia una sola variable, como por ejemplo los retardos de la señal en una muestra.

#### **3.5. Población y Muestra**

Para fijar el número de mediciones necesarias y adecuadas que garantice la validez de los datos y por lo tanto los parámetros de QOS se recurre a procesos estadísticos como la prueba t-student para validación o anulación de una hipótesis, de esta manera se pretende encontrar las muestras mínimas necesarias para garantizar un nivel de confianza mayor o igual al 95%. Por todo lo descrito con anterioridad se usa la prueba t con su respectiva fórmula:

$$
t=\frac{\delta*\sqrt{n}}{\sigma}
$$

Donde:

 $t = es$  el valor de  $t$  de student

n = número de mediciones realizadas

δ = El error permisible en la medición

σ = La desviación estándar.

Se considera las mediciones del primer experimento realizado 24 veces (una cada hora) bajo las mismas condiciones, donde se obtiene para el ancho de banda los siguientes valores:

Valor promedio= 1426.55 (promedio de ancho de banda de un día de pruebas)

σ = 170.6479555.

El error aceptado para validar los datos de un proyecto de investigación es de 95% con un coeficiente alfa de  $\alpha$ =0.05/2 por cada cola de la distribución, el número de pruebas que se considera es  $n=24$ , con lo cual se obtiene una t-student calculada de  $tcal=8.8425$ , y de acuerdo con la tabla t-student el grado de libertad es  $ql = 23$  se obtiene  $t$ crit=2.0687.

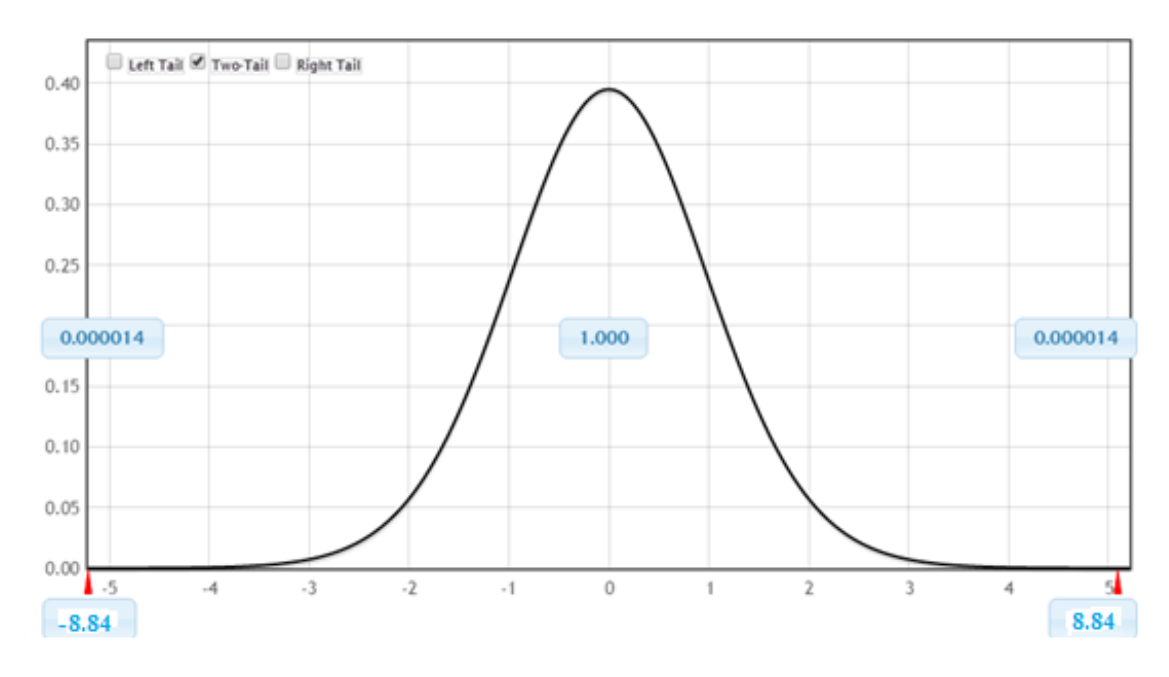

**Figura 27 Distribución T-student del experimento**

Para que la hipótesis sea aceptada se debe cumplir que la probabilidad calculada (p=0.000014) sea inferior al coeficiente alfa ( $\alpha$ =0.05), otra manera de validar los datos es que el valor t<sub>cal</sub> > t<sub>crit</sub>, se observa que es mayor entonces se concluye que existe una diferencia significativa que supera al tcrítico, por tanto según los grados de libertad se determina que es suficiente con 24 mediciones por cada prueba para asegurar un 95% de nivel confianza.

En lo correspondiente a transmisión de paquetes se puede apreciar que de 24 paquetes los 24 arriban a su destino, dando un nivel de confianza de 100% que claramente supera al 95% necesario para validar la prueba.

De igual manera en lo correspondiente a retardos al poseer la herramienta Wireshark el número de muestras no es un problema y se sobrepasa las 24 muestras necesarias para asegurar el nivel de confianza ya establecido.

# **3.6. Técnicas de recolección de datos**

Se emplea la técnica de la medición, en el trascurso de los días de prueba se adquirieron y cuantificaron mediante el software Wiresahrk los siguientes parámetros:

- Retardos, que es el tiempo que se demoran en llegar los paquetes hacia su destino, se miden en ms.
- Paquetes perdidos, es el porcentaje de los paquetes perdidos respecto de los enviados, se determina en %.
- Ancho de banda, es la cantidad de datos que se puede enviar a través de una conexión de red en un período de tiempo dado, se mide en kbps.

#### **3.6.1. Instrumentos**

Instrumento es el medio o herramientas concretas para medir, recolectar y registrar datos o información de la investigación planteada. Para con el fin de obtener los valores de los parámetros del QoS se emplea el software Wireshark, estos datos a su vez se registran en tablas de datos y gráficas, mediante criterios que permiten evaluar y analizar los datos adquiridos.

# **3.7. Validez y confiabilidad**

Para obtener cada uno de los datos medidos, se realizan por lo menos veinticuatro veces la medición de cada parámetro de interés. Durante la transmisión de datos el comportamiento del sistema va variando de acuerdo a las acciones que los usuarios ejecuten, en cada prueba se obtendrán por lo menos 24 mediciones con el fin de que el muestreo sea apropiado y poder obtener conclusiones válidas. Visto en un diagrama de flujo el procedimiento sería:
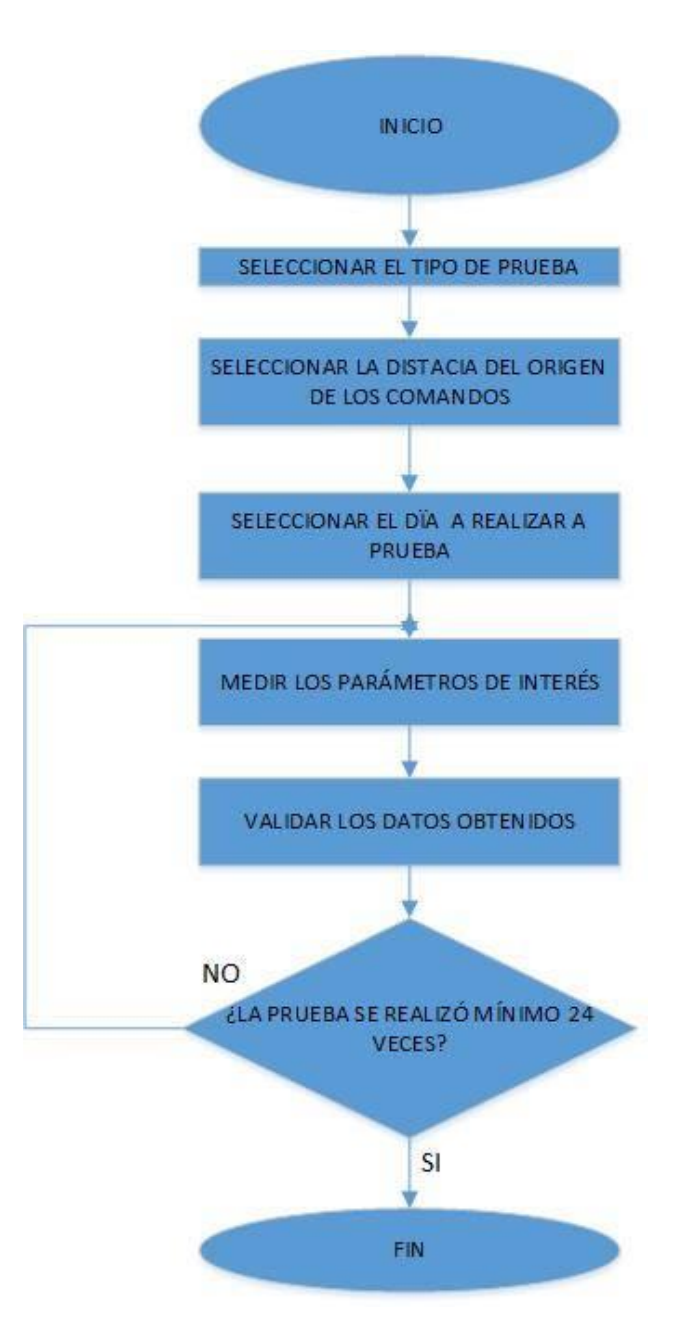

### **Figura 28 Diagrama de flujo para validar las mediciones**

De manera más detallada, la metodología para la aplicación de las pruebas [\(Figura 29\)](#page-73-0) sería:

- Definir los parámetros bajo los cuales se desarrollará la prueba (distancia, horario).
- Medir los parámetros de QoS requeridos (retardos, paquetes perdidos, ancho de banda).
- Se calcula y grafica los parámetros medidos.

Finalmente organizar los datos.

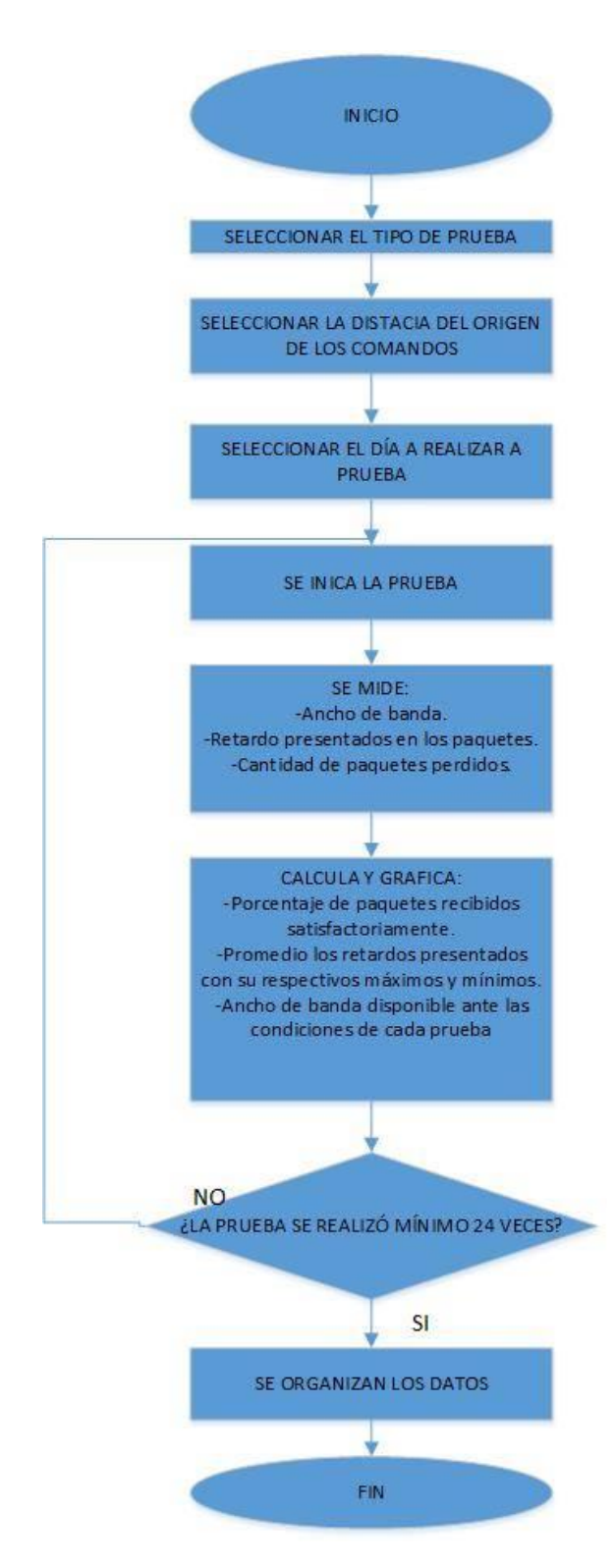

<span id="page-73-0"></span>**Figura 29 Diagrama de flujo para validar la calidad de los datos**

#### **3.8. Técnicas de análisis de datos**

En esta investigación, los datos recolectados durante los experimentos serán puramente numéricos (cuantitativos), al estar frente a este tipo de datos, las técnicas más empleadas para el análisis de datos proceden de la estadística, en este caso a la estadística descriptiva. Esta última consiste en procedimientos mediante los cuales se recopila, organiza, presenta, analiza e interpreta datos de manera tal, que describa fácil y rápidamente las características esenciales de dichos datos, mediante el empleo de tablas, métodos gráficos, tabulares o numéricos. Concretamente los datos adquiridos serán debidamente registrados y organizados en tablas y posteriormente graficados para una mejor apreciación, interpretación y análisis de los mismos.

#### **3.9. Técnicas de comprobación de hipótesis**

Como en el numeral anterior, en este punto también se empleará la estadística descriptiva, ya que los datos que se puedan adquirir, serán descritos mediante tablas y gráficas para representarlos y poder distinguir fácil y rápidamente las características fundamentales de los datos que son transmitidos por la red inalámbrica del sistema domótico.

## **CAPÍTULO IV**

### **RESULTADOS DE LA INVESTIGACIÓN**

#### **4.1. Pruebas y análisis de resultados**

En este punto se hace necesario mencionar cada una de las pruebas que se realizaron durante este proyecto. En los siguientes párrafos se detallan las pruebas a las que fue sometido el sistema domótico, los datos obtenidos y su respectivo análisis, tanto de la parte funcional, así como de los experimentos realizados para determinar los valores de ciertos parámetros que influyen en la Calidad de Servicio QoS de la red inalámbrica.

#### **4.1.1. Pruebas de funcionamiento del sistema domótico**

Una vez desarrollado el sistema domótico, se pone en funcionamiento el mismo, para comprobar su adecuado desempeño. En primera instancia se comprueba que todas las interfaces de usuario empotradas a la pared cumplan con las tareas programadas en ellas. Posteriormente se somete a pruebas a las funciones asignadas a cada botón del HMI, con el objetivo de depurarlas.

En la [Figura 30\(](#page-76-0)a) se observa que el menú de la página uno del DLP está destinado al control de luminarias, permitiendo manejar diferentes funciones como la regulación de luminosidad y el control de sectores iluminados. Es así que en la [Figura 30\(](#page-76-0)b) se aprecia que el primer botón de esta página del menú está activado, permitiendo el encendido de las luminarias led ubicadas en la sala.

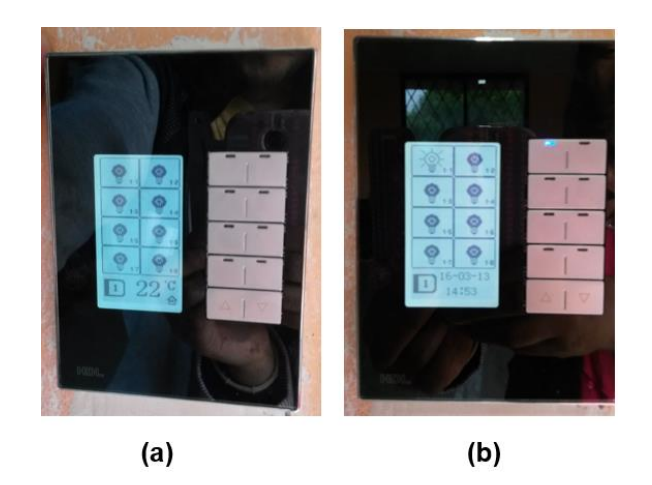

**Figura 30 Manejo de luminarias a través del panel DLP**

<span id="page-76-0"></span>Otra de las funciones asignadas a este panel es el manejo del módulo Z-Audio con el fin de proporcionar música a través de diferentes entradas de audio. En la [Figura 31\(](#page-77-0)a) se observa el menú destinado para esta tarea, y en l[aFigura 31\(](#page-77-0)c) se aprecian los parlantes ubicados en la sala, los cuales constituyen la salida de audio.

Un elemento importante dentro del sistema domótico es el sensor, este elemento desempeña varias funciones, como el determinar los niveles de luxes o el movimiento al interior de la vivienda y de acuerdo a ello encender las luminarias; otra de las funciones es registrar la temperatura que tiene la vivienda, como se muestra en la [Figura 31\(](#page-77-0)b). El "sensor 8 en 1" se encuentra instalado en el área de la sala como se ve en la [Figura 31\(](#page-77-0)c).

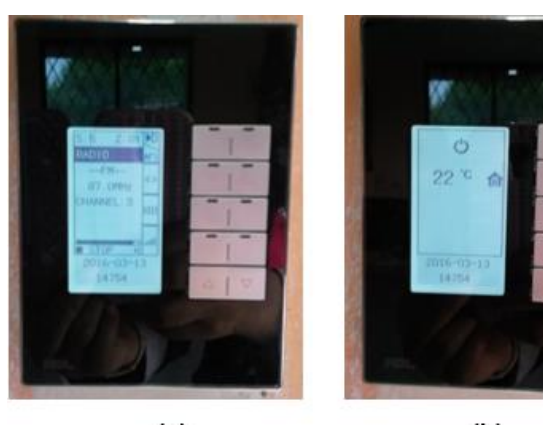

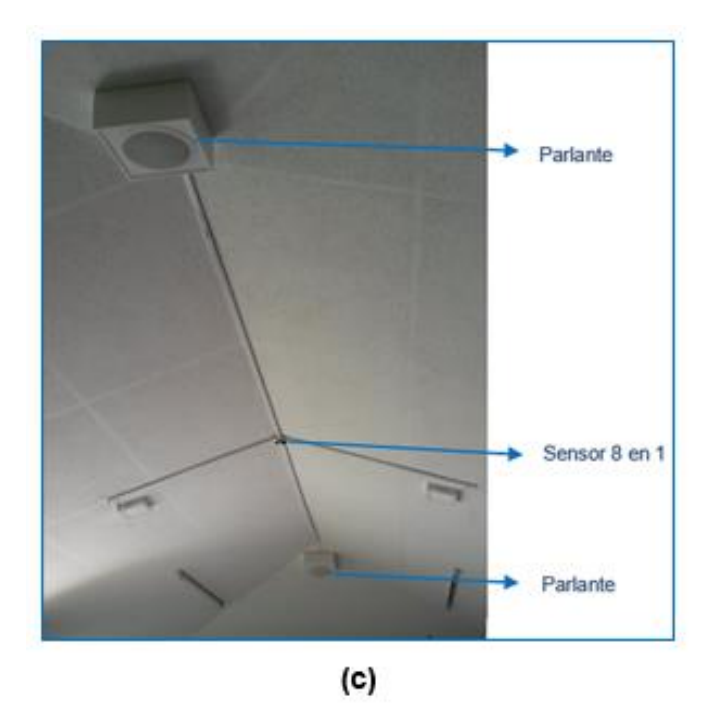

**Figura 31 Otras funcionalidades del panel DLP**

<span id="page-77-0"></span>En la [Figura 32](#page-77-1) se muestra la botonera, el cual es otro interruptor inteligente, que permite el control de varios elementos de la vivienda; con el primer botón se activan y desactivan luminarias, mientras que el segundo botón habilita el encendido y apagado de la bomba de agua.

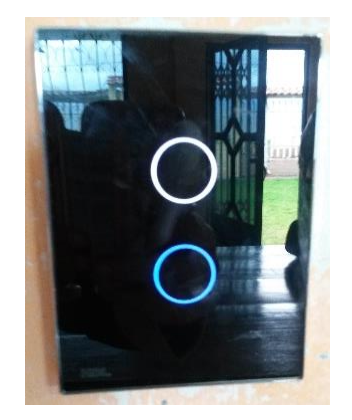

**Figura 32 Botonera inteligente**

<span id="page-77-1"></span>En cuanto al HMI, se comprueba el correcto funcionamiento de cada uno de los botones de sus diferentes ventanas. Además se mejora paulatinamente la interfaz gráfica, tratando que esta sea amigable con los

usuarios. Con esta interfaz gráfica se tiene la posibilidad de la teleoperación, es decir, los dispositivos instalados en la residencia pueden ser controlados y supervisados de manera inalámbrica por los usuarios, mediante dispositivos inteligentes. Por ejemplo en la [Figura 33\(](#page-78-0)a) se muestra el manejo del HMI, el usuario presiona la opción de las luces de la cocina y estas luminarias se encienden como se ve en la [Figura 33\(](#page-78-0)b).

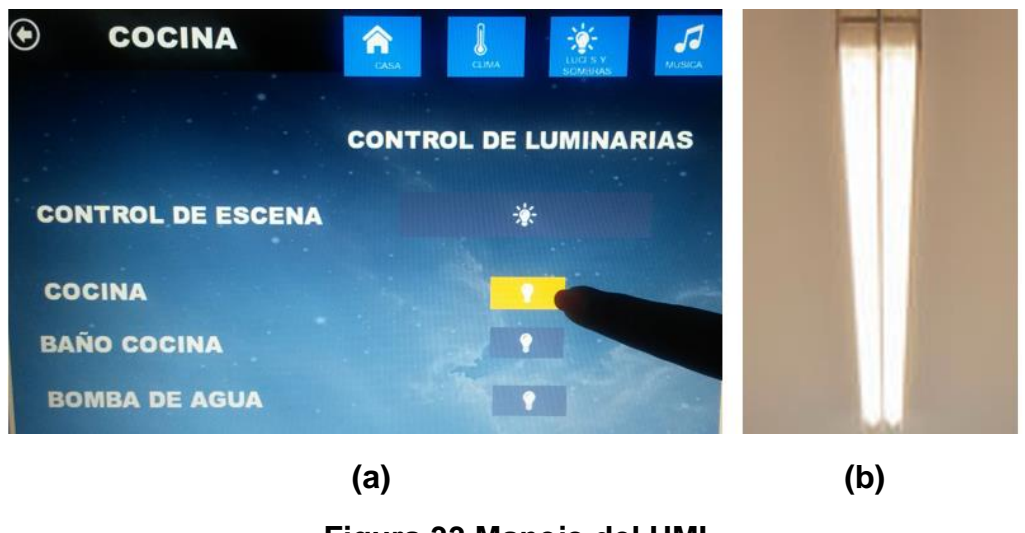

**Figura 33 Manejo del HMI**

<span id="page-78-0"></span>Con el objetivo de medir el grado de satisfacción de los moradores de la vivienda al emplear el sistema domótico implementado, se desarrolla una encuesta (Anexo D) la cual fue realizada a 4 personas.

A la primera pregunta: de las siguientes opciones señale los beneficios que le ha traído el sistema domótico (puede escoger varias opciones), los usuarios del sistema respondieron como se ve en la [Figura 34;](#page-79-0) notándose que han experimentado los cuatro beneficios fundamentales de la domótica (seguridad, confort, ahorro energético y comunicaciones) con el sistema implementado.

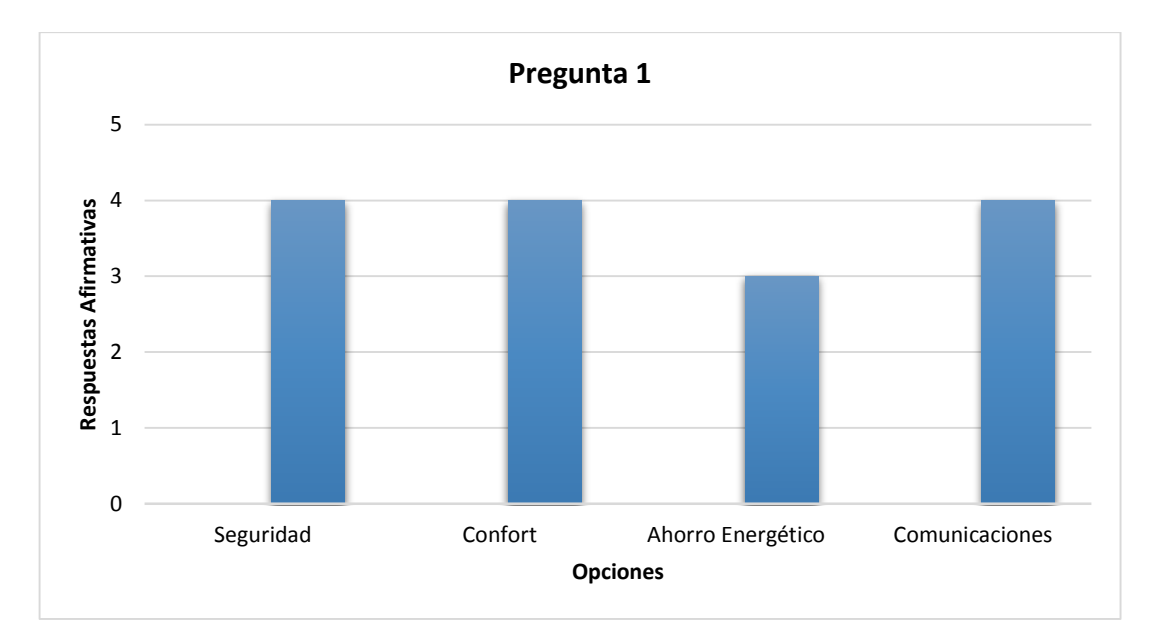

<span id="page-79-0"></span>**Figura 34 Tabulación de datos de la pregunta 1 de la encuesta**

A la segunda pregunta, referida al grado de facilidad de uso del HMI, la totalidad de los encuestados respondieron que este es satisfactorio, como se observa en la [Figura 35.](#page-79-1)

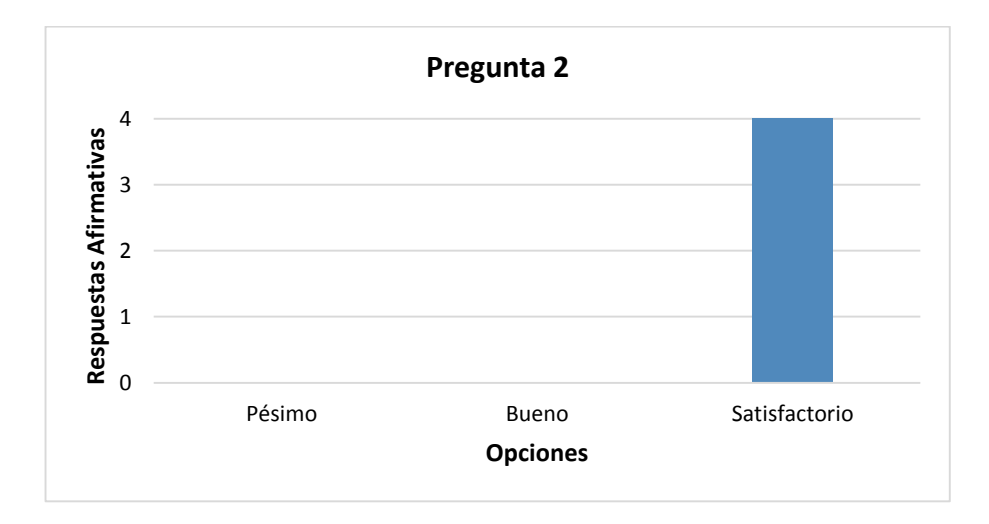

<span id="page-79-1"></span>**Figura 35 Tabulación de datos de la pregunta 2 de la encuesta**

A la pregunta: el actual sistema domótico, ¿cree que tienen suficientes prestaciones?, el 100% de los encuestados responden afirmativamente [\(Figura 36\)](#page-80-0), es decir están satisfechos con las funcionalidades que brinda el actual sistema.

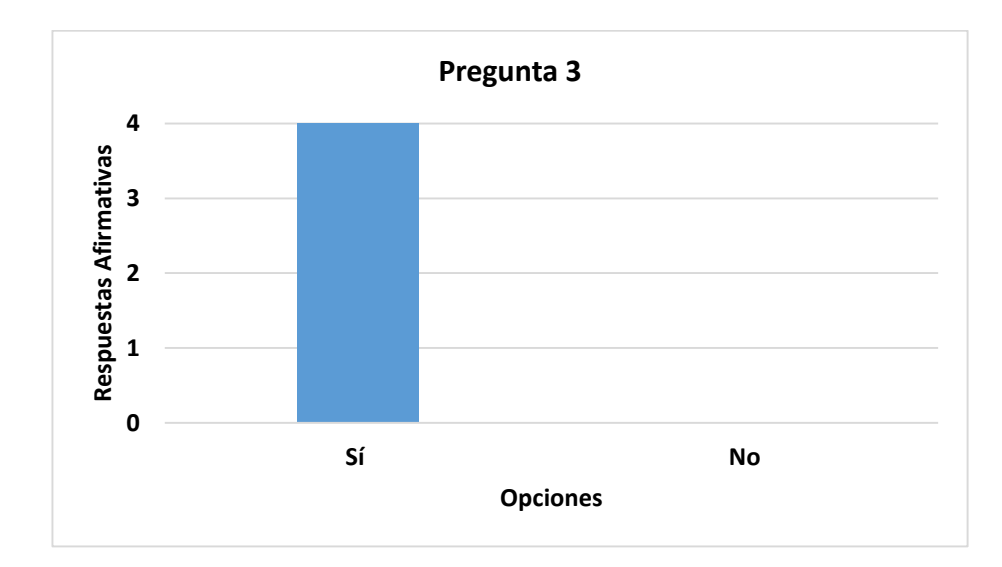

<span id="page-80-0"></span>**Figura 36 Tabulación de datos de la pregunta 2 de la encuesta**

A la pregunta final: a futuro qué funcionalidades le gustaría que integre el sistema domótico, tres de los encuestados coincidieron que desearían que se integre un sistema de video vigilancia, y uno de ellos respondió que le gustaría incorporar un sistema de riego de jardines inteligente.

#### **4.1.2. Pruebas de calidad de servicio**

Se puede definir a la calidad de servicio (QoS) como un conjunto de requisitos que la red debe cumplir para asegurar un buen nivel de servicio para la transmisión de datos. En el caso de este proyecto se analizarán varios factores que influyen en el QoS, tales como retardos, ancho de banda y, paquetes perdidos, con el propósito de determinar que tan buen servicio reciben los usuarios del sistema domótico. Estos factores son adquiridos durante el transcurso de siete días, con un computador mediante el uso del software Wireshark

Para el correcto desempeño de la red se fijaron direcciones IP estáticas a los dispositivos que intervienen en la transmisión de datos, al Módulo HDL-MBUS01IP.431 se le asignó la dirección IP 192.168.1.60, mientras que a la PC en la cual corre la aplicación de control y monitoreo desarrollada en iRidium Mobile se le fijó la IP 192.168.1.20, como se muestra en la [Figura 37.](#page-81-0)

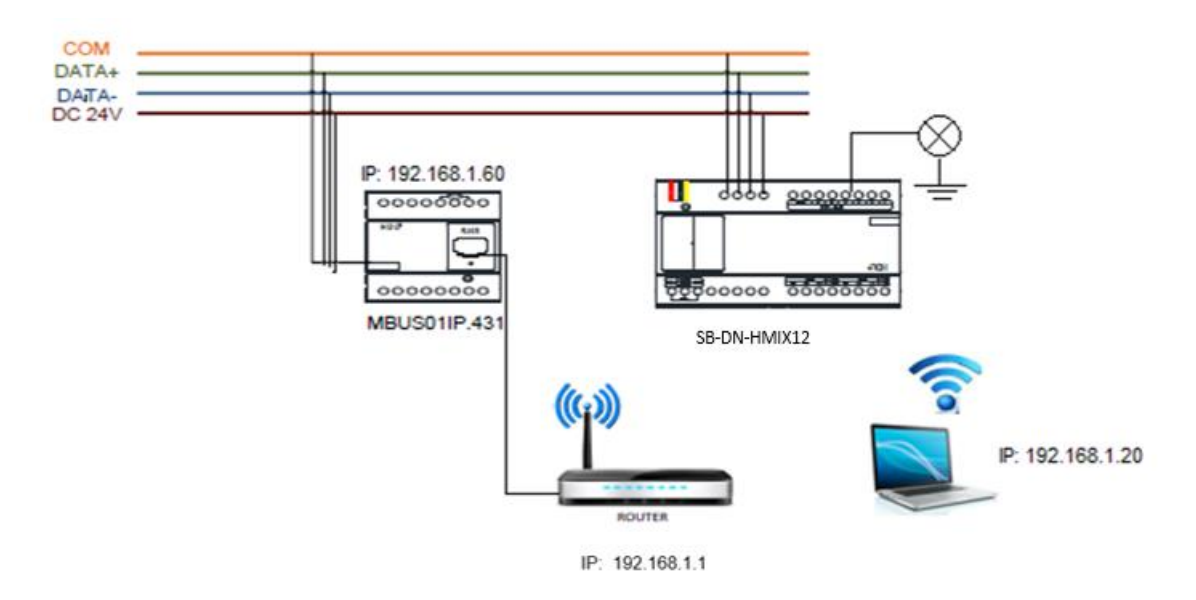

**Figura 37 Direcciones IP estáticas asignadas** 

### <span id="page-81-0"></span>**a. Descripción del Protocolo HDL**

Para comprender el funcionamiento de los paquetes a nivel de bytes, se hace necesario entender el protocolo empleado por los equipos usados en este proyecto, el protocolo HDL Buspro, el cual está basado en el protocolo RS485 y utiliza como técnica de direccionamiento el protocolo TCP/IP. La trama de datos empleada por HDL Buspro se muestra a continuación:

### **Tabla 12**

### **Trama de comunicación HDL**

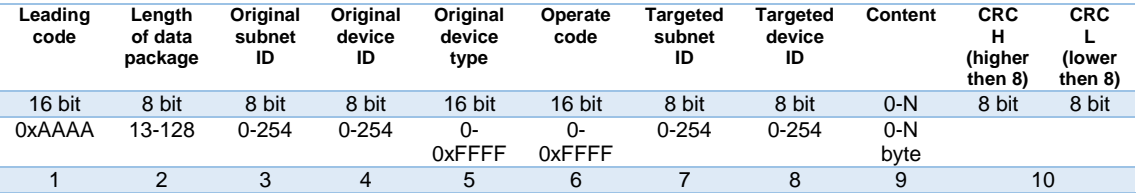

Donde:

- 1. Leading code (código inicial): Inicia la trama y su formato fijo es 0xAAAA
- 2. Length of data package (longitud del paquete de datos): Su contenido podría ser nulo cuando la longitud del paquete de datos es igual a 11.
- 3. Original subnet ID (ID de la subred de origen): De 0 a 254
- 4. Original device ID (ID del dispositivo de origen): De 0 a 254
- 5. Original device type (tipo de dispositivo de origen): De 0 a 65535
- 6. Operate code (código de operación): Define todos los tipos de comando de operación y la información del sistema, por ejemplo:
	- Scene control (control de escena): Código de operación 0x0002
	- Single channel control (control de un solo canal): Código de operación 0x0031
	- Sequence Control (Control de secuencia): Código de operación 0x001a
- 7. Targeted subnet ID (ID de la subred de destino): Existen dos, el primero va de 0-254 y es el ID real de la subred, y el segundo es 255 que es el broadcast a toda la red.
- 8. Targeted device ID (ID del dispositivo de destino): Existen dos, el primero va de 0-254 y es el ID del dispositivo, y el segundo es 255, el dato asignado se envía a todos los dispositivos ( broadcast ).
- 9. Content (contenido) : Contenido adicional del paquete, este campo depende del código de operación.
- 10.CRC (código de redundancia cíclica): Verificación CRC

Para la mejor comprensión de la trama de datos, se plantea un ejemplo empleando un "dimmer", mediante el cual se realizará el control de una escena, el formato del comando resulta como el mostrado en la [Figura 38.](#page-83-0)

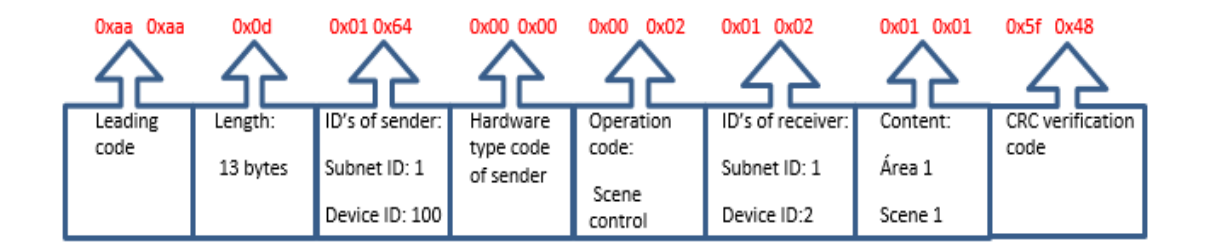

**Figura 38 Ejemplo de comando**

<span id="page-83-0"></span>Con base en estas definiciones, se emplea el HDL BUS Pro Setup Tool [\(Figura 39\)](#page-83-1) para comprender la trama de datos. Para realizar el seguimiento del dimmer con un ID 9/99, se puede escribir este ID en el HDL BUS Pro Setup Tool. Se capturan dos comandos, el primero es del dispositivo 9/89 (09/59, hex.) que envía un comando 00 31 al dispositivo dimmer 9/99 (09/63, hex.); el segundo es el dimmer 9/99 (09 / 63, hex.) que responde a todos los dispositivos de HDL-BUS (255/255, FF / FF (hexadecimal), significa broadcast), diciendo a todos los dispositivos de HDL-BUS que su canal ha sido activado 100%.

| Set                 | <b>X</b> Command test                                                                                                    |                                                            |
|---------------------|----------------------------------------------------------------------------------------------------|------------------------------------------------------------|
| 筘<br>$\circ$<br>Sta | Device address(decimalist)<br>Subnet ID:<br>g<br>$(0 \times 09)$<br>99<br>Save(A)<br>Device ID:<br>(0x63)                                                                  | Operate code<br>Apend data                                 |
|                     | Show command data<br>CRC checkout<br>$\bigcirc$ All                                                                                                    | Delimiter:<br>Periodic data transmission<br>10<br>Interval |
|                     | No address limit<br>○ PC <->The object Device                                                                                                    | Receive data from all f                                    |
|                     | Any devices <- > The object Device<br><b>The object Device (Specified opcode)</b>                                                                                          | <b>Broadcast PC Time</b>                                   |
|                     | CRC00002 12:01:44:274 :<br>10<br>n9<br>59<br>nn<br>31<br>09<br>63<br>nn<br>A <sub>n</sub><br>01<br>CRC00003 12:01:44:286 : OE 09<br>63 02<br>58 00<br>32<br>FF<br>FF<br>01 | 35 52<br>nn<br>nn<br>64<br>01<br>F8<br>64 B7 EA            |

**Figura 39 HDL BUS Pro Setup tool**

### <span id="page-83-1"></span>**Sniffer Wireshark**

El software Wireshark es un analizador de protocolos open-source, su principal objetivo es el análisis de tráfico de red. Debido a que entiende la estructura de los protocolos, se pueden visualizar los campos de cada una de las cabeceras y capas que componen los paquetes monitorizados, proporcionando un gran abanico de posibilidades para el análisis de tráfico. Este programa está compuesto por tres paneles ( [Figura 40\)](#page-85-0), los cuales son:

### 1. Lista de paquetes capturados

El panel superior muestra una tabla que contiene una lista con todos los paquetes de la captura actual. Tiene columnas que contienen:

- No.: Número de paquete, enumera en secuencia cada paquete capturado.
- Time: El tiempo relativo en fue capturado el paquete.
- Source: Fuente, dirección de la que fue obtenido el paquete.
- Destination: Destino, a qué dirección estaba dirigido el paquete.
- Prococol: Protocolo usado por el paquete.
- Length: Longitud del paquete.
- Info: Alguna información general que se encuentra en el paquete.

## 2. Detalles del paquete seleccionado

En el panel central contiene una presentación jerárquica de la información sobre un solo paquete. Esta pantalla se puede contraer y expandir para mostrar toda la información recopilada acerca de un paquete individual.

## 3. Bytes del paquete

En el panel inferior, muestra un paquete sin procesar, es decir muestra como el paquete aparece a medida que viaja a través de la red. Un área de visualización que proporciona información sobre la cantidad de paquetes en la captura actual.

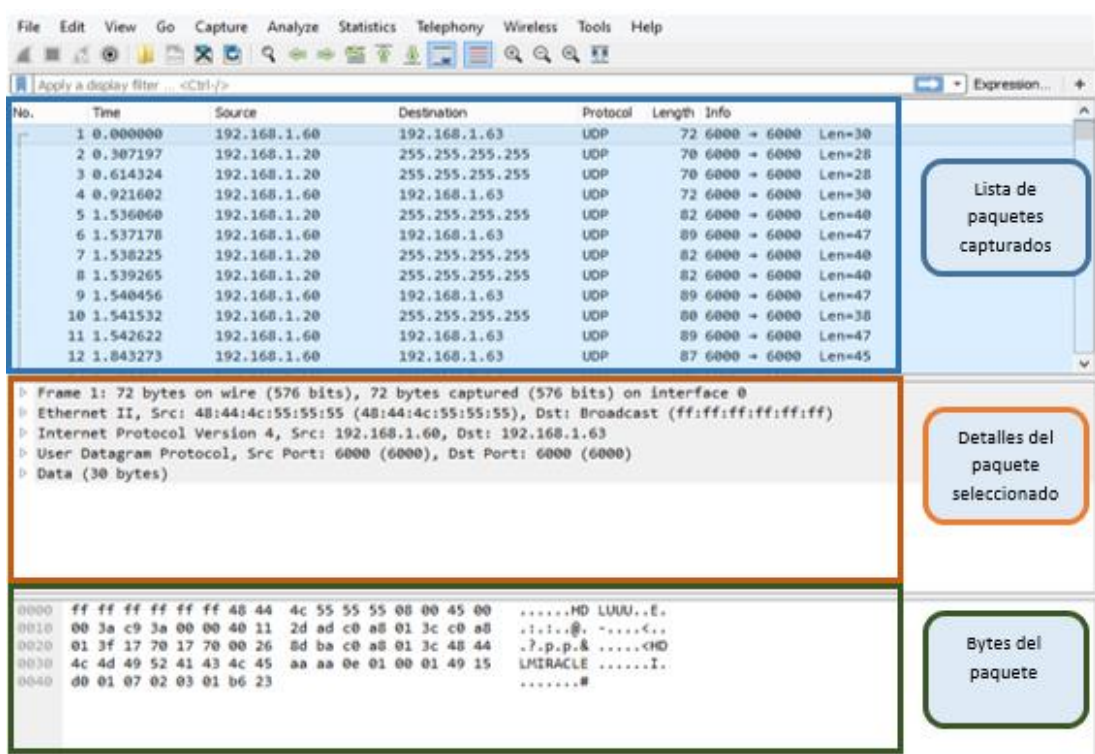

### **Figura 40 Estructura Wireshark**

<span id="page-85-0"></span>El análisis de la red mediante Wireshark, posibilita los siguientes aspectos, dentro de esta investigación:

- Comprender las características de la red, referidas al QoS.
- Determinar quién o qué está utilizando el ancho de banda disponible.
- $\bullet$  Identificación del uso de la red en horas pico.

Para la comprensión de la trama de datos, se realiza un análisis detallado de la misma. En la [Figura 41,](#page-86-0) se observa que la fuente desde donde se envía el paquete de datos corresponde a la dirección IP 192.168.1.20, que corresponde a la PC donde se ejecuta la aplicación; mientras que el destino es la dirección broadcast 255.255.255.255, que es una forma de transmisión de información donde el nodo emisor envía información a todos los nodos receptores de la red domótica de manera simultánea, sin necesidad de reproducir la misma transmisión nodo por nodo. Además se observa que el protocolo empleado por los dispositivos HDL Buspro, es UDP para la transmisión de datos en la red. Este primeramente inicializa el puerto 6000, luego se envían los paquetes de datos, y finalmente se recibe el paquete de datos, en este caso de 28 bytes.

|                       | 1683 2016-07-08 16:54:26.261888<br>1684 2016-07-08 16:54:26.262873<br>1685 2016-07-08 16:54:26.876365<br>1686 2016-07-08 16:54:26.877337<br>1687 2016-07-08 16:54:26.878347 | 192.168.1.20<br>192.168.1.20<br>192.168.1.20<br>192.168.1.20 | 255.255.255.255<br>255.255.255.255<br>255.255.255.255<br>255.255.255.255                                                                                                    | <b>UDP</b><br><b>UDP</b><br><b>UDP</b><br><b>UDP</b> | $82600 + 6000$ | $70600 + 6000$<br>$70600 + 6000$<br>$82600 + 6000$ | $Len=28$<br>$Len=28$<br>$Len=40$ |
|-----------------------|----------------------------------------------------------------------------------------------------|--------------------------------------------------------------|----------------------------------------------------------------------------------------------------|------------------------------------------------------|----------------|----------------------------------------------------|----------------------------------|
|                       |                                                                                                    |                                                              |                                                                                                    |                                                      |                |                                                    |                                  |
|                       |                                                                                                    |                                                              |                                                                                                    |                                                      |                |                                                    |                                  |
|                       |                                                                                                    |                                                              |                                                                                                    |                                                      |                |                                                    |                                  |
|                       |                                                                                                    |                                                              |                                                                                                    |                                                      |                |                                                    | $Len=40$                         |
|                       |                                                                                                    | 192.168.1.20                                                 | 255.255.255.255                                                                                                    | UDP.                                                 |                | $70600 + 6000$                                     | $Len=28$                         |
|                       | 1688 2016-07-08 16:54:26.879496                                                                                                    | 192.168.1.60                                                 | 192.168.1.63                                                                                                    | <b>UDP</b>                                           |                | $89600 + 6000$                                     | $Len=47$                         |
|                       | 1689 2016-07-08 16:54:26.880510                                                                                                    | 192.168.1.20                                                 | 255.255.255.255                                                                                                    | <b>UDP</b>                                           |                | $82600 + 6000$                                     | $Len=40$                         |
|                       | 1690 2016-07-08 16:54:26.881455                                                                                                    | 192.168.1.20                                                 | 255.255.255.255                                                                                                    | <b>UDP</b>                                           |                | $69600 + 6000$                                     | $Len=27$                         |
|                       | 1691 2016-07-08 16:54:26.882521                                                                                                    | 192.168.1.20                                                 | 255.255.255.255                                                                                                    | <b>UDP</b>                                           |                | $80600 + 6000$                                     | $Len=38$                         |
|                       | 1692 2016-07-08 16:54:26.883666                                                                                                    | 192.168.1.60                                                 | 192.168.1.63                                                                                                    | <b>UDP</b>                                           |                | $89600 + 6000$                                     | $Len=47$                         |
|                       | 1693 2016-07-08 16:54:27.183656                                                                                                    | 192.168.1.60                                                 | 192.168.1.63                                                                                                    | <b>UDP</b>                                           | 89             | $6000 + 6000$                                      | $Len=47$                         |
|                       | 1694 2016-07-08 16:54:27.184757                                                                                                    | 192.168.1.60                                                 | 192.168.1.63                                                                                                    | <b>UDP</b>                                           | 87             | $6000 + 6000$                                      | $Len=45$                         |
| D.<br>Data (28 bytes) |                                                                                                    |                                                              | Frame 1687: 70 bytes on wire (560 bits), 70 bytes captured (560 bits) on interface 0<br>Ethernet II, Src: Universa fc:c9:a4 (00:27:13:fc:c9:a4), Dst: Broadcast (ff:ff:ff:ff:ff:ff;ff)<br>Internet Protocol Version 4, Src: 192.168.1.20, Dst: 255.255.255.255<br>User Datagram Protocol, Src Port: 6000 (6000), Dst Port: 6000 (6000) |                                                      |                |                                                    |                                  |

**Figura 41 Datos capturados**

<span id="page-86-0"></span>Al mismo tiempo Wireshark proporciona la trama de datos en formato hexadecimal, la cual puede ser analizada por secciones, es decir, por protocolos (Ethernet II, Internet Protocol, User Datagram Protocol, Data).

El frame "Ethernet II" capturado ( [Figura 42](#page-87-0) ), que a su vez pertenece a la capa de enlace de datos del modelo OSI, muestra:

- Destino: ff ff ff ff ff ff (broadcast), MAC destino
- Fuente: 00 27 13 fc c9 a4, MAC origen
- Tipo: 08 00, protocolo que viaja en la parte de datos de la trama, en este caso IP.

| No.  | Time                                               |  | Source                  |  | Destination                                                                                 | Protocol   | Length Info |                 |  |          |  |
|------|----------------------------------------------------|--|-------------------------|--|---------------------------------------------------------------------------------------------|------------|-------------|-----------------|--|----------|--|
|      | 1683 2016-07-08 16:54:26.261888                    |  | 192.168.1.20            |  | 255.255.255.255                                                                             | <b>UDP</b> |             | $70600 + 6000$  |  | $Len=28$ |  |
|      | 1684 2016-07-08 16:54:26.262873                    |  | 192.168.1.20            |  | 255.255.255.255                                                                             | <b>UDP</b> |             | $70600 + 6000$  |  | $Len=28$ |  |
|      | 1685 2016-07-08 16:54:26.876365                    |  | 192.168.1.28            |  | 255.255.255.255                                                                             | <b>UDP</b> |             | $82600 + 6000$  |  | $Len=40$ |  |
|      | 1686 2016-07-08 16:54:26.877337                    |  | 192.168.1.20            |  | 255.255.255.255                                                                             | <b>UDP</b> |             | $82600 + 6000$  |  | $Len=40$ |  |
|      | 1687 2016-07-08 16:54:26.878347                    |  | 192.168.1.20            |  | 255.255.255.255                                                                             | <b>UDP</b> |             | $706000 + 6000$ |  | $Len=28$ |  |
|      | 1688 2016-07-08 16:54:26.879496                    |  | 192.168.1.60            |  | 192.168.1.63                                                                                | <b>UDP</b> |             | $89600 + 6000$  |  | $Len=47$ |  |
|      | 1689 2016-07-08 16:54:26.880510                    |  | 192.168.1.20            |  | 255.255.255.255                                                                             | <b>UDP</b> |             | $82600 + 6000$  |  | $Len=40$ |  |
|      | 1690 2016-07-08 16:54:26.881455                    |  | 192.168.1.20            |  | 255.255.255.255                                                                             | UDP        |             | $69600 + 6000$  |  | $Len=27$ |  |
|      | 1691 2016-07-08 16:54:26.882521                    |  | 192.168.1.20            |  | 255.255.255.255                                                                             | <b>UDP</b> |             | $80600 + 6000$  |  | $Len=38$ |  |
|      | 1692 2016-07-08 16:54:26.883666                    |  | 192.168.1.60            |  | 192.168.1.63                                                                                | <b>UDP</b> |             | $89600 + 6000$  |  | $Len=47$ |  |
|      | 1693 2016-07-08 16:54:27.183656                    |  | 192.168.1.60            |  | 192.168.1.63                                                                                | <b>UDP</b> |             | $89600 + 6000$  |  | $Len=47$ |  |
|      | 1694 2016-07-08 16:54:27.184757                    |  | 192.168.1.60            |  | 192.168.1.63                                                                                | <b>UDP</b> |             | $87600 + 6000$  |  | $Len=45$ |  |
|      |                                                    |  |                         |  |                                                                                             |            |             |                 |  |          |  |
|      |                                                    |  |                         |  | Frame 1687: 70 bytes on wire (560 bits), 70 bytes captured (560 bits) on interface 0        |            |             |                 |  |          |  |
|      |                                                    |  |                         |  | Ethernet II, Src: Universa fc:c9:a4 (00:27:13:fc:c9:a4), Dst: Broadcast (ff:ff:ff:ff:ff:ff) |            |             |                 |  |          |  |
|      |                                                    |  |                         |  | D Internet Protocol Version 4, Src: 192.168.1.20, Dst: 255.255.255.255                      |            |             |                 |  |          |  |
|      |                                                    |  |                         |  | D User Datagram Protocol, Src Port: 6000 (6000), Dst Port: 6000 (6000)                      |            |             |                 |  |          |  |
|      | Data (28 bytes)                                    |  |                         |  |                                                                                             |            |             |                 |  |          |  |
|      |                                                    |  |                         |  |                                                                                             |            |             |                 |  |          |  |
| 0000 | ff ff ff ff ff ff ff 00 27 13 fc c9 a4 08 00 45 00 |  |                         |  | . <b>. .</b> .                                                                              |            |             |                 |  |          |  |
| 0010 | 00 38 1f 7c 00 00 80 11                            |  | 59 7d c0 a8 01 14 ff ff |  | $.8.$ Y}                                                                                    |            |             |                 |  |          |  |
| 6020 | ff ff 17 70 17 70 00 24                            |  | df 04 c0 a8 01 14 48 44 |  | $ p.p.$ \$ $$ HD                                                                            |            |             |                 |  |          |  |
| 0030 | 4c 4d 49 52 41 43 4c 45                            |  | aa aa 0c fd fe ff fe 19 |  | LMIRACLE                                                                                    |            |             |                 |  |          |  |
| 8840 | 48 01 06 01 00 18                                  |  |                         |  | <b>H</b>                                                                                    |            |             |                 |  |          |  |

**Figura 42 Análisis de la trama "Ethernet II"**

<span id="page-87-0"></span>En la [Figura 43](#page-88-0) se observa que la trama "Internet Protocol Versión 4" se obtiene:

- Versión: 45, que corresponde a IPV4.
- Servicios Diferenciados: 00, inexistencia de Notificación de congestión explícita (Not ECT).
- Extensión total: 00 38 (hexadecimal), es decir 56 bytes (decimal). Se incluyen los datos encapsulados.
- Identificación: 1f 7c (hexadecimal), es decir 8060 (decimal). Es el número de identificación único por cada datagrama que permitirá el reensamblaje posterior al ser dividido en fragmentos más pequeños.
- Banderas: 00, está formado por tres bits (0x00), El primer bit está reservado y es siempre 0. El segundo es el bit de indicación de no fragmentación (DF). El tercero (MF) es de verificación que el datagrama llega a su destino completo, está activo en todos los datagramas enviados excepto en el último para informar que ya no hay más fragmentos.
- Desplazamiento del fragmento: 00, es la posición del fragmento dentro del datagrama.
- Tiempo de vida (TTL): 80 (hexadecimal), es decir 128 (decimal). Impide que un paquete esté indefinidamente viajando por la red e indica que cada vez que un datagrama atraviese un router este número se decrementa en 1, cuando el TTL llegue a 0 el datagrama se descarta y se informa de ello al origen con un mensaje de tiempo excedido.
- Protocolo: 11 (hexadecimal), o sea 17 (decimal) que indica que se trata del protocolo UDP.
- Comprobación de cabecera (CRC): 59 7d, que es la suma de comprobación de errores de la cabecera del datagrama. Este número se calcula nuevamente en cada salto del datagrama a través de los routers, en este caso el CRC está desactivado.
- Fuente: c0 a8 01 14 (hexadecimal), que es la dirección de origen 192.168.1.20 (decimal).
- Destino: ff ff ff ff (hexadecimal), que es la dirección de destino 255.255.255.255 (decimal).

| No.              | Time                                                                                                    | Source                                          | <b>Destination</b>     | Protocol   | Length Info |                            |          |
|------------------|----------------------------------------------------------------------------------------------------|-------------------------------------------------|------------------------|------------|-------------|----------------------------|----------|
|                  | 1683 2016-07-08 16:54:26.261888                                                                                                    | 192.168.1.20                                    | 255.255.255.255        | <b>UDP</b> |             | $70,6000 \rightarrow 6000$ | $len=28$ |
|                  | 1684 2016-07-08 16:54:26.262873                                                                                                    | 192.168.1.20                                    | 255.255.255.255        | <b>UDP</b> |             | $706000 + 6000$            | $len=28$ |
|                  | 1685 2016-07-08 16:54:26.876365                                                                                                    | 192.168.1.20                                    | 255.255.255.255        | <b>UDP</b> |             | $826000 + 6000$            | $Len=40$ |
|                  | 1686 2016-07-08 16:54:26.877337                                                                                                    | 192.168.1.20                                    | 255, 255, 255, 255     | <b>UDP</b> |             | $82600 + 6000$             | $Len=40$ |
|                  | 1687 2016-07-08 16:54:26.878347                                                                                                    | 192.168.1.20                                    | 255.255.255.255        | <b>UDP</b> |             | $70600 + 6000$             | $Len=28$ |
|                  | 1688 2016-07-08 16:54:26.879496                                                                                                    | 192.168.1.60                                    | 192.168.1.63           | <b>UDP</b> |             | $89600 + 6000$             | $Len=47$ |
|                  | 1689 2016-07-08 16:54:26.880510                                                                                                    | 192.168.1.20                                    | 255.255.255.255        | <b>UDP</b> |             | $826000 + 6000$            | $Len=40$ |
|                  | 1690 2016-07-08 16:54:26.881455                                                                                                    | 192.168.1.20                                    | 255.255.255.255        | <b>UDP</b> |             | $69600 + 6000$             | $Len=27$ |
|                  | 1691 2016-07-08 16:54:26.882521                                                                                                    | 192.168.1.20                                    | 255.255.255.255        | <b>UDP</b> |             | $80600 + 6000$             | $Len=38$ |
|                  | 1692 2016-07-08 16:54:26.883666                                                                                                    | 192.168.1.60                                    | 192.168.1.63           | <b>UDP</b> |             | $89600 + 6000$             | $Len=47$ |
|                  | 1693 2016-07-08 16:54:27.183656                                                                                                    | 192.168.1.60                                    | 192.168.1.63           | <b>UDP</b> |             | $89600 + 6000$             | $Len=47$ |
|                  | 1694 2016-07-08 16:54:27.184757                                                                                                    | 192.168.1.60                                    | 192.168.1.63           | <b>UDP</b> |             | $876000 + 6000$            | $Len=45$ |
|                  |                                                                                                    |                                                 |                        |            |             |                            |          |
|                  | P Frame 1687: 70 bytes on wire (560 bits), 70 bytes captured (560 bits) on interface 0<br>Ethernet II, Src: Universa fc:c9:a4 (00:27:13:fc:c9:a4), Dst: Broadcast (ff:ff:ff:ff:ff:ff) |                                                 |                        |            |             |                            |          |
| $\triangleright$ | Internet Protocol Version 4, Src: 192.168.1.20, Dst: 255.255.255.255                                                                                                    |                                                 |                        |            |             |                            |          |
|                  | D User Datagram Protocol, Src Port: 6000 (6000), Dst Port: 6000 (6000)                                                                                                    |                                                 |                        |            |             |                            |          |
|                  | $\triangleright$ Data (28 bytes)                                                                                                    |                                                 |                        |            |             |                            |          |
|                  |                                                                                                    |                                                 |                        |            |             |                            |          |
|                  |                                                                                                    |                                                 |                        |            |             |                            |          |
|                  |                                                                                                    | ff ff ff ff ff ff d0 27 13 fc c9 a4 08 00 45 00 | <b>KARAKA SARAKA</b>   |            |             |                            |          |
| 0000             |                                                                                                    |                                                 | .8.   Y}.              |            |             |                            |          |
| 0010             | 00 38 1f 7c 00 00 80 11 59 7d c0 a8 01 14 ff ff                                                                                                    |                                                 |                        |            |             |                            |          |
| 0020             | 17 17 70 17 70 00 24                                                                                                    | df 04 c0 a8 01 14 48 44                         | $\ldots$ . p.p. \$  HD |            |             |                            |          |
| 0030<br>0040     | 4c 4d 49 52 41 43 4c 45<br>48 01 06 01 00 18                                                                                                    | aa aa 0c fd fe ff fe 19                         | LMIRACLE<br>H          |            |             |                            |          |

<span id="page-88-0"></span>**Figura 43 Análisis de la trama "Internet Protocol Versión 4"**

En el frame "User Datagram Protocol", que se observa en la [Figura 44](#page-89-0) se puede distinguir la siguiente información:

- Puerto de origen: 17 70 (hexadecimal), o sea el puerto 6000.
- Puerto de destino: 17 70 (hexadecimal), o sea el puerto 6000.
- Longitud: 00 24 (hexadecimal), es decir 36 (decimal).
- Checksum: df 04, que expresa que la validación está deshabilitada.

| No.                          | Time                                               |                                 | Source                                                                                                    | Destination                                                                                                    | Protocol   | Length Info |                     |          |
|------------------------------|----------------------------------------------------|---------------------------------|----------------------------------------------------------------------------------------------------|----------------------------------------------------------------------------------------------------|------------|-------------|---------------------|----------|
|                              |                                                    | 1683 2016-07-08 16:54:26.261888 | 192.168.1.20                                                                                                    | 255.255.255.255                                                                                                    | <b>UDP</b> |             | $70600 + 6000$      | $Len=28$ |
|                              |                                                    | 1684 2016-07-08 16:54:26.262873 | 192.168.1.20                                                                                                    | 255.255.255.255                                                                                                    | <b>UDP</b> |             | $70.6000 \div 6000$ | $len=28$ |
|                              |                                                    | 1685 2016-07-08 16:54:26.876365 | 192.168.1.20                                                                                                    | 255.255.255.255                                                                                                    | <b>UDP</b> |             | $82600 + 6000$      | $Len=40$ |
|                              |                                                    | 1686 2016-07-08 16:54:26.877337 | 192.168.1.20                                                                                                    | 255.255.255.255                                                                                                    | <b>UDP</b> |             | $82600 + 6000$      | $Len=40$ |
|                              |                                                    | 1687 2016-07-08 16:54:26.878347 | 192.168.1.20                                                                                                    | 255.255.255.255                                                                                                    | <b>UDP</b> |             | $70600 + 6000$      | $Len=28$ |
|                              |                                                    | 1688 2016-07-08 16:54:26.879496 | 192.168.1.60                                                                                                    | 192.168.1.63                                                                                                    | <b>UDP</b> |             | $89600 + 6000$      | $Len=47$ |
|                              |                                                    | 1689 2016-07-08 16:54:26.880510 | 192.168.1.20                                                                                                    | 255.255.255.255                                                                                                    | <b>UDP</b> |             | $826000 + 6000$     | $Len=40$ |
|                              |                                                    | 1690 2016-07-08 16:54:26.881455 | 192.168.1.20                                                                                                    | 255.255.255.255                                                                                                    | <b>UDP</b> |             | $69600 + 6000$      | $Len=27$ |
|                              |                                                    | 1691 2016-07-08 16:54:26.882521 | 192.168.1.20                                                                                                    | 255.255.255.255                                                                                                    | UDP.       |             | $80600 + 6000$      | $Len=38$ |
|                              |                                                    | 1692 2016-07-08 16:54:26.883666 | 192.168.1.60                                                                                                    | 192.168.1.63                                                                                                    | <b>UDP</b> |             | $89600 + 6000$      | $Len=47$ |
|                              |                                                    | 1693 2016-07-08 16:54:27.183656 | 192.168.1.60                                                                                                    | 192.168.1.63                                                                                                    | <b>UDP</b> |             | $89600 + 6000$      | $Len=47$ |
|                              |                                                    | 1694 2016-07-08 16:54:27.184757 | 192, 168, 1, 60                                                                                                    | 192.168.1.63                                                                                                    | UDP        |             | $87600 + 6000$      | $Len=45$ |
|                              |                                                    |                                 |                                                                                                    |                                                                                                    |            |             |                     |          |
| D.                           | Data (28 bytes)                                    |                                 | Internet Protocol Version 4, Src: 192.168.1.20, Dst: 255.255.255.255<br>User Datagram Protocol, Src Port: 6000 (6000), Dst Port: 6000 (6000) | Frame 1687: 70 bytes on wire (560 bits), 70 bytes captured (560 bits) on interface 0<br>Ethernet II, Src: Universa fc:c9:a4 (00:27:13:fc:c9:a4), Dst: Broadcast (ff:ff:ff:ff:ff:ff:ff |            |             |                     |          |
|                              | ff ff ff ff ff ff 00 27<br>00 38 1f 7c 00 00 80 11 |                                 | 13 fc c9 a4 08 00 45 00<br>59 7d c0 a8 01 14 ff ff                                                                                           | . <sup>*</sup> E.<br>$.8. \ldots Y$                                                                                                    |            |             |                     |          |
|                              | ff ff 17 70 17 70 00 24                            |                                 | df 04 c0 a8 01 14 48 44                                                                                                    | $$ $. p. p. S  HD$                                                                                                    |            |             |                     |          |
| 0000<br>0010<br>0020<br>0030 |                                                    |                                 | 4c 4d 49 52 41 43 4c 45 aa aa 0c fd fe ff fe 19                                                                                              | LMIRACLE                                                                                                    |            |             |                     |          |

<span id="page-89-0"></span>**Figura 44 Análisis de la trama "User Datagram Protocol"**

El frame "Data" que se muestra en la [Figura 45,](#page-90-0) es la carga de datos útil del protocolo HDL:

- Fuente: c0 a8 01 14 (hexadecimal), es decir 192.168.1.20 que es la fuente del paquete de datos.
- Campos de caracteres ASCII constantes: 48 44 4c 4d 49 52 41 43 4c 45. El receptor necesita comprobar estos campos para filtrar si el paquete de datos del receptor proviene del puerto 6000, el remitente debe llenar estos campos con caracteres ASCII "HDLMIRACLE".
- Leading code: aa aa, es el formato fijo para iniciar la trama HDL.
- Length of data package: 0c, es la longitud del paquete de datos.
- Original subnet ID: fd (hexadecimal), o 253 (decimal).
- Original device ID: fe (hexadecimal), o 254 (decimal).
- Original device type: ff fe (hexadecimal), o 65534 (decimal).
- Operate code: 19 48, que es el código "Read Temperature New", es decir la actualización de temperatura de la red.
- Targeted subnet ID: 01 que es el ID de la subred.
- Targeted device ID: 06 que es el ID del dispositivo, en este caso es el panel multifuncional.
- Content: 01, que significa canal 1.
- CRC: 00 18, que es la verificación por código CRC.

| No.                                      | Time                             |                                 | Source                                                                                                    | Destination                                                                                                    | Protocol   | Length Info |                                  |      |          |
|------------------------------------------|----------------------------------|---------------------------------|----------------------------------------------------------------------------------------------------|----------------------------------------------------------------------------------------------------|------------|-------------|----------------------------------|------|----------|
|                                          | 1683 2016-07-08 16:54:26.261888  |                                 | 192.168.1.20                                                                                                    | 255.255.255.255                                                                                                    | <b>UDP</b> |             | $706000 + 6000$                  |      | $Len=28$ |
|                                          | 1684 2016-07-08 16:54:26.262873  |                                 | 192.168.1.20                                                                                                    | 255.255.255.255                                                                                                    | <b>UDP</b> |             | $706000 + 6000$                  |      | $Len=28$ |
|                                          | 1685 2016-07-08 16:54:26.876365  |                                 | 192.168.1.20                                                                                                    | 255.255.255.255                                                                                                    | <b>UDP</b> |             | $826000 + 6000$                  |      | $Len=40$ |
|                                          | 1686 2016-07-08 16:54:26.877337  |                                 | 192.168.1.20                                                                                                    | 255.255.255.255                                                                                                    | <b>UDP</b> |             | $826000 + 6000$                  |      | $Len=40$ |
|                                          | 1687 2016-07-08 16:54:26.878347  |                                 | 192.168.1.20                                                                                                    | 255.255.255.255                                                                                                    | <b>UDP</b> |             | $706000 + 6000$                  |      | $Len=28$ |
|                                          | 1688 2016-07-08 16:54:26.879496  |                                 | 192.168.1.60                                                                                                    | 192.168.1.63                                                                                                    | <b>UDP</b> |             | $89600 + 6000$                   |      | $Len=47$ |
|                                          | 1689 2016-07-08 16:54:26.880510  |                                 | 192.168.1.20                                                                                                    | 255.255.255.255                                                                                                    | <b>UDP</b> |             | $826000 + 6000$                  |      | $Len=40$ |
|                                          | 1690 2016-07-08 16:54:26.881455  |                                 | 192.168.1.20                                                                                                    | 255.255.255.255                                                                                                    | <b>UDP</b> |             | $69600 + 6000$                   |      | $Len=27$ |
|                                          | 1691 2016-07-08 16:54:26.882521  |                                 | 192.168.1.20                                                                                                    | 255.255.255.255                                                                                                    | <b>UDP</b> |             | $80600 + 6000$                   |      | $Len=38$ |
|                                          | 1692 2016-07-08 16:54:26.883666  |                                 | 192.168.1.60                                                                                                    | 192.168.1.63                                                                                                    | <b>UDP</b> |             | $89600 + 6000$                   |      | $Len=47$ |
|                                          |                                  |                                 |                                                                                                    | 192.168.1.63                                                                                                    | <b>UDP</b> |             | $89600 + 6000$                   |      | $Len=47$ |
|                                          | 1693 2016-07-08 16:54:27.183656  |                                 | 192.168.1.60                                                                                                    |                                                                                                    |            |             |                                  |      |          |
|                                          | ACAP ARAC AM AR AC PA AM ARRAAL  | 1694 2016-07-08 16:54:27.184757 | 192.168.1.60                                                                                                    | 192.168.1.63                                                                                                    | <b>UDP</b> |             | $87600 + 6000$<br>$0.00 - 0.000$ | AAAA |          |
|                                          |                                  |                                 | Internet Protocol Version 4, Src: 192.168.1.20, Dst: 255.255.255.255<br>D User Datagram Protocol, Src Port: 6000 (6000), Dst Port: 6000 (6000) | ▷ Frame 1687: 70 bytes on wire (560 bits), 70 bytes captured (560 bits) on interface 0<br>Ethernet II, Src: Universa fc:c9:a4 (00:27:13:fc:c9:a4), Dst: Broadcast (ff:ff:ff:ff:ff:ff) |            |             |                                  |      |          |
|                                          | $\triangleright$ Data (28 bytes) |                                 |                                                                                                    |                                                                                                    |            |             |                                  |      |          |
|                                          |                                  |                                 |                                                                                                    |                                                                                                    |            |             |                                  |      |          |
|                                          |                                  |                                 | ff ff ff ff ff ff ff 00 27 13 fc c9 a4 08 00 45 00                                                                                             | . <sup>.</sup> F .                                                                                                    |            |             |                                  |      |          |
|                                          | 00 38 1f 7c 00 00 80 11          |                                 | 59 7d c0 a8 01 14 ff ff                                                                                                    | $.8.$ Y}                                                                                                    |            |             |                                  |      |          |
| D.<br>b.<br>0000<br>0010<br>0020<br>0030 |                                  |                                 | ff ff 17 70 17 70 00 24 df 04 c0 a8 01 14 48 44<br>4c 4d 49 52 41 43 4c 45 aa aa 0c fd fe ff fe 19                                             | p.p.51D<br>LMIRACLE                                                                                                    |            |             |                                  |      | $len=45$ |

**Figura 45 Análisis de la trama "Data"**

### <span id="page-90-0"></span>**b. Pruebas de retardos**

Para determinar los retardos existentes en la red, se realizaron pruebas en el lapso de una semana con Wireshark. Este programa permite analizar los paquetes de la red, y diagnosticar la conexión entre la red y una dirección IP remota, es decir, permite determinar el tiempo que un paquete de datos se demora en ir desde un host a otro host específico y viceversa (tiempos de ida y vuelta), esto se determina mediante "time delta", como se observa en la [Figura 46.](#page-91-0)

|                                              | Apply a display filter __ <ctrl-></ctrl->                                                                                                    |              |                              |            |             |                  | $\blacksquare$ $\blacktriangleright$ Expression | ÷ |
|----------------------------------------------|----------------------------------------------------------------------------------------------------|--------------|------------------------------|------------|-------------|------------------|-------------------------------------------------|---|
| No.                                          | Time                                                                                                    | Source       | Destination                  | Protocol   | Length Info |                  |                                                 | ۸ |
|                                              | 23 2016-07-08 18:18:19.356274                                                                                                    | 192.168.1.20 | 255.255.255.255              | <b>UDP</b> |             | $82600 + 6000$   | $Len=40$                                        |   |
|                                              | 24 2016-07-08 18:18:19.388845                                                                                                    | 192.168.1.20 | 255.255.255.255              | <b>UDP</b> |             | $82600 + 6000$   | $Len=40$                                        |   |
|                                              | 25 2016-07-08 18:18:19.417538                                                                                                    | 192.168.1.20 | 255.255.255.255              | <b>UDP</b> |             | $82600 + 6000$   | $Len=40$                                        |   |
|                                              | 26 2016-07-08 18:18:19.448583                                                                                                    | 192.168.1.20 | 255.255.255.255              | <b>UDP</b> |             | $70,6000 + 6000$ | $Len=28$                                        |   |
|                                              | 27 2016-07-08 18:18:19.479859                                                                                                    | 192.168.1.20 | 255.255.255.255              | UDP        |             | $70600 + 6000$   | $Len=28$                                        |   |
|                                              | 28 2016-07-08 18:18:19.511057                                                                                                    | 192.168.1.20 | 255.255.255.255              | <b>UDP</b> |             | $80600 + 6000$   | $Len=38$                                        |   |
|                                              | 29 2016-07-08 18:18:19.938406                                                                                                    | 192.168.1.60 | 192.168.1.63                 | <b>UDP</b> |             | $89600 + 6000$   | $Len=47$                                        |   |
|                                              | 30 2016-07-08 18:18:19.942526                                                                                                    | 192.168.1.60 | 192.168.1.63                 | <b>UDP</b> |             | $89600 + 6000$   | $Len=47$                                        |   |
|                                              | 31 2016-07-08 18:18:19.943669                                                                                                    | 192.168.1.60 | 192.168.1.63                 | <b>UDP</b> |             | $89600 + 6000$   | $Len=47$                                        |   |
|                                              | 32 2016-07-08 18:18:20.244503                                                                                                    | 192.168.1.60 | 192.168.1.63                 | <b>UDP</b> |             | $87600 + 6000$   | $Len=45$                                        |   |
|                                              | 33 2016-07-08 18:18:20.245730                                                                                                    | 192.168.1.60 | 192.168.1.63                 | <b>UDP</b> |             | $100600 + 6000$  | $Len=58$                                        |   |
|                                              | 34 2016-07-08 18:18:20.246929                                                                                                    | 192.168.1.60 | 192.168.1.63                 | <b>UDP</b> |             | $102600 + 6000$  | $Len=60$                                        |   |
|                                              | 4 Frame 23: 82 bytes on wire (656 bits), 82 bytes captured (656 bits) on interface 0<br>Interface id: 0 (\Device\NPF {226D20BF-5E59-47ED-BF51-32DFC2A5B61A})                                                     |              |                              |            |             |                  |                                                 |   |
|                                              | Encapsulation type: Ethernet (1)<br>Arrival Time: Jul 8, 2016 13:18:19.356274000 Hora est. Pac@fico, Sudam@rica<br>[Time shift for this packet: 0.000000000 seconds]<br>Epoch Time: 1468001899.356274000 seconds |              |                              |            |             |                  |                                                 |   |
|                                              | [Time delta from previous captured frame: 0.955305000 seconds]                                                                                                    |              |                              |            |             |                  |                                                 |   |
|                                              | [Time delta from previous displayed frame: 0.955305000 seconds]                                                                                                    |              |                              |            |             |                  |                                                 |   |
|                                              | [Time since reference or first frame: 4.002416000 seconds]                                                                                                    |              |                              |            |             |                  |                                                 |   |
|                                              | Frame Number: 23<br>Ennes Longthe 07 human / CEC himal                                                                                                    |              |                              |            |             |                  |                                                 |   |
|                                              | ff ff ff ff ff ff ff 00 27 13 fc c9 a4 08 00 45 00                                                                                                    |              | . <sup>.</sup> E. .          |            |             |                  |                                                 | ۸ |
|                                              | 00 44 40 34 00 00 80 11 38 b9 c0 a8 01 14 ff ff                                                                                                    |              | . <b>D64</b> 8               |            |             |                  |                                                 |   |
|                                              | ff ff 17 70 17 70 00 30 4c cl c0 a8 01 14 48 44                                                                                                    |              | p. p. 0 1HD                  |            |             |                  |                                                 |   |
|                                              | 4c 4d 49 52 41 43 4c 45 aa aa 18 fd fe ff fe 19                                                                                                    |              | LMIRACLE                     |            |             |                  |                                                 |   |
| 0000<br>0019<br>8028<br>0030<br>8848<br>0050 | 2e 01 09 2a 53 31 50 4c 41 59 4d 4f 44 45 3f 0d<br>e7a1                                                                                                    |              | * S1PL AYMODE ?.<br>$\cdots$ |            |             |                  |                                                 |   |

**Figura 46 Tráfico de red, tomado con Wireshark**

<span id="page-91-0"></span>La variación de los retardos a lo largo del primer día de pruebas se observan en la [Figura 48,](#page-92-0) que refleja un promedio de retardo de 0.15158314 segundos. En la [Figura 47](#page-91-1) se muestra un ejemplo de datos obtenidos durante el primer día de pruebas

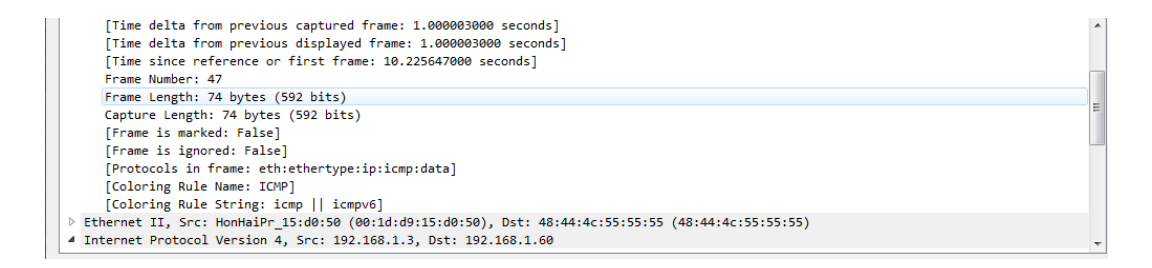

<span id="page-91-1"></span>**Figura 47 Ejemplo del tráfico de red del primer día**

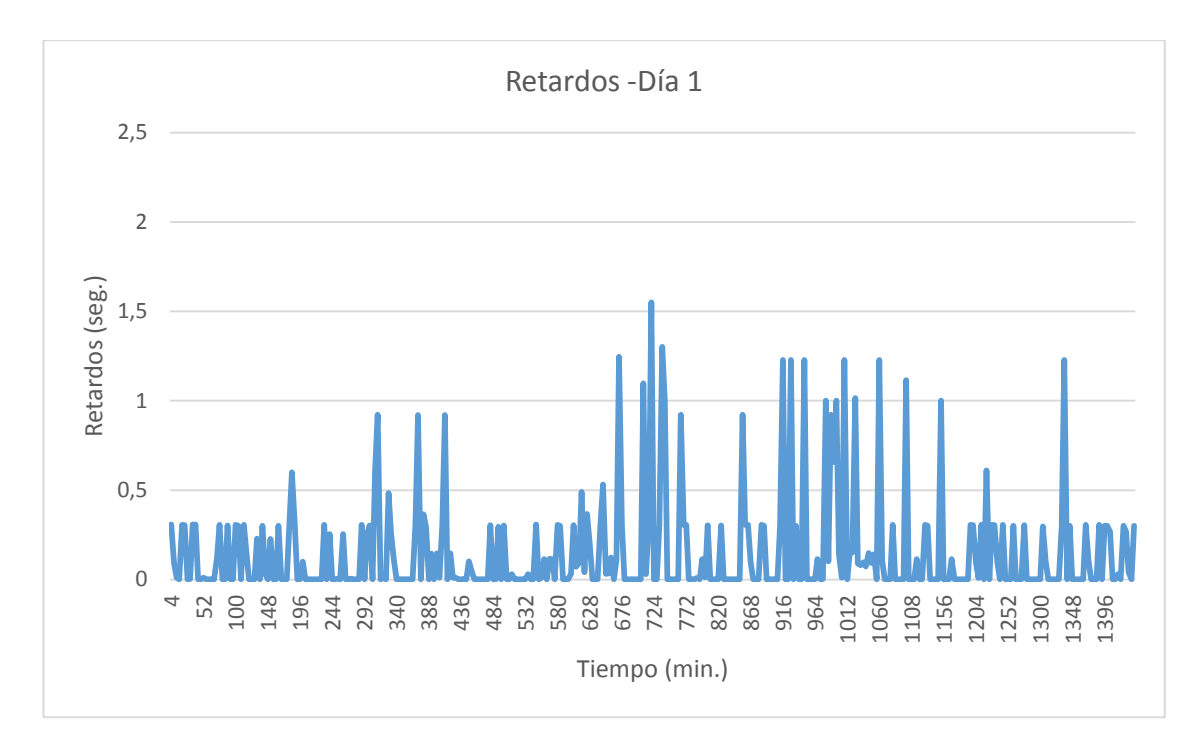

**Figura 48 Retardos del día 1 de pruebas**

<span id="page-92-0"></span>Al tomar los datos durante el segundo día [\(Figura 50\)](#page-93-0), se observa que existe una variación en el retardo promedio, respecto al primer día; en este caso el retardo promedio disminuyó, obteniéndose 0,14745788 segundos. En la [Figura 49](#page-92-1) se muestra un ejemplo de los datos adquiridos en el transcurso de este día de pruebas.

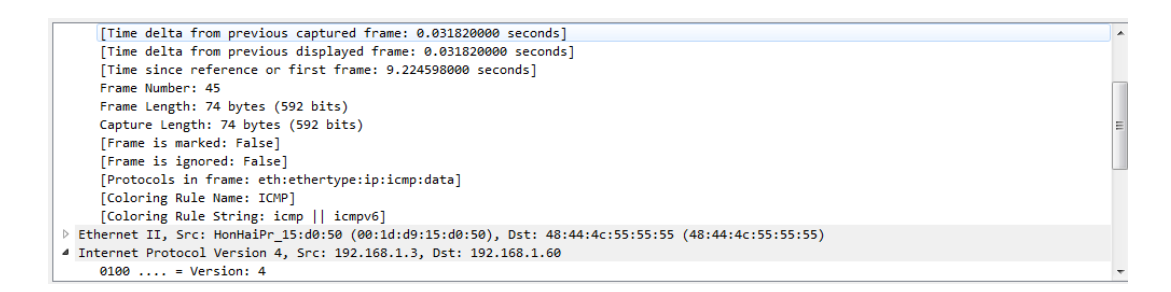

<span id="page-92-1"></span>**Figura 49 Ejemplo del tráfico de red del segundo día**

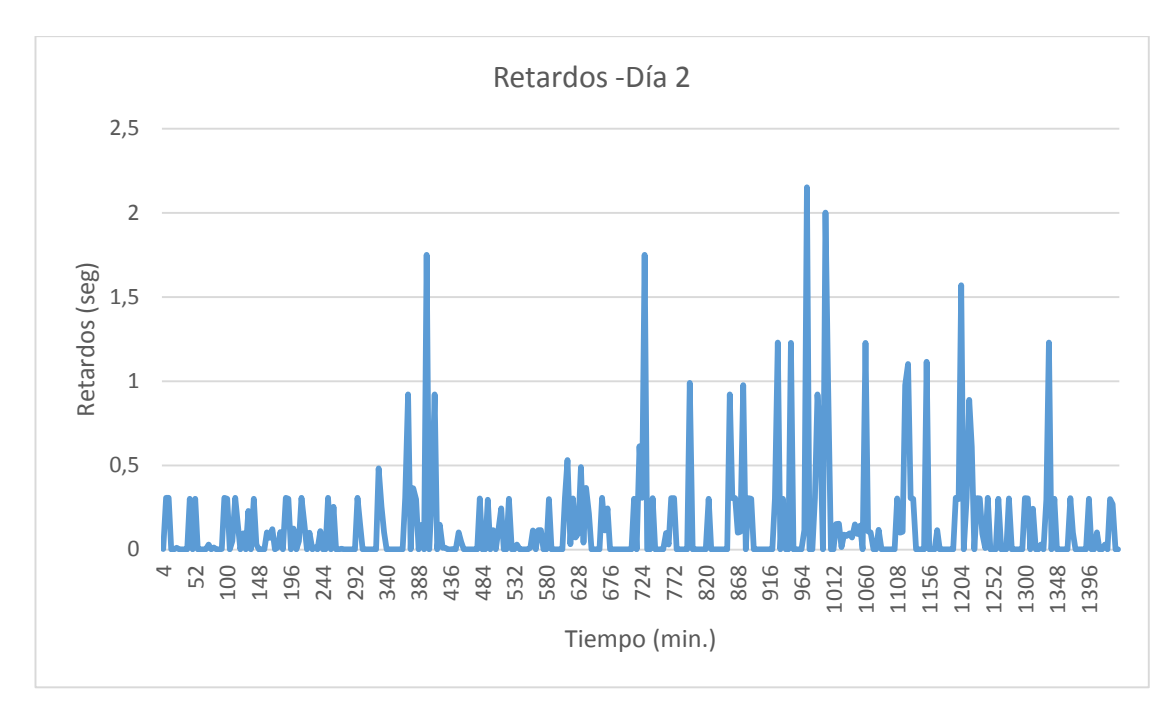

**Figura 50 Retardos del día 2 de pruebas**

<span id="page-93-0"></span>La [Figura 52](#page-94-0) muestra los datos obtenidos en el transcurso del tercer día de pruebas, los cuales arrojan un promedio de retardo 0,14821835 segundos, un dato cercano al obtenido durante el día anterior de la realización de pruebas. En la [Figura 51](#page-93-1) se muestra un ejemplo de los retardos adquiridos en Wireshark.

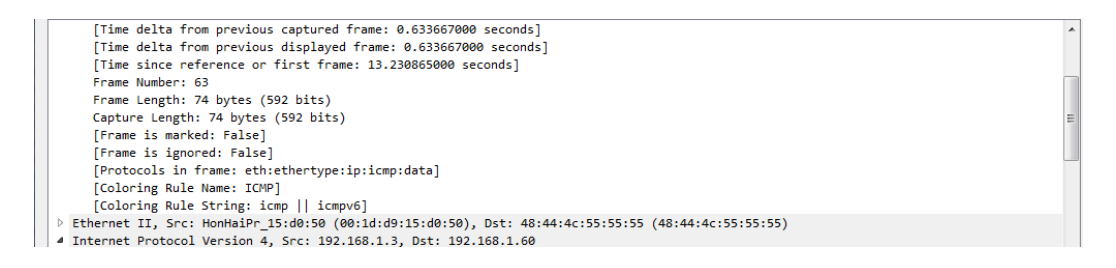

<span id="page-93-1"></span>**Figura 51 Ejemplo del tráfico de red del tercer día**

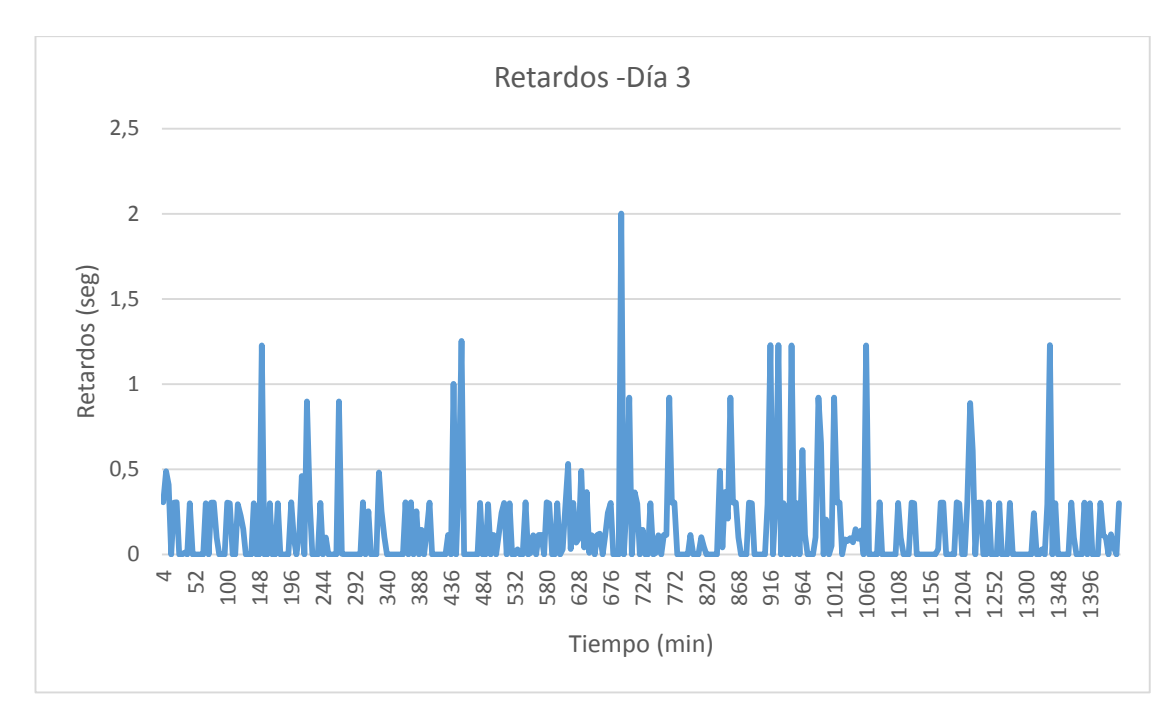

**Figura 52 Retardos del día 3 de pruebas**

<span id="page-94-0"></span>Al tomar los datos durante el cuarto día ( [Figura 54](#page-95-0) ) se observa un incremento mínimo en el retardo promedio, respecto al tercer día, este valor es de 0,14684042 segundos, el cual fue el menor obtenido a lo largo de las pruebas.

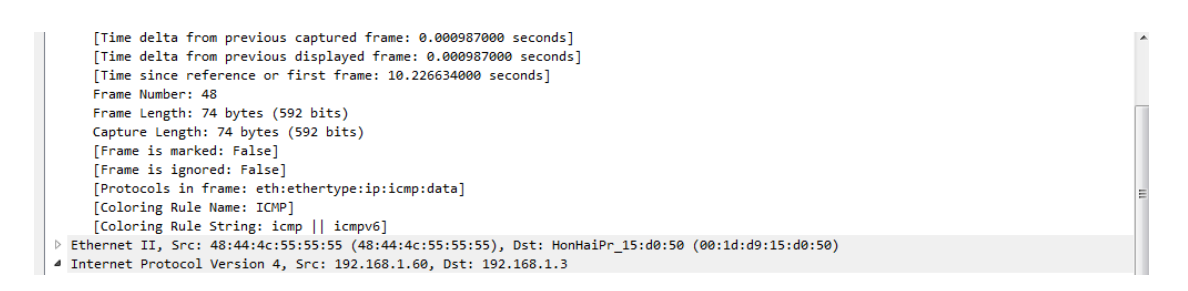

**Figura 53 Ejemplo del tráfico de red del cuarto día.**

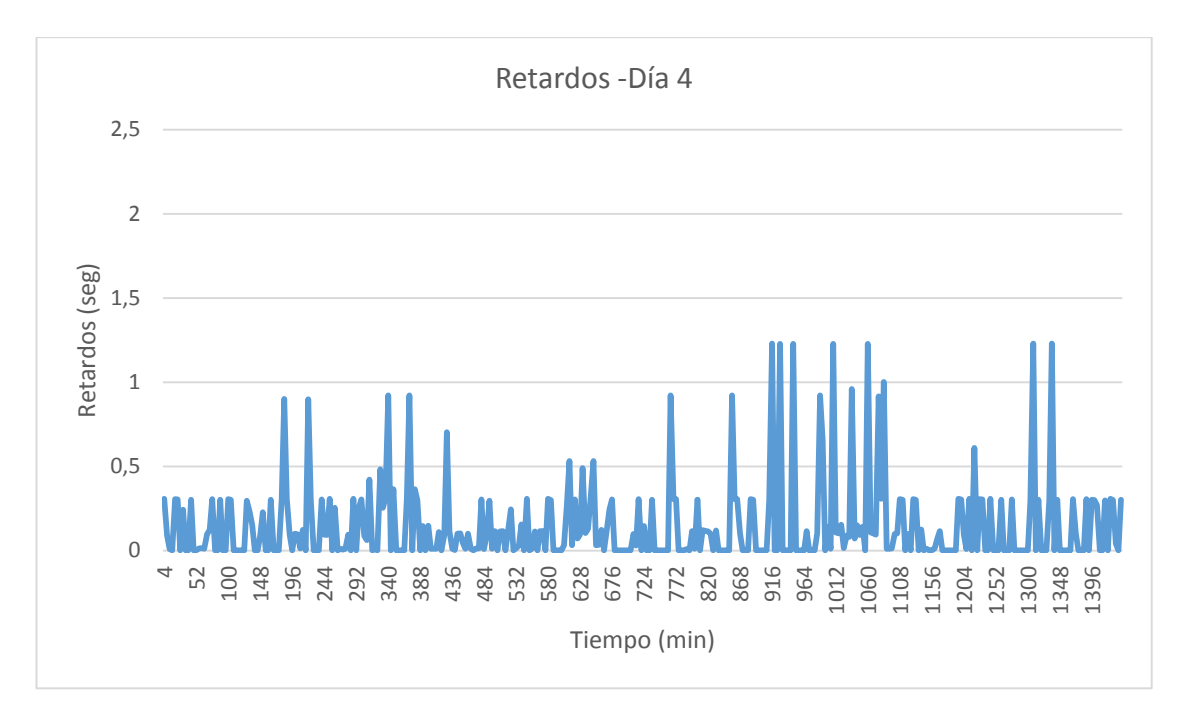

**Figura 54 Retardos del día 4 de pruebas**

<span id="page-95-0"></span>Los datos de retardos tomados a lo largo del quinto día de pruebas se muestran en la [Figura 56,](#page-96-0) de donde se obtiene un retardo promedio de 0,15165344 segundos, el cual es el más alto obtenido a lo largo de la realización de las pruebas. En la [Figura 55](#page-95-1) se presenta un ejemplo de retardo tomado durante este día de pruebas.

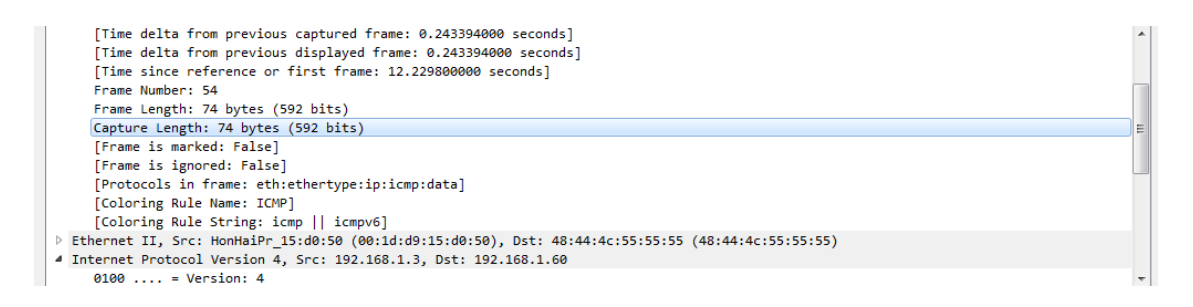

<span id="page-95-1"></span>**Figura 55 Ejemplo del tráfico de red del quinto día.**

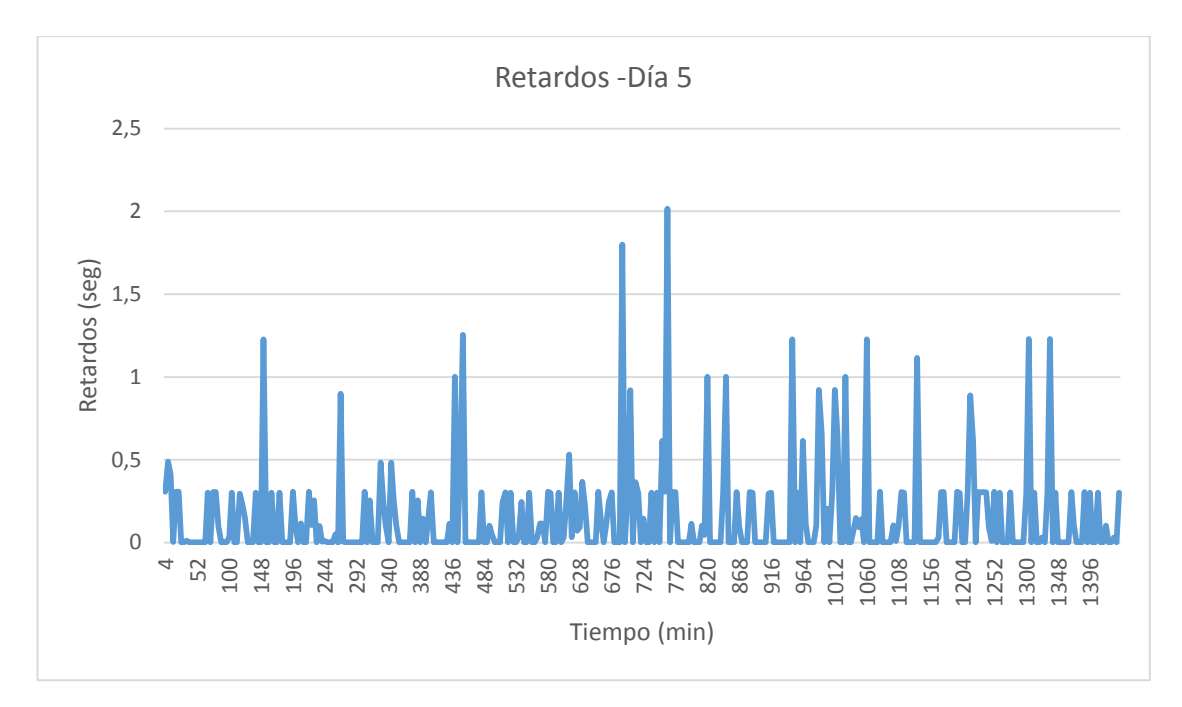

**Figura 56 Retardos del día 5 de pruebas**

<span id="page-96-0"></span>Todos los retardos tomados durante el sexto día de pruebas se muestran en la [Figura 58,](#page-97-0) mostrando un retardo promedio de 0,1509381 segundos, reflejando un decremento mínimo respecto al día anterior. En la [Figura 57](#page-96-1) se exhibe un ejemplo de retardo tomado durante este día de pruebas.

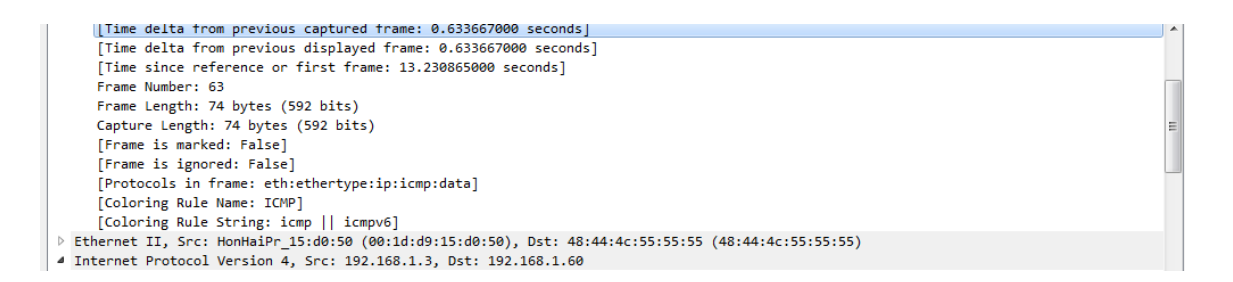

<span id="page-96-1"></span>**Figura 57 Ejemplo del tráfico de red del sexto día**

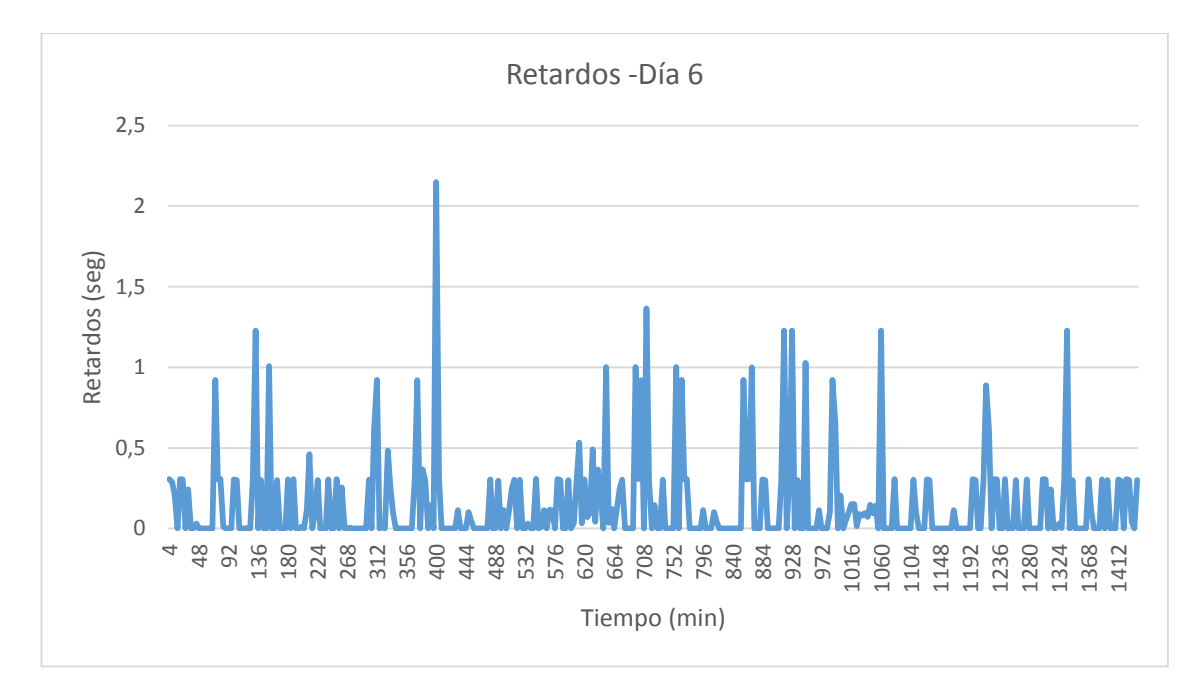

**Figura 58 Retardos del día 6 de pruebas**

<span id="page-97-0"></span>La [Figura 60](#page-98-0) muestra la totalidad de los datos tomados durante el séptimo día de pruebas, de donde se obtiene un retardo promedio de 0,14921584 segundos. En la [Figura 59](#page-97-1) se muestra un dato de los tomados durante este día de pruebas.

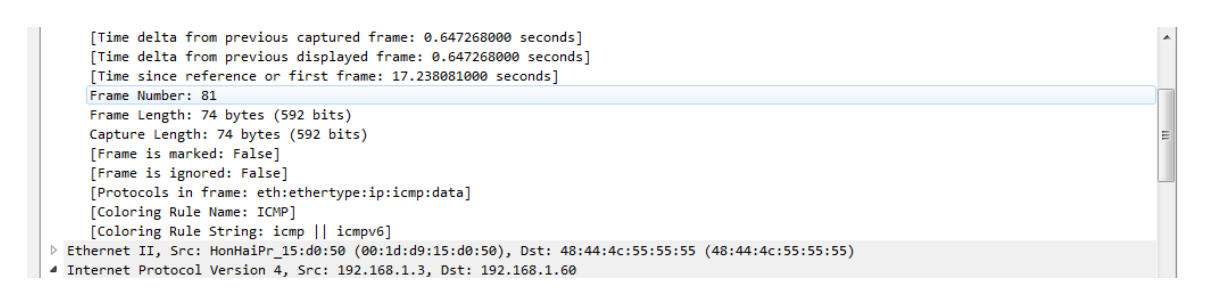

<span id="page-97-1"></span>**Figura 59 Ejemplo del tráfico de la red del séptimo día**

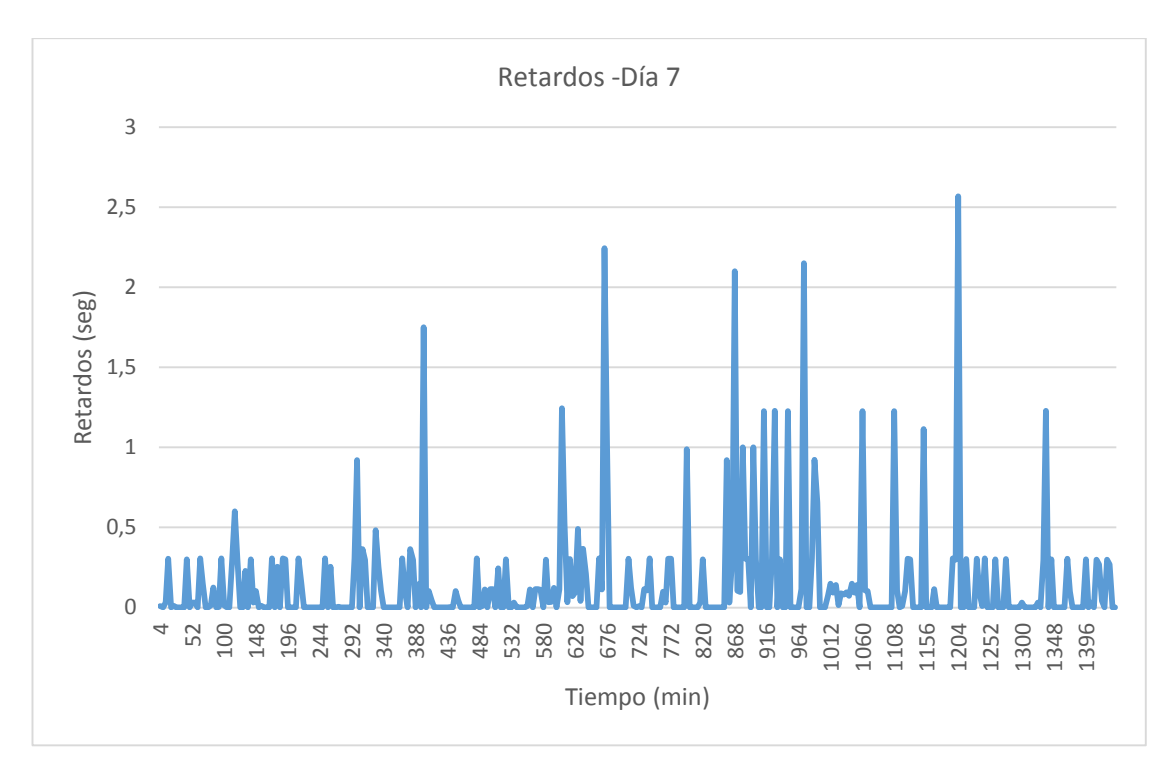

**Figura 60 Retardos del día 7 de pruebas**

<span id="page-98-0"></span>Los datos obtenidos a lo largo de las pruebas se resumen en la [Tabla](#page-98-1)  [13,](#page-98-1) y se observan de manera gráfica en la [Figura 61,](#page-99-0) donde se observa que durante el séptimo día el promedio de retardos en la transmisión de datos fue mayor, mientras que el menor retardo fue el obtenido durante el cuarto día.

### <span id="page-98-1"></span>**Tabla 13**

#### **Retardos promedio**

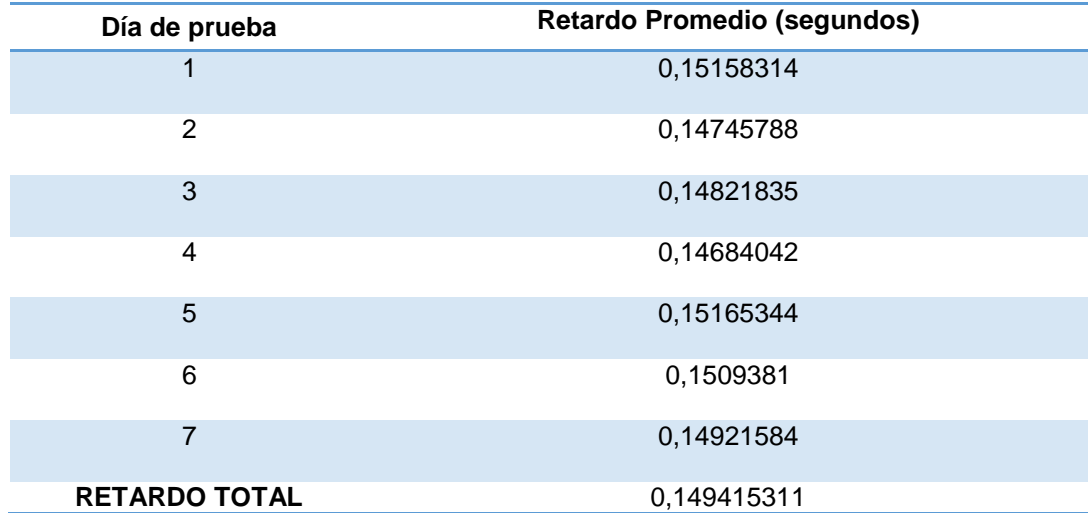

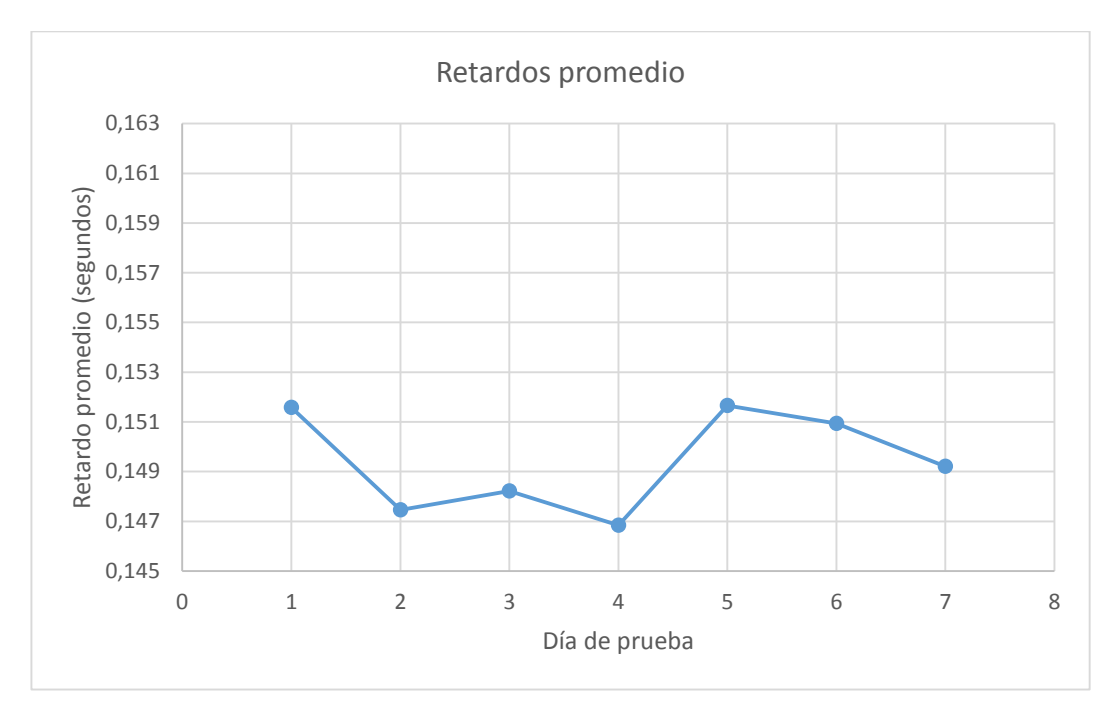

**Figura 61 Retardos obtenidos**

<span id="page-99-0"></span>Todos las medias de los retardos obtenidos en la transmisión de datos en la red inalámbrica, aplicada a un sistema domótico para una vivienda unifamiliar, no sobrepasa los 155 milisegundos recomendados, de acuerdo a la [Tabla 14,](#page-99-1) por lo que se puede afirmar que los retardos obtenidos en este sistema no resultarían un inconveniente para el control y monitoreo de los dispositivos integrados en el mencionado sistema.

### <span id="page-99-1"></span>**Tabla 14**

# **Recomendaciones de retardo**

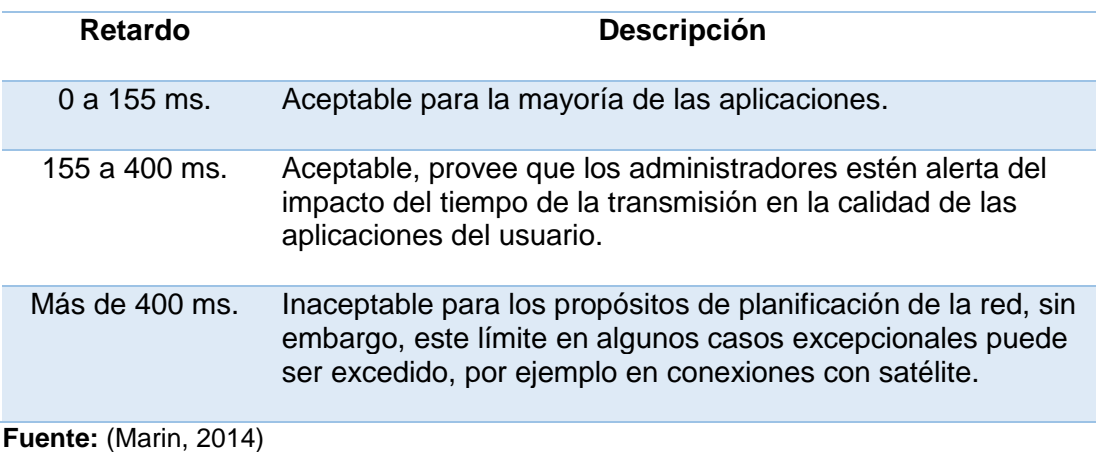

Con la finalidad de interpretar correctamente el contenido de cada paquete se realiza un análisis de la trama de datos "Data" o carga útil, tomado del software Wireshark. Esto se lo realiza mediante el campo "operate code" de la trama a nivel de bits del paquete usado por el protocolo de comunicación industrial HDL buspro, este campo permite determinar la acción que el usuario desea ejecutar. A continuación se detallan los comandos que intervienen en el sistema domótico:

#### **Comando " Read Temperature "**

En la [Figura 62](#page-100-0) se muestra un paquete de 27 bytes de longitud, el cual presenta un retardo de 0.307093000 segundos, su trama de datos HDL es especificada en la [Tabla 15.](#page-100-1) Se puede deducir que mediante el código de operación e3 e7 se está leyendo la temperatura.

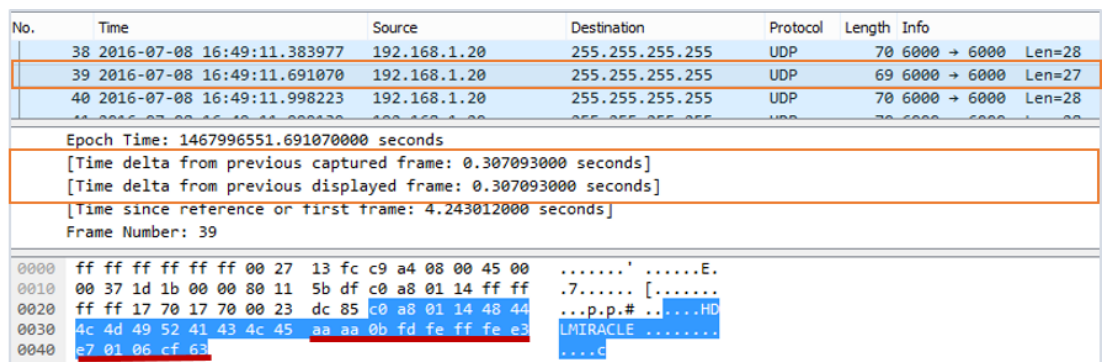

**Figura 62 Paquete de 27 bytes**

#### <span id="page-100-1"></span><span id="page-100-0"></span>**Tabla 15**

#### **Especificación de la trama del paquete de 27 bytes**

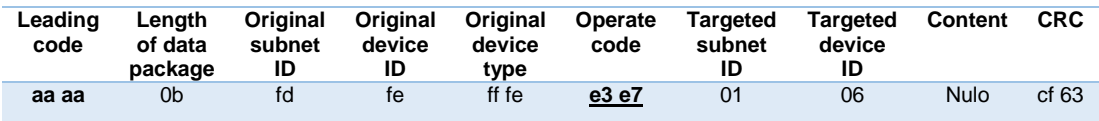

#### **Comando "Read Temperature New"**

En la [Figura 63](#page-101-0) se muestra un paquete de 28 bytes de longitud, el cual presenta un retardo de 0.30584800 segundos, se aprecian también los datos provenientes del protocolo HDL (detallados en la [Tabla 16\)](#page-101-1). Se puede determinar que el comando 19 48 indica actualización de la lectura de temperatura, que es recibida por el dispositivo con el ID 6 (botonera), con el dato proporcionado por "content" se establece que esta actualización corresponde al canal 1 del dispositivo transmisor.

| No.  |                                 | Time              |  |  |                            |                                                 |                         |                         | Source |              |  | Destination                                                                                                    |                                | Protocol   | Length Info |  |                |          |
|------|---------------------------------|-------------------|--|--|----------------------------|-------------------------------------------------|-------------------------|-------------------------|--------|--------------|--|----------------------------------------------------------------------------------------------------|--------------------------------|------------|-------------|--|----------------|----------|
|      | 2731 2016-07-08 19:05:49.889242 |                   |  |  |                            |                                                 |                         |                         |        | 192.168.1.20 |  |                                                                                                    | 255.255.255.255                | <b>UDP</b> |             |  | $70600 + 6000$ | $Len=28$ |
|      | 2732 2016-07-08 19:05:49.890297 |                   |  |  |                            |                                                 |                         |                         |        | 192.168.1.20 |  |                                                                                                    | 255.255.255.255                | <b>UDP</b> |             |  | $82600 + 6000$ | $Len=40$ |
|      | 2733 2016-07-08 19:05:49.891440 |                   |  |  |                            |                                                 |                         |                         |        | 192.168.1.20 |  |                                                                                                    | 255.255.255.255                | <b>UDP</b> |             |  | $82600 + 6000$ | $Len=40$ |
|      | Frame Number: 2731              |                   |  |  |                            |                                                 |                         |                         |        |              |  | [Time delta from previous displayed frame: 0.305848000 seconds]<br>[Time since reference or first frame: 436.232564000 seconds] |                                |            |             |  |                |          |
| 0000 |                                 |                   |  |  | ff ff ff ff ff ff ff 00 27 |                                                 | 13 fc c9 a4 08 00 45 00 |                         |        |              |  |                                                                                                    | . <i>. .</i> . <sup>*</sup> E. |            |             |  |                |          |
| 0010 |                                 |                   |  |  |                            | 00 38 4d b1 00 00 80 11                         |                         | 2b 48 c0 a8 01 14 ff ff |        |              |  |                                                                                                    | $.8M++$                        |            |             |  |                |          |
| 0020 |                                 |                   |  |  |                            | ff ff 17 70 17 70 00 24                         |                         | df 04 c0 a8 01 14 48 44 |        |              |  |                                                                                                    | p. p. 5 10                     |            |             |  |                |          |
| 0030 |                                 |                   |  |  |                            | 4c 4d 49 52 41 43 4c 45 aa aa 0c fd fe ff fe 19 |                         |                         |        |              |  |                                                                                                    | LMIRACLE                       |            |             |  |                |          |
| 0040 |                                 | 48 91 96 91 99 18 |  |  |                            |                                                 |                         |                         |        |              |  | وتوجوها                                                                                                    |                                |            |             |  |                |          |

**Figura 63 Paquete de 28 bytes**

#### <span id="page-101-1"></span><span id="page-101-0"></span>**Tabla 16**

#### **Especificación de la trama del paquete de 28 bytes**

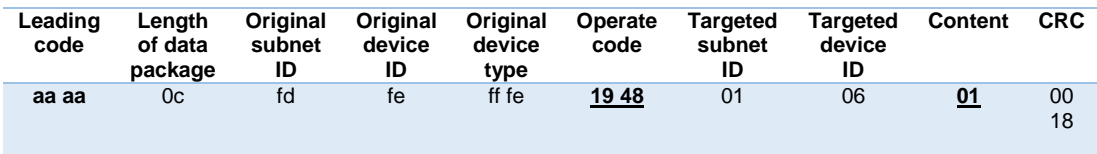

#### **Comando "Auto broadcast Dry Contact Status"**

Como se muestra en la [Figura 64,](#page-102-0) el retardo obtenido para un paquete de 30 bytes, en este ejemplo, es de 0.000919000 segundos. En la [Tabla 17](#page-102-1) se detalla la trama de datos, y se puede concluir que el dispositivo transmisor envía el comando 15 d0, que significa estado de contactos secos Auto-

Broadcast al dispositivo con el "device ID" 7 (módulo MIX). Además los datos de "content" indican que el auto-broadcast se realiza al área 2, switch 3.

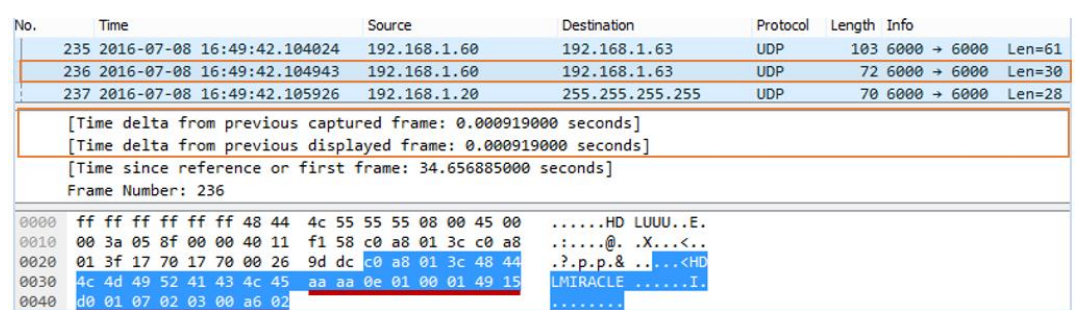

#### **Figura 64 Paquete de 30 bytes**

#### <span id="page-102-1"></span><span id="page-102-0"></span>**Tabla 17**

#### **Especificación de la trama del paquete de 30 bytes**

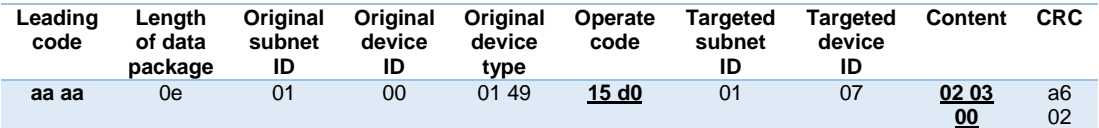

#### **Comando "Response Single Channel Control"**

El dato de 30 bytes de la [Figura 65,](#page-102-2) representa el control de un solo canal de respuesta (comando 00 32) y posee un retardo de 0.000975 segundos. En la [Tabla 18](#page-103-0) se aprecia que el dispositivo que emite el código de comando es el módulo MIX (device ID 07), mediante la información de "content" se determina que emplea su canal 1, el dato es transmitido con éxito  $(F8 = success, F5 = fail)$ , y que el nivel del canal es de 0%.

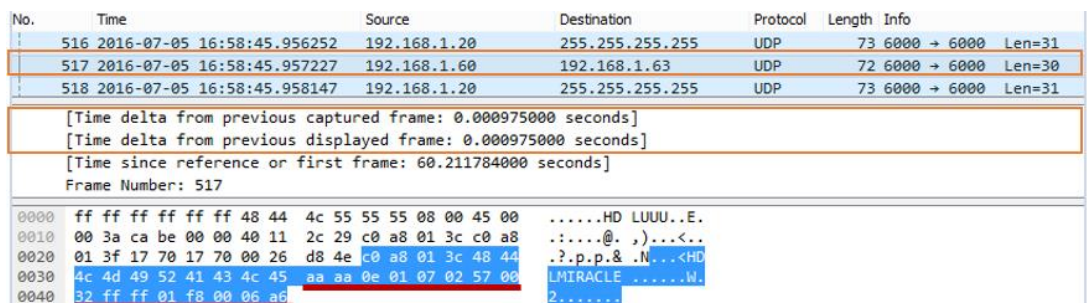

<span id="page-102-2"></span>**Figura 65 Paquete de 30 bytes**

#### <span id="page-103-0"></span>**Especificación de la trama del paquete de 30 bytes**

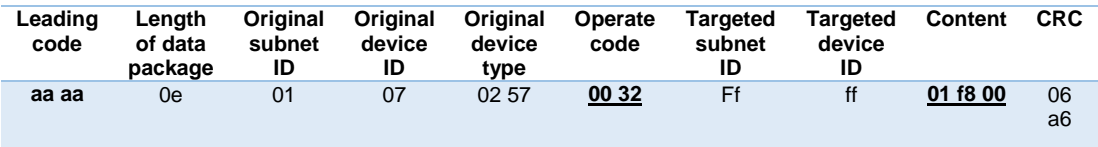

### **Comando "Broadcast Status of Scene"**

El paquete de datos de 32 bytes mostrado en la [Figura 66,](#page-103-1) tiene un tiempo retardo de 3.29066000 segundos. De acuerdo a la [Tabla 19](#page-103-2) se puede determinar que el dispositivo transmisor, es decir, el módulo MIX (device ID 07), envía el comando ef ff en broadcast a los dispositivos de la red; este código significa estado de broadcast de una escena, en este caso del área 1; escena fe (hex.) o 254(dec.); canal 0c (hex.) o 12 (dec.); nivel del canal 0, es decir, apagado.

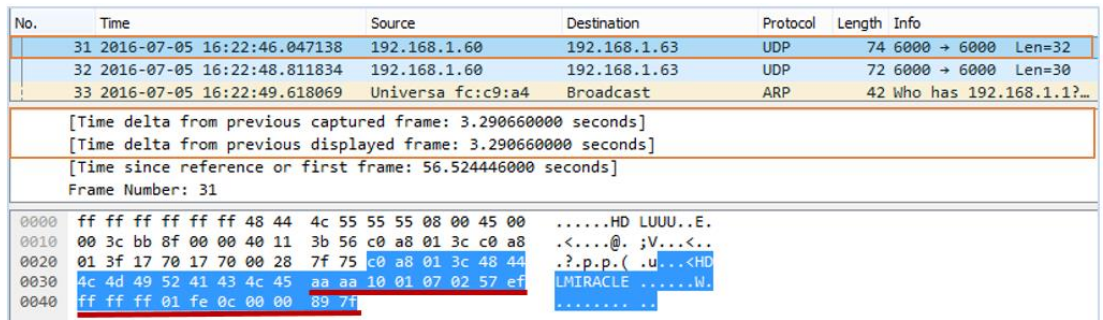

### **Figura 66 Paquete de 32 bytes**

#### <span id="page-103-2"></span><span id="page-103-1"></span>**Tabla 19**

#### **Especificación de la trama del paquete de 32 bytes**

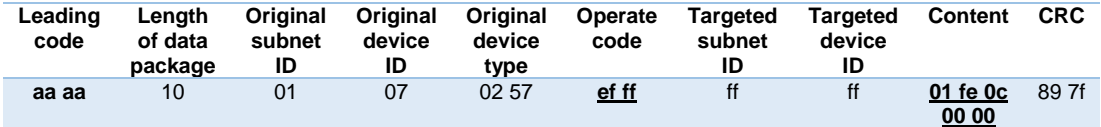

#### **Comando "Single Channel Control"**

El paquete de datos de 32 bytes [\(Figura 67\)](#page-104-0), tiene un retardo de 0.000991000 segundos. Además en la [Tabla 20](#page-104-1) se observa que emplea el código de comando 00 31, el cual representa el control de un único canal del dispositivo MSD04.40 que tiene el "device ID" 0a (hex.) o 10(dec.); mediante "content" se determina que utiliza el canal 1, y el nivel del canal es de 64.

| No.          | Time                                                                                                    | Source       | Destination                                                                                     | Protocol   | Length Info               |          |
|--------------|----------------------------------------------------------------------------------------------------|--------------|-------------------------------------------------------------------------------------------------|------------|---------------------------|----------|
|              | 467 2016-07-05 16:58:40.734822                                                                                                    | 192.168.1.60 | 192.168.1.63                                                                                    | <b>UDP</b> | $746000 \rightarrow 6000$ | $Len=32$ |
|              | 468 2016-07-05 16:58:40.735827                                                                                                    | 192.168.1.60 | 192.168.1.63                                                                                    | <b>UDP</b> | $746000 \div 6000$        | $Len=32$ |
|              | 469 2016-07-05 16:58:40.736818                                                                                                    | 192.168.1.60 | 192.168.1.63                                                                                    | <b>UDP</b> | $746000 \rightarrow 6000$ | $Len=32$ |
|              | 470 2016-07-05 16:58:40.737742                                                                                                    | 192.168.1.60 | 192.168.1.63                                                                                    | <b>UDP</b> | $746000 + 6000$           | $Len=32$ |
|              |                                                                                                    |              |                                                                                                 |            |                           |          |
|              | [Time delta from previous displayed frame: 0.000991000 seconds]<br><u>fiime since reference or first frame. 54.991375000 seconds]</u><br>Frame Number: 469 |              |                                                                                                 |            |                           |          |
| 0000         | ff ff ff ff ff ff 48 44 4c 55 55 55 08 00 45 00                                                                                                    |              | $\ldots$ HD LUUU $E$ .                                                                          |            |                           |          |
| 0010         | 00 3c ca 97 00 00 40 11 2c 4e c0 a8 01 3c c0 a8                                                                                                    |              |                                                                                                 |            |                           |          |
| 0020         | 01 3f 17 70 17 70 00 28 ce d5 c0 a8 01 3c 48 44                                                                                                    |              | $\ldots$ , $\mathsf{p.p.}$ ( $\ldots$ , $\ldots$ , <hd< td=""><td></td><td></td><td></td></hd<> |            |                           |          |
| 0030<br>0040 | 4c 4d 49 52 41 43 4c 45 aa aa 10 01 0a 01 63 00<br>31 00 00 01 64 00 00 01 94 1b                                                                           |              | LMIRACLE c.                                                                                     |            |                           |          |

**Figura 67 Paquete de 32 bytes**

### <span id="page-104-1"></span><span id="page-104-0"></span>**Tabla 20**

#### **Especificación de la trama del paquete de 32 bytes**

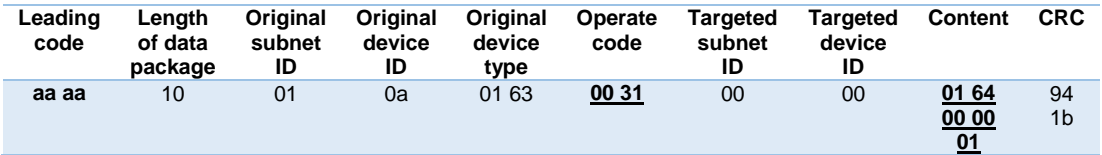

#### **Comando "Broadcast System Date and Time (Every Minute)"**

El paquete de 33 bytes [\(Figura 68\)](#page-105-0), tiene un retardo de 1.228 segundos, su trama está descrita en la [Tabla 21,](#page-105-1) mediante la cual se determina que el dispositivo con el ID 0b (hex.) u 11 (dec.), es decir, el módulo lógico, envía el comando da44 en broadcast a los dispositivos de la red, que significa fecha y hora del sistema broadcast. Mediante "content" se establece que el año es 10(hex.) o 16(dec.), mes 07, día: 05, hora 0b (hex. ) u 11 (dec.), minuto 18 (hex. ) o 24 (dec.), segundo 00.

| No.  | Time                                                            | Source       | Destination              | Protocol   | Length Info                           |
|------|-----------------------------------------------------------------|--------------|--------------------------|------------|---------------------------------------|
|      | 36 2016-07-05 16:22:51.883871                                   | 192.168.1.60 | 192.168.1.63             | <b>UDP</b> | $726000 \div 6000$<br>$Len=30$        |
|      | 37 2016-07-05 16:22:52.805412                                   | 192.168.1.60 | 192.168.1.63             | <b>UDP</b> | $726000 \div 6000$<br>$Len=30$        |
|      | 38 2016-07-05 16:22:54.034291                                   | 192.168.1.60 | 192.168.1.63             | <b>UDP</b> | $726000 + 6000$<br>$Len=30$           |
|      | 39 2016-07-05 16:22:55.263063                                   | 192.168.1.60 | 192.168.1.63             | <b>UDP</b> | $756000 \rightarrow 6000$<br>$Len=33$ |
|      | [Time delta from previous captured frame: 1.228772000 seconds]  |              |                          |            |                                       |
|      | [Time delta from previous displayed frame: 1.228772000 seconds] |              |                          |            |                                       |
|      |                                                                 |              |                          |            |                                       |
|      | [Time since reference or first frame: 65.740371000 seconds]     |              |                          |            |                                       |
|      | Frame Number: 39                                                |              |                          |            |                                       |
| 0000 | ff ff ff ff ff ff 48 44 4c 55 55 55 08 00 45 00                 |              | $\ldots$ HD LUUUE.       |            |                                       |
| 0010 | 00 3d bb 96 00 00 40 11 3b 4e c0 a8 01 3c c0 a8                 |              | $:-@. jN<$               |            |                                       |
| 0020 | 01 3f 17 70 17 70 00 29 17 d2 c0 a8 01 3c 48 44                 |              | $\ldots$ .p.p.) $\ldots$ |            |                                       |
| 0030 | 4c 4d 49 52 41 43 4c 45 aa aa 11 01 0b 04 55 da                 |              | LMIRACLE U.              |            |                                       |
| 0040 | 44 ff ff 10 07 05 0b 18 00 15 95                                |              | .                        |            |                                       |

**Figura 68 Paquete de 33 bytes**

#### <span id="page-105-1"></span><span id="page-105-0"></span>**Especificación de la trama del paquete de 33 bytes**

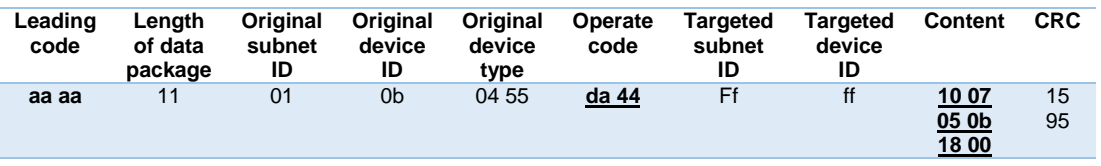

### **Comando "Broadcast Sensors Status Automatically"**

El paquete de datos de 35 bytes mostrado en la [Figura 69](#page-105-2) posee un retardo de 0.921711000 segundos. Su trama se encuentra detallada en la [Tabla 22,](#page-106-0) donde se observa que el comando de operación es 1647, el cual significa estado automático de los sensores en broadcast, la información adicional de este comando está descrita en la [Tabla 23.](#page-106-1)

| No.  | <b>Time</b>                                                     | Source                  | <b>Destination</b>          | Protocol   | Length Info                    |  |
|------|-----------------------------------------------------------------|-------------------------|-----------------------------|------------|--------------------------------|--|
|      | 990 2016-07-05 16:59:48.624877                                  | 192.168.1.60            | 192.168.1.63                | <b>UDP</b> | $103600 + 6000$<br>$Len=61$    |  |
|      | 991 2016-07-05 16:59:48.931761                                  | 192.168.1.60            | 192.168.1.63                | <b>UDP</b> | $726000 \div 6000$<br>$Len=30$ |  |
|      | 992 2016-07-05 16:59:49.853472                                  | 192.168.1.60            | 192.168.1.63                | <b>UDP</b> | $776000 \div 6000$<br>$Len=35$ |  |
|      | 993 2016-07-05 16:59:50.160613                                  | 192.168.1.60            | 192.168.1.63                | <b>UDP</b> | $726000 \div 6000$<br>$Len=30$ |  |
|      |                                                                 |                         |                             |            |                                |  |
|      | [Time delta from previous captured frame: 0.921711000 seconds]  |                         |                             |            |                                |  |
|      | [Time delta from previous displayed frame: 0.921711000 seconds] |                         |                             |            |                                |  |
|      | [Time since reference or first frame: 124.108029000 seconds]    |                         |                             |            |                                |  |
|      | Frame Number: 992                                               |                         |                             |            |                                |  |
|      |                                                                 |                         |                             |            |                                |  |
| 0000 | ff ff ff ff ff ff 48 44 4c 55 55 55 08 00 45 00                 |                         | $\ldots$ HD LUUUE.          |            |                                |  |
| 0010 | 00 3f cb ff 00 00 40 11                                         | 2a e3 c0 a8 01 3c c0 a8 | .?@. *<                     |            |                                |  |
| 0020 | 01 3f 17 70 17 70 00 2b                                         | 3a a4 c0 a8 01 3c 48 44 | $.$ $? . p . p . +  : <$ HD |            |                                |  |
| 0030 | 4c 4d 49 52 41 43 4c 45                                         | aa aa 13 01 00 01 49 16 | LMIRACLE I.                 |            |                                |  |
| 0040 | 47 ff ff 2d 04 2a 01 01                                         | 00 00 00 db 91          | 0. . - . ^                  |            |                                |  |

<span id="page-105-2"></span>**Figura 69 Paquete de 35 bytes**

#### <span id="page-106-0"></span>**Especificación de la trama del paquete de 35 bytes**

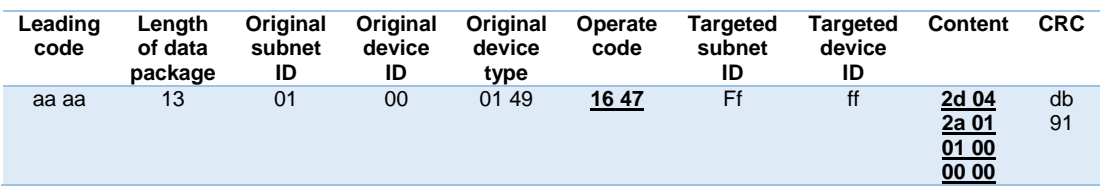

### <span id="page-106-1"></span>**Tabla 23**

#### **Descripción de "Content" de un paquete de 35 bytes**

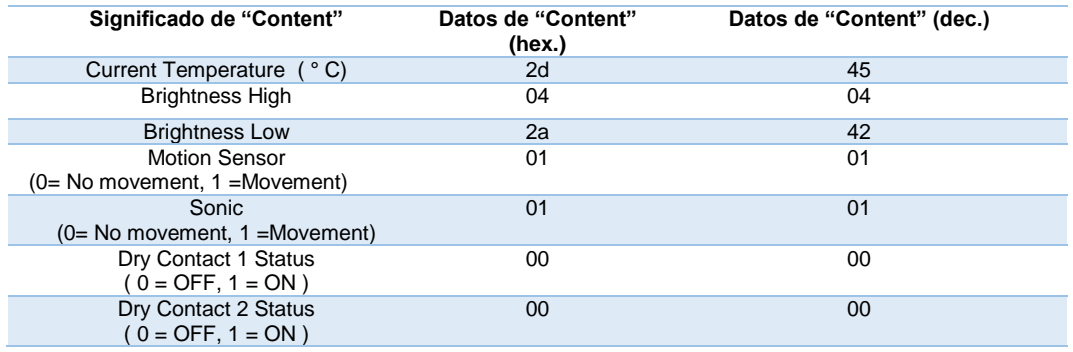

### **Comando "Read Z-audio Current Status"**

El paquete de 38 bytes mostrado en la [Figura 70,](#page-106-2) posee un retardo de 0.001010000 segundos; su trama es descrita en la [Tabla 24,](#page-107-0) donde se observa dispositivo con el ID 09 (Z-Audio) recibe el comando 192e, el cual quiere decir la lectura del estado actual del módulo Z-Audio, que ésta se reflejada en la [Tabla 25,](#page-107-1) de acuerdo al contenido de "content".

| No.         | Time                                                                                                    | Source       | Destination                   | Protocol   | Length Info    |          |
|-------------|----------------------------------------------------------------------------------------------------|--------------|-------------------------------|------------|----------------|----------|
|             | 50 2016-07-08 16:49:13.230398                                                                                                    | 192.168.1.60 | 192.168.1.63                  | <b>UDP</b> | $89600 + 6000$ | $Len=47$ |
|             | 51 2016-07-08 16:49:13.231408                                                                                                    | 192.168.1.20 | 255.255.255.255               | <b>UDP</b> | $80600 + 6000$ | $Len=38$ |
|             | 52 2016-07-08 16:49:13.232553                                                                                                    | 192.168.1.60 | 192.168.1.63                  | <b>UDP</b> | $89600 + 6000$ | $Len=47$ |
|             | [Time delta from previous captured frame: 0.001010000 seconds]<br>[Time delta from previous displayed frame: 0.001010000 seconds]<br>[Time since reference or first frame: 5.783350000 seconds] |              |                               |            |                |          |
|             | Frame Number: 51                                                                                                    |              |                               |            |                |          |
| <b>BABA</b> |                                                                                                    |              |                               |            |                |          |
| 0010        | ff ff ff ff ff ff 60 27 13 fc c9 a4 08 00 45 00<br>00 42 1d 21 00 00 80 11 5b ce c0 a8 01 14 ff ff                                                                                              |              | . <sup>.</sup> E .<br>.B.1 [] |            |                |          |
| 0020        | ff ff 17 70 17 70 00 2e 83 6b c0 a8 01 14 48 44                                                                                                    |              | $\ldots$ p.p., $\ldots$ . HD  |            |                |          |
| 0030        | 4c 4d 49 52 41 43 4c 45 aa aa 16 fd fe ff fe 19                                                                                                    |              | LMIRACLE                      |            |                |          |

<span id="page-106-2"></span>**Figura 70 Paquete de 38 bytes**

#### <span id="page-107-0"></span>**Especificación de la trama del paquete de 38 bytes**

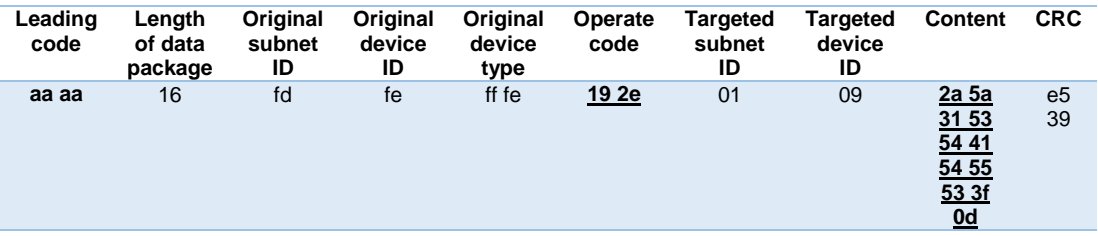

#### <span id="page-107-1"></span>**Tabla 25**

#### **Content (hexadecimal) Observación Dato (decimal) ASCII 2a** Bandera fija al leer 42 \* **5a 2** Zona **90 Z 31 Zona No.** 49 **1 53** Letra fija 83 S **54 Letra fija** 84 T<br>**41 Letra fija** 65 A **41 1** Letra fija **120 A**<br>**54 1** Letra fija **120 A**<br>**54 1** Letra fija **120 A** Letra fija **55** Letra fija **85** U **53** Letra fija **83** S **3f** Letra fija **63** ? **0d** Letra fija 13 → 13 → 13

### **Descripción de "Content" de un paquete de 38 bytes**

#### **Comando "Read Z-audio Current Status Play or Stop"**

En la [Figura 71](#page-108-0) se observa un paquete de 40 bytes, con un retardo de 0.001025000 segundos. En la [Tabla 26](#page-108-1) se especifica la trama de datos, y se observa que el comando 192e corresponde a la lectura del estado actual del módulo Z-Audio (reproducción o pausa), este código es recibido por el dispositivo con el ID 09 (Z-Audio), la información adicional de este paquete está puntualizada en la [Tabla 27.](#page-108-2)
| No.  | <b>Time</b>                                                        | Source                  | Destination                       | Protocol   | Length Info                           |  |  |
|------|--------------------------------------------------------------------|-------------------------|-----------------------------------|------------|---------------------------------------|--|--|
|      | 200 2016-07-05 16:28:33.180950                                     | 192.168.1.20            | 255.255.255.255                   | <b>UDP</b> | $82600 + 6000$<br>$Len=40$            |  |  |
|      | 201 2016-07-05 16:28:33.488121                                     | 192.168.1.20            | 255.255.255.255                   | <b>UDP</b> | $826000 \rightarrow 6000$<br>$Len=40$ |  |  |
|      | 202 2016-07-05 16:28:33.489146                                     | 192.168.1.20            | 255.255.255.255                   | <b>UDP</b> | $82600 + 6000$<br>$Len=40$            |  |  |
|      | 203 2016-07-05 16:28:33.490351                                     | 192.168.1.60            | 192.168.1.63                      | <b>UDP</b> | $89600 + 6000$<br>$Len=47$            |  |  |
|      | 204 2016-07-05 16:28:33.491413                                     | 192.168.1.20            | 255.255.255.255                   | <b>UDP</b> | $80600 + 6000$<br>$Len=38$            |  |  |
|      |                                                                    |                         |                                   |            |                                       |  |  |
|      | [Time delta from previous captured frame: 0.001025000 seconds]     |                         |                                   |            |                                       |  |  |
|      | [Time delta from previous displayed frame: 0.001025000 seconds]    |                         |                                   |            |                                       |  |  |
|      | <u>Time since reference or first frame: 403.966454000 seconds]</u> |                         |                                   |            |                                       |  |  |
|      | Frame Number: 202                                                  |                         |                                   |            |                                       |  |  |
|      |                                                                    |                         |                                   |            |                                       |  |  |
| 0000 | ff ff ff ff ff ff 60 27 13 fc c9 a4 08 00 45 00                    |                         | . ' E .                           |            |                                       |  |  |
| 0010 | 00 44 5c 9a 00 00 80 11                                            | 1c 53 c0 a8 01 14 ff ff | $.D \ldots$                       |            |                                       |  |  |
| 0020 | ff ff 17 70 17 70 00 30                                            | 7d 78 c0 a8 01 14 48 44 | $\ldots$ p.p.0 $\}$ x $\ldots$ HD |            |                                       |  |  |
| 0030 | 4c 4d 49 52 41 43 4c 45 aa aa 18 fd fe ff fe 19                    |                         | LMIRACLE                          |            |                                       |  |  |
| 0040 | 2e 01 09 2a 53 35 50 4c 41 59 4d 4f 44 45 3f 0d                    |                         | *S5PL AYMODE?.                    |            |                                       |  |  |
| 0050 | b6 e6                                                              |                         |                                   |            |                                       |  |  |
|      |                                                                    |                         |                                   |            |                                       |  |  |

**Figura 71 Paquete de 40 bytes**

# **Tabla 26**

# **Especificación de la trama del paquete de 40 bytes**

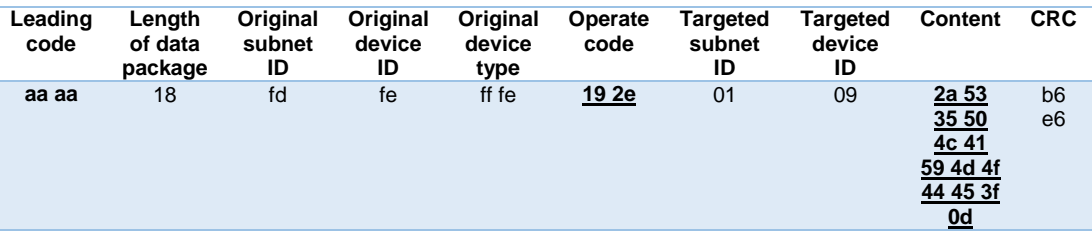

# **Tabla 27**

# **Descripción de "Content" de un paquete de 40 bytes**

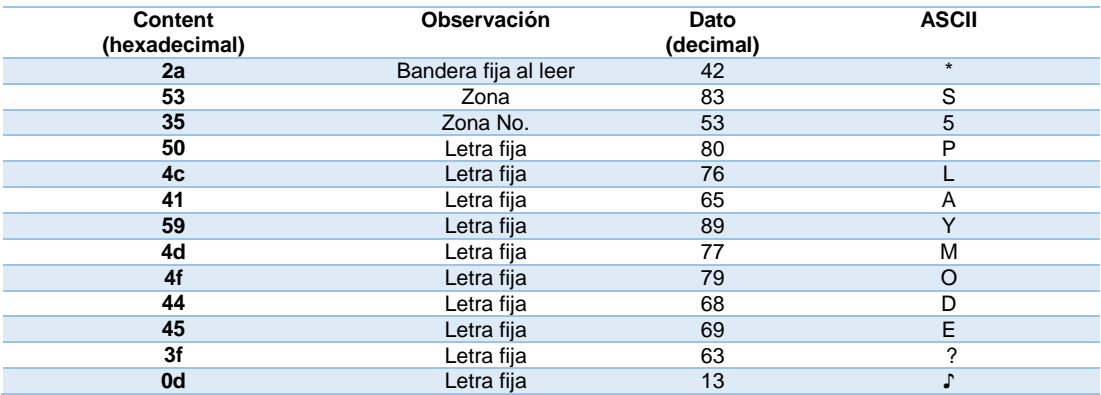

# **Comamdo "Response Change Source"**

En la [Figura 72](#page-109-0) se muestra un paquete de datos de 45 bytes de longitud, el cual presenta un retardo de 0.30065100 segundos. Como se observa en la [Tabla 28](#page-109-1) el código de operación es 192f, que significa respuesta al cambio de fuente, el contenido adicional de este comando está descrito en la [Tabla 29.](#page-109-2)

| No.  | Time                                                                                                    | Source       | Destination                  | Protocol   | Length Info     |          |  |  |
|------|----------------------------------------------------------------------------------------------------|--------------|------------------------------|------------|-----------------|----------|--|--|
|      | 11 2016-07-05 16:57:47.288065                                                                                                    | 192.168.1.60 | 192.168.1.63                 | <b>UDP</b> | $89600 + 6000$  | $Len=47$ |  |  |
|      | 12 2016-07-05 16:57:47.588716                                                                                                    | 192.168.1.60 | 192.168.1.63                 | <b>UDP</b> | $87600 + 6000$  | $Len=45$ |  |  |
|      | 13 2016-07-05 16:57:47.589938                                                                                                    | 192.168.1.60 | 192.168.1.63                 | <b>UDP</b> | $100600 + 6000$ | $Len=58$ |  |  |
|      | 14 2016-07-05 16:57:47.591174                                                                                                    | 192.168.1.60 | 192.168.1.63                 | <b>UDP</b> | $102600 + 6000$ | $Len=60$ |  |  |
|      | [Time delta from previous captured frame: 0.300651000 seconds]<br>[Time delta from previous displayed frame: 0.300651000 seconds]<br>[Time since reference or first frame: 1.843273000 seconds]<br>Frame Number: 12 |              |                              |            |                 |          |  |  |
| agga | ff ff ff ff ff ff ff 48 44 4c 55 55 55 08 00 45 00                                                                                                    |              | $\ldots$ HD LUUUE.           |            |                 |          |  |  |
| 0010 | 00 49 c9 3f 00 00 40 11 2d 99 c0 a8 01 3c c0 a8                                                                                                    |              | $.1. ? \ldots @. - \ldots <$ |            |                 |          |  |  |
| 0020 | 01 3f 17 70 17 70 00 35 53 22 c0 a8 01 3c 48 44                                                                                                    |              | $. ?. p. p. 5 S''. <$ HD     |            |                 |          |  |  |
| 0030 | 4c 4d 49 52 41 43 4c 45 aa aa 1d 01 09 03 90 19                                                                                                    |              | LMIRACLE                     |            |                 |          |  |  |
| 0040 | 2f ff ff 23 5a 31 2c 4f 4e 2c 53 52 43 31 2c 56                                                                                                    |              | /#Z1,O N,SRC1,V              |            |                 |          |  |  |
| 0050 | 4f 4c 36 36 0d 70 12                                                                                                    |              | OL66.p.                      |            |                 |          |  |  |

**Figura 72 Paquete de 45 bytes**

### <span id="page-109-1"></span><span id="page-109-0"></span>**Tabla 28**

# **Especificación de la trama del paquete de 45 bytes**

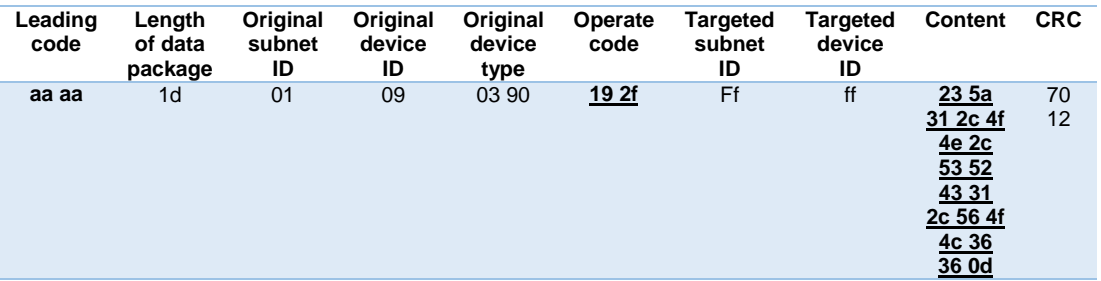

### <span id="page-109-2"></span>**Tabla 29**

# **Descripción de "Content" de un paquete de 45 bytes**

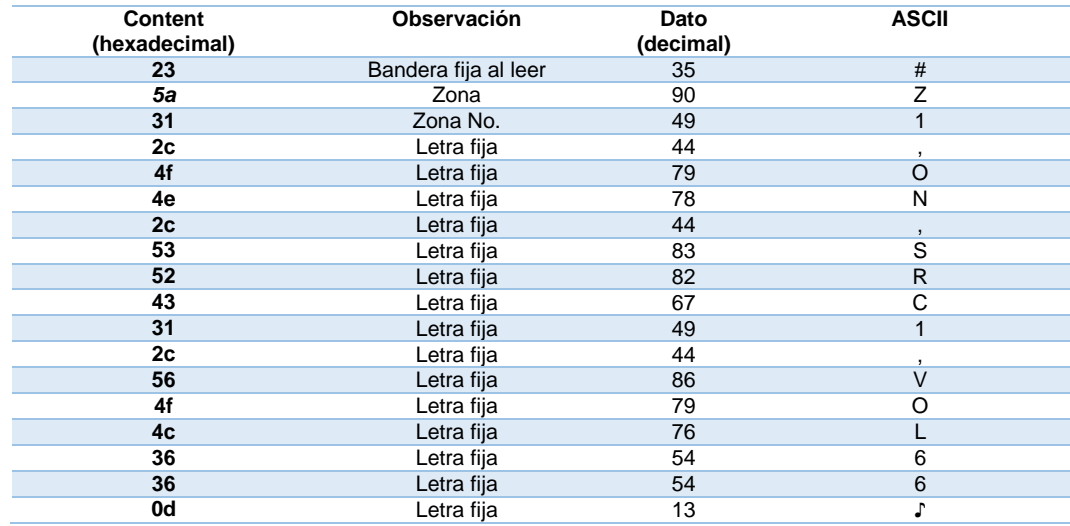

# **Comando "Response Read Z-audio Current Status further information"**

La [Figura 73](#page-110-0) muestra un paquete de datos de 47 bytes, con un retardo de 0.001164000 segundos. En la [Tabla 30](#page-110-1) se describe su trama, y se nota que el código de operación empleado es 5354, el cual representa información adicional de la respuesta a la lectura del estado actual del Z-audio. En la [Tabla](#page-111-0)  [31](#page-111-0) puntualiza la información adicional de este comando.

| No.                                  | Time                                                            | Source                  | Destination                                                                 | Protocol   | Length Info |                           |          |
|--------------------------------------|-----------------------------------------------------------------|-------------------------|-----------------------------------------------------------------------------|------------|-------------|---------------------------|----------|
|                                      | 23 2016-07-08 16:49:09.234609                                   | 192.168.1.20            | 255.255.255.255                                                             | <b>UDP</b> |             | $826000 \rightarrow 6000$ | $Len=40$ |
|                                      | 24 2016-07-08 16:49:09.235773                                   | 192.168.1.60            | 192.168.1.63                                                                | <b>UDP</b> |             | $89600 + 6000$            | $Len=47$ |
|                                      | 25 2016-07-08 16:49:09.236794                                   | 192.168.1.20            | 255, 255, 255, 255                                                          | <b>UDP</b> |             | $80600 + 6000$            | $Len=38$ |
|                                      | [Time delta from previous captured frame: 0.001164000 seconds]  |                         |                                                                             |            |             |                           |          |
|                                      | [Time delta from previous displayed frame: 0.001164000 seconds] |                         |                                                                             |            |             |                           |          |
|                                      | [Time since reference or first frame: 1.787715000 seconds]      |                         |                                                                             |            |             |                           |          |
|                                      | Frame Number: 24                                                |                         |                                                                             |            |             |                           |          |
|                                      | ff ff ff ff ff ff ff 48 44 4c 55 55 55 08 00 45 00              |                         | $\ldots$ HD LUUU                                                            |            |             |                           |          |
|                                      |                                                                 |                         |                                                                             |            |             |                           |          |
|                                      | 00 4b 05 0d 00 00 40 11 f1 c9 c0 a8 01 3c c0 a8                 |                         | ,K@<                                                                        |            |             |                           |          |
|                                      | 01 3f 17 70 17 70 00 37 3e 2a c0 a8 01 3c 48 44                 |                         | $. ? . p . p . 7 >$ * <hd< td=""><td></td><td></td><td></td><td></td></hd<> |            |             |                           |          |
|                                      | 4c 4d 49 52 41 43 4c 45                                         | aa aa 1f 01 09 03 90 19 | LMIRACLE                                                                    |            |             |                           |          |
| 0000<br>0010<br>0020<br>0030<br>0040 | 2f ff ff 23 53 31 44 49<br>53 50                                | 4f 44 45 2c 53<br>4d    | /#S1DI SPMODE,S                                                             |            |             |                           |          |

**Figura 73 Paquete de 47 bytes**

# <span id="page-110-1"></span><span id="page-110-0"></span>**Tabla 30**

### **Especificación de la trama del paquete de 47 bytes**

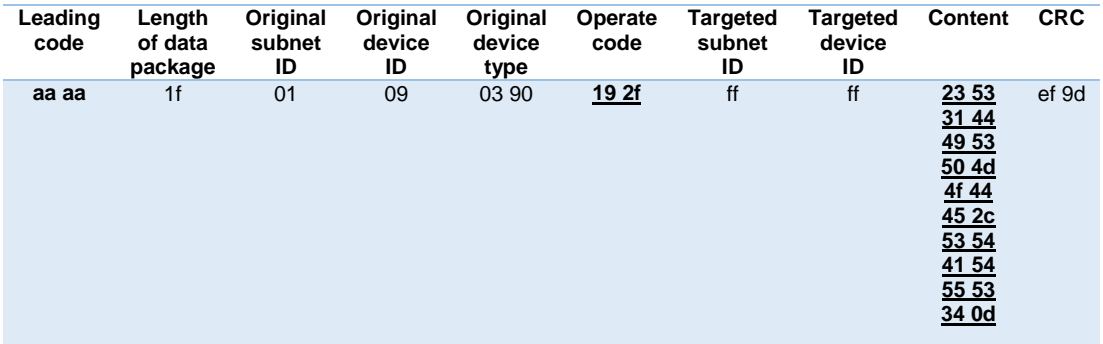

### <span id="page-111-0"></span>**Tabla 31**

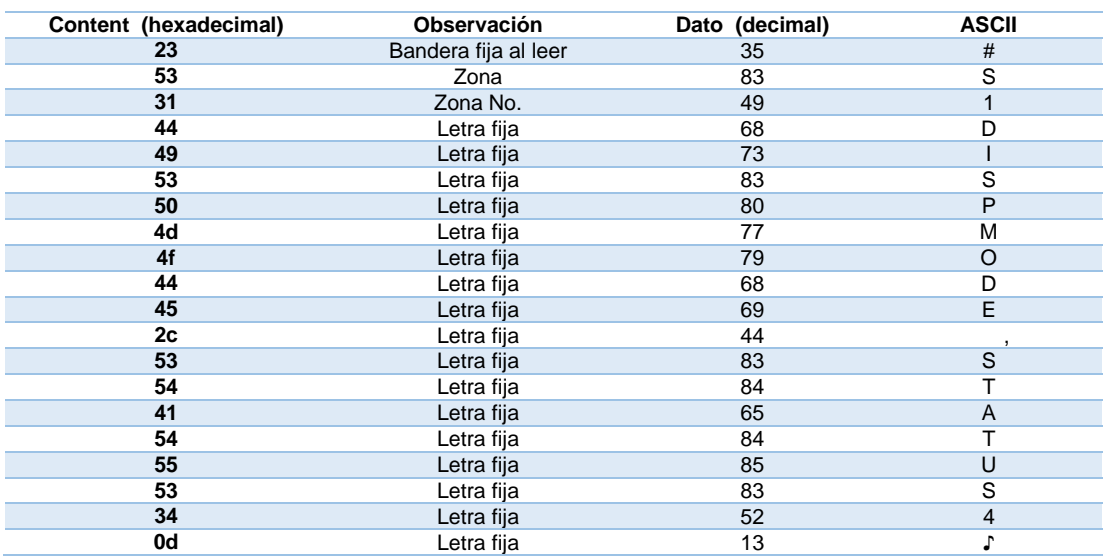

# **Descripción de "Content" de un paquete de 47 bytes**

Los comandos descritos en los puntos anteriores se resumen en la [Tabla 32;](#page-111-1) además se obtiene un retardo promedio de todas las pruebas realizadas en el lapso de siete días, agrupadas por código de operación, se lo aprecia de manera gráfica en la [Figura 74.](#page-112-0)

# <span id="page-111-1"></span>**Tabla 32**

#### **Comandos empleados y retardos promedio**

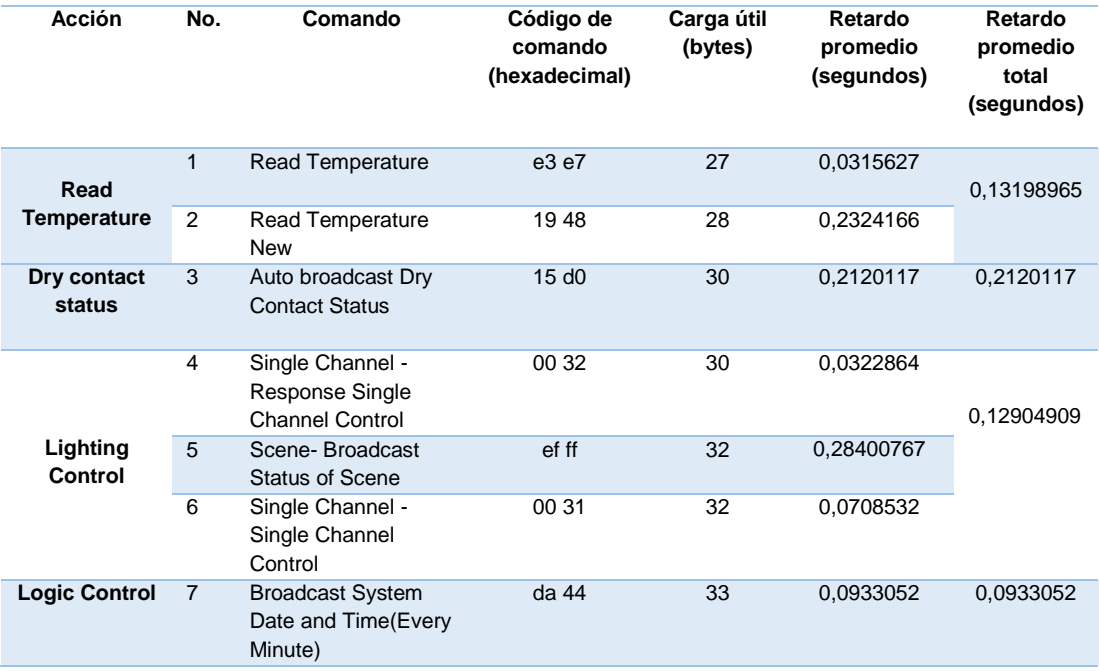

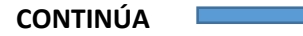

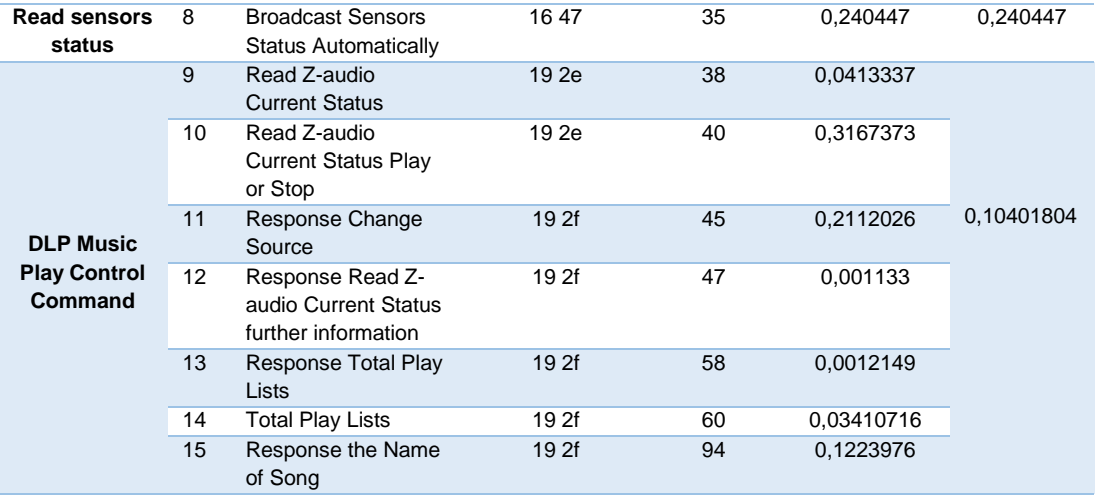

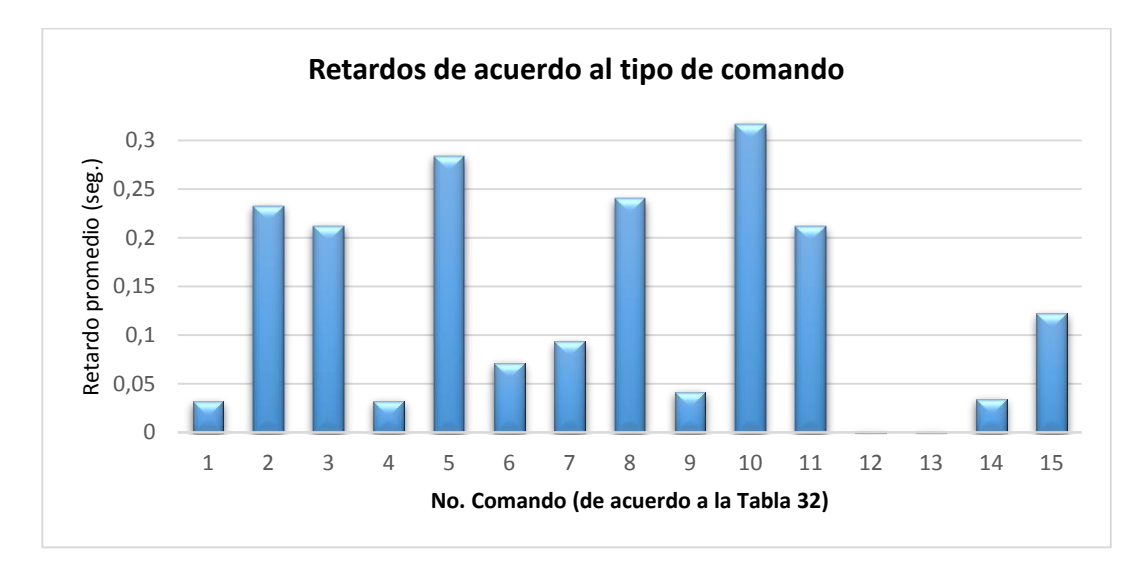

<span id="page-112-0"></span>**Figura 74 Retardos promedio, de acuerdo al tipo de comando**

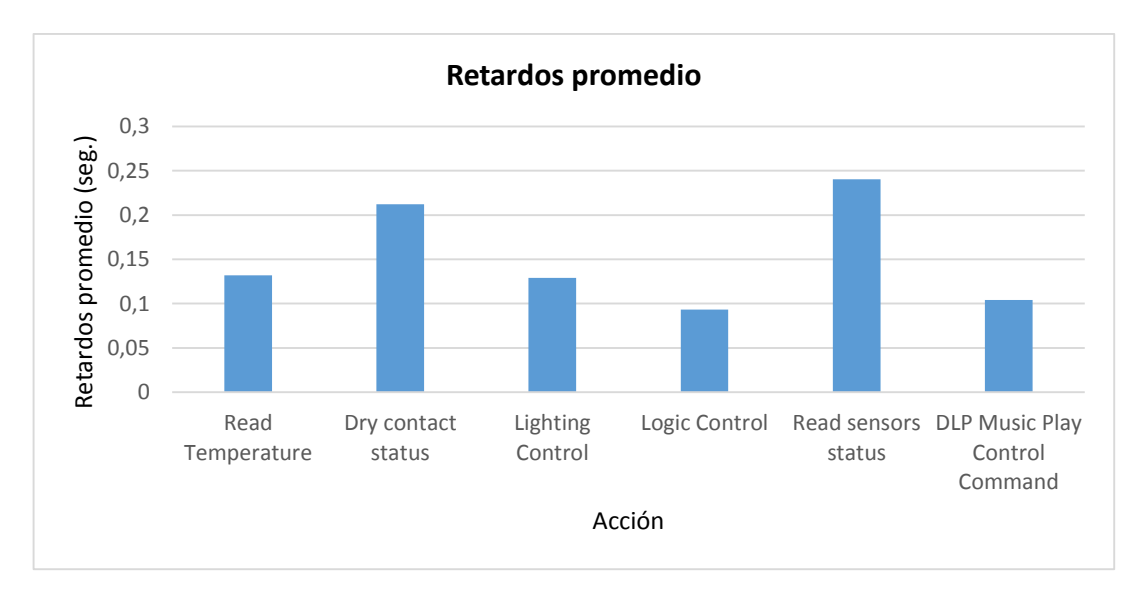

<span id="page-112-1"></span>**Figura 75 Retardos promedio, de acuerdo al tipo de acción**

De acuerdo con la [Figura 75](#page-112-1) , se puede determinar que el retardo promedio de la lectura del estado de los sensores es el más alto, respecto al resto de acciones, debido a que la información del estado de los sensores es transmitida en "broadcast" dentro de la red, esto quiere decir que la información es enviada a todos los dispositivos de la red de manera simultánea.

### **c. Pruebas de ancho de banda**

Para la medición del ancho de banda se utiliza también la herramienta whireshark. Al transferirse un archivo de tamaño conocido, wireshark calcula el tiempo en que éste tarda en transferirse completamente y su carga útil, facilitando la aplicación de la siguiente fórmula:

$$
W (bps) = \frac{carga \, \text{útil} \, \text{(bytes)}}{\text{tiempo de transmission (seg)}}
$$

Para ejemplificar se realizará el cálculo del ancho de banda, con los siguientes datos: carga útil= 40 bytes, tiempo de transmisión= 0.031652 [\(Figura 76\)](#page-114-0), obteniéndose un ancho de banda de 1263.743207 bytes por segundo (bps), como se describe a continuación:

$$
W = \frac{40}{0.031652}
$$

$$
W = 1263.743207 \text{ bps}
$$

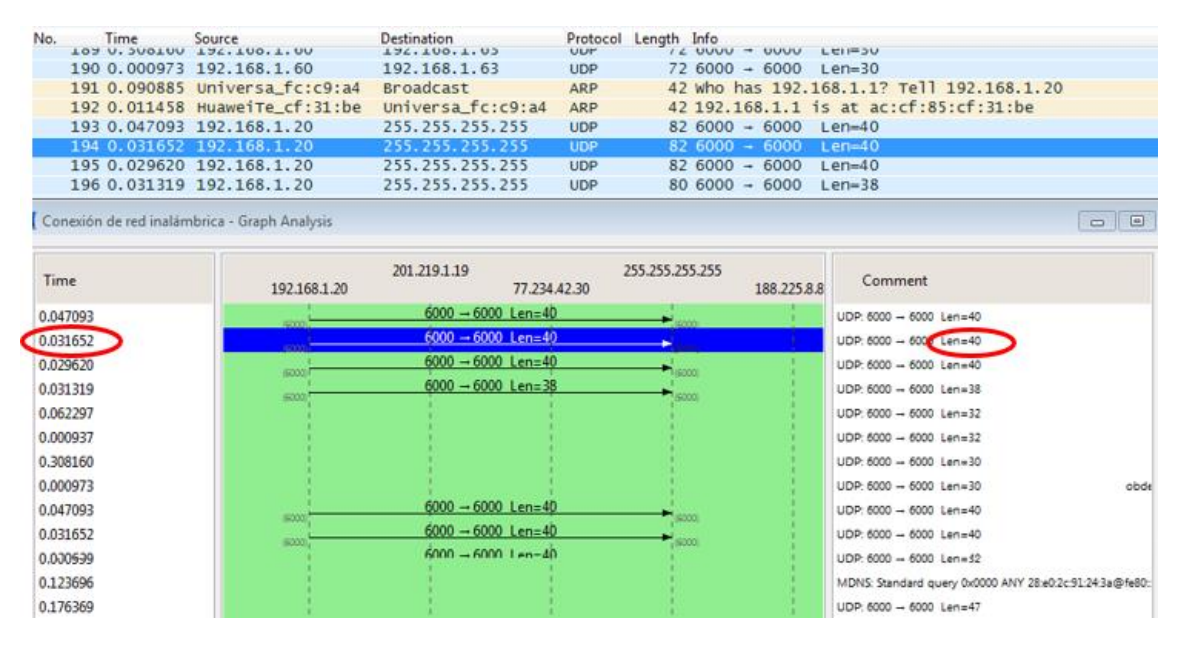

<span id="page-114-0"></span>**Figura 76 Aplicación de "flow graph" para cálculo del ancho de banda**

En la [Figura 78](#page-115-0) se observa el ancho de banda de la red domótica obtenido en el transcurso del primer día de pruebas, arrojando un promedio de 1500,3452 bps. En la [Figura 77](#page-114-1) se observan algunos de los datos analizados.

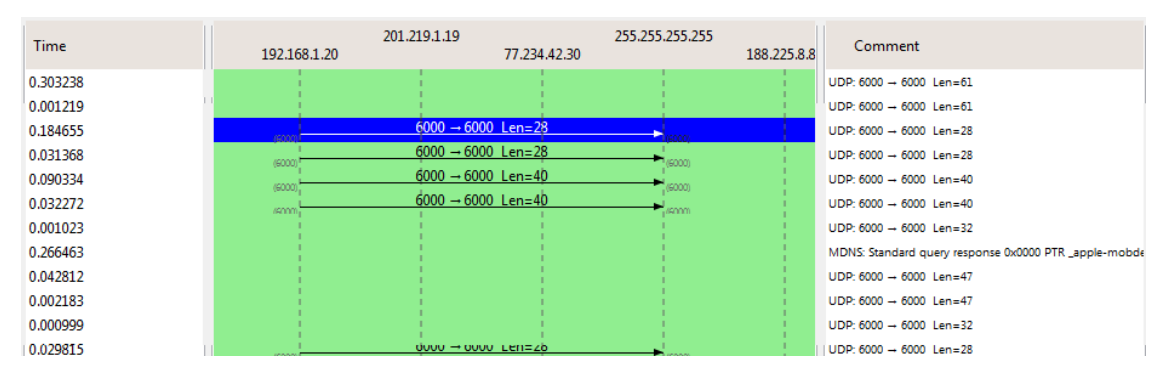

<span id="page-114-1"></span>**Figura 77 Captura de datos mediante "flow graph" durante el primer día**

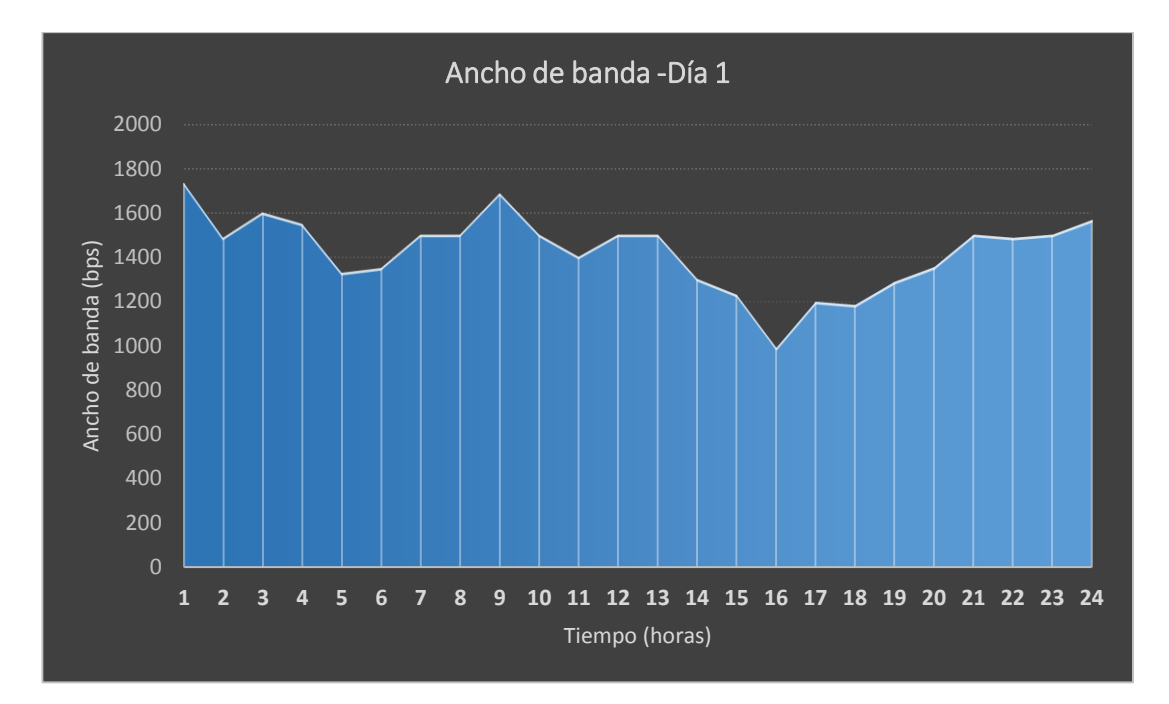

**Figura 78 Ancho de banda del primer día de pruebas**

<span id="page-115-0"></span>De los datos tomados durante el segundo día, que se presentan en la [Figura 80,](#page-116-0) generan un ancho de banda promedio de 1758.46 bps. La [Figura](#page-115-1)  muestra ciertos datos obtenidos con Wireshark durante este día de pruebas.

| Time     | 192.168.1.20 | 201.219.1.19<br>77.234.42.30   | 255.255.255.255 | 188,225,8,8 | Comment                               |
|----------|--------------|--------------------------------|-----------------|-------------|---------------------------------------|
| 0.026447 | (6000)       | $6000 \rightarrow 6000$ Len=28 | (6000)          |             | $UDP: 6000 \rightarrow 6000$ Len=28   |
| 0.031594 | (6000)       | $6000 - 6000$ Len=28           | (6000)          |             | $UDP: 6000 \rightarrow 6000$ Len=28   |
| 0.417739 | (6000) F     | $6000 \rightarrow 6000$ Len=31 | 1(6000)         |             | $UDP: 6000 \rightarrow 6000$ Len=31   |
| 0.027577 | (6000)       | $6000 \rightarrow 6000$ Len=31 | $-160001$       |             | $UDP: 6000 \rightarrow 6000 len = 31$ |
| 0.031347 | renom'       | $6000 \rightarrow 6000$ Len=31 | soom.           |             | UDP: 6000 - 6000 Len=31               |
| 0.031221 | 15000        | $6000 \rightarrow 6000$ Len=31 | hannon          |             | $UDP: 6000 \rightarrow 6000 len = 31$ |
| 0.029284 | (6000) (     | $6000 \rightarrow 6000$ Len=40 | 1(6000)         |             | $UDP: 6000 \rightarrow 6000 len = 40$ |
| 0.031308 | (6000)       | $6000 \rightarrow 6000$ Len=38 | (6000)          |             | $UDP: 6000 \rightarrow 6000$ Len=38   |
| 0.250896 | (6000)       | $6000 \rightarrow 6000$ Len=28 | (6000)          |             | $UDP: 6000 \rightarrow 6000 len = 28$ |
| 0.029574 |              | $6000 - 6000$ Len=28           | (6000)          |             | $UDP: 6000 \rightarrow 6000$ Len=28   |
| 0.154297 | (6000).      |                                |                 |             | $UDP: 6000 \rightarrow 6000$ Len=47   |

<span id="page-115-1"></span>**Figura 79 Captura de datos mediante "flow graph" durante el segundo día**

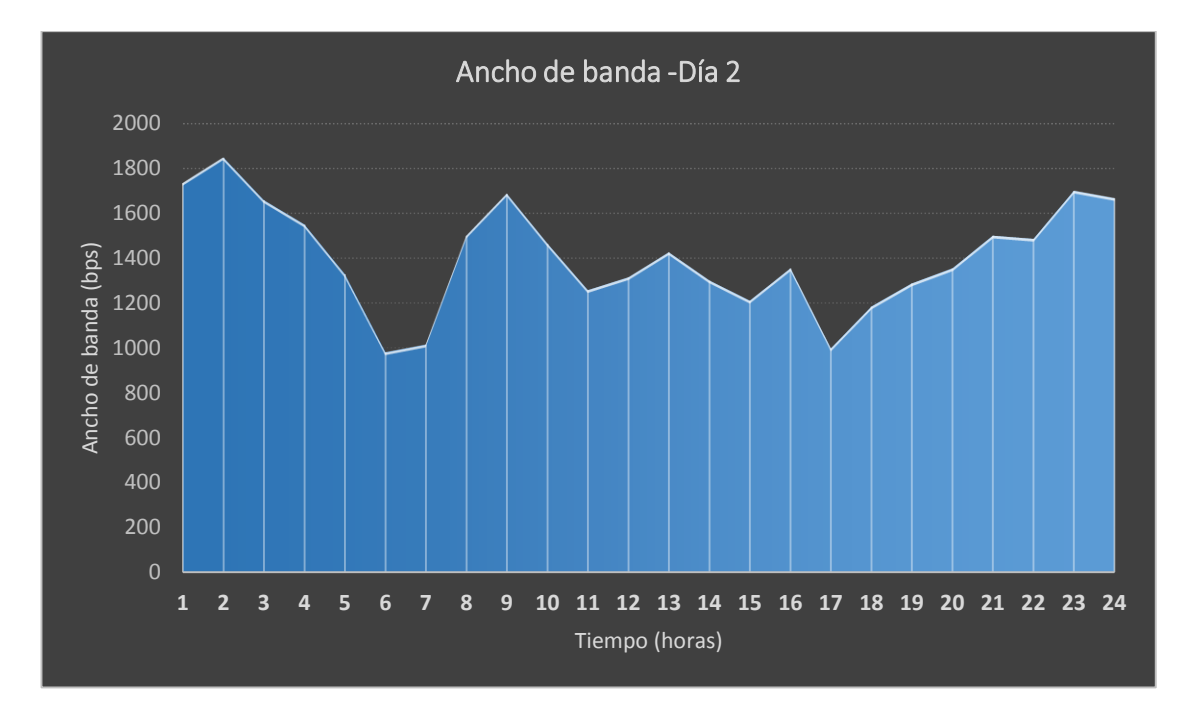

<span id="page-116-0"></span>**Figura 80 Ancho de banda del segundo día de pruebas**

Durante el tercer día de pruebas [\(Figura 82\)](#page-117-0) se obtuvo 1280.94 bps de ancho de banda promedio durante la transmisión de datos en la red. En la [Figura 81](#page-116-1) se puede observar algunos de los paquetes generados durante esta prueba.

| Time     | 192.168.1.20<br>255.255.255.255                 | 192.168.1.60<br>192.168.1.63         | 192.168.1.8 | Comment                               |
|----------|-------------------------------------------------|--------------------------------------|-------------|---------------------------------------|
| 0.499613 | $6000 \rightarrow 6000$ Len<br>(6000)<br>(6000) |                                      |             | $UDP: 6000 \rightarrow 6000$ Len=28   |
| 0.195319 |                                                 | $6000 - 6000$ Len<br>(6000)<br>6000) |             | $UDP: 6000 \rightarrow 6000$ Len=30   |
| 0.090725 |                                                 | $6000 - 6000$ Len<br>(6000)<br>6000  |             | $UDP: 6000 \rightarrow 6000$ Len=30   |
| 0.567995 | $6000 - 6000$ Len.<br>(6000)                    |                                      |             | $UDP: 6000 \rightarrow 6000$ Len=40   |
| 0.311911 | $6000 - 6000$ Len<br>(6000)                     |                                      |             | $UDP: 6000 \rightarrow 6000 len = 40$ |
| 0.032276 | $6000 - 6000$ Len<br>(6000)<br>(6000)           |                                      |             | UDP: $6000 \rightarrow 6000$ Len=40   |
| 0.010663 |                                                 | $6000 - 6000$ Len.<br>(6000)<br>6000 |             | $UDP: 6000 \rightarrow 6000$ Len=47   |
| 0.019949 | $6000 \rightarrow 6000$ Len.<br>(6000)<br>5000  |                                      |             | $UDP: 6000 \rightarrow 6000$ Len=38   |
| 0.286046 |                                                 | $6000 - 6000$ Len.<br>(6000)         |             | UDP: $6000 \rightarrow 6000$ Len=30   |
| 0.004399 |                                                 | $6000 - 6000$ Len<br>(6000)<br>6000  |             | $UDP: 6000 \rightarrow 6000$ Len=47   |
| 0.302978 |                                                 | $6000 - 6000$ Len<br>(6000)<br>6000) |             | $UDP: 6000 \rightarrow 6000 len = 47$ |
| 0.001045 |                                                 | $6000 - 6000$ Len<br>(6000)<br>soom  |             | UDP: $6000 \rightarrow 6000$ Len=45   |
| 0.001270 |                                                 | $6000 - 6000$ Len<br>(6000)          |             | $UDP: 6000 \rightarrow 6000$ Len=58   |
| 0.001230 |                                                 | $6000 - 6000$ Len.<br>(6000)         |             | $UDP: 6000 \rightarrow 6000$ Len=60   |
| 0.001276 |                                                 | $6000 - 6000$ Len                    |             | UDP: $6000 - 6000$ Len=58             |
| 0.010275 | $6000 - 6000$ Lenw                              |                                      |             | $UDP: 6000 \rightarrow 6000$ Len=28   |
| 0.292416 |                                                 | $6000 - 6000$ Len<br>377576          |             | $UDP: 6000 \rightarrow 6000$ Len=94   |

<span id="page-116-1"></span>**Figura 81 Captura de datos mediante "flow graph" durante el tercer día**

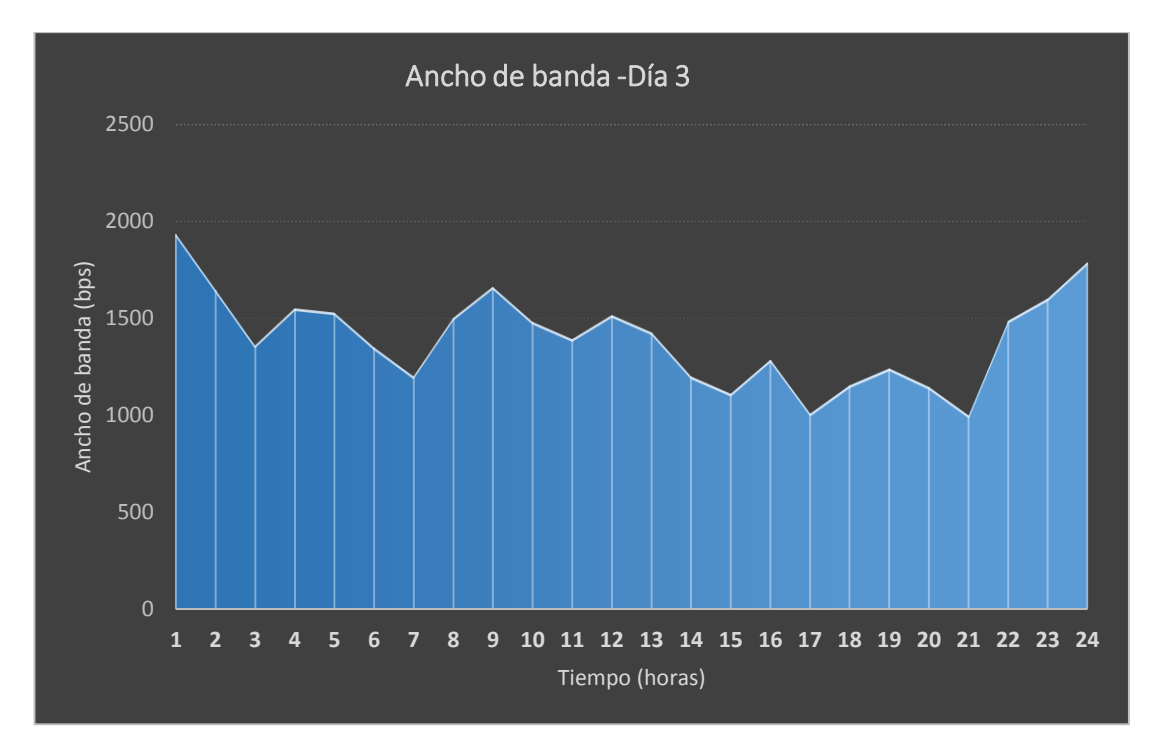

**Figura 82 Ancho de banda del tercer día de pruebas**

<span id="page-117-0"></span>En la [Figura 84](#page-118-0) se muestran los datos adquiridos durante el transcurso del cuarto día de pruebas, obteniéndose un ancho de banda promedio de 2230.56 bps. En la [Figura 83](#page-117-1) se aprecia el tráfico obtenido en Wireshark.

| <b>Time</b> | 192.168.1.20<br>255.255.255.255 | 192.168.1.60                | 192.168.1.8<br>192.168.1.63 | Comment                               |
|-------------|---------------------------------|-----------------------------|-----------------------------|---------------------------------------|
| 0.001109    |                                 | $6000 - 6000$ Len<br>(6000) | (6000)                      | $UDP: 6000 \rightarrow 6000$ Len=45   |
| 0.031640    | $6000 - 6000$ Len               |                             |                             | UDP: $6000 - 6000$ Len=28             |
| 0.038261    | $6000 \rightarrow 6000$ Len.    |                             |                             | $UDP: 6000 - 6000 len = 27$           |
| 0.158499    |                                 | $6000 - 6000$ Len<br>(6000) | 60001                       | UDP: $6000 - 6000$ Len=30             |
| 0.307943    |                                 | $6000 - 6000$ Len<br>(6000) | (6000)                      | $UDP: 6000 - 6000 len = 32$           |
| 0.176299    | $6000 - 6000$ Len<br>(6000)     |                             |                             | UDP: $6000 - 6000$ Len=36             |
| 0.030961    | $6000 - 6000$ Len<br>(6000)     | (6000)                      |                             | UDP: $6000 - 6000$ Len=28             |
| 0.310649    | $6000 - 6000$ Len<br>(6000)     | (6000)                      |                             | UDP: $6000 - 6000$ Len=28             |
| 0.097832    |                                 | $6000 - 6000$ Len.<br>(6000 |                             | UDP: $6000 - 6000$ Len=45             |
| 0.000985    |                                 | $6000 - 6000$ Len<br>(6000) | (6000)                      | $UDP: 6000 - 6000$ Len=30             |
| 0.238502    | $6000 - 6000$ Len<br>(6000)     | (6000)                      |                             | UDP: $6000 - 6000$ Len=36             |
| 0.374034    |                                 | $6000 - 6000$ Len<br>(6000) | (6000)                      | $UDP: 6000 \rightarrow 6000 len = 45$ |
| 0.306029    |                                 | $6000 - 6000$ Len<br>(6000) |                             | $UDP: 6000 \rightarrow 6000$ Len=33   |
| 0.000963    |                                 | $6000 - 6000$ Len<br>(6000) | 60001                       | $UDP: 6000 - 6000 len = 30$           |
| 0.044091    | $6000 - 6000$ Len               |                             |                             | UDP: $6000 - 6000$ Len=36             |

<span id="page-117-1"></span>**Figura 83 Captura de datos mediante "flow graph" durante el cuarto día**

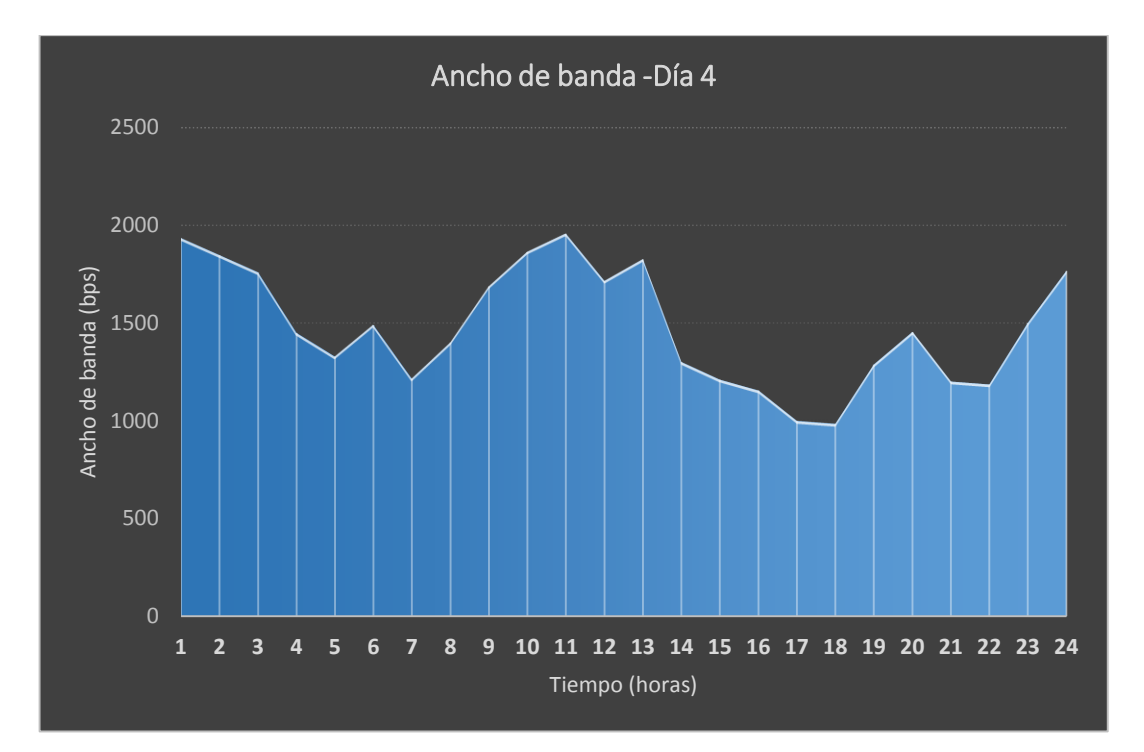

**Figura 84 Ancho de banda del cuarto día de pruebas**

<span id="page-118-0"></span>En la [Figura 86](#page-119-0) se observa el ancho de banda producido durante el quinto día de pruebas, de donde se obtiene un ancho de banda promedio de 1001.826 bps. La [Figura 85](#page-118-1) muestra varios datos adquiridos en esta prueba.

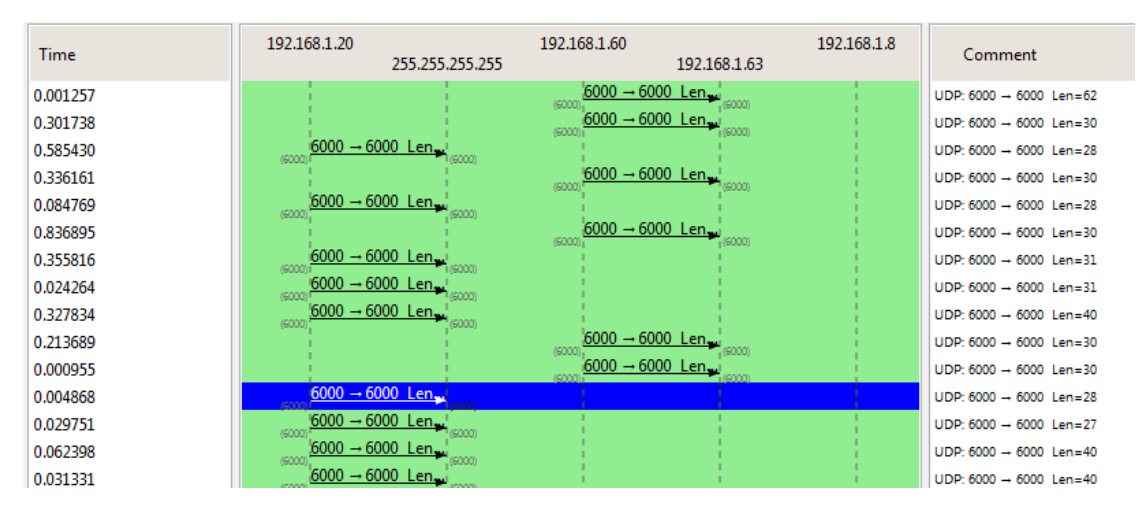

<span id="page-118-1"></span>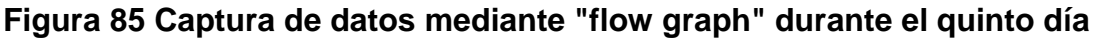

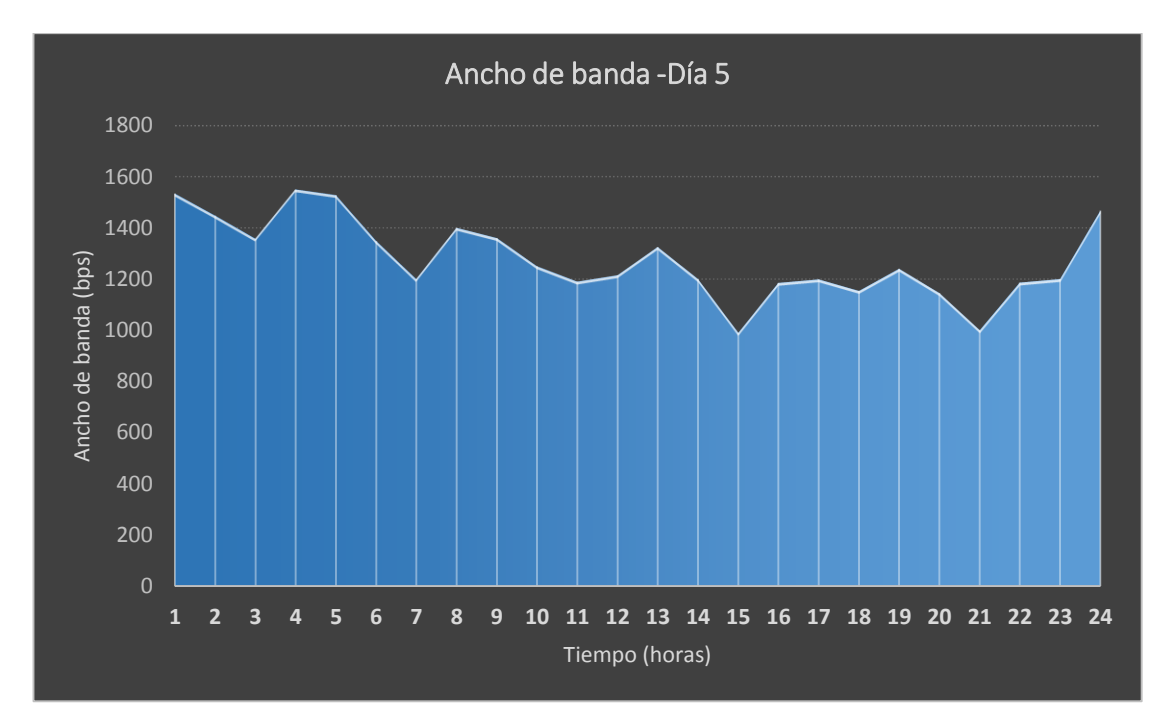

**Figura 86 Ancho de banda del quinto día de pruebas**

<span id="page-119-0"></span>En la [Figura 88](#page-120-0) se muestra el comportamiento del ancho de banda a lo largo de este día de pruebas obteniéndose un ancho de banda promedio de 1690.021 bps. Se pueden apreciar en la [Figura 87](#page-119-1) algunos de los datos tomados en este día.

| Time     | 192,168,1,20<br>255.255.255.255                 | 192,168,1,60<br>192.168.1.63          | 192.168.1.8 | Comment                               |
|----------|-------------------------------------------------|---------------------------------------|-------------|---------------------------------------|
| 0.305180 |                                                 | $6000 - 6000$ Len<br>(6000)<br>(6000) |             | UDP: $6000 \rightarrow 6000$ Len=30   |
| 0.124317 | $6000 - 6000$ Len<br>(6000)                     |                                       |             | $UDP: 6000 \rightarrow 6000$ Len=40   |
| 0.109124 | $6000 - 6000$ Len<br>(6000)                     |                                       |             | $UDP: 6000 \rightarrow 6000$ Len=28   |
| 0.187535 | $6000 - 6000$ Len.<br>soom<br>(6000)            |                                       |             | $UDP: 6000 \rightarrow 6000$ Len=40   |
| 0.031096 | $6000 - 6000$ Len                               |                                       |             | $UDP: 6000 \rightarrow 6000 len = 40$ |
| 0.095086 | $6000 - 6000$ Lenw                              |                                       |             | $UDP: 6000 \rightarrow 6000$ Len=38   |
| 0.030316 | $6000 \rightarrow 6000$ Len<br>(6000)<br>(6000) |                                       |             | $UDP: 6000 \rightarrow 6000$ Len=28   |
| 0.038167 |                                                 | $6000 - 6000$ Len<br>(6000)           |             | UDP: $6000 \rightarrow 6000$ Len=47   |
| 0.308251 |                                                 | $6000 - 6000$ Len.<br>(6000           |             | UDP: $6000 \rightarrow 6000$ Len=47   |
| 0.003086 |                                                 | $6000 - 6000$ Len<br>(6000)           |             | $UDP: 6000 \rightarrow 6000$ Len=47   |
| 0.001139 |                                                 | $6000 - 6000$ Len<br>(6000)           |             | $UDP: 6000 \rightarrow 6000$ Len=45   |
| 0.300979 |                                                 | $6000 - 6000$ Len<br>(6000)           |             | $UDP: 6000 \rightarrow 6000$ Len=58   |
| 0.001230 |                                                 | $6000 - 6000$ Len<br>(6000            |             | UDP: $6000 \rightarrow 6000$ Len=60   |
| 0.001192 |                                                 | $6000 - 6000$ Len<br>(6000            |             | $UDP: 6000 \rightarrow 6000$ Len=58   |
| 0.001470 |                                                 | $6000 - 6000$ Len                     |             | UDP: $6000 - 6000$ Len=94             |

<span id="page-119-1"></span>**Figura 87 Captura de datos mediante "flow graph" durante el sexto día**

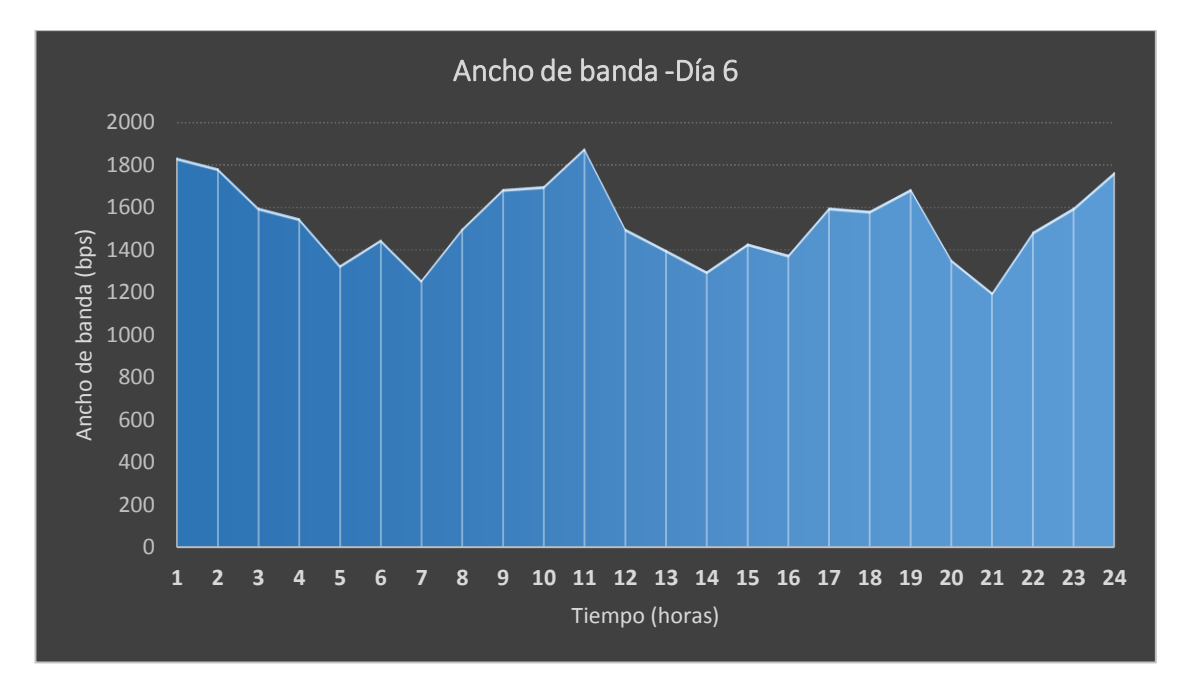

**Figura 88 Ancho de banda del sexto día de pruebas**

<span id="page-120-0"></span>El ancho de banda del último día de pruebas se muestra en la [Figura](#page-121-0)  [90,](#page-121-0) su ancho de banda promedio es de 1100.462 bps. En la [Figura 89](#page-120-1) se observa el flujo de datos obtenido.

| Time     | 192.168.1.20<br>255.255.255.255                | 192.168.1.60<br>192.168.1.63          | 192.168.1.8 | Comment                             |
|----------|------------------------------------------------|---------------------------------------|-------------|-------------------------------------|
| 0.305180 |                                                | $6000 - 6000$ Len<br>(6000)<br>(6000) |             | UDP: $6000 \rightarrow 6000$ Len=30 |
| 0.124317 | $6000 - 6000$ Len.<br>(6000)<br>(6000)         |                                       |             | $UDP: 6000 \rightarrow 6000$ Len=40 |
| 0.109124 | $6000 - 6000$ Len<br>(6000)<br>(6000)          |                                       |             | UDP: $6000 \rightarrow 6000$ Len=28 |
| 0.187535 | $6000 \rightarrow 6000$ Len<br>(6000)          |                                       |             | UDP: $6000 \rightarrow 6000$ Len=40 |
| 0.031096 | $6000 - 6000$ Len.                             |                                       |             | $UDP: 6000 \rightarrow 6000$ Len=40 |
| 0.095086 | $6000 \rightarrow 6000$ Len.                   |                                       |             | UDP: $6000 \rightarrow 6000$ Len=38 |
| 0.030316 | $6000 \rightarrow 6000$ Len<br>(6000)<br>6000) |                                       |             | UDP: $6000 \rightarrow 6000$ Len=28 |
| 0.038167 |                                                | $6000 - 6000$ Len<br>(6000)           |             | UDP: $6000 \rightarrow 6000$ Len=47 |
| 0.308251 |                                                | $6000 - 6000$ Len.<br>(6000)          |             | UDP: $6000 \rightarrow 6000$ Len=47 |
| 0.003086 |                                                | $6000 - 6000$ Len<br>(6000)           |             | $UDP: 6000 \rightarrow 6000$ Len=47 |
| 0.001139 |                                                | $6000 - 6000$ Len<br>(6000)           |             | $UDP: 6000 \rightarrow 6000$ Len=45 |
| 0.300979 |                                                | $6000 - 6000$ Len<br>(6000)           |             | $UDP: 6000 \rightarrow 6000$ Len=58 |
| 0.001230 |                                                | $6000 - 6000$ Len.<br>(6000)          |             | $UDP: 6000 \rightarrow 6000$ Len=60 |
| 0.001192 |                                                | $6000 - 6000$ Len<br>(6000)           |             | $UDP: 6000 \rightarrow 6000$ Len=58 |
| 0.001470 |                                                | $6000 - 6000$ Len<br><b>JONNY</b>     |             | UDP: $6000 \rightarrow 6000$ Len=94 |

<span id="page-120-1"></span>**Figura 89 Captura de datos mediante "flow graph" durante el séptimo día**

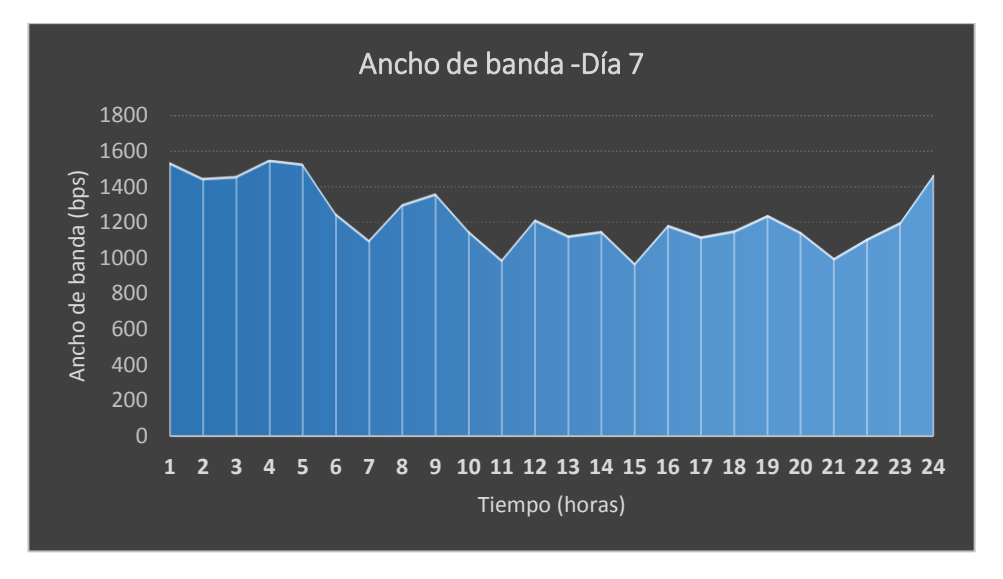

<span id="page-121-0"></span>**Figura 90 Ancho de banda del séptimo día de pruebas**

De acuerdo a la [Figura 91](#page-122-0) el mayor ancho de banda promedio registrado fue el del cuarto día de pruebas (2230.560 bps), mientras que el menor ancho de banda fue el del quinto día (1001.826 bps), de acuerdo a la [Tabla 33.](#page-121-1) Además se puede observar que el ancho de banda promedio es suficiente para las aplicaciones relacionadas a la domótica, ya que la transmisión de datos es mínima al tratarse exclusivamente la ejecución de comandos y sensado de variables, inclusive en el peor de los escenarios (varias cargas o usuarios controlando el sistema) o en una situación normal. Se podría considerar una mejora en la calidad de servicio QoS (mayor ancho de banda, servicios diferenciados) a futuro si el usuario desea incrementar un sistema de videovigilancia en tiempo real.

### <span id="page-121-1"></span>**Tabla 33**

### **Ancho de banda**

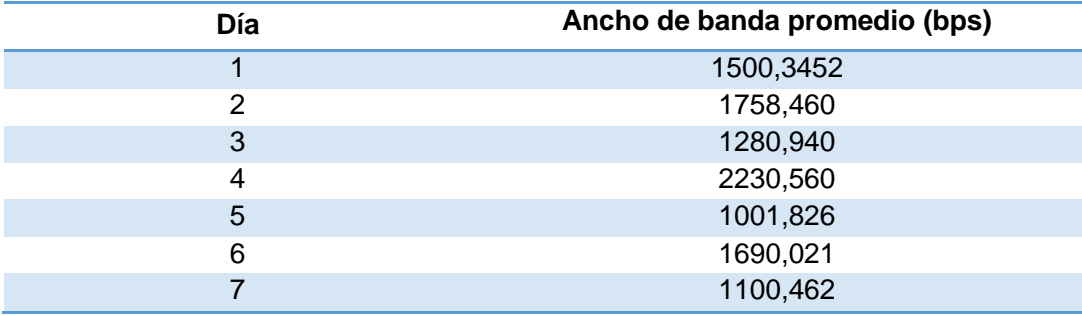

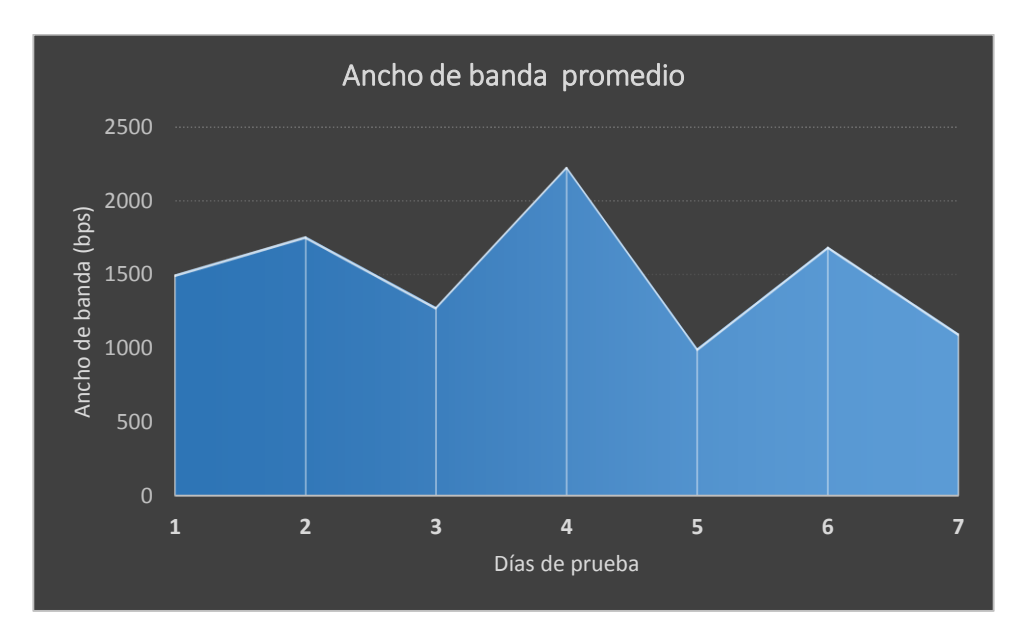

**Figura 91 Ancho de banda promedio**

### <span id="page-122-0"></span>**d. Pruebas de paquetes perdidos**

En ocasiones los paquetes enviados por la red no van a llegar al destino adecuado, u ocasionalmente los paquetes serán reordenados o incluso duplicados por la red. En el protocolo TCP se detecta la pérdida de paquetes, y se intenta volver a transmitir los paquetes de datos. En el protocolo UDP no se detecta la pérdida de paquetes, simplemente se perderán los datos de ese paquete. UDP no incluye ninguna información de confirmación por la pérdida de paquetes, y por tanto no se retransmite el paquete, por lo tanto se analizará el tráfico generado, que emplea el protocolo TCP.

Para el análisis de los paquetes perdidos se emplea Wireshark y su herramienta "I/O Graph" que permite apreciar el tráfico global de la red (gráfica azul), en el eje de las X se representa el tiempo (segundos), mientras que en el eje Y se representan los paquetes. Para apreciar los paquetes perdidos se aplica el filtro "tcp.analysis.lost\_segment" (gráfica roja).

Como se observa en la [Figura 92,](#page-123-0) la pérdida de paquetes es mínima, en la [Figura 93](#page-123-1) se observa esto en porcentajes, siendo el 98.8% los paquetes transmitidos y solo el aproximadamente 1.2% los paquetes perdidos.

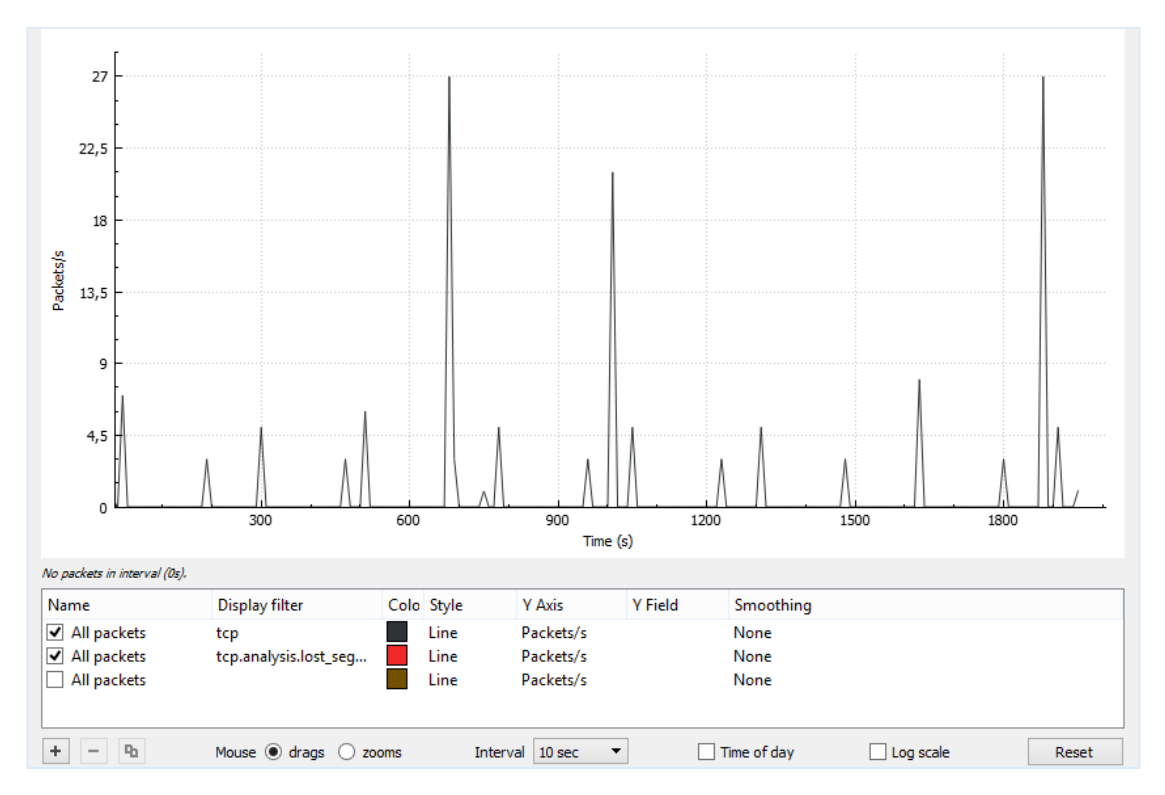

<span id="page-123-0"></span>**Figura 92 Pérdida de paquetes del primer día**

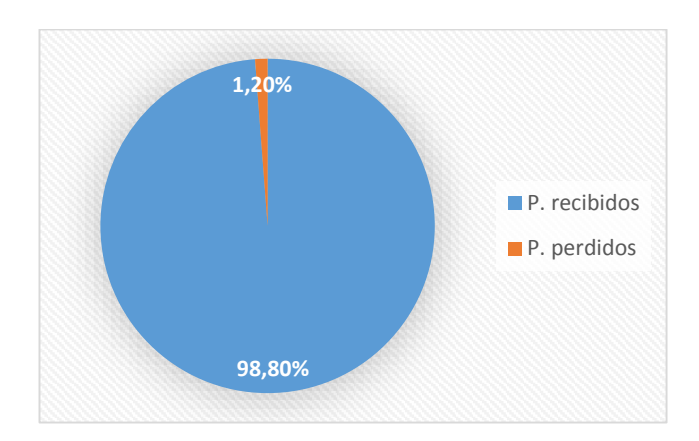

**Figura 93 Porcentaje de pérdida de paquetes del día 1**

<span id="page-123-1"></span>Los paquetes perdidos obtenidos durante el segundo día [\(Figura 94\)](#page-124-0) de pruebas es pequeño, solo alcanza el 1% aproximadamente [\(Figura 95\)](#page-124-1).

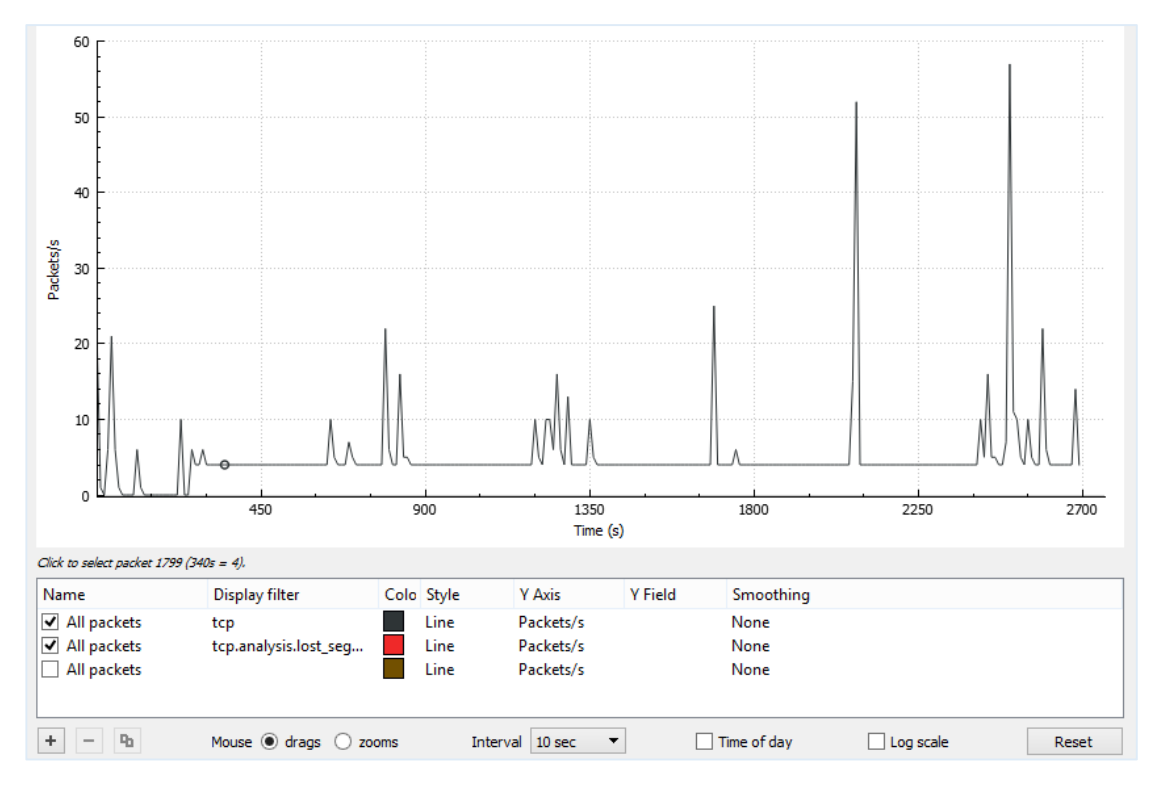

**Figura 94 Pérdida de paquetes del segundo día**

<span id="page-124-0"></span>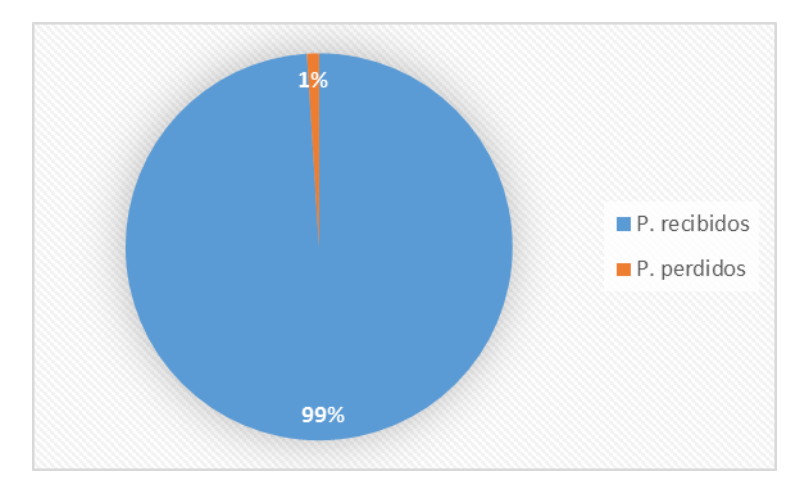

**Figura 95 Porcentaje de pérdida de paquetes del día 2**

<span id="page-124-1"></span>En la situación mostrada en la [Figura 96,](#page-125-0) se produce la pérdida de paquetes, pero no se produce una degradación significativa del rendimiento. El porcentaje de pérdida de paquetes acaecidos asciende al 4% aproximadamente [\(Figura 97\)](#page-125-1).

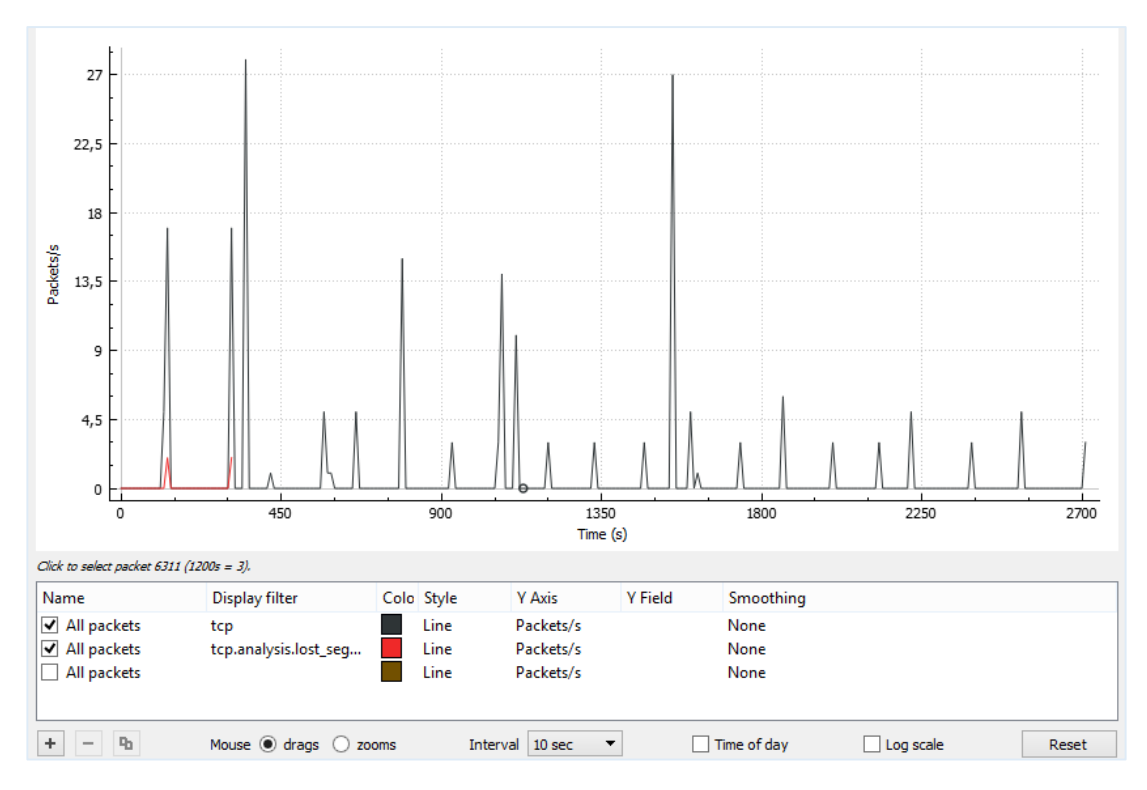

**Figura 96 Pérdida de paquetes del tercer día**

<span id="page-125-0"></span>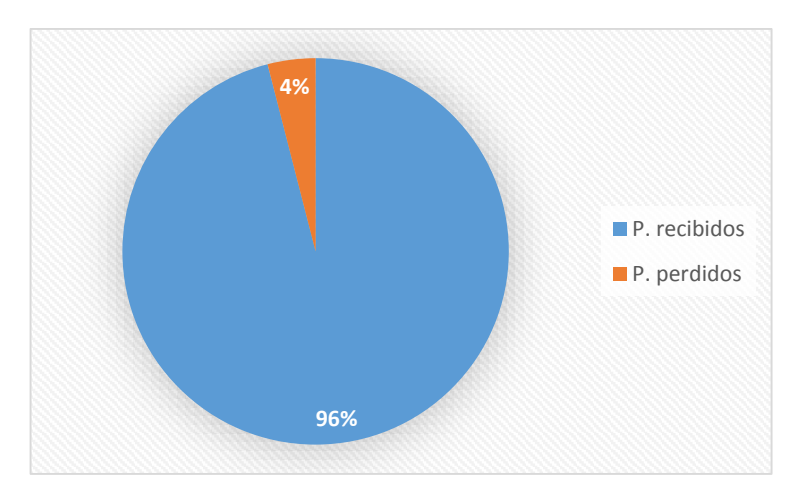

<span id="page-125-1"></span>**Figura 97 Porcentaje de pérdida de paquetes del día 3**

Como se aprecia en la [Figura 98](#page-126-0) casi no existen pérdida de paquetes de datos, el porcentaje alcanza el 1% [\(Figura 99\)](#page-126-1).

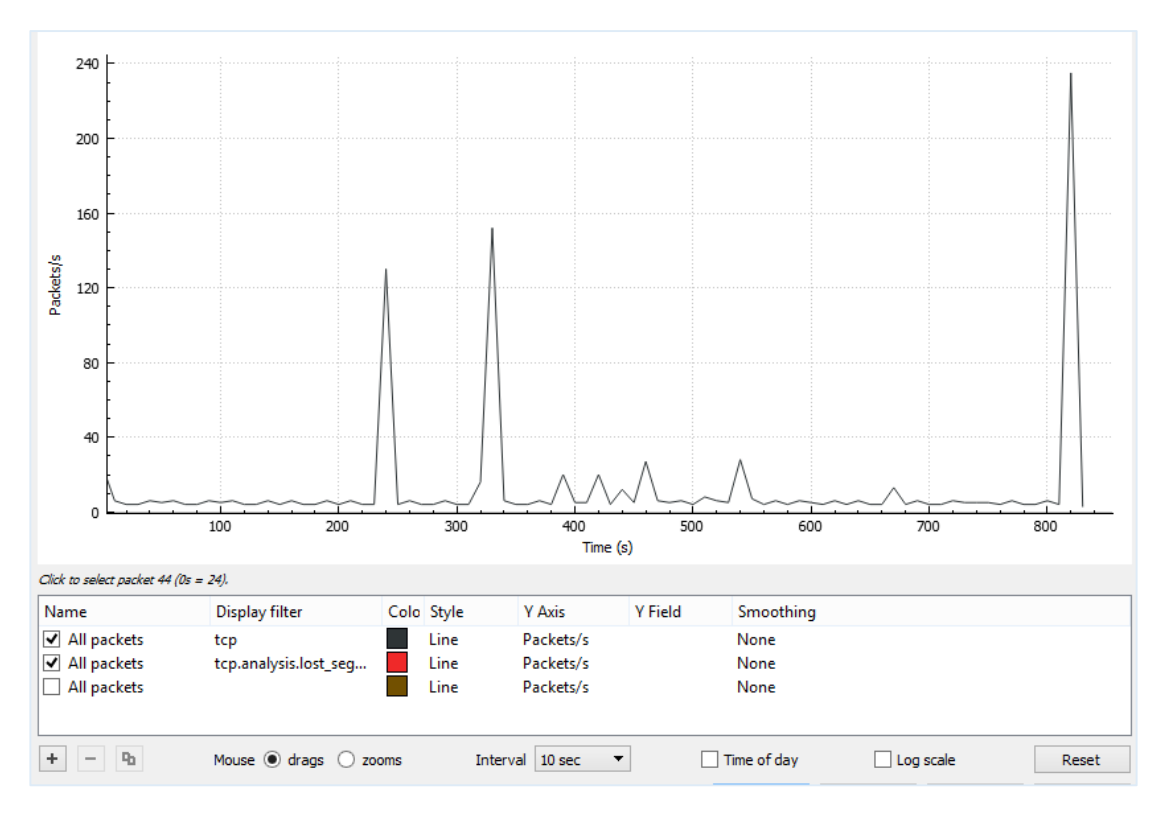

**Figura 98 Pérdida de paquetes del cuarto día**

<span id="page-126-0"></span>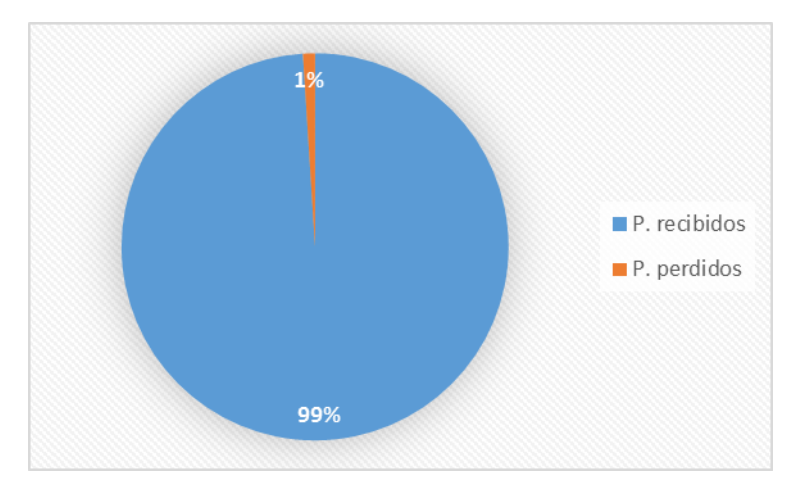

**Figura 99 Porcentaje de pérdida de paquetes del día 4**

<span id="page-126-1"></span>En el transcurso del quinto día se aprecia que existe un mayor número de paquetes perdidos [\(Figura 100\)](#page-127-0), que en el resto de pruebas, este porcentaje asciende al 5.5% [\(Figura 101\)](#page-127-1), que en su mayoría son causados por la retransmisión de los paquetes.

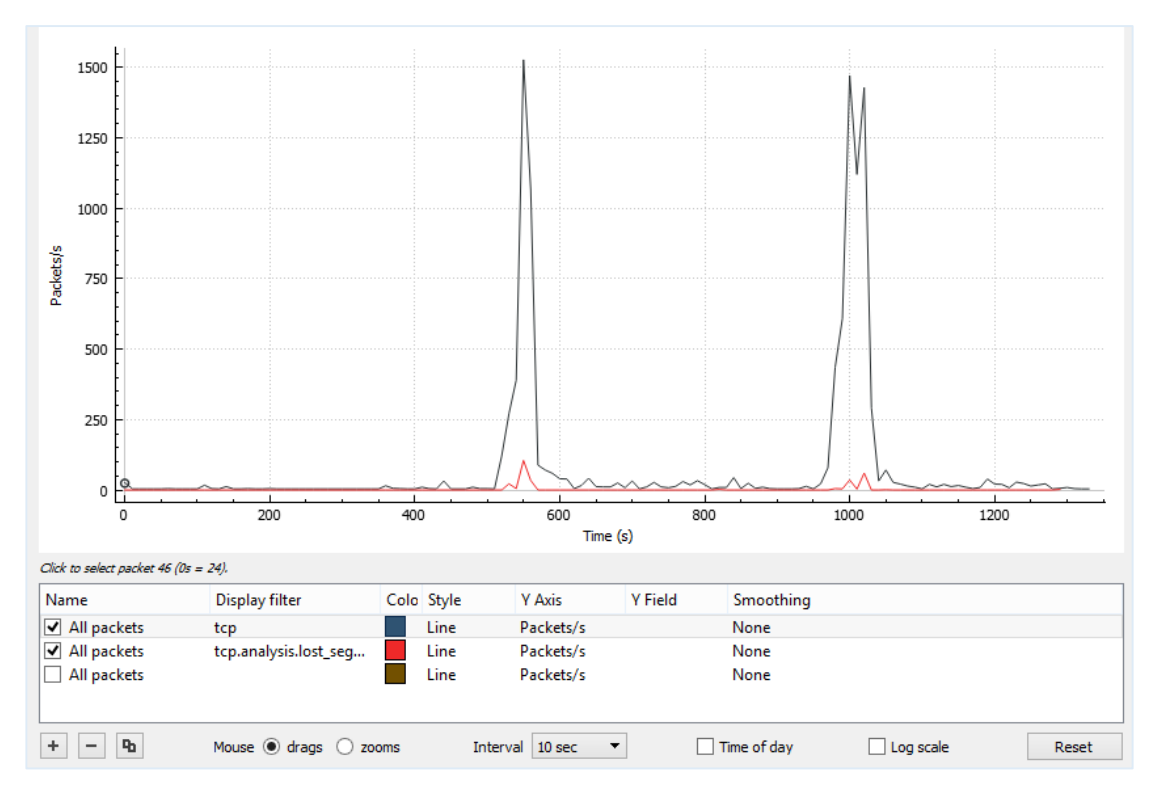

<span id="page-127-0"></span>**Figura 100 Pérdida de paquetes del quinto día**

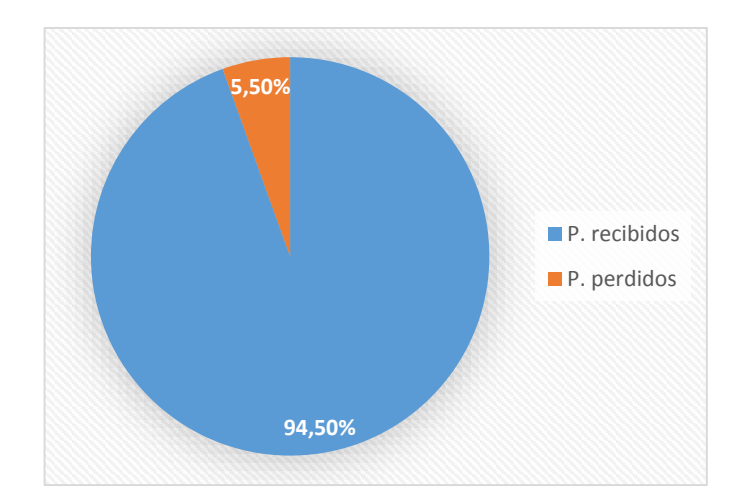

<span id="page-127-1"></span>**Figura 101 Porcentaje de pérdida de paquetes del día 5**

En el sexto día de realización de las pruebas [\(Figura 102\)](#page-128-0) se obtuvo un porcentaje de pérdidas que ascienden al aproximadamente 3.3% [\(Figura](#page-128-1)  [103\)](#page-128-1).

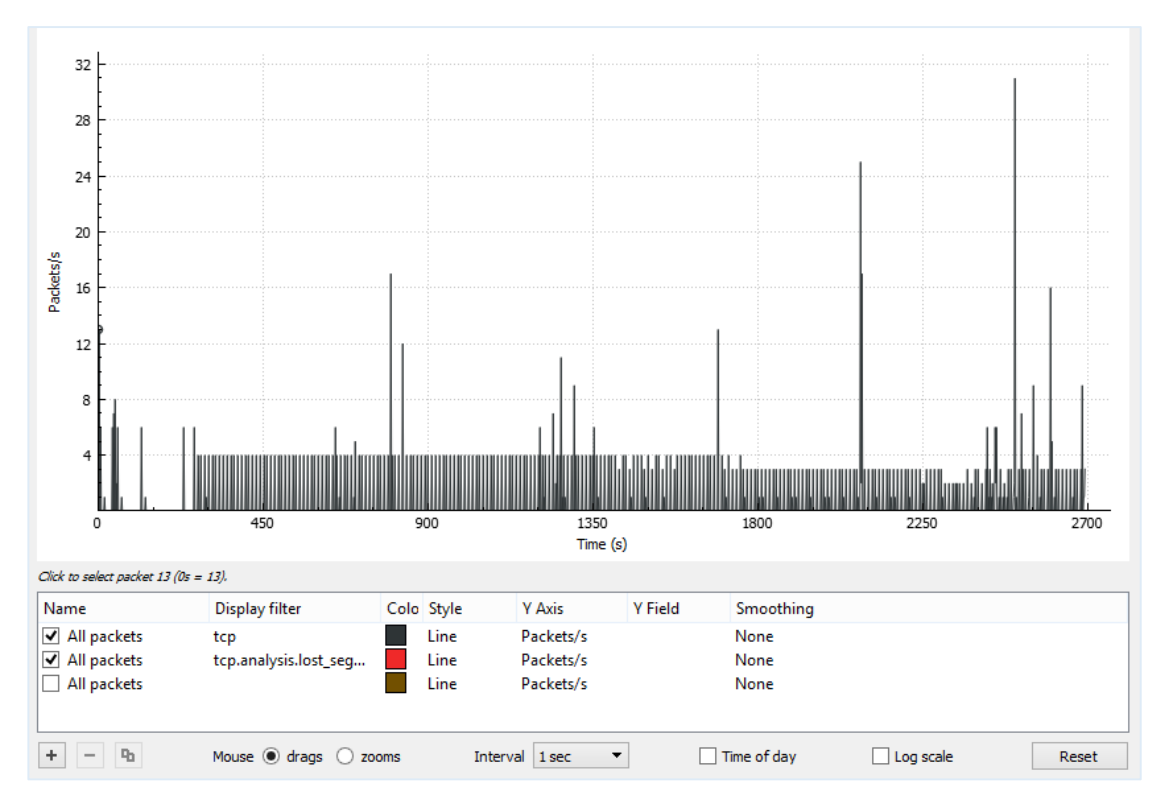

<span id="page-128-0"></span>**Figura 102 Pérdida de paquetes del sexto día**

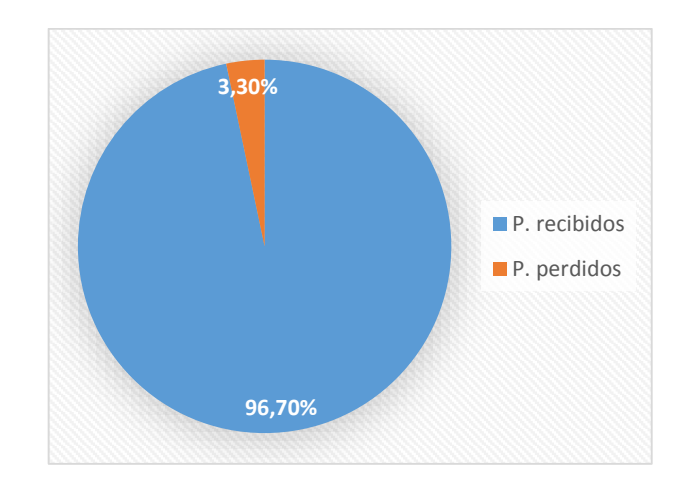

# **Figura 103 Porcentaje de pérdida de paquetes del día 6**

<span id="page-128-1"></span>En la [Figura 104](#page-129-0) se muestra que durante las transmisiones de paquetes existen sostenidas pérdidas, las cuales llegan al 5% [\(Figura 105\)](#page-129-1).

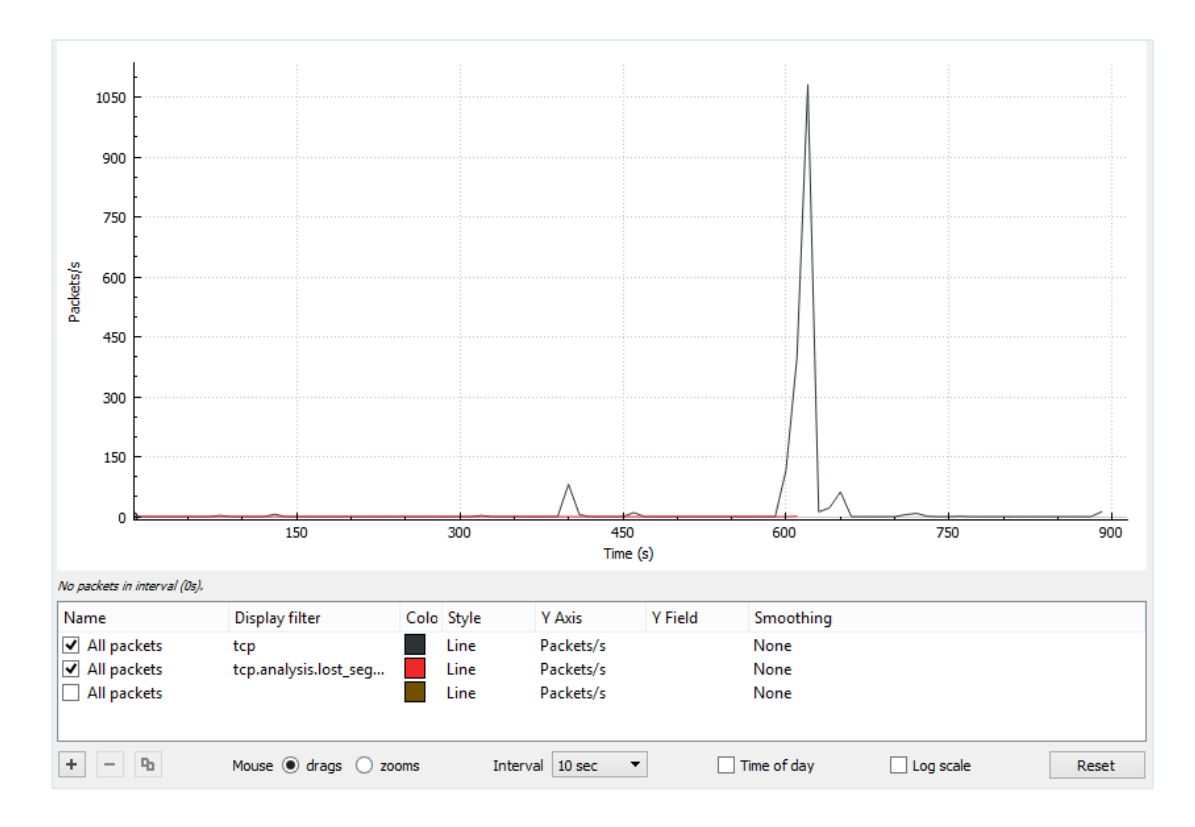

**Figura 104 Pérdida de paquetes del séptimo día**

<span id="page-129-0"></span>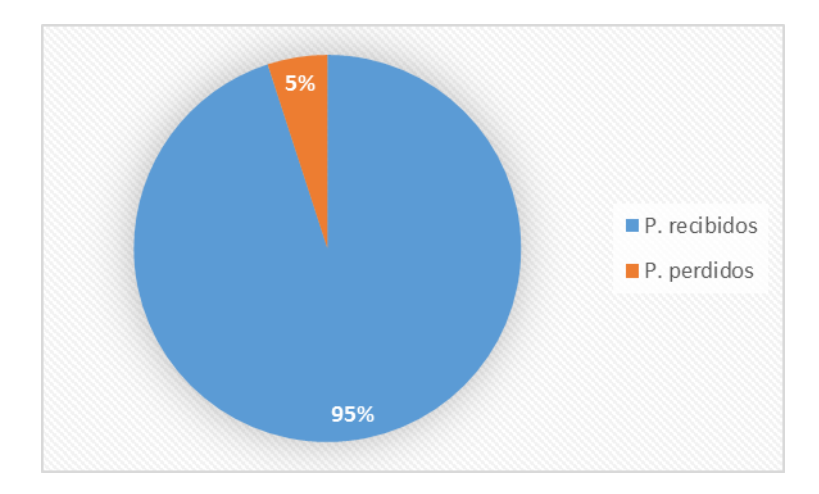

<span id="page-129-1"></span>**Figura 105 Porcentaje de pérdida de paquetes del día 7**

Con estos datos obtenidos, se puede determinar que la pérdida de paquetes es mínima para la red domótica implementada, ya que su promedio es de 3%, y se da cuando la información se pierde en el camino desde la fuente hacia el destinatario. En ocasiones, esta información será reenviada hasta que se supere el "timeout" establecido tanto en iRidium como en HDL Buspro, pero otras veces será descartada al recibir nueva información.

Además se puede señalar que la pérdida de paquetes en esta red domótica puede ser causada por la congestión en la red, cuando ésta se encuentra sobrecargada, para prevenir un fallo calamitoso algunos paquetes se eliminan por completo; también puede ser producida por interferencias de otras redes inalámbricas, otros dispositivos WiFi y electrodomésticos que pueden interrumpir la conexión inalámbrica entre el dispositivo inteligente y el router.

#### **4.1.3. Pruebas de Ahorro Energético**

Para disminuir el consumo eléctrico de la vivienda se implementa la "dimerización" de las luminarias, es decir se genera un cambio de intensidad luminosa en las lámparas con la posibilidad de disminuir o abrillantar dicho nivel de manera rápida, sencilla y directa, empleando una programación estratégica del "sensor 8 en 1". En muchas ocasiones, para realizar ciertas actividades no se requiere toda la intensidad lumínica, por lo cual la implementación de sistemas automatizados contribuye al ahorro energético.

En la [Tabla 34](#page-130-0) se muestra el consumo energético de la vivienda durante los meses de Abril y Mayo del presente año, en los cuales el sistema domótico aún no estaba en funcionamiento, obteniéndose un promedio de 249.5 KWH.

#### <span id="page-130-0"></span>**Tabla 34**

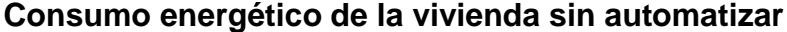

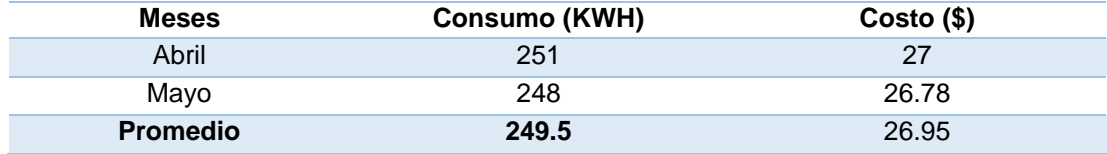

La [Tabla 35](#page-131-0) muestra el consumo de energía eléctrica de la vivienda cuando en esta ya se pone en marcha el sistema domótico, es decir en los meses de Junio y Julio, el valor promedio es de 208 KWH.

### <span id="page-131-0"></span>**Tabla 35**

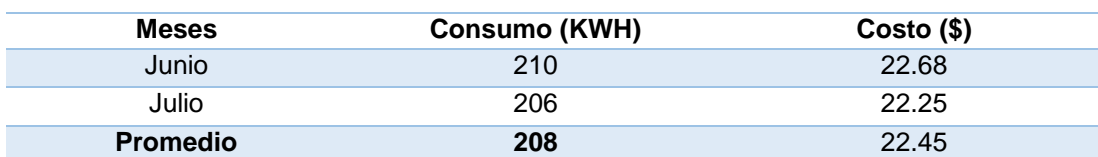

**Consumo energético de la vivienda automatizada**

Comparando los datos obtenidos en la [Tabla 34](#page-130-0) y [Tabla 35,](#page-131-0) se determina que con la implementación del sistema domótico, se ha logrado un ahorro de 41.5 KWH en el consumo eléctrico [\(Figura 106\)](#page-131-1).

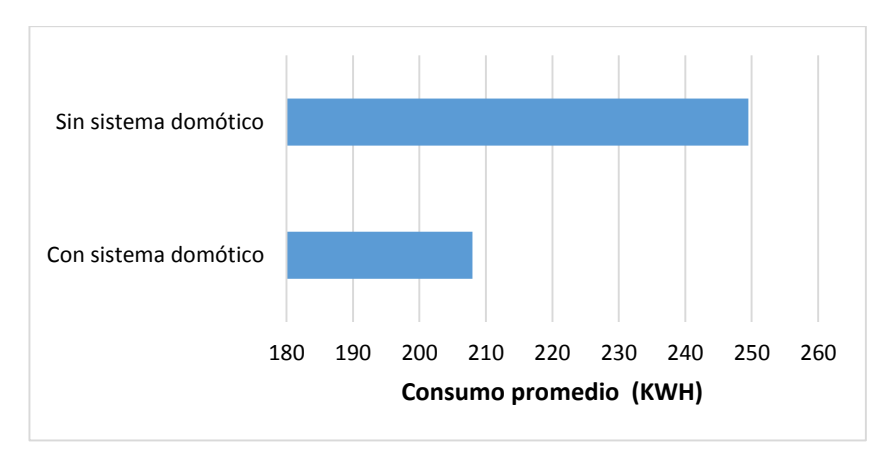

**Figura 106 Consumo energético**

#### <span id="page-131-1"></span>**4.2. Comprobación de la hipótesis**

En el sistema domótico teleoperado en una vivienda unifamiliar es posible cuantificar los parámetros que afectan la Calidad de Servicio (QoS) durante la transmisión de datos, con la ayuda de herramientas informáticas, para su posterior representación en tablas de datos y gráficas, esto con el fin de faclitar su comprensión y análisis.

# **CAPÍTULO V**

# **PROPUESTA**

# **5.1. Datos informativos**

- **Título de la propuesta:** Implementación de un sistema domótico teleoperado en una vivienda unifamiliar, para la determinación de la calidad de servicio (QoS) en la transmisión de datos.
- **Área de influencia:** Ecuador, Provincia de Cotopaxi, Cantón Salcedo, Parroquia Anchiliví.

# **5.2. Antecedentes de la propuesta**

En las últimas décadas la domótica ha venido desarrollándose con más fuerza, debido a los avances tecnológicos en el mundo de la electrónica y las comunicaciones, lo cual ha provocado que los hogares experimenten una constante transformación; incidiendo de forma directa en el desarrollo de las actividades cotidianas de los habitantes de una vivienda, transformando a los hogares en lugares más seguros, cómodos y eficientes.

Los hogares que funcionan de forma tradicional (sin automatizar), presentan, como es obvio, una serie de inconvenientes. Específicamente el domicilio ubicado en el cantón Salcedo, provincia de Cotopaxi presenta una serie de aspectos que fácilmente pueden ser solucionados con la aplicación de la domótica, entre estos se pueden mencionar que sus moradores, debido a su estilo de vida, se ven obligados a dejar su casa sola, lo que los preocupa de sobremanera debido al incremento de la delincuencia; también en muchas ocasiones se han quedado encendidas las luces de la vivienda cuando nadie las está utilizando, lo que ha incrementado la tarifa de la planilla de la electricidad; además todos los dispositivos de la vivienda son accionados manualmente. Frente a este panorama los propietarios del domicilio optan por modernizar su hogar empleando la domótica.

### **5.3. Justificación**

En Ecuador, la gran mayoría de la población aún no tiene acceso a las nuevas tecnologías aplicadas al hogar, este es el caso de una vivienda ubicada en la parroquia Anchiliví del cantón Salcedo. Los habitantes de la mencionada residencia desean modernizarla, ya que desean ir a la par de los actuales cambios sociales y tecnológicos. Entre sus expectativas el poder gozar de los beneficios de la automatización del hogar como el confort, el ahorro energético, la seguridad, y las comunicaciones. Siendo este último, uno de sus aspectos más atractivos para ellos, ya que el poder controlar y supervisar las luces, el entretenimiento, la seguridad de su vivienda, etc., de manera sencilla utilizando sus celulares, tablets o computadores, es esencial para su estilo de vida.

Por otra parte se requiere que el sistema domótico tenga tiempos de actuación rápidos, ya que la sociedad actual, y concretamente los habitantes de la vivienda demandan que estos nuevos servicios sean de calidad. Es por este motivo que se hace necesario el análisis de QoS, su correcto estudio permite determinar el nivel servicio, y en el caso de ser necesario buscar mecanismos que permitan mayor eficiencia en las redes inalámbricas, dedicadas a la domótica.

### **5.4. Objetivos**

# **5.4.1. Objetivo General**

Implementar de un sistema domótico teleoperado en una vivienda unifamiliar, para mejorar de la calidad de servicio (QoS) en la transmisión de datos.

# **5.4.2. Objetivos Específicos**

- Construir un sistema domótico basado en módulos HDL Bus Pro que proporcione los aspectos de seguridad, ahorro energético, confort y comunicaciones a los habitantes de la vivienda.
- Diseñar interfaces humano-máquina (HMI) fáciles de manipular y que puedan ser instaladas en dispositivos inteligentes.
- Analizar los factores de la calidad de servicio (QoS) que influyen en el funcionamiento del sistema domótico.

# **5.5. Diseño de la propuesta**

La propuesta consiste en la implementación de un sistema domótico teleoperado en una vivienda unifamiliar para determinar la calidad de servicio (QoS) en la transmisión de datos, constando de los siguientes aspectos:

- Circuito de iluminación, tanto para el interior, como para el exterior de la vivienda.
- Sistema de control basado en dispositivos HDL Bus Pro, dentro de este punto están la distribución de los equipos dentro de la

edificación, la configuración y programación de los módulos, y la construcción de un armario electrónico de control.

- Desarrollo del HMI para la teleoperación del sistema domótico basado en el software iRidium Mobile.
- Análisis de QoS en la transmisión de datos en el sistema domótico.

### **5.6. Metodología para ejecutar la propuesta**

Para esta propuesta se emplea el método experimental. Las técnicas que se aplican son la observación de las necesidades que debe cubrir el sistema domótico, la medición de los niveles de voltaje y corriente en los módulos HDL, y la cuantificación de los principales factores que afectan la calidad de servicio QoS (retardos, ancho de banda, paquetes perdidos). Mientras que los instrumentos a utilizar para el aspecto de domótica son un multímetro y un probador de fases, además para la programación de los módulos HDL se emplea el HDL Setup Tool y para creación del HMI se emplea el software iRidium Mobile. Para el análisis de QoS se emplean herramientas informáticas para adquirir (Wireshark) y representar los datos (Wireshark y Excel).

### **5.7. Desarrollo de la propuesta**

### **5.7.1. Consideraciones del sistema domótico**

### **a. Características del sistema**

Las características más importantes para los habitantes de la vivienda son la sencillez de uso del sistema; la flexibilidad, en otras palabras, la posibilidad de ampliar la capacidad de trabajo o de tamaño del sistema sin comprometer

su funcionamiento y; por último el control a distancia del sistema a través de dispositivos inteligentes.

Una de las particularidades para los usuarios, es que el sistema sea fácil de manejar; lo cual se logra mediante adecuadas interfaces de usuario, a través de las cuales los moradores del domicilio tendrán la posibilidad de monitorear y controlar su entorno, obtener información sobre el hogar y modificar las diferentes condiciones de la residencia con celeridad.

La flexibilidad del sistema es sustancial, pues a futuro puede existir la necesidad de que el sistema integre nuevas funcionalidades, haciéndose indispensable insertar nuevos dispositivos al mismo. Surgiendo la necesidad de que se pueda modificar el sistema de forma sencilla y rápida, tanto en la parte física como en su programación, de este modo el domicilio se beneficiará en caso que aparezcan nuevas prestaciones y mejoras en el mercado, que correspondan a las instalaciones domóticas.

La posibilidad de gobernar y monitorear el hogar desde cualquier punto, tanto dentro, como fuera del mismo, es muy importante. La teleoperación, se refiere a que todos los dispositivos del sistema domótico pueden ser controlados y supervisados de manera inalámbrica por los moradores de la edificación, mediante dispositivos inteligentes.

### **b. Funcionalidades del sistema**

En cuanto a las necesidades funcionales del sistema domótico, están: la gestión inteligente del ahorro energético, mediante el control de encendido, apagado y regulación de intensidad lumínica de las lámparas; la seguridad, mediante la instalación de alarmas y programación de simulación de presencia; el confort y las comunicaciones, mediante la supervisión y monitoreo de las condiciones del hogar a través de una aplicación que se ejecute en diversos dispositivos inteligentes; todo esto con el fin de aumentar de forma significativa la calidad de vida de sus moradores.

En cuanto al ahorro energético, el aspecto de la iluminación es considerado como uno de los grandes consumidores de energía dentro del hogar, por lo cual la reducción de su consumo, debe abordarse inicialmente con la instalación de luminarias más eficientes y, por otra parte, controlando que las bombillas se enciendan sólo cuando sea estrictamente necesario; al mismo tiempo se debe poder regular su intensidad dependiendo de las necesidades y las condiciones ambientales. Arrojando como consecuencia que el mantener la luminosidad en un rango adecuado puede suponer un considerable ahorro energético, y gracias a la gestión inteligente de la iluminación se consigue un aporte extra de salud a la visión, gracias al aprovechamiento máximo de la luz natural.

En el aspecto de la seguridad dentro de la vivienda unifamiliar, se enfocará principalmente a la protección del hogar frente a posibles amenazas externas al mismo, como la intrusión o el robo. La simulación de presencia es un sistema que permite reproducir los hábitos de vida de los usuarios, como por ejemplo encendido de luminarias a determinadas horas, con el fin de confundir a quienes amenacen al hogar. Además de acuerdo a la señal que se reciba de los sensores ubicados al interior de la vivienda se encenderá una alarma sonora.

El confort es el aspecto más atractivo para los usuarios, ya que lo perciben directamente. En el domicilio inteligente el usuario tendrá la posibilidad de, por ejemplo, encender, apagar la luz de cada habitación, además de controlar la intensidad de luz de la habitación principal desde cualquier lugar de la vivienda, generando ambientes agradables y obteniendo a la vez un ahorro de energía. También se tendrá la posibilidad de comandar remotamente varios equipos del hogar, como la bomba de agua y el dispositivo de audio.

Las comunicaciones juegan un papel fundamental dentro de la domótica, ya que será posible establecer un intercambio de información entre los equipos conectados, y entre los usuarios del sistema domótico y los equipos; todo esto de manera inalámbrica, usando el protocolo UDP, bajo el cual interactúan los dispositivos HDL con iRidium Mobile.

### **5.7.2. Descripción de la vivienda**

La vivienda a automatizar se encuentra ubicada en la provincia de Cotopaxi, cantón San Miguel de Salcedo, parroquia Anchiliví, como se observa en la [Figura 107](#page-138-0) la residencia es de una sola planta. Esta vivienda se encuentra distribuida en varias áreas, cuyas respectivas superficies están mencionadas en la [Tabla 36.](#page-139-0)

<span id="page-138-0"></span>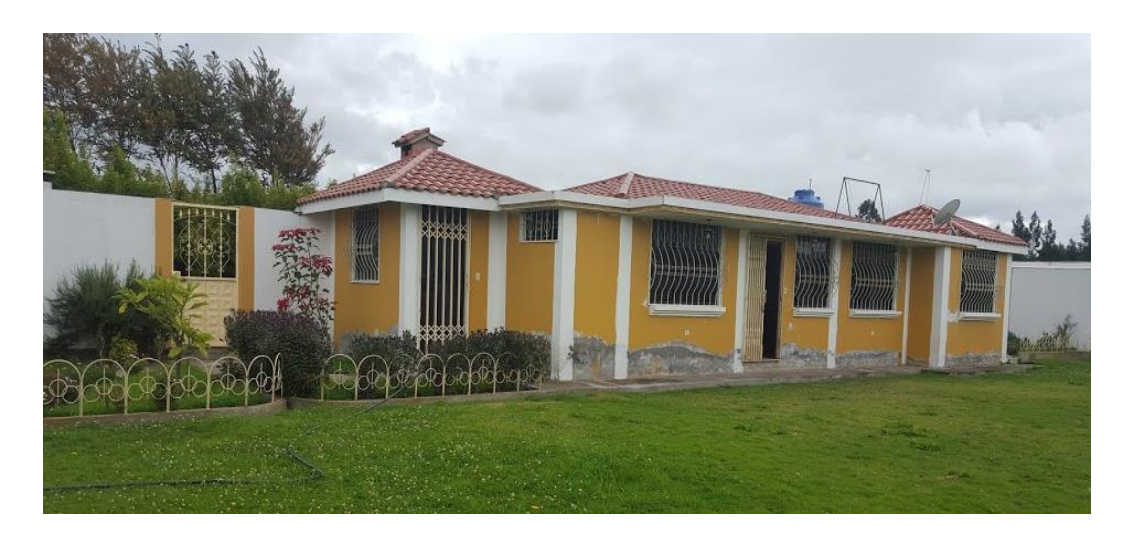

**Figura 107 Aspecto de la vivienda a automatizar**

# <span id="page-139-0"></span>**Tabla 36**

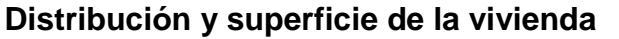

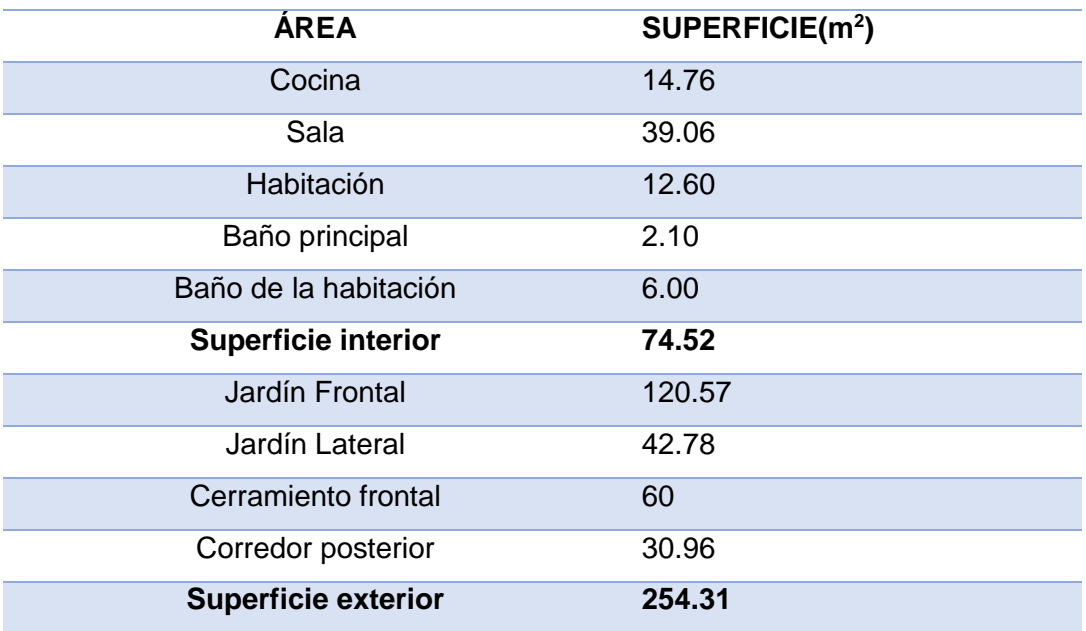

# **5.7.3. Circuito de iluminación**

Debido a que la vivienda es una edificación ya habitada, existían instalaciones eléctricas previas; por este motivo se rediseña y redistribuye todo el alambrado por los ductos del sistema eléctrico [\(Figura 108\)](#page-139-1). El nuevo cableado eléctrico de la vivienda se observa en el plano eléctrico del Anexo B.

<span id="page-139-1"></span>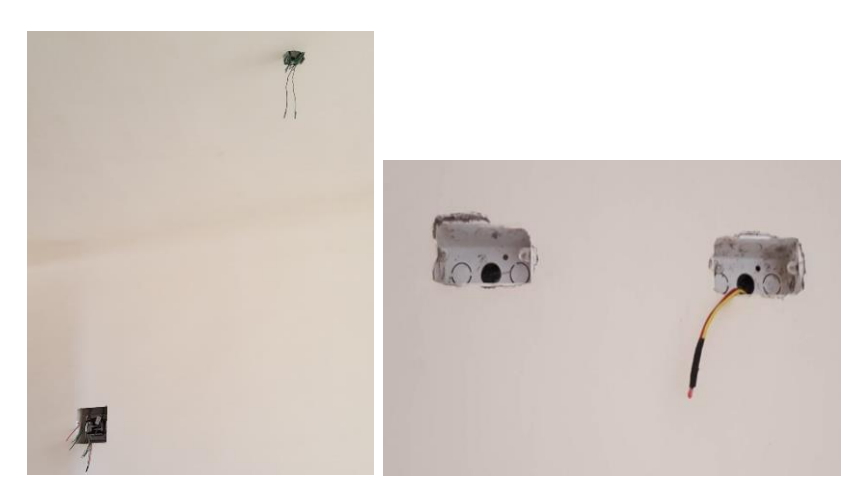

**Figura 108 Redistribución del cableado**

Todo el sistema de iluminación debe ser controlado desde una interfaz, en el caso de este proyecto las interfaces de comunicación con el usuario pueden ser empotradas a la pared como interruptores convencionales, botonera inteligente o panel DLP; o inalámbricas como los HMI's instalados en los dispositivos inteligentes.

Con el fin de que la iluminación sea adecuada, en cada área del domicilio, se emplearon criterios referentes a los niveles recomendados de luminosidad ( [Tabla 37\)](#page-140-0).

### <span id="page-140-0"></span>**Tabla 37**

### **Niveles Recomendados de Iluminación**

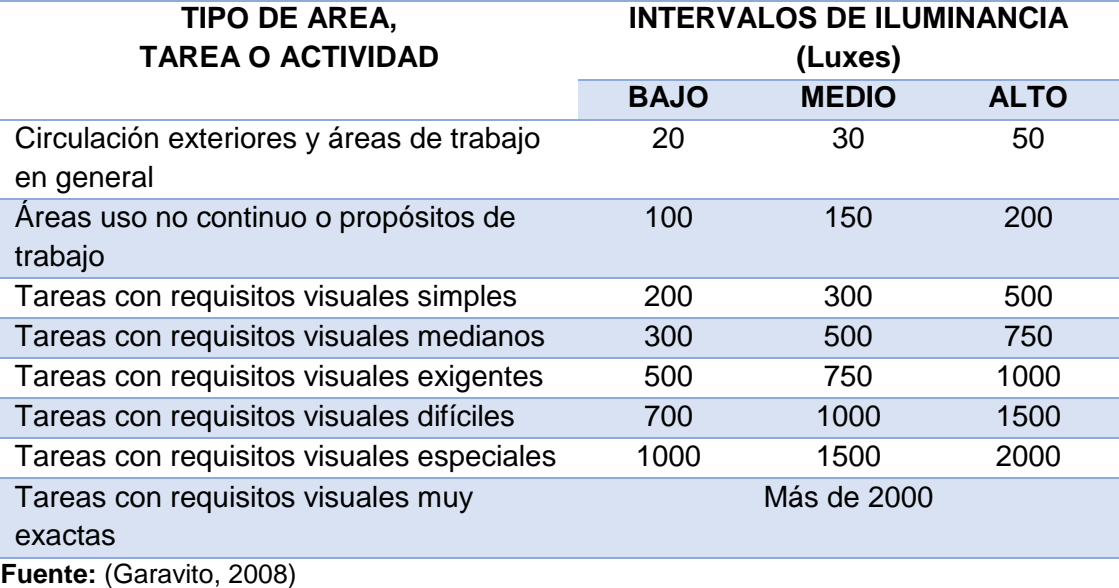

# **a. Iluminación de interiores**

### **Cocina**

En esta área se instan en paralelo dos luminarias fluorescentes de 40 W. cada una, proporcionando de esta manera aproximadamente 244 lux. En función de la tabla anterior, se determina que este valor está dentro del rango

óptimo para poder realizar tareas con requisitos visuales simples y evitar la fatiga visual.

En la [Figura 109](#page-141-0) se observa el diagrama eléctrico de esta área, donde las luminarias podrán ser accionadas desde la propia cocina, mediante un interruptor convencional, desde la sala a través del panel DLP, o vía inalámbrica desde un dispositivo inteligente. Para lograr esto se conectan las luminarias a las salidas a relé del módulo MIX SB-DN-HMIX12, ubicado en el tablero electrónico, y para adaptar el interruptor convencional al bus HDL-BUS Pro se lo conectó un módulo de contacto seco.

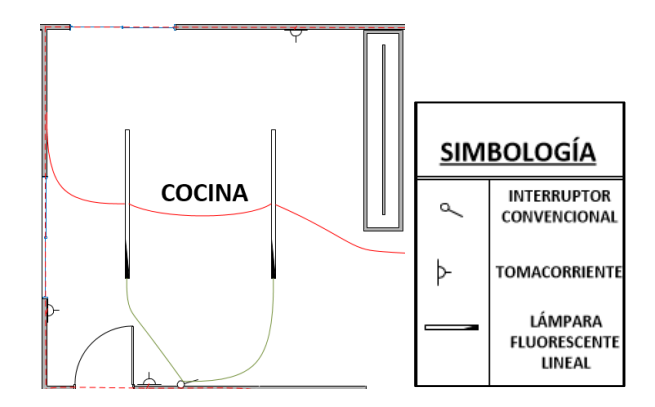

<span id="page-141-0"></span>**Figura 109 Diagrama Eléctrico de la Cocina Comedor**

### **Sala**

En esta área se instalan cuatro lámparas fluorescentes de 120 W y dos luminarias led de 18 W, obteniendo de esta manera 573 lux. aproximadamente, este es un valor apropiado, ya que esta zona es comúnmente usada por sus propietarios para actividades de lectura.

Las lámparas fluorescentes están conectadas en paralelo y van a las salidas a relé del módulo MIX SB-DN-HMIX12; de la misma manera las luminarias led están conectadas a este módulo, a una de las salidas a dimmer. En la [Figura 110](#page-142-0) se observa el esquema eléctrico.

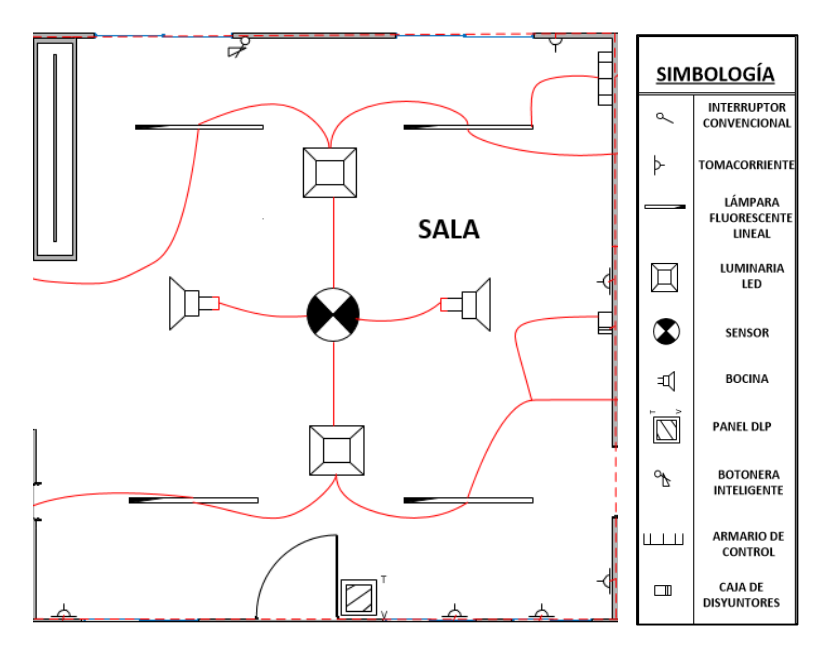

**Figura 110 Diagrama Eléctrico de la Sala** 

# <span id="page-142-0"></span>**Habitación**

En la habitación se instalan dos bombillas incandescentes de 100 W., cuyas intensidades lumínicas pueden ser reguladas a través del HMI y desde el panel DLP, además pueden ser activadas o desactivadas desde un interruptor convencional ubicado en la misma área. Estas lámparas están conectadas a una de las salidas a dimmer del módulo MIX SB-DN-HMIX12. En la [Figura 111](#page-142-1) se observa el diagrama eléctrico de esta área.

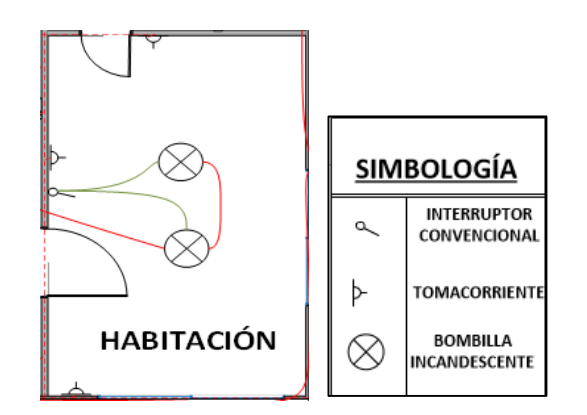

<span id="page-142-1"></span>**Figura 111 Diagrama Eléctrico de la Habitación**

### **Cuartos de baño**

En esta vivienda existen dos cuartos de baño de diferente área, en el cuarto de baño principal se coloca una luminaria fluorescente de 7W, obteniendo en esta zona una iluminancia de cerca de 136 lux.; mientras que en el cuarto de baño de la habitación se instala una lámpara fluorescente de 11 W, generando aproximadamente 100 lux., adecuado para áreas de uso no continuo (como se señala en la [Tabla 37\)](#page-140-0).

En estas áreas, cada lámpara está conectada a una de las salidas a relé del módulo MIX SB-DN-HMIX12 y, el interruptor al módulo de contactos secos. En la [Figura 112](#page-143-0) (a) y (b) se muestran las conexiones eléctricas instaladas en el baño principal y baño de la habitación respectivamente.

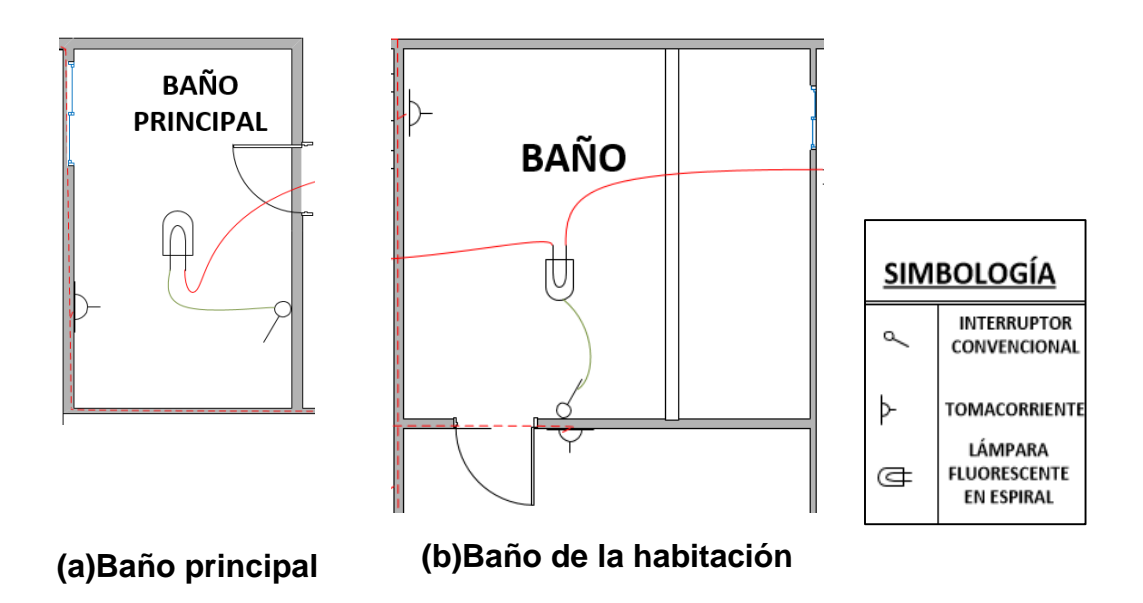

<span id="page-143-0"></span>**Figura 112 Diagramas eléctricos de los cuartos de baño**
### **b. Iluminación de exteriores**

#### **Jardines**

En el caso del jardín frontal todas las luminarias están conectadas al mismo punto de accionamiento en conexión en paralelo, ellas van conectadas al módulo MIX SB-DN-HMIX12, a una de sus salidas a relé y, el interruptor convencional al módulo de contactos secos.

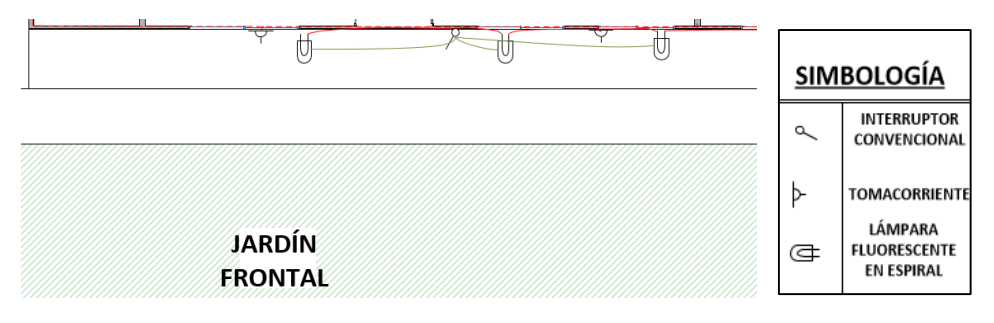

**Figura 113 Diagrama eléctrico del jardín frontal**

En el área del jardín lateral se instalan dos luminarias en esta área, ellas están conectadas a una de las salidas a relé del módulo MIX SB-DN-HMIX12. En la [Figura 114](#page-144-0) se muestra el esquema eléctrico de esta área.

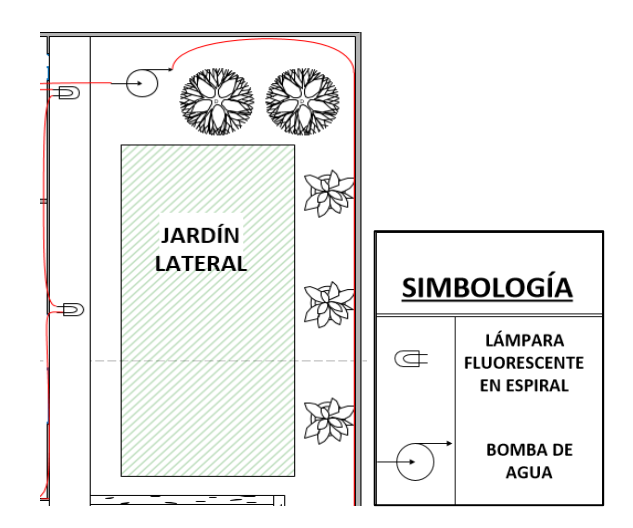

<span id="page-144-0"></span>**Figura 114 Diagrama eléctrico del jardín lateral**

#### **Cerramiento frontal**

En el cerramiento se colocan ocho luces led dicroicas en conexión paralelo, las cuales son distribuidas uniformemente. Estas fueron conectadas al módulo MIX SB-DN-HMIX12, a sus salidas a relé, con el propósito de controlar su encendido y apagado. En la [Figura 115](#page-145-0) se muestra el diagrama eléctrico de este sector.

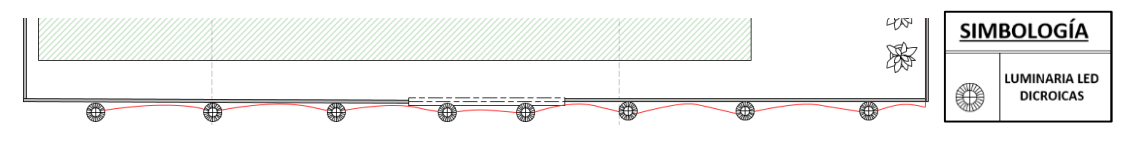

<span id="page-145-0"></span>**Figura 115 Diagrama Eléctrico del Cerramiento Frontal**

#### **Corredor posterior**

En la parte trasera del domicilio se instan tres lámparas fluorescentes [\(Figura 116\)](#page-145-1), las cuales pueden ser controladas a través de un interruptor convencional ubicado en el interior de la sala, o a través del HMI.

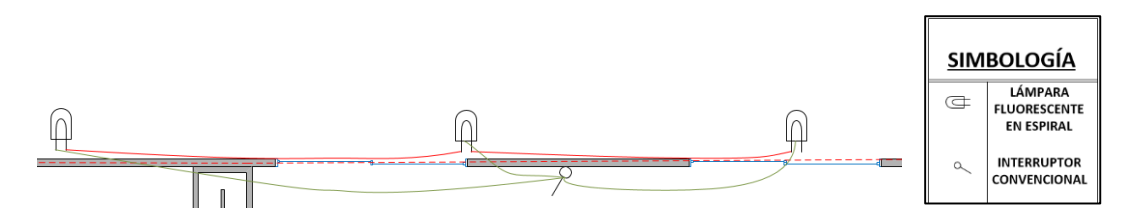

<span id="page-145-1"></span>**Figura 116 Diagrama Eléctrico del corredor posterior del domicilio**

#### **c. Potencia demandada por las luminarias**

Es necesario tener un aproximado del consumo de las luminarias instaladas en las diferentes áreas de la residencia, ya sea para determinar los valores de las protecciones eléctricas o para el análisis del consumo de la red. En la [Tabla 38](#page-146-0) se especifican los valores del consumo de las cargas.

#### <span id="page-146-0"></span>**Tabla 38**

### **Distribución de luminarias**

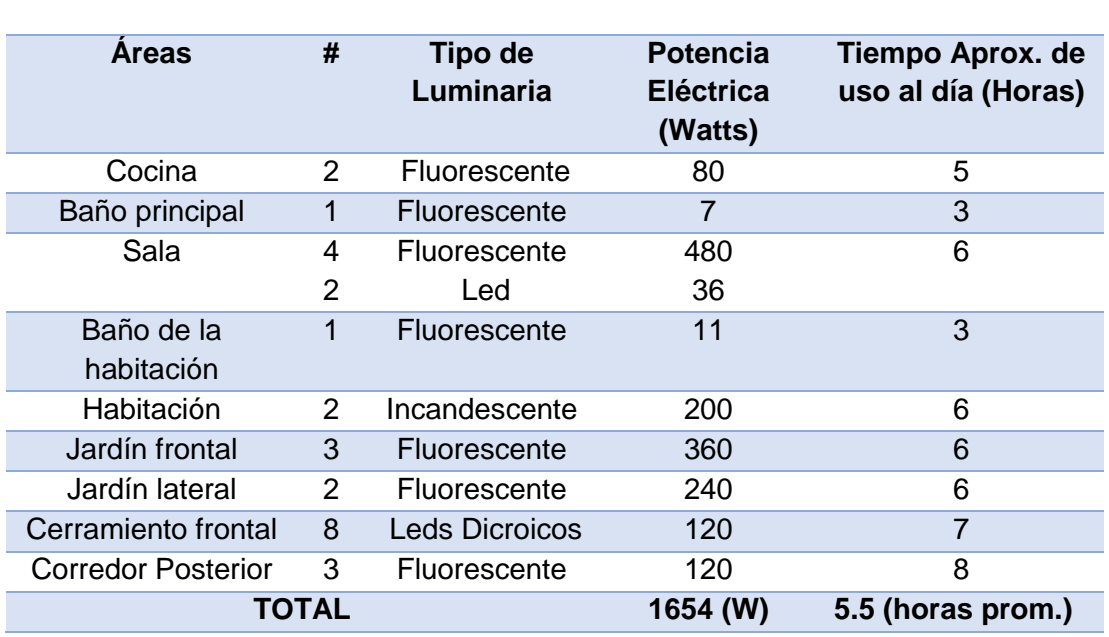

**DISTRIBUCIÓN DE LUMINARIAS EN LA VIVIENDA**

# Para proteger cualquier sistema eléctrico residencial de una sobrecarga o un cortocircuito es necesario colocar una caja de disyuntores eléctricos. Para poder dimensionar las protecciones eléctricas es necesario saber la potencia que demandará la vivienda, dato que se tomó de la [Tabla 37](#page-140-0) .

Potencia Total = 1654 W.

Voltaje de Fase = 120 V.

Por lo tanto:

\n
$$
I = \frac{1654}{120} = 13.78 \, \text{A}.
$$

Por norma es siempre necesario incrementar un 1,25% de la corriente calculada; como se aprecia en los cálculos se necesitaría un Breaker de 17.5A., pero el valor estándar más cercano disponible en el mercado es de 20A., por lo cual se elegiría un dispositivo con este valor de corriente.

$$
I = 13.78 * 1.25 = 17.26 A.
$$

### **5.7.4. Sistema domótico HDL-BUS Pro**

Para desarrollar todo el sistema domótico el fabricante de los dispositivos HDL recomienda emplear cable UTP categoría 5; por esta razoón en el presente proyecto se ha utilizado el cable UTP de 8 hilos para poder enlazar los dispositivos. Además otras de las características importantes y propias de los dispositivos HDL-BUS Pro, es que su arquitectura es distribuida y su topología de red es de tipo bus, por ende se tiene un canal para conectar los módulos (observar el Anexo C).

#### **a. Fuente de poder SB DN-PS750**

La fuente de poder es la encargada de suministrar la energía suficiente al bus de datos. Para escoger una adecuada fuente de voltaje es necesario enlistar todos los dispositivos que van a ir conectados al bus y determinar su respectivo consumo de corriente, como se muestra en la [Tabla 39.](#page-147-0)

#### <span id="page-147-0"></span>**Tabla 39**

#### **Dispositivos empleados y sus valores de corriente**

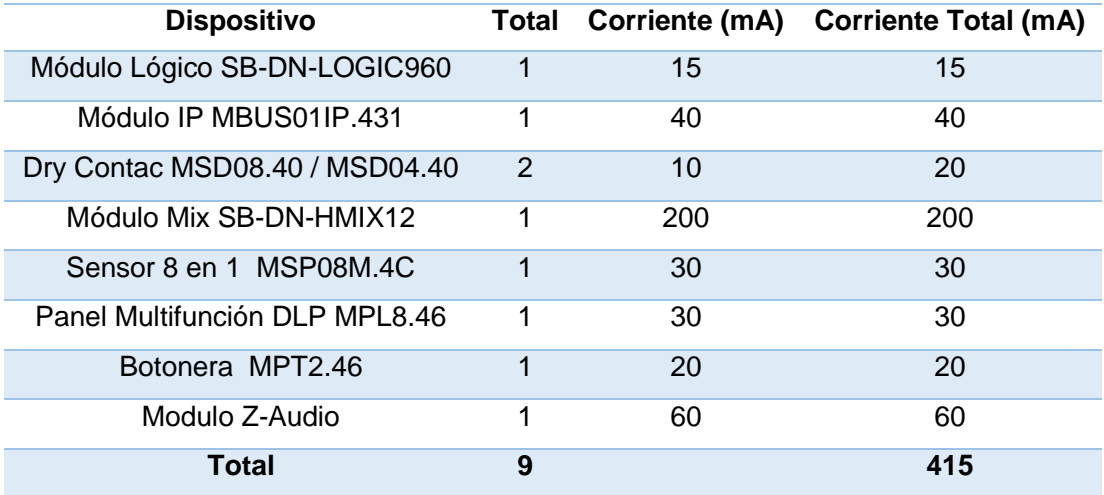

Al realizar la suma de las corrientes individuales demandadas por cada módulo, se obtuvo que el consumo total es de 415 mA., por ende se escogió una fuente que proporciona una corriente de salida de 750 mA, de la serie SB-DN-PS750, que abastecerá a todo los equipos conectados en el bus, como se observa en la [Figura 117.](#page-148-0)

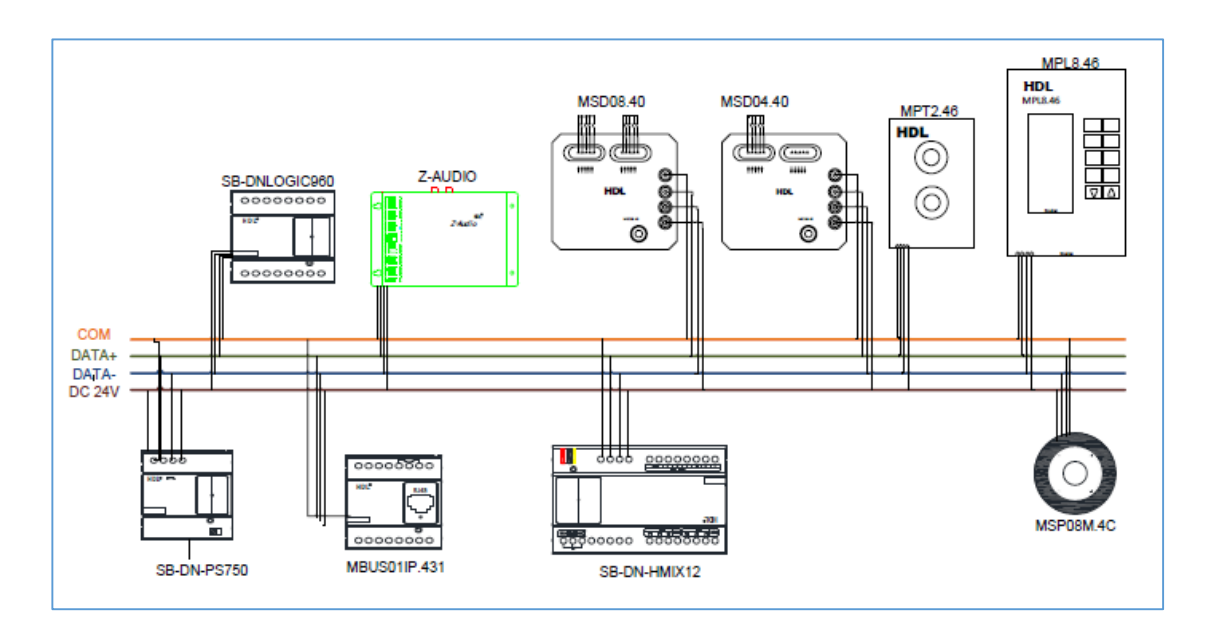

<span id="page-148-0"></span>**Figura 117 Dispositivos HDL BUS PRO conectados a la fuente de voltaje** 

#### **b. Módulo lógico SB-DN-LOGIC960**

.

Este módulo realiza la función del controlador del sistema, permite desarrollar rutinas mediante un lenguaje basado en compuertas lógicas. En este dispositivo se desarrollará la lógica de programación; por ejemplo, activar la siguiente escena cuando cualquier interruptor es activado, utilizando los botones de conmutación existentes para crear las escenas en un dimmer, de esta manera cuando un interruptor es presionado, y sin importar si está en activado o desactivado, la escena debe cambiar a la siguiente (en un círculo): escena 1 – interruptor conmutado- escena 2 – interruptor conmutado- escena 3 – interruptor conmutado, etc., como se observa en la [Figura 118.](#page-149-0)

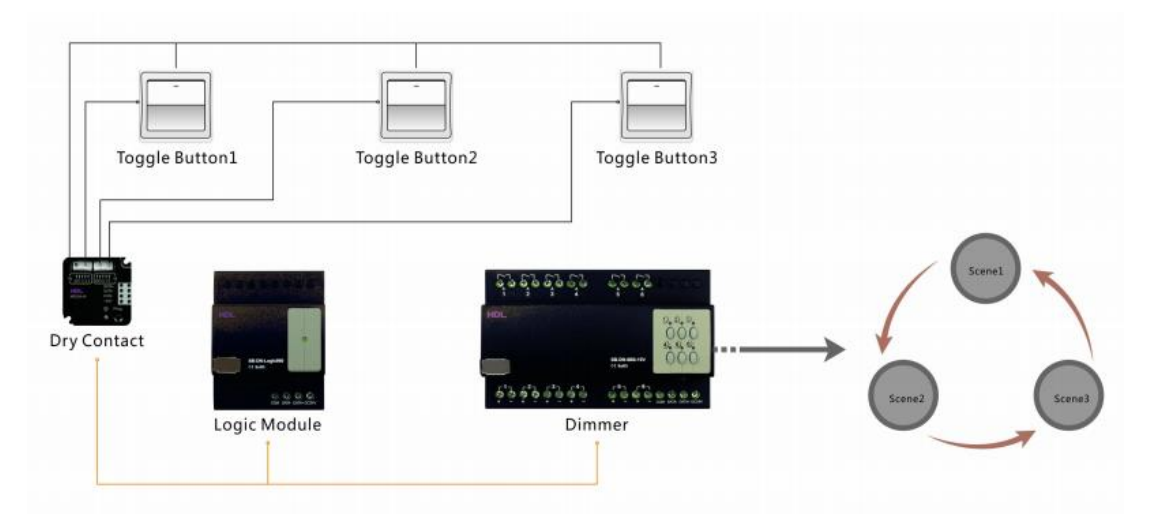

<span id="page-149-0"></span>**Figura 118 Conexionado del módulo lógico con otros dispositivos Fuente:** (HDL, 2014)

### **c. Módulo IP MBUS01IP.431**

Este módulo permite que el sistema pueda ser teleoperado bilateralmente, es decir que pueda ser controlado o supervisado de manera remota. Cabe recalcar que este dispositivo cumple con la función de convertir de protocolo HDL-Bus Pro a protocolo UDP para redes WLAN, y de protocolo UDP a TCP/IP en el caso de Internet y viceversa. En la [Figura 119](#page-149-1) se muestran el dispositivo mencionado.

<span id="page-149-1"></span>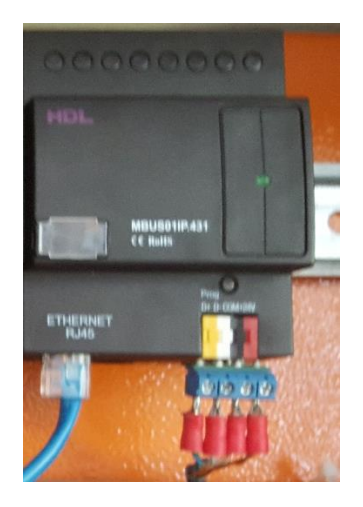

**Figura 119 Modulo IP**

#### **d. Dry contact MSD08.40 / MSD04.40**

Los módulos de contacto seco [\(Figura 120\)](#page-150-0) son empleados para la automatización, para conectar cualquier sensor usado en interiores, además pueden ser usados para convertir cualquier switch manual básico en uno compatible con el bus HDL, también incorporan funciones de retardo.

El MSD08.40 tiene ocho canales de entrada de contacto seco, mientras que el MSD04.40 posee cuatro canales de entrada de contacto seco. Estos módulos son empleados, en este caso, para la activación de interruptores, en la [Tabla 40](#page-151-0) se muestran los canales de estos módulos que fueron empleados en este proyecto, y los switch convencionales correspondientes de cada área de la residencia.

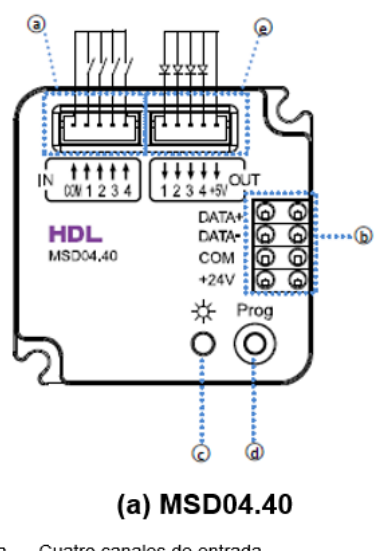

- Cuatro canales de entrada a.
- b. Bus HDL-BUS Pro
- Indicador LED C.
- d. Botón de programación
- <span id="page-150-0"></span>Cuatro salidas LED, correspondientes a los e. cuatro canales de entrada

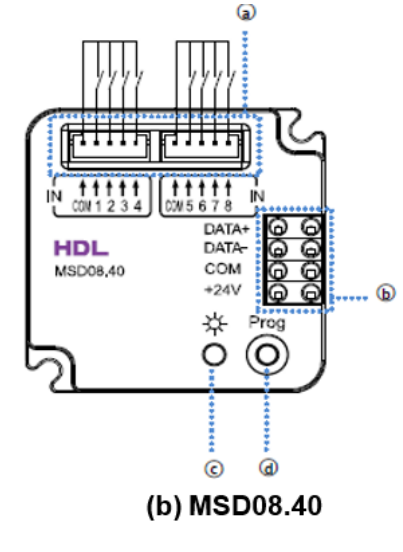

- Ocho canales de entrada a.
- b. Bus HDL-BUS Pro
- Indicador LED C.  $d_{-}$
- Botón de programación
- **Figura 120 Módulos de contactos secos**

**Fuente:** (HDL Automation, 2014)

#### <span id="page-151-0"></span>**Tabla 40**

#### **Canales empleados de los módulos de contacto seco**

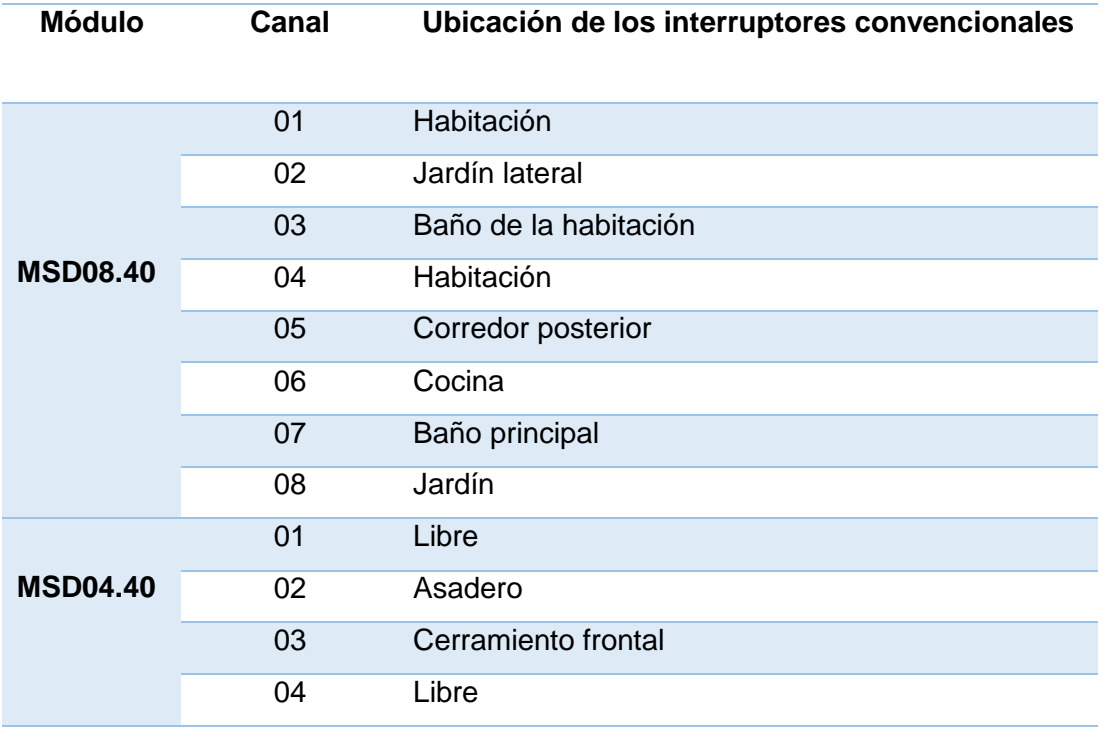

### **e. Módulo MIX SB-DN-HMIX12**

Este módulo tiene doce salidas de las cuales ocho canales son de salida a relé, dos son canales de salida de "dimmer", un canal para control de cortinas y un canal de DC, como se ve en la [Figura 121.](#page-152-0) En este diseño se utilizaron las salidas a relé de este módulo, a ellas se conectaron las luminarias y la bomba de agua, estos dispositivos podrán ser únicamente encendidos y apagados; mientras que en las salidas de "dimmer" se conectaron lámparas incandescentes de la habitación y las lámparas led de la sala, en las cuales se podrá regular su intensidad; los canales empleados y sus funciones se aprecian en la [Tabla 41.](#page-152-1)

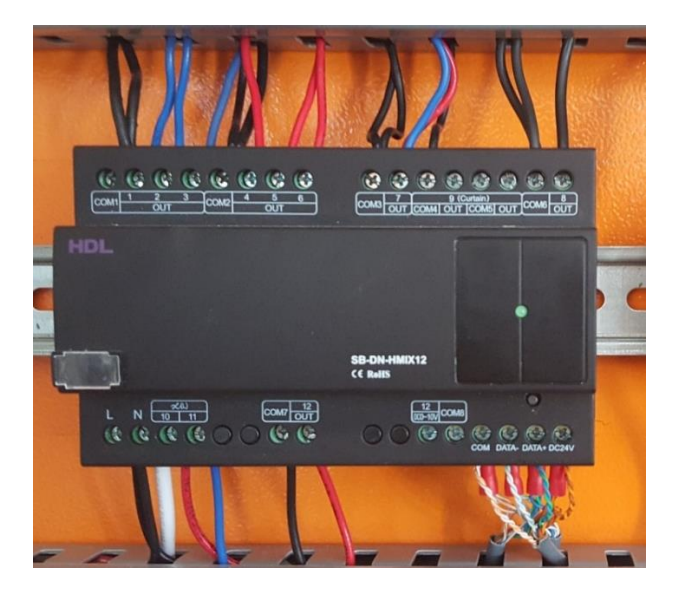

**Figura 121 Módulo Mix y sus conexiones**

### <span id="page-152-1"></span><span id="page-152-0"></span>**Tabla 41**

# **Canales empleados del módulo SN-DN-HMIX12**

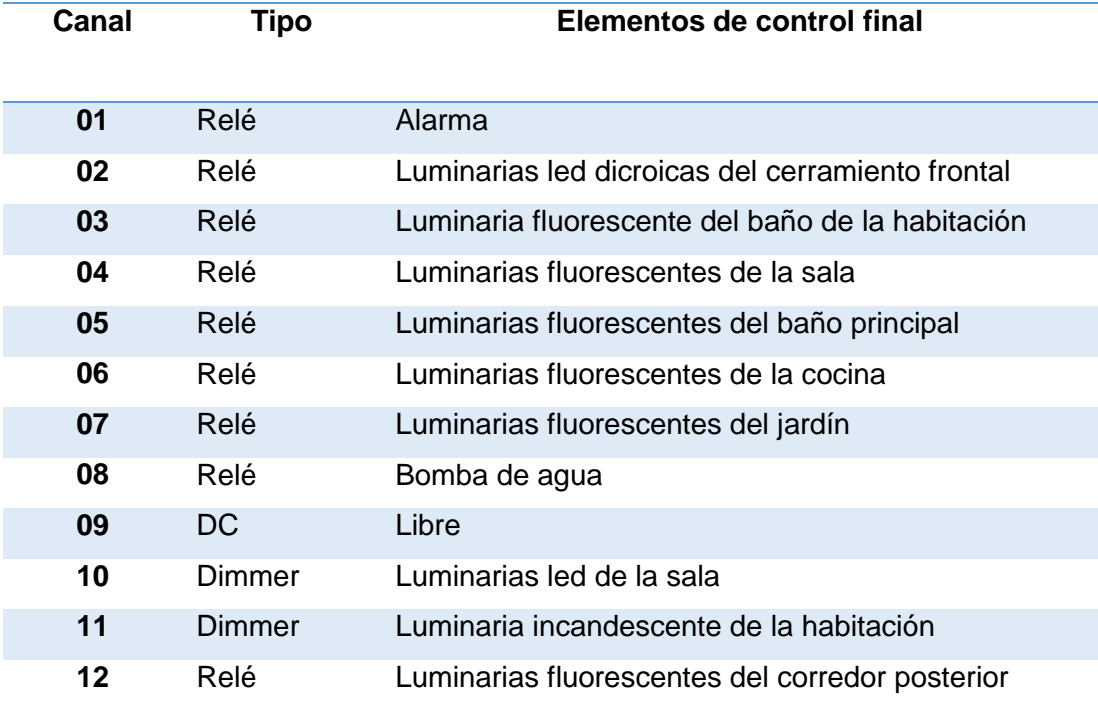

### **f. Sensor 8 en 1 MSP08M.4C**

Este elemento fue colocado en la sala principal, permite la medición de temperatura, luminosidad, detector de movimiento pasivo, conocido comúnmente como PIR, además tiene dos entradas de contacto seco, que evitan el cableado hacia el tablero de electrónico.

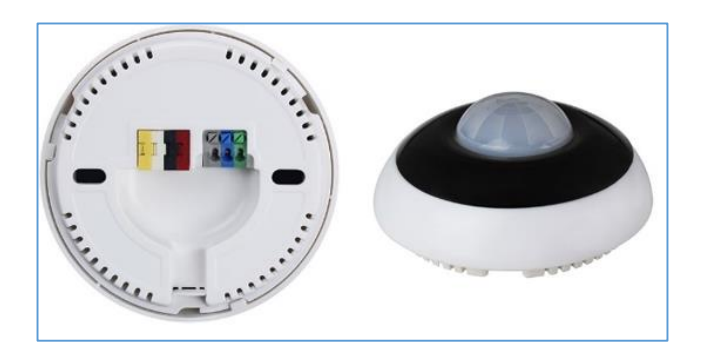

**Figura 122 Sensor 8 en 1**

# **g. Panel multifunción DLP MPL8.48**

Mediante este DLP el usuario tendrá control sobre toda la casa, desde este elemento se podrá realizar el encendido o apagado de luminarias, reproducir canciones, visualización de temperatura, entre otras opciones. En la [Figura 123](#page-153-0) se observa la vista frontal, lateral y posterior del panel.

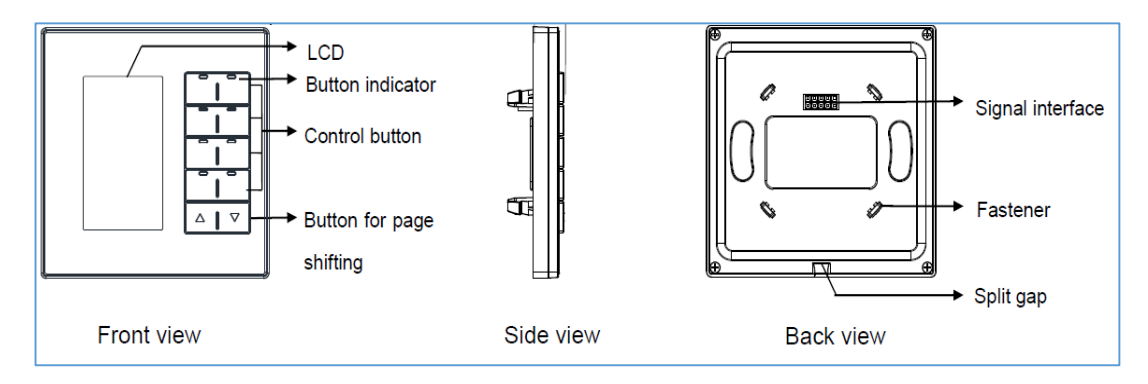

<span id="page-153-0"></span>**Figura 123 Panel Multifuncional**

**Fuente:** (HDL Automation, 2015)

El panel multifunción [\(Figura 124\)](#page-154-0) se instaló cerca de la entrada principal, este permite tener el control sobre todos los dispositivos instalados en la vivienda.

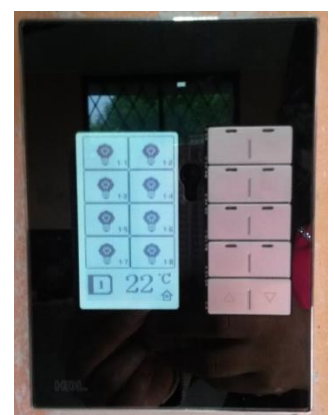

**Figura 124 Panel multifuncional DLP**

# <span id="page-154-0"></span>**h. Botonera MPT2.46**

Este módulo [\(Figura 125.](#page-154-1)) es un panel táctil que funciona como un interruptor simple para activar y desactivar las luminarias del área de la sala, y también para el encendido y apagado de la bomba de agua ubicada en el jardín posterior.

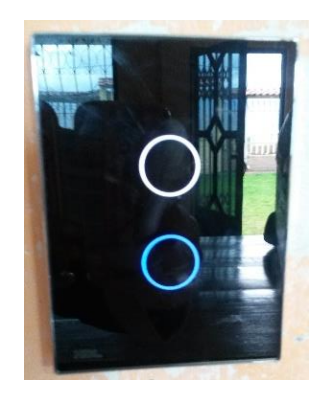

**Figura 125 Botonera inteligente** 

# <span id="page-154-1"></span>**i. Módulo Z-Audio**

Este módulo soporta múltiples fuentes de música, se puede reproducir o sintonizar una emisora de radio, o reproducir canciones desde una SD-Card, todo esto puede ser realizado ya sea desde un dispositivo inteligente o desde el panel multifunción DLP. La [Figura 126](#page-155-0) muestra este dispositivo.

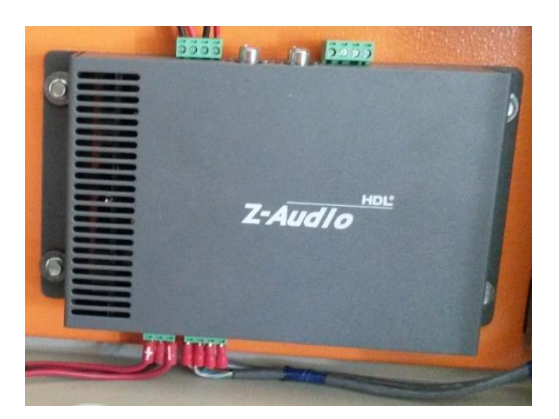

**Figura 126 Módulo Z-Audio**

### <span id="page-155-0"></span>**j. Armario electrónico de control**

El armario electrónico se ubicó en una esquina de la sala principal, este concentra varios de los módulos HDL; como se observa en la [Figura 127](#page-156-0) en el primer nivel del armario se ubicaron el módulo Z-Audio y su fuente de alimentación; en el segundo nivel están colocados el módulo SB-DN-HMIX12 y los módulos Dry Contact; mientras que en el tercer nivel están el módulo IP MBUS01IP.431, el módulo lógico SB-DN-LOGIC960, la fuente de voltaje SB DN-PS750 y breakers de protección.

Para el soporte de los dispositivos dentro del armario se utilizaron rieles de tipo Din de 3.5 cm., y para la distribución del cableado se emplearon canaletas ranuradas. Las dimensiones de este tablero son 60 cm. de alto, 60 cm. de ancho y 20 cm. de fondo.

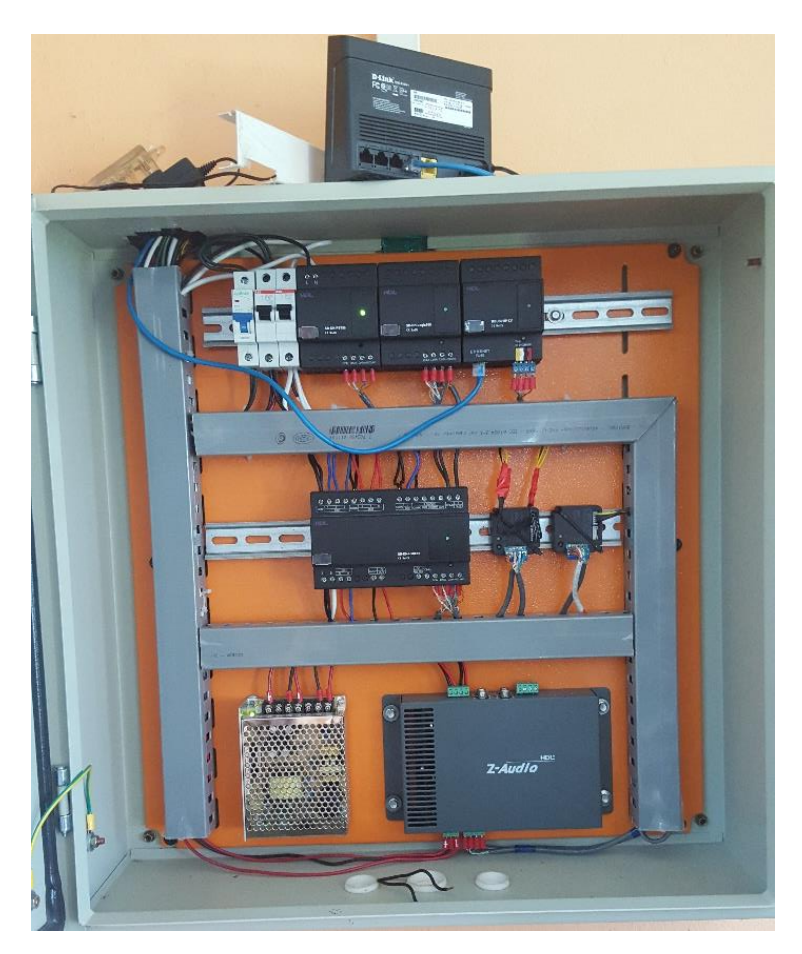

**Figura 127 Armario Electrónico** 

# <span id="page-156-0"></span>**5.7.5. Programación de módulos HDL-BUS Pro**

En la programación de estos módulos se utilizó el software HDL BUSPRO, el cual es compatible con diferentes sistemas operativos como Windows XP, Windows Vista, Windows 7, entre otros. Antes de su utilización se debe ingresar el usuario y la contraseña para poder trabajar libremente sobre los dispositivos, como se muestra en la [Figura 128.](#page-156-1)

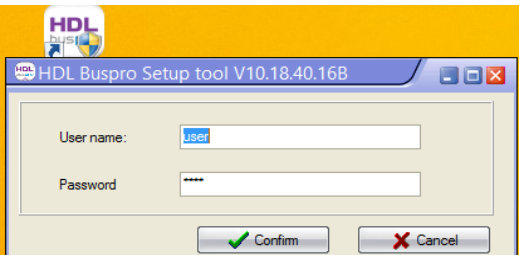

<span id="page-156-1"></span>**Figura 128 Ingreso al software HDL Buspro Setup Tool**

Se debe asegurar que tanto la PC, como los módulos se encuentren dentro de la misma red, para esto realizar los siguientes pasos:

- **1.** Dirigirse al Panel de Control, a la opción "Redes e Internet"; a continuación seleccionar la pestaña "Centro de Redes y Recursos Compartidos" y dar clic sobre la red inalámbrica; se despliega la ventana "Estado de Wi-fi", donde se debe dar clic sobre "Propiedades", como se observa en la [Figura 129](#page-157-0) (a).
- **2.** Aparece la ventana llamada "Propiedades de WiFi" seleccionar "Protocolo de Internet versión 4 (TCP/IPv4)" y dar clic sobre el botón "Propiedades" ( [Figura 129](#page-157-0) (b) ).
- **3.** Como se muestra en la [Figura 129](#page-157-0) (c), para fijar una dirección IP estática dar clic sobre "Usar la siguiente dirección IP", esto con el fin de enlazar la PC con el módulo.

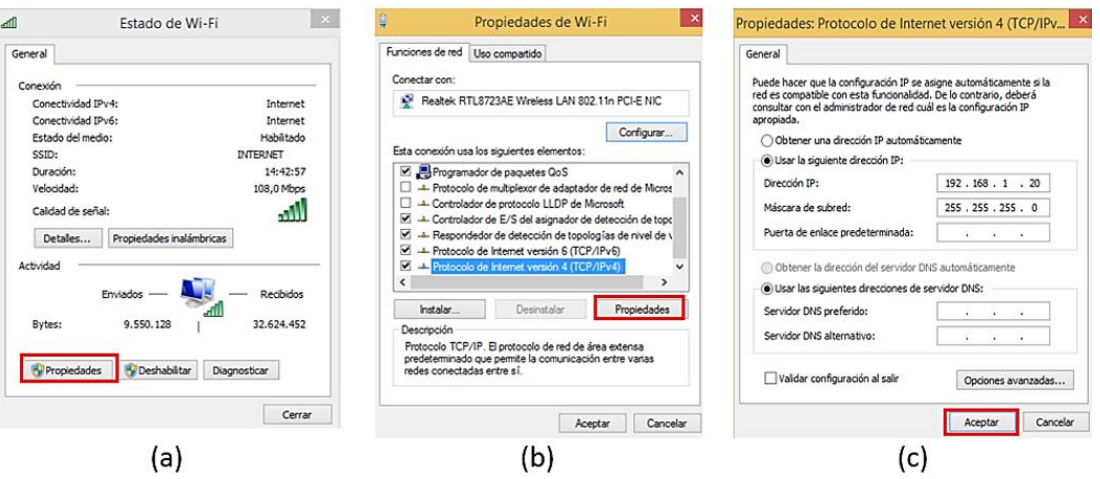

<span id="page-157-0"></span>**Figura 129 Configuración de la dirección IP**

### **a. Reconocimiento de dispositivos HDL en el software**

Una vez ingresado al programa HDL BusPro, dar clic sobre el botón "Search on-line devices"(ubicado el extremo superior izquierdo de la interfaz principal), para encontrar todos los dispositivos que estén conectados al bus, como se ve en la [Figura 130.](#page-158-0)

| HDL Buspro Setup tool V10.18.40.27B<br>船<br>圓 | A Search on-line devices      |                                            |                                 |                               |                           | Setup (S) Address management Devices (D) Test Relay / Dimmer (C) Test Relay / Dimmer (Channel Test) Touch Screen Data backup and restore Advanced Tools (I) User management | Ιx                     | l-l∂l×        |
|-----------------------------------------------|-------------------------------|--------------------------------------------|---------------------------------|-------------------------------|---------------------------|----------------------------------------------------------------------------------------------------|------------------------|---------------|
| ON-line devices<br>Session V Subnet ID        | Fast Search:<br>Manually Add: | Search on-line devices<br>Advanced Search: | Q<br>Subnet ID 255<br>Subnet ID | Device ID<br>255<br>Device ID | To<br>255<br><b>⊹ Add</b> | Subnet<br><b>Stop</b>                                                                                                    | Add all<br><b>B</b> ot | Factory Model |
|                                               |                               | Current on-line devices:                   |                                 |                               |                           |                                                                                                    |                        |               |
|                                               | <b>Status</b>                 | Subnet ID                                  | Device ID                       | Model                         | Remark                    | Description                                                                                                    |                        |               |
|                                               |                               |                                            | 5                               | HDL-MBUS01IP.431              | contacto                  | 1 port switchboard                                                                                                    |                        |               |
|                                               |                               |                                            | 10                              | HDL-MSD04.40                  | <b>IN LIGHT</b>           | Sensor Input Module                                                                                                    |                        |               |
|                                               |                               |                                            | 8                               | HDL-MSD08.40                  | <b>RR</b>                 | 8 Channels Sensor Input Module                                                                                                    |                        |               |
|                                               |                               |                                            | 0                               | HDL-MSP08M.4C                 |                           | eight sensors in one                                                                                                    |                        |               |
|                                               |                               |                                            | 9                               | SB-Z-AUDIO                    |                           | standard Music player devices                                                                                                    |                        |               |
|                                               |                               |                                            |                                 | SB-DN-RMIX12                  |                           | Hotel room control module                                                                                                    |                        |               |
|                                               |                               |                                            | 6                               | HDL-MPT2.46                   |                           | 2 keys multi-functional panel                                                                                                    |                        |               |
|                                               |                               |                                            | 11                              | SB-DN-Logic960                |                           | Logic timer                                                                                                    |                        |               |
|                                               |                               |                                            | 3                               | HDL-MPL8.48-FH                |                           | DLP Panel with AC Music Clock Floor Hea                                                                                                    |                        |               |

**Figura 130 Dispositivos en Línea**

<span id="page-158-0"></span>En este caso, como únicamente existe una subred, todos los módulos están dentro ella, es decir todos deben tener el mismo "Subnet ID"; pero cada uno de ellos debe tener un "Device ID" único. Al hacer doble clic sobre cada dispositivo se despliega una ventana donde, en la pestaña "Basic information" se puede modificar su "Subnet ID" y "Device ID".

### **b. Programación de acontecimientos**

### **Panel multifunción DLP**

La programación de los módulos HDL- BUS Pro se puede realizar de dos maneras; una de ellas es la programación punto a punto, es decir, desde un módulo se activa directamente la salida de un canal; la otra manera es "broadcast", a través del módulo lógico se realiza una rutina de programación para la activación de varias salidas.

Al hacer doble clic sobre el módulo HDL-MPL8.48-FH (panel DLP) se despliega una ventana, en la pestaña "Button Assigment" se establecen las funciones que realizarán los botones del panel DLP en cada una de las páginas del menú; en la sección "Button information" se define el número del botón, su nombre, y el modo en el que trabajará [\(Figura 131\(](#page-160-0)a) ).

Para todos los botones de la página uno del menú se utilizó programación punto a punto. Se definió que el primer botón trabajaría en modo "Single on/off", para definir la salida a activar dar clic sobre "Function", en este caso este botón activa el canal 10 del módulo que tiene el Device ID 7, es decir, activa la salida dimmer del módulo SB-DN-HMIX12 ( [Figura 131\(](#page-160-0)b) ).

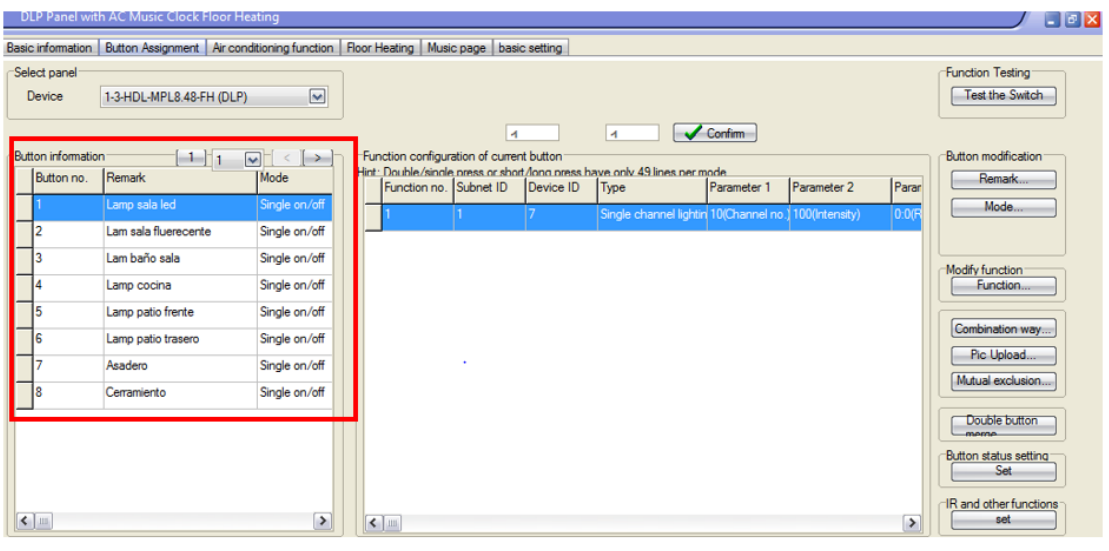

**(a)**

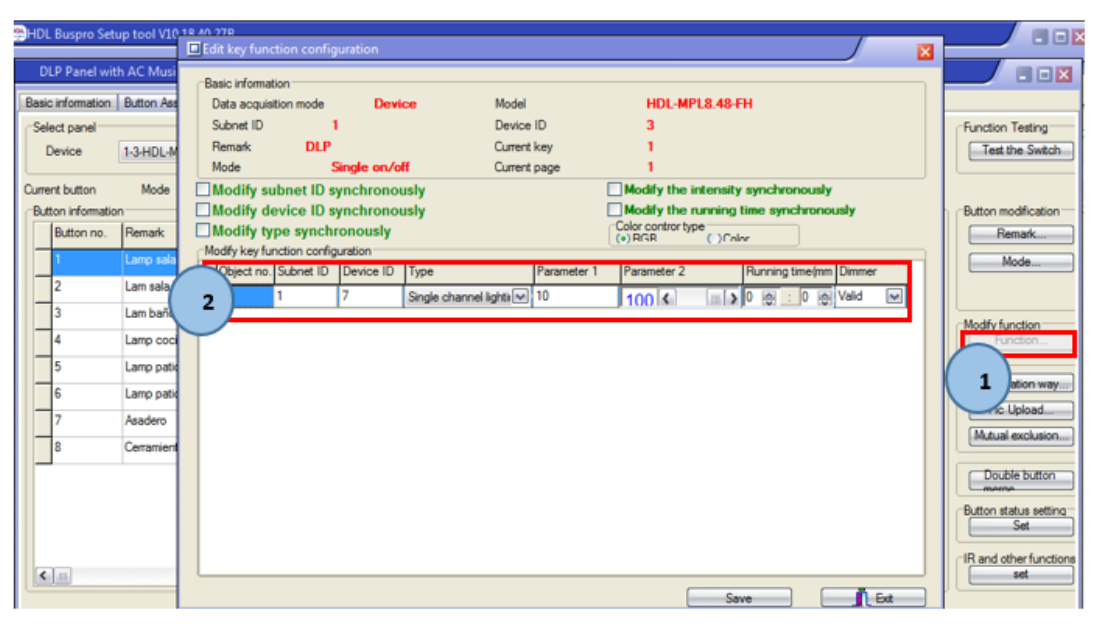

**(b)**

**Figura 131 Programación punto a punto del DLP**

<span id="page-160-0"></span>En la página dos del menú, a más de botones "Single on/off" se emplearon botones "Combination on/off", este modo de trabajo permite activar varios canales de salidas. A través del botón 7 se activan los doce canales del módulo SB-DN-HMIX12 ( [Figura 132\(](#page-161-0)a) ), permitiendo encender de manera simultánea todas las luminarias de la residencia; mientras que con el botón 8 los canales son desactivados ( [Figura 132\(](#page-161-0)b) ), apagando todas las luces .

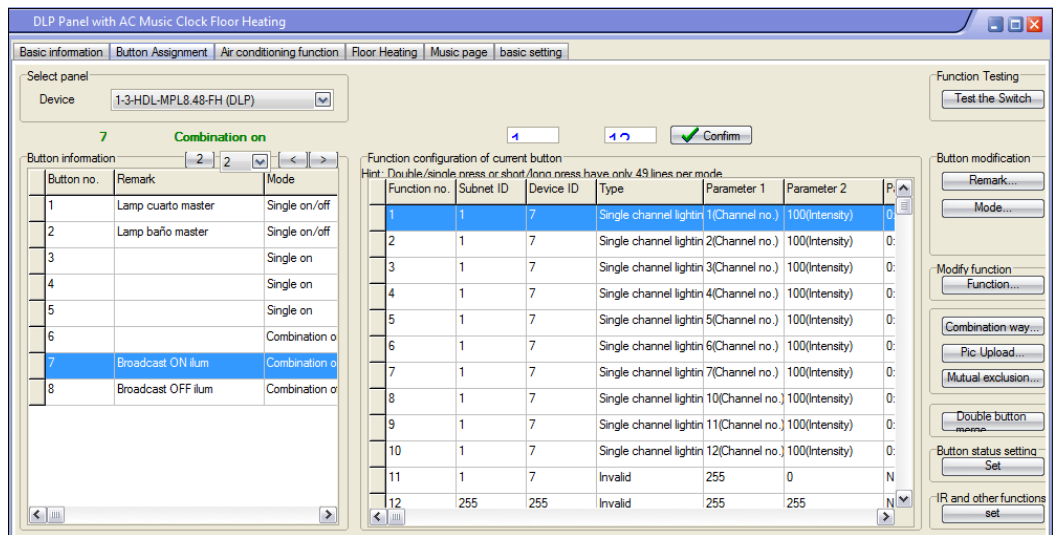

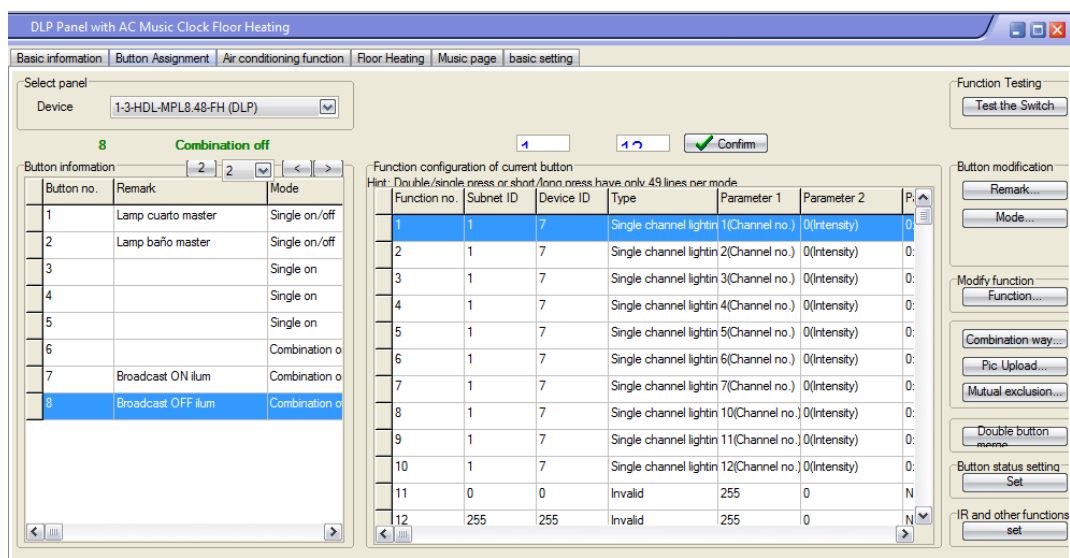

**(b)**

**Figura 132 Programación broadcast del DLP**

<span id="page-161-0"></span>La apariencia de esta interfaz gráfica del panel DLP ( [Figura 133\(](#page-162-0)a) ) puede ser modificada mediante la adición de diferentes figuras para los íconos. Al hacer clic sobre "Pic Upload" aparece una ventana que permite subir o borrar nuevos íconos ( [Figura 133\(](#page-162-0)b) ).

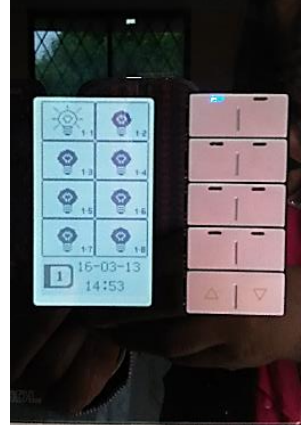

**(a)**

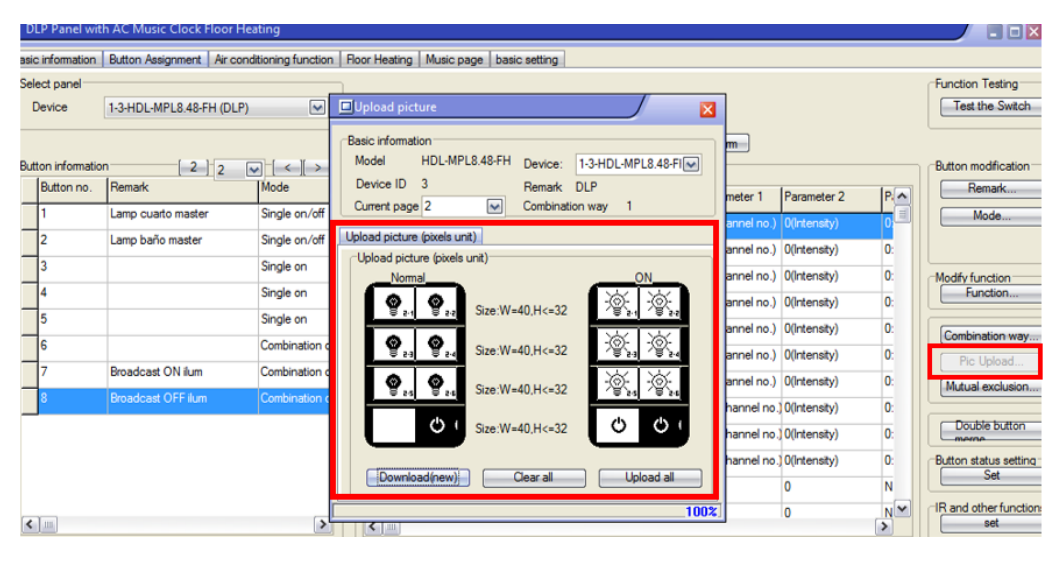

**(b)**

**Figura 133 Interfaz gráfica del panel DLP**

# <span id="page-162-0"></span>**Módulo MIX SB-DN-HMIX12**

Al seleccionar el módulo MIX SB-DN-HMIX12, aparece una ventana con varias pestañas para la configuración de este dispositivo; en "Device" se muestran algunas características del dispositivo como su Subnet ID, Device ID y MAC [\(Figura 134\)](#page-162-1). En "Areas" se creó un área específica de trabajo por ejemplo cocina, sala, habitación, etc., una vez creada el área se escogen los canales que pertenecen a ella, todo esto con el fin de tener una programación más ordenada.

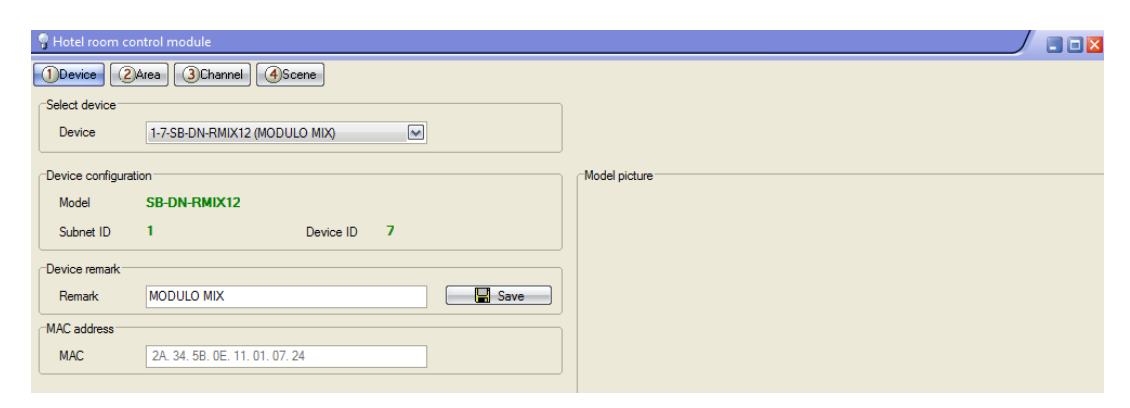

<span id="page-162-1"></span>**Figura 134 Ventana de configuración del módulo MIX SB-DN-HMIX12**

#### **Sensor 8 en 1**

Para programar el sensor 8 en 1, ubicarse en la pestaña "Logic Relation", donde es posible ingresar hasta 5 relaciones lógicas, en la sección "Logic Information". Como se muestra en la [Figura 135\(](#page-163-0)a) empleando por ejemplo la relación lógica "And", se establece que si la luminosidad (Brightness Lux) está en un rango de 0 a 250 luxes y el sensor IR detecta movimiento, entonces se deben activar los canales 1 y 4 del módulo MIX, que corresponden a las luces de la sala de la vivienda. Estos canales son seleccionados mediante el botón "Trigger targets when true", a través de la ventana "Logic Control Targets Information" ( [Figura 135\(](#page-163-0)b) ).

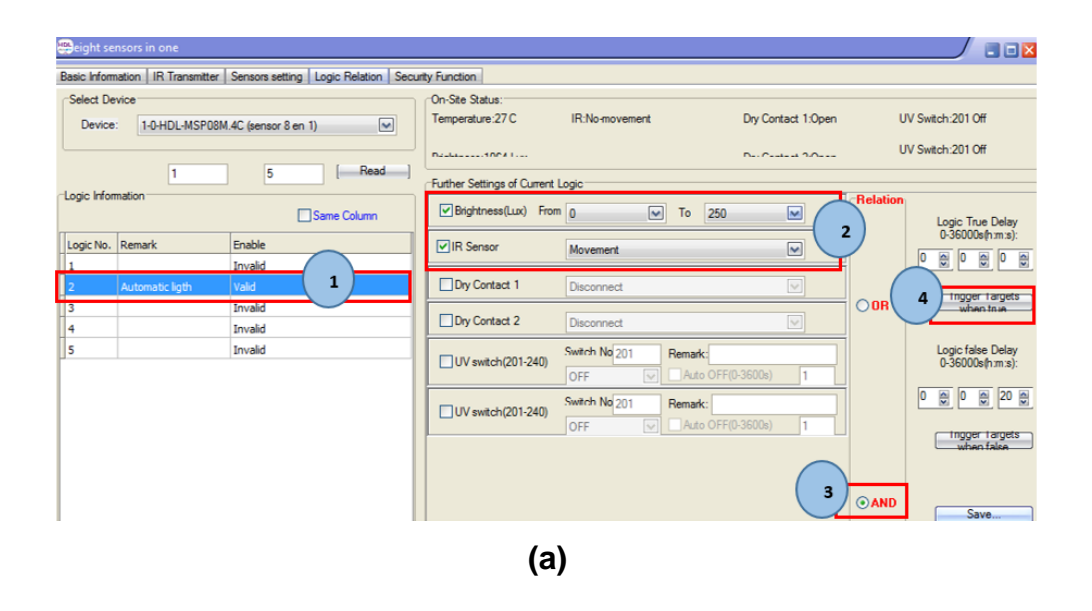

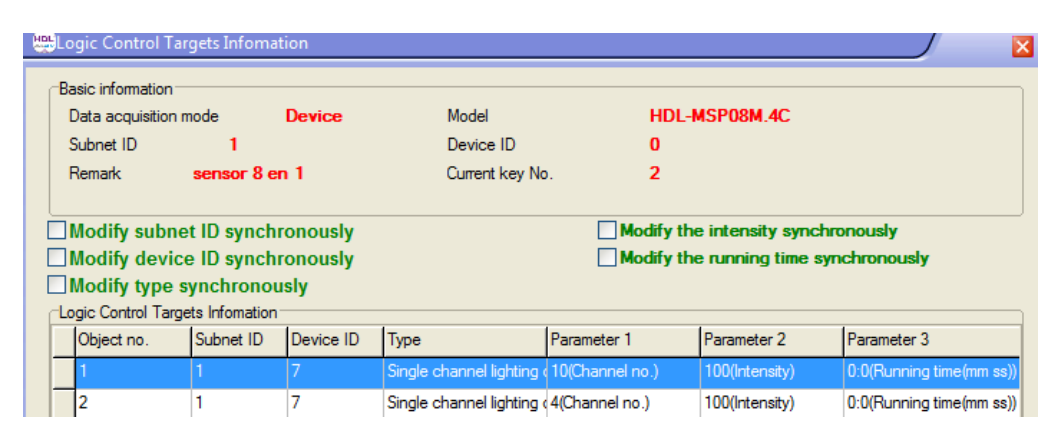

<span id="page-163-0"></span>**Figura 135 Programación del Sensor 8 en 1**

#### **Dry contact**

En la pestaña "Configuration", en la sección "Switch Information" se observan todos los dispositivos ( mechanic switchs) conectados a los canales de este dispositivo, de acuerdo al estado de cada uno de ellos (on/off) se activan o desactivan las salidas del módulo MIX [\(Figura 136\)](#page-164-0).

|                          | 888 Channels Sensor Input Module |                                |            |                    |                      |              |                |    |                                     |                                                               |                |                              |                 | <b>BEX</b>         |
|--------------------------|----------------------------------|--------------------------------|------------|--------------------|----------------------|--------------|----------------|----|-------------------------------------|---------------------------------------------------------------|----------------|------------------------------|-----------------|--------------------|
| <b>Basic information</b> |                                  | Configuration Security Setting |            |                    |                      |              |                |    |                                     |                                                               |                |                              |                 |                    |
| Select device:           |                                  |                                |            |                    |                      |              |                |    |                                     |                                                               |                |                              |                 | Setting For Keys   |
| Device                   |                                  | 1-8-HDL-MSD08.40 (CONTACTO8)   |            |                    | $\blacktriangledown$ |              | Current status |    | <b>OFF</b>                          |                                                               | Current mode   | N/A                          |                 | set                |
|                          |                                  |                                |            |                    |                      |              |                |    |                                     |                                                               |                |                              |                 |                    |
|                          |                                  | $\overline{1}$                 |            |                    |                      |              |                |    |                                     |                                                               | 5              | $\sqrt{\phantom{a}}$ Confirm |                 | Edit switch:       |
| Switch information       |                                  |                                |            |                    |                      |              |                |    |                                     | Target information of the current state of the current switch |                |                              |                 | Remark             |
| Switch Tvpe              |                                  | Mode                           |            | Status Remark      | Delavímn             |              |                |    | Object no. Subnet ID Device ID Type |                                                               | Parameter 1    | Parameter 2                  | Parameter 3     | Switch type        |
| $\overline{2}$           | Mechanic sw N/A                  |                                | <b>ON</b>  | Cerramiento 00:0   |                      |              |                |    |                                     | Single channel li 2(Channel no.) O(Intensity)                 |                |                              | 0:0(Running tin |                    |
| $\overline{2}$           | Mechanic sw N/A                  |                                | <b>OFF</b> | Cerramiento CO:0   |                      |              | 12             | f  | 7                                   | Invalid                                                       | $\overline{c}$ | $\mathbf{0}$                 | N/A             | Unqualifiedde      |
| 3                        | Mechanic sw N/A                  |                                | ON         | Baño Master 0:0    |                      |              | 13             | l0 | n                                   | Invalid                                                       | 255            | 255                          | N/A             | Delay time         |
| 3                        | Mechanic sw N/A                  |                                | OFF        | Baño Master 0:0    |                      |              |                | n  | O                                   | Invalid                                                       | 255            | 255                          | N/A             | <b>Dimmina</b>     |
|                          | Mechanic sw N/A                  |                                | <b>ON</b>  | Cuarto Maste 0:0   |                      | E            | 15             | o  | $\overline{0}$                      | Invalid                                                       | 255            | 255                          | N/A             | Edit target object |
|                          | Mechanic sw N/A                  |                                | OFF        | Cuarto Maste 0:0   |                      |              |                |    |                                     |                                                               |                |                              |                 | Target             |
| 5                        | Mechanic sw N/A                  |                                | <b>ON</b>  | Patio Posterio 0:0 |                      |              |                |    |                                     |                                                               |                |                              |                 | Dimming setting    |
| 5                        | Mechanic sw N/A                  |                                | <b>OFF</b> | Patio Posterio 0:0 |                      |              |                |    |                                     |                                                               |                |                              |                 | Low limit          |
| 6                        | Mechanic sw N/A                  |                                | <b>ON</b>  | Cocina             | 0:0                  |              |                |    |                                     |                                                               |                |                              |                 |                    |
| 6                        | Mechanic sw N/A                  |                                | <b>OFF</b> | Cocina             | 0:0                  |              |                |    |                                     |                                                               |                |                              |                 |                    |
|                          | Mechanic sw N/A                  |                                | <b>ON</b>  | Baño sala          | 0:0                  |              |                |    |                                     |                                                               |                |                              |                 |                    |
|                          | Mechanic sw N/A                  |                                | <b>OFF</b> | Baño sala          | 0:0                  | $\checkmark$ |                |    |                                     |                                                               |                |                              |                 | <b>n</b> Exit      |
| <b>Carl Inner</b>        |                                  |                                |            |                    | 「↖                   |              |                |    |                                     |                                                               |                |                              |                 |                    |

**Figura 136 Configuración de los contactos secos**

### <span id="page-164-0"></span>**Módulo lógico SB-DN-LOGIC960**

Para dar seguridad a los habitantes de la vivienda, se crearon simulaciones de presencia que consisten en activar luminarias o reproducir música cuando los moradores de la residencia se encuentran fuera de ella. Las simulaciones de presencia se establecieron los días sábado y domingo, cuando habitualmente nadie permanece en ella, en el horario de 22:13 a 22:23 horas se enciendo el módulo Z-audio, de 20:07 a 20:25 horas se encienden todas las luces de la casa, mientras que a las 23:08 a 23:20 horas las luminarias de la habitación y sala son activadas. Esto fue realizado mediante

un lenguaje de programación de compuertas lógicas, propio de este módulo, y las horas pudieron ser fijadas gracias al reloj interno lógico que posee modulo lógico ( [Figura 137](#page-165-0) ).

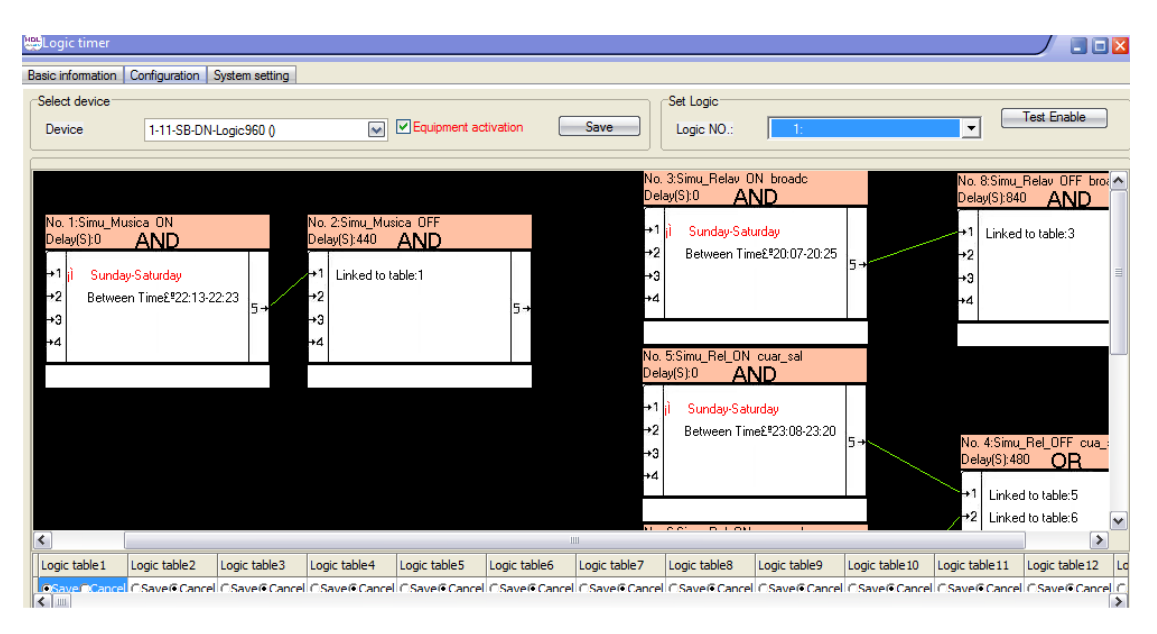

**Figura 137 Programación del módulo lógico**

### <span id="page-165-0"></span>**5.7.6. Programación en el software iRidium Mobile**

En el presente proyecto de investigación el software iRidium Mobile es empleado para la creación del HMI que se utiliza en la teleoperación de la vivienda automatizada. Esta interfaz de usuario fue diseñada con la característica de ser "amigable" para los usuarios y de fácil manipulación.

### **a. Descarga y licencia del paquete de software iRidium Mobile**

El software se puede descargar fácilmente de la página oficial de iRidium Mobile (http://www.iridiummobile.net/download/software/) en la pestaña "Download", donde se ofrecen diferentes versiones de Iridium Mobile de acuerdo a la plataforma que se requiera (Windows, Android o IOS), como se muestra en la [Figura 138](#page-166-0) .

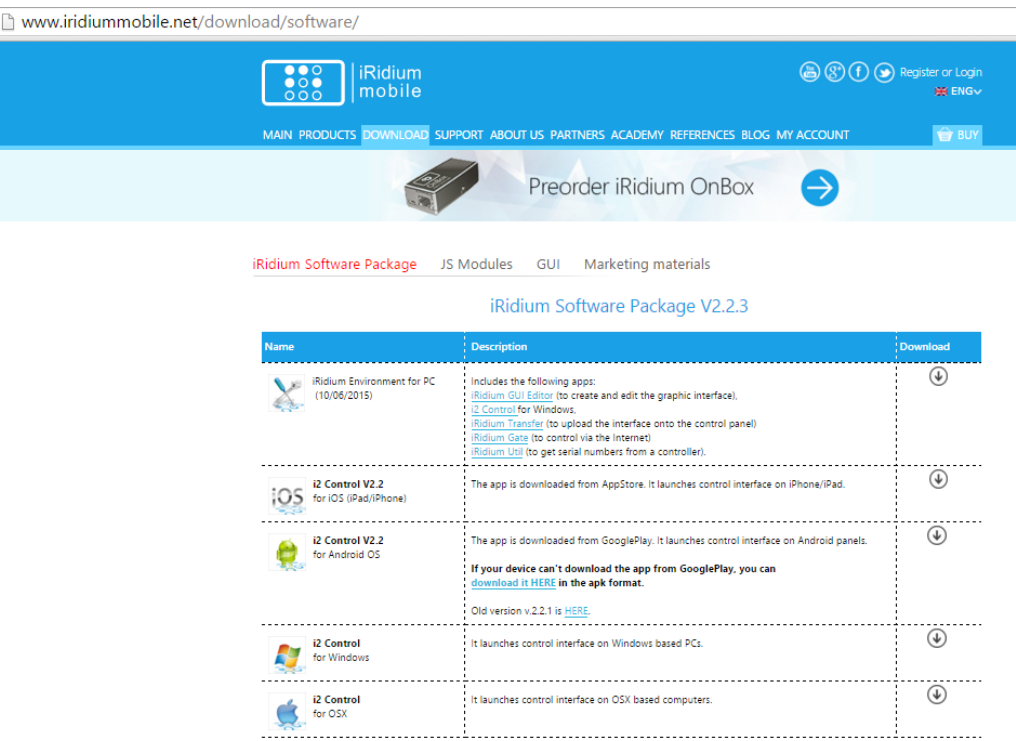

**Figura 138 Página oficial iRidium Mobile**

<span id="page-166-0"></span>Es posible obtener licencias gratuitas con una duración de treinta días para dos paneles de control (computador, tablets basadas en sistema operativo Android, iPhone, iPod), para lo cual se debe seguir el siguiente procedimiento:

**1.** Registrarse en la página oficial de Iridium Mobile [\(http://www.iridiummobile.net/my-account/\)](http://www.iridiummobile.net/my-account/) usando un correo electrónico y una clave a conveniencia, hacer clic en "Create my account" [\(Figura 139\)](#page-167-0), posterior a esto se envía un mensaje de confirmación al correo electrónico ingresado.

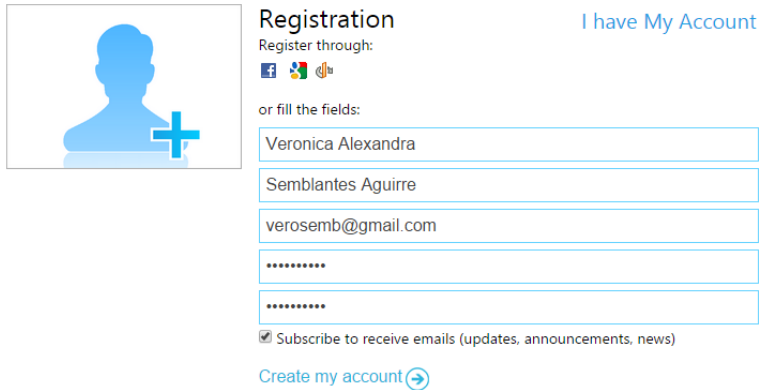

**Figura 139. Registro en la página de iRidium Mobile**

<span id="page-167-0"></span>**2.** Finalizar la activación haciendo clic en el enlace de confirmación de registro [\(Figura 140\)](#page-167-1).

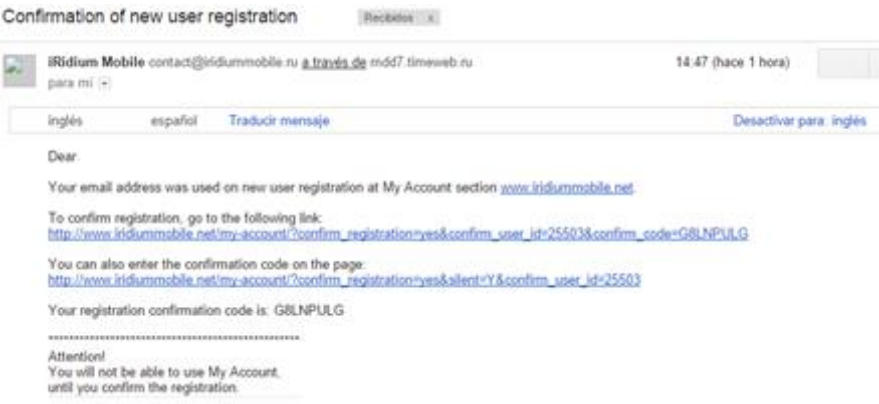

# **Figura 140 Confirmación de nuevo registro de usuario**

<span id="page-167-1"></span>**3.** Dirigirse a la dirección [http://www.iridiummobile.net/my-account/trial/#](http://www.iridiummobile.net/my-account/trial/) y, hacer clic sobre la opción "Trial" [\(Figura 141\)](#page-168-0), se redireccionará a la página de administración de licencias, donde se debe seleccionar la opción "Activate". A continuación pedirá el HWID [\(Figura 142\)](#page-168-1), que es un identificador del panel de control, requerido para la activación de la versión de prueba.

| iRidium 2.x |                  | ٠     |                                                                                                    |
|-------------|------------------|-------|----------------------------------------------------------------------------------------------------|
| Buv         | My Licenses      | Trial | Demo                                                                                                    |
|             | Trial ::<br>days |       | Test iRidium Capabilities<br>The 30-day trial key enables control of ANY iRidium supported equipment.<br>You can receive two Trial licenses (Device) by clicking on the "Get Trial" button. If you want to test the work of your<br>system with the Trial version of iRidium Site license (license for a controller), contact us.<br>To get an unlimited number of Trial keys you have to complete training in iRidium Academy and pass the tests.<br>You can learn more about preparations for the test here. |
|             |                  |       | <b>Get TRIA</b>                                                                                                    |

**Figura 141 Selección de la opción "Trial"**

<span id="page-168-0"></span>

| Add folder $\bigcirc$ | Add key $\left( \bigotimes \right)$ |                |                |                             |             |                          |                                     |   |
|-----------------------|-------------------------------------|----------------|----------------|-----------------------------|-------------|--------------------------|-------------------------------------|---|
| Type                  | License name                        | <b>Drivers</b> | Activation key | Purchase/activation<br>date | HWID/Serial | Download license<br>file | Deactivate                          | B |
| <b>General</b>        | <b>Activate key</b>                 |                |                |                             |             | $\overline{\phantom{a}}$ | $\curvearrowright$<br>Delete folder |   |
| Trial                 | <b>HWID/Serial</b>                  |                |                |                             |             |                          | 0/0                                 |   |
| Trial                 |                                     |                |                |                             |             |                          | 0/0                                 |   |
| To activate the key y |                                     |                | Ok             | <b>Close</b>                |             |                          |                                     |   |

**Figura 142 Petición del Serial HWID**

<span id="page-168-1"></span>**4.** Abrir el software iRidium Transfer, seleccionar "Panels", "General", hacer clic derecho sobre el panel disponible (computador), y hacer clic en la opción "Copy HWID" [\(Figura 143\)](#page-168-2), mediante estos pasos se logra copiar el HWID.

| ाय                                                                                                    |                                                                                                    | iRidium Transfer - [Panels]      |              | $\Box$<br>$\mathsf{x}$<br>- 1 |
|----------------------------------------------------------------------------------------------------|----------------------------------------------------------------------------------------------------|----------------------------------|--------------|-------------------------------|
| 囥                                                                                                    | <b>Name</b>                                                                                                | <b>HWID</b>                      | Licence      | Project                       |
| Ω,<br>Panels<br>General<br><b>Projects</b><br><b>Ceneral</b><br>Licences<br>General<br>a.<br>R.<br>×.<br><b>B</b> | Update<br>Show system menu<br>Reload selected project<br>Swith render<br>Copy HWID<br>Properties<br>Delete | eb55248e1453f0cc7f1f4d4f0f0c7d3b | <b>TESIS</b> | V HDL_Dimmer<br>$\vee$        |

**Figura 143 Obtención del HWID en iRidium Transfer**

<span id="page-168-2"></span>**5.** Pegar el código obtenido y hacer clic sobre "Download license file" se descargara un archivo con extensión \*.irl [\(Figura 144\)](#page-169-0), esta es la licencia del software con una validez de treinta días.

| Add folder $\bigcirc$ | Add key $(2)$    |                |                           |                             |                         |                          |                                   |  |
|-----------------------|------------------|----------------|---------------------------|-----------------------------|-------------------------|--------------------------|-----------------------------------|--|
| Type                  | License name     | <b>Drivers</b> | Activation key            | Purchase/activation<br>date | HWID/Serial             | Download license<br>file | Deactivate                        |  |
| <b>General</b>        |                  |                |                           |                             |                         | (A) Edit folder          | (x) Delete folder                 |  |
| Trial                 | Trial 03/01/2016 | All            | 4a57ad57e8 <sup>[5]</sup> | 03/01/2016/<br>03/01/2016   | eb552c7d3b <sup>l</sup> | Ε.                       | 0/0                               |  |
| Trial                 | Trial 03/01/2016 | All            | 3f6b6c56d8 <sup>同</sup>   | 03/01/2016/<br>not active   | Activate*               | 兰                        | Download license file<br>$\sigma$ |  |

**Figura 144 Descarga del archivo \*.irl**

<span id="page-169-0"></span>**1.** En el software iRidium Transfer hacer clic sobre "Licences", "General", "Add" y llenar los campos como se muestra en la [Figura 145](#page-169-1) (en el campo source debe estar la dirección donde se descargó el archivo \*.irl), hacer clic en OK para finalizar con la activación. Una vez activado el software se puede crear un proyecto.

| હ                                          |   |                             |                     |                         | iRidium Transfer - [Licences]                                           |                    | □<br>$\mathbf{X}$<br>$\overline{\phantom{0}}$                                                        |
|--------------------------------------------|---|-----------------------------|---------------------|-------------------------|-------------------------------------------------------------------------|--------------------|----------------------------------------------------------------------------------------------------|
| 囥<br>:o:<br>Panels                         | 同 | <b>Name</b><br><b>TESIS</b> |                     | <b>Type</b>             | <b>Serial</b><br>Trial (Valid to 31.0) eb55248e1453f0cc7f1f4d4f0f0c7d3b |                    | <b>Used devices</b><br>AMX; Custom Driver(Serial, TCP, UDP);<br>BAOS 1x; BAOS 2x; Beckhoff; Bticino; |
| <b>::</b> General<br>Projects<br>General   |   |                             |                     |                         | Licence properties                                                      | $\pmb{\times}$     |                                                                                                    |
| Licences<br>General                        |   |                             | Name:<br>Group:     | <b>TESIS</b><br>General |                                                                         |                    |                                                                                                    |
|                                            |   |                             | Source:<br>Licence: | Licence_1.irl           | C: \Users\AlexDario\Downloads\Trial 03-01-2016.irl                      | <b>The Company</b> |                                                                                                    |
|                                            |   |                             | Comment:            |                         |                                                                         |                    |                                                                                                    |
| [01.03.2016 16:13:06:607] iRidium Transfer |   |                             |                     |                         |                                                                         |                    |                                                                                                    |
|                                            |   |                             |                     | OK                      | Cancel                                                                  |                    |                                                                                                    |

**Figura 145 Finalización de la activación de la licencia**

# <span id="page-169-1"></span>**b. Creación de un nuevo proyecto en iRidium GUI Editor**

**1.** Para crear un nuevo proyecto se puede dar clic sobre "File" y luego sobre "New Project", como se ve en la [Figura 146\(](#page-170-0)a); otra manera de crear un proyecto es dar clic sobre el botón "New Project", que se encuentra en la barra de herramientas del programa, como se observa en la [Figura 146](#page-170-0) (b); o simplemente oprimir la combinación de teclas  $Ctrl + N$ .

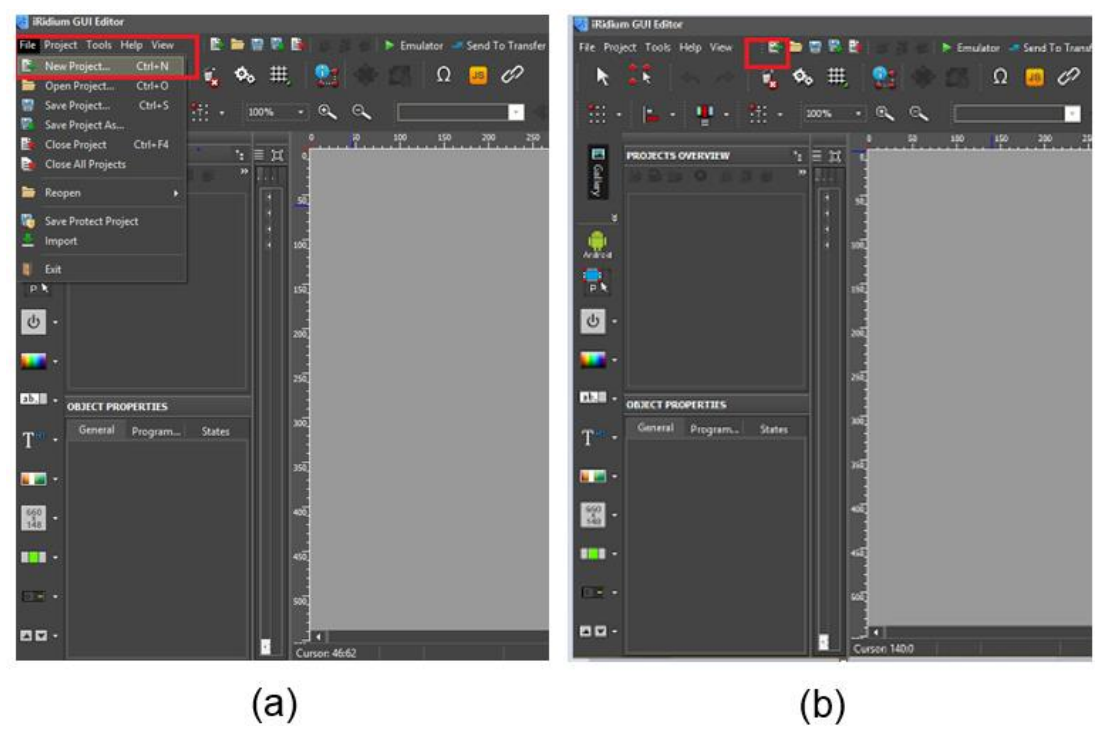

**Figura 146 Creación de un nuevo proyecto**

- <span id="page-170-0"></span>**2.** Inmediatamente después del paso anterior, se despliega una ventana que permite configurar ciertos parámetros del proyecto ( [Figura 147](#page-170-1) ).
- **3.** Una vez determinados los parámetros, dar clic sobre "OK" para crear el nuevo proyecto.

| <b>New Project</b><br>Panel |                        |
|-----------------------------|------------------------|
| Project Name:               | Project 1              |
| <b>Target Device:</b>       | Typical Windows Laptop |
| Landscape Width:            | 1366                   |
| Landscape Height:           | 768                    |
| <b>First Page</b>           |                        |
| Page Name:                  | Page 1                 |
| Orientation:                | Landscape              |
|                             | Cancel<br>OK           |

<span id="page-170-1"></span>**Figura 147 Ventana de configuración del proyecto**

Los parámetros mostrados en la figura anterior, fueron definidos de acuerdo a la [Tabla 42.](#page-171-0)

#### <span id="page-171-0"></span>**Tabla 42**

#### **Parámetros de configuración de un nuevo proyecto**

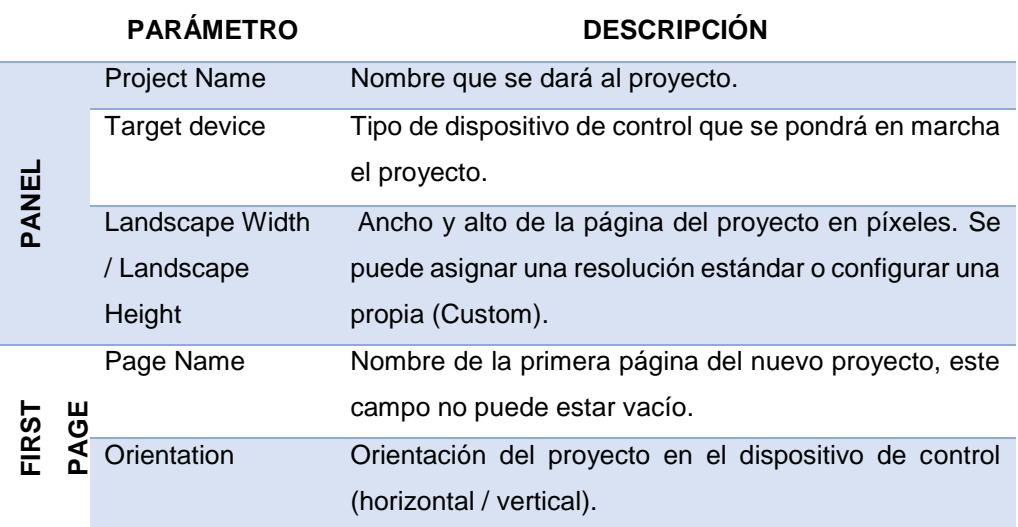

# **c. Escaneo de la red HDL-BUS Pro**

Después que el paquete iRidium Mobile es instalado en el computador y que el cliente de HDL también esté instalado, se puede empezar a crear interfaces gráficas de usuario para controlar los equipos HDL-BUS Pro con iRidium GUI Editor. Es importante cerrar el paquete HDL S-BUS antes de empezar a trabajar con iRidium, caso contrario se puede causar la no interacción entre el cliente iRidium y el bus HDL.

Una vez creado un nuevo proyecto para HDL-BUS Pro en iRidium GUI Editor, se comienza con el escaneado de red local. Esto se lleva a cabo para encontrar todos los dispositivos HDL-BUS Pro disponibles en la subred e importarlos al proyecto, para sus ajustes de interacción adicionales. Los pasos a seguir son:

- **1.** Abrir "Project Device Panel".
- **2.** Dar clic sobre el botón "Scan" y de la ventana que se despliega escoger "Scan HDL-BUS Pro Net (UDP)".
- **3.** Al finalizar el escaneo, se podrá ver la lista de los dispositivos detectados [\(Figura 148\)](#page-172-0).

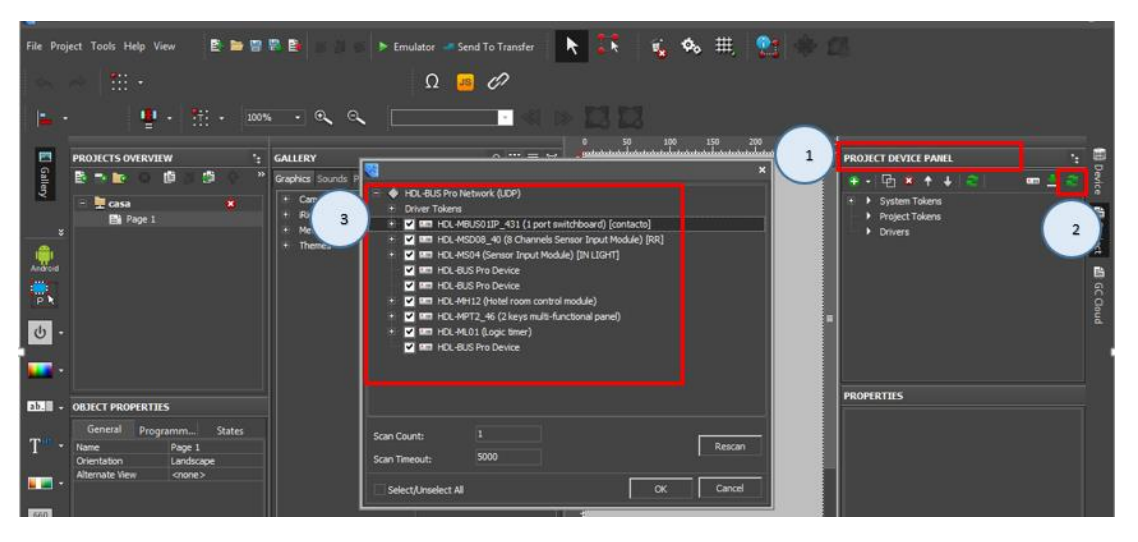

**Figura 148 Escaneo de dispositivos HDL BUS PRO**

# <span id="page-172-0"></span>**d. Adición de dispositivos de la base de datos iRidium**

En caso de no tener acceso a los dispositivos se puede usar la opción escanear la red, esta opción permite utilizar dispositivos previamente configurados en la base de datos de iRidium, es decir, se pueden añadir dispositivos HDL-BUS Pro manualmente desde " iRidium Base" que contiene los dispositivos y protocolos iRidium soportados. Además los dispositivos y canales de la "iRidium Base" se pueden agregar mediante el método de arrastrar y soltar (Drag&Drop). Los pasos a realizar son los siguientes:

**1.** En "Project Device Panel" dar clic sobre "Drivers", presionar el botón de la barra de herramientas de este panel que muestra los posibles dispositivos a añadir y seleccionar "HDL- Bus Pro Network UDP", como se muestra en la [Figura 149.](#page-173-0)

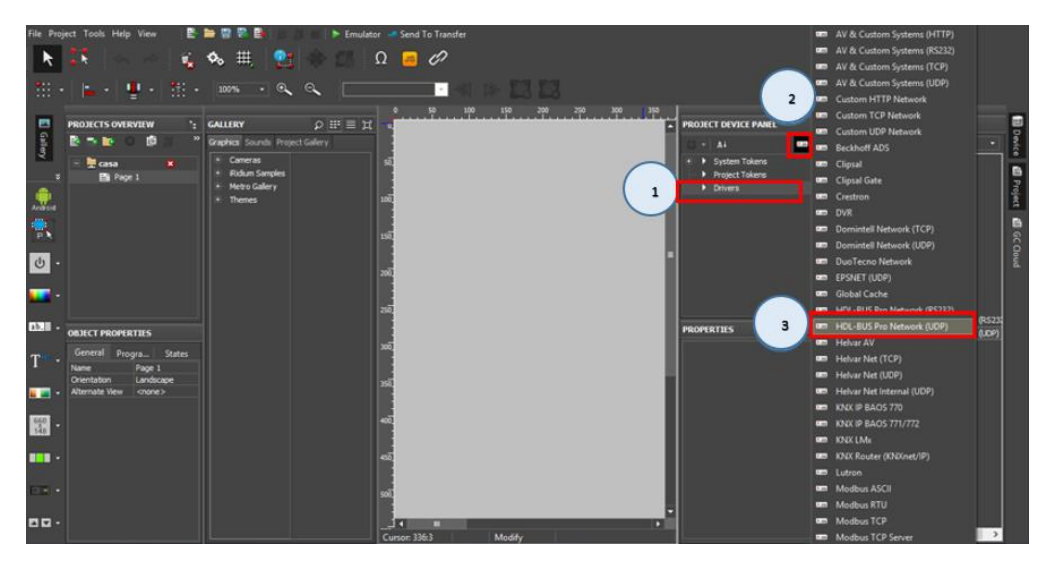

**Figura 149 Elección de HDL-Bus Pro Network (UDP)**

<span id="page-173-0"></span>**2.** En "Device Base" (iRidium Base 2.0) desplegar las opciones contenidas en "HDL BUS PRO", elegir "HDL Devices", donde están contenidos los módulos HDL predefinidos, como Dimmer, Relay, Logic, etc., para agregar estos dispositivos al proyecto se debe arrastrarlos hasta el "Project Device Panel" en "HDL- Bus Pro Network UDP" y soltarlos. En este caso se agregó el módulo dimmer [\(Figura 150\)](#page-173-1).

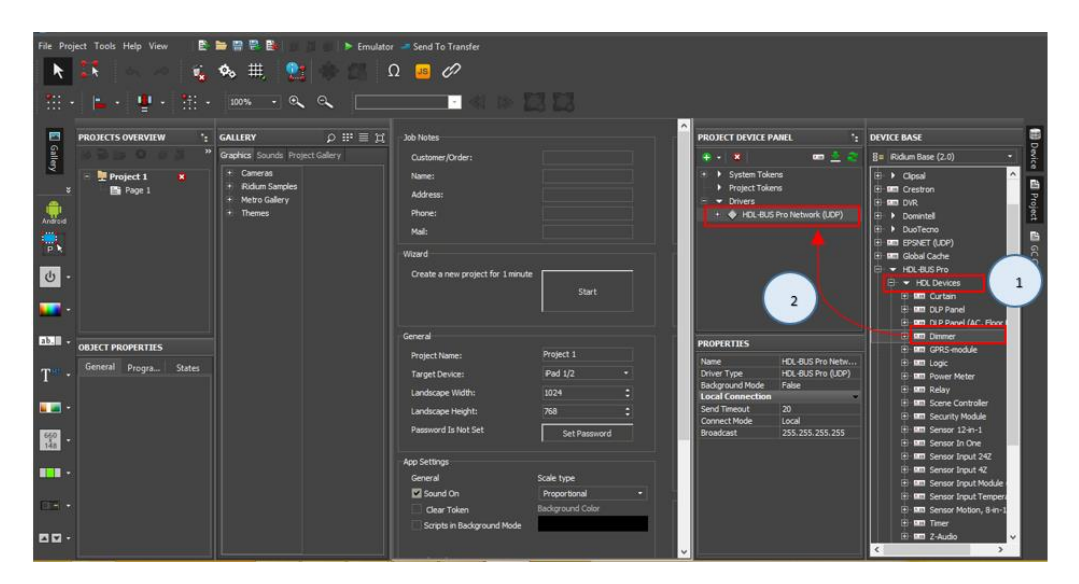

<span id="page-173-1"></span>**Figura 150 Adición de un módulo por el método de "arrastrar y soltar"**

**3.** Una vez realizados los pasos anteriores, dentro de "HDL- Bus Pro Network UDP" ahora está contenido el módulo (dimmer), en "Commands" y "Feedback" se observan los canales del dispositivo [\(Figura 151\)](#page-174-0). Se pueden añadir todos los módulos que se deseen.

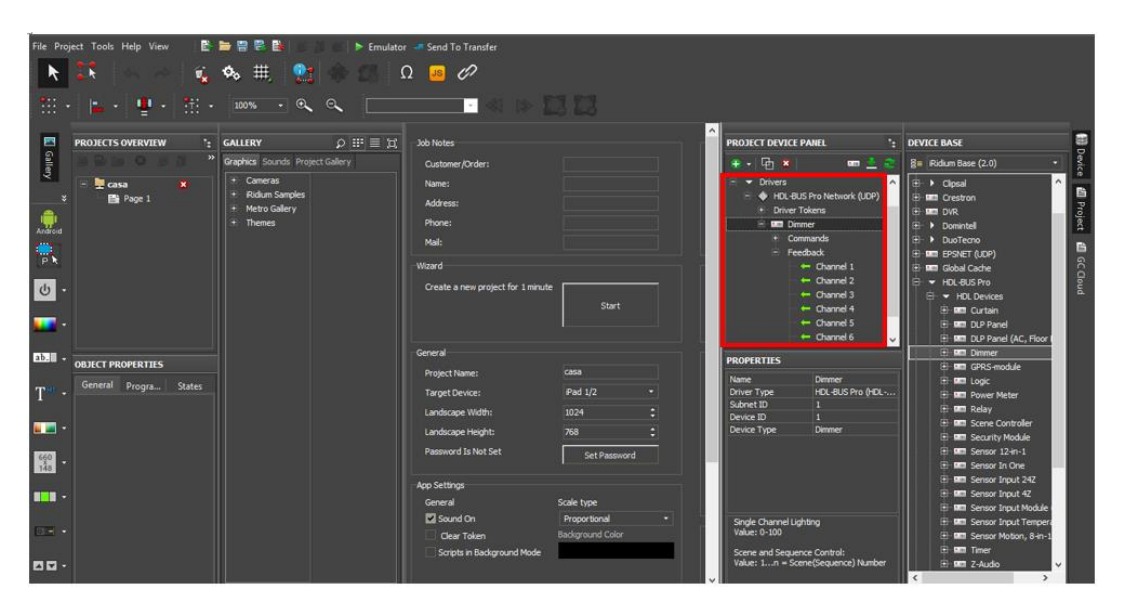

**Figura 151 Canales de un módulo**

<span id="page-174-0"></span>En la [Tabla 43](#page-174-1) se describen los comandos para el control de módulos HDL-BUS Pro, que están contenidos en la sección "Project Device Panel".

# <span id="page-174-1"></span>**Tabla 43**

**Comandos para controlar dispositivos HDL-BUS Pro en iRidium Mobile**

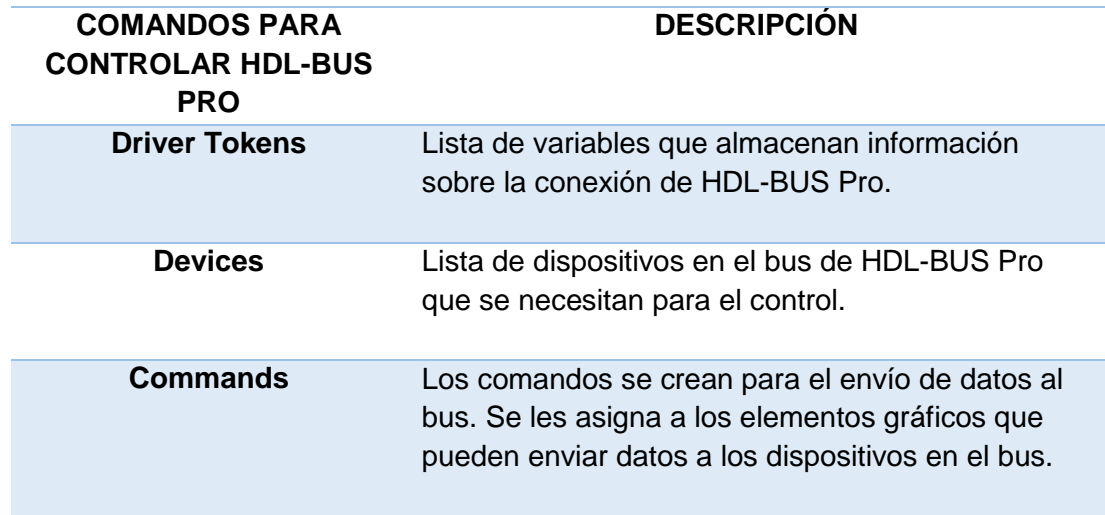

**CONTINÚA**

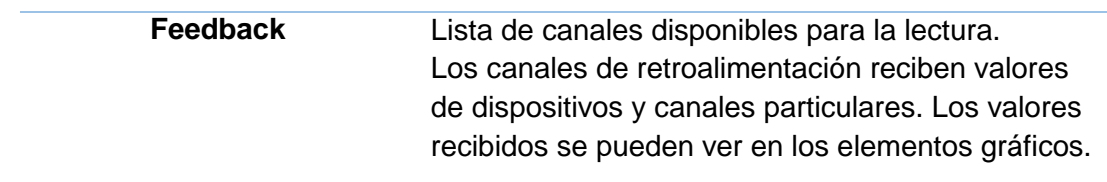

### **e. Programación del HMI**

# **Creación de elementos gráficos**

Se conoce como objetos gráficos a los elementos ubicados en las páginas o ventanas emergentes (pop-up) de un proyecto de iRidium Mobile. La [Tabla 44](#page-175-0) describe los principales tipos de elementos gráficos del mencionado paquete de software, que se emplearon en la creación de la interfaz gráfica para el control y supervisión de la vivienda.

# <span id="page-175-0"></span>**Tabla 44**

# **Principales tipos de elementos gráficos**

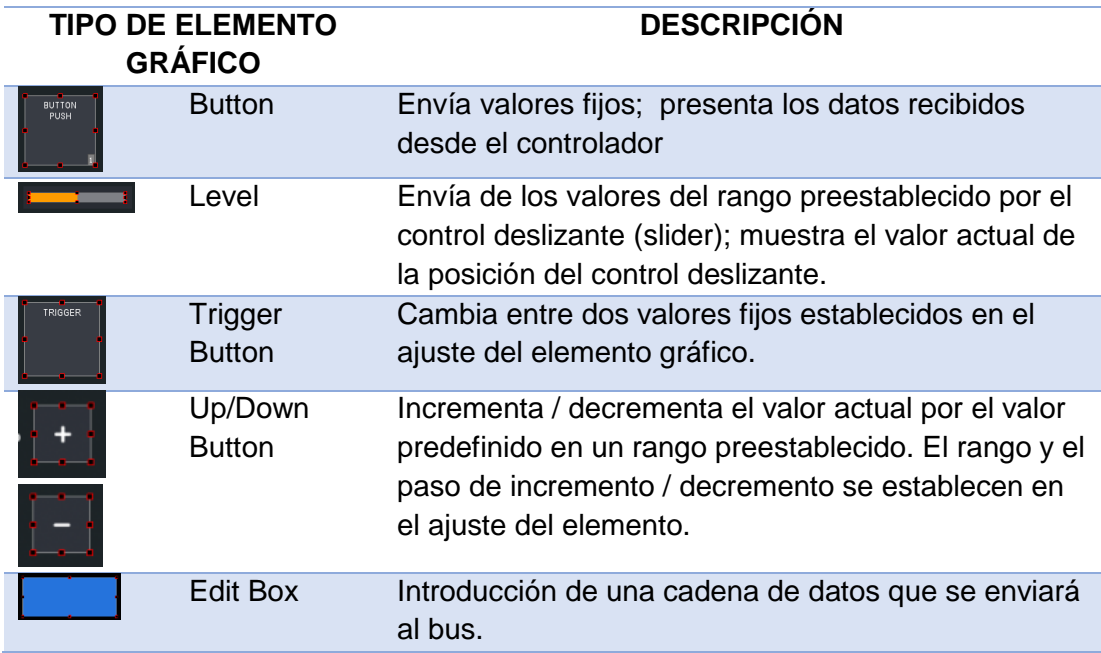

Para ejemplificar la creación de un objeto gráfico se señalan los pasos para crear un objeto tipo "Edit Box":

**1.** Después de crear un nuevo proyecto iRidium se puede ver la página de inicio, dar clic sobre ella para empezar a trabajar con los objetos gráficos [\(Figura 152\)](#page-176-0).

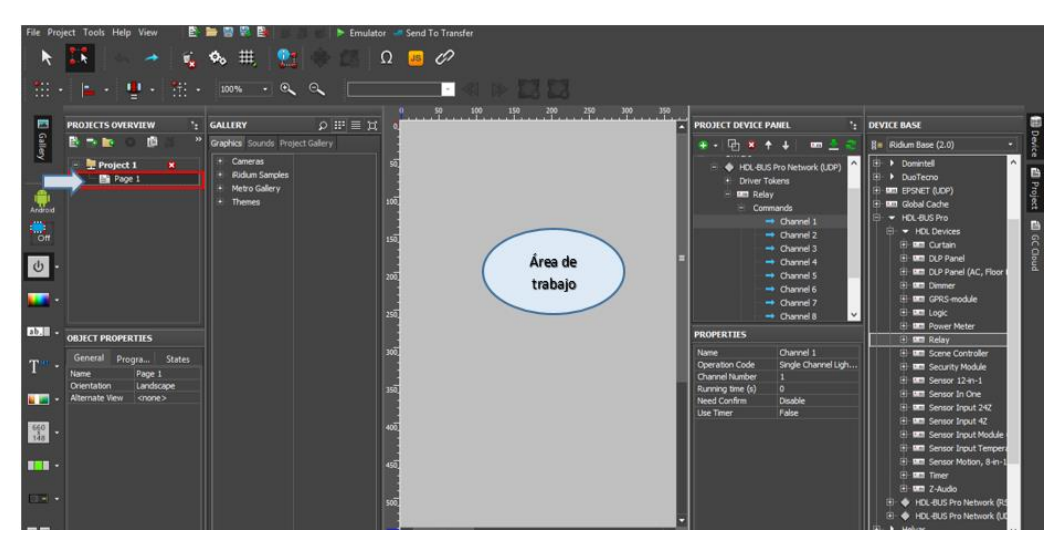

**Figura 152 Área de trabajo de Iridium Mobile**

<span id="page-176-0"></span>**2.** Con la herramienta "Draw Item" se crea un elemento gráfico tipo "Edit Box" sobre el área de trabajo, este objeto posee propiedades, las cuales se pueden modificar. Las propiedades de los elementos gráficos están ubicadas en el cuadro "Object Properties"; las propiedades pueden ser de tipo "General", "Programming" y "States" [\(Figura 153\)](#page-176-1).

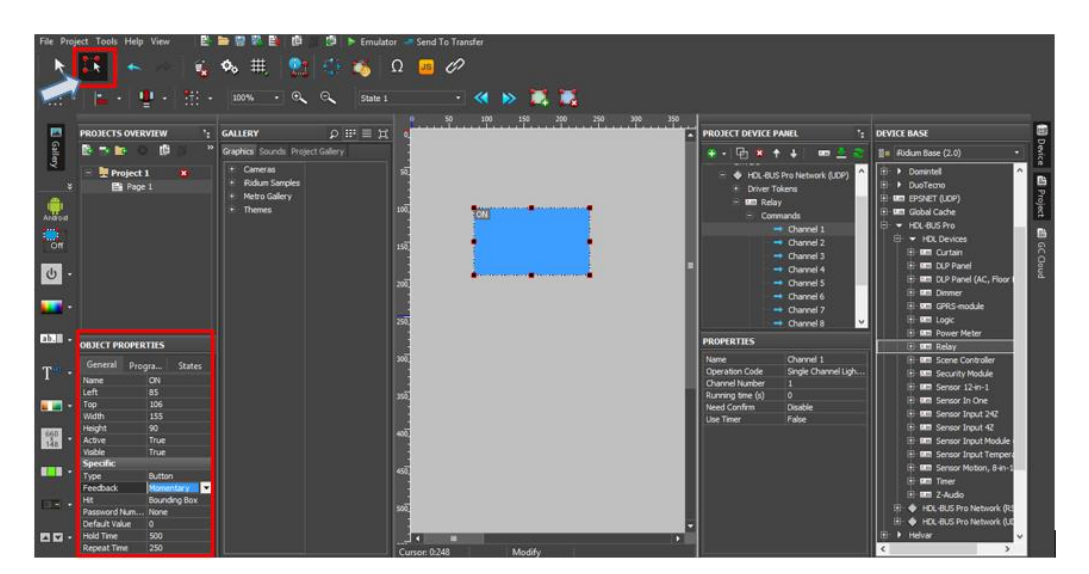

<span id="page-176-1"></span>**Figura 153 Creación de un elemento gráfico**

En la pestaña "General" se puede modificar el tipo, posición y tamaño del elemento en el espacio de trabajo, como se observa en la [Figura 154.](#page-177-0) En la [Tabla 45](#page-177-1) se describen cada uno de los parámetros que se pueden configurar en la pestaña mencionada.

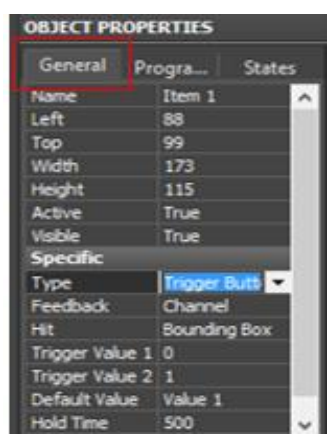

# **Figura 154 Propiedades Generales de un objeto gráfico**

### <span id="page-177-1"></span><span id="page-177-0"></span>**Tabla 45**

# **Propiedades Generales de un objeto gráfico**

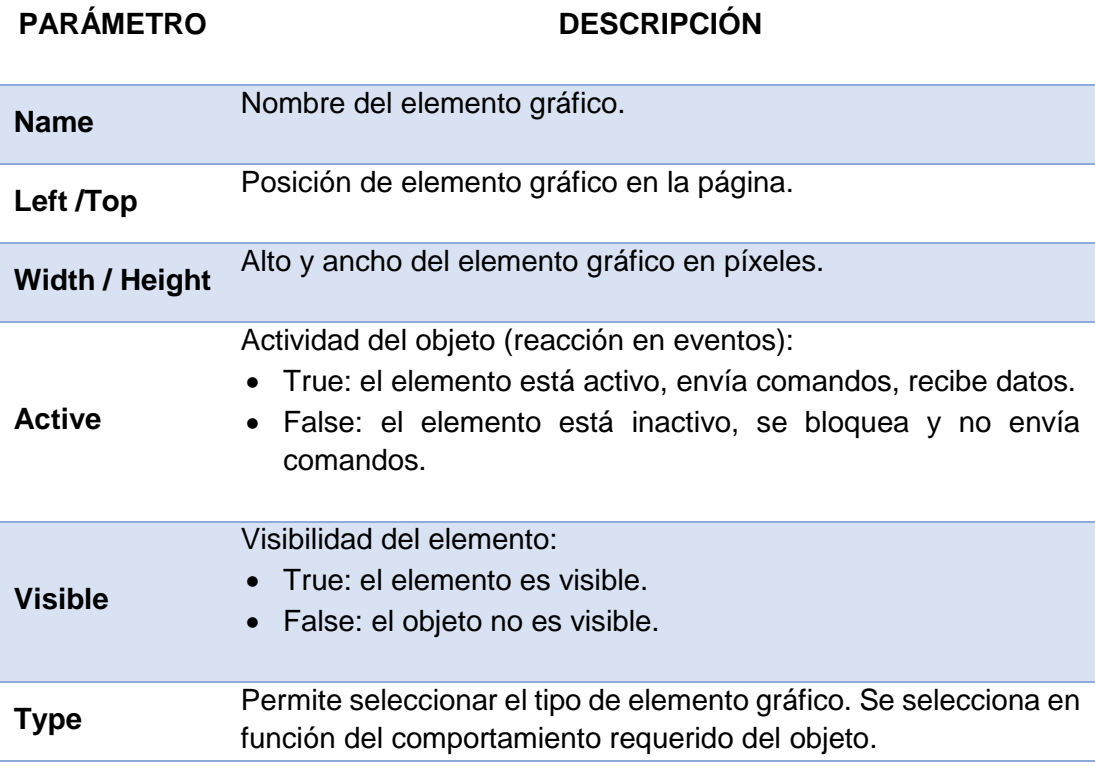

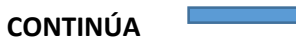

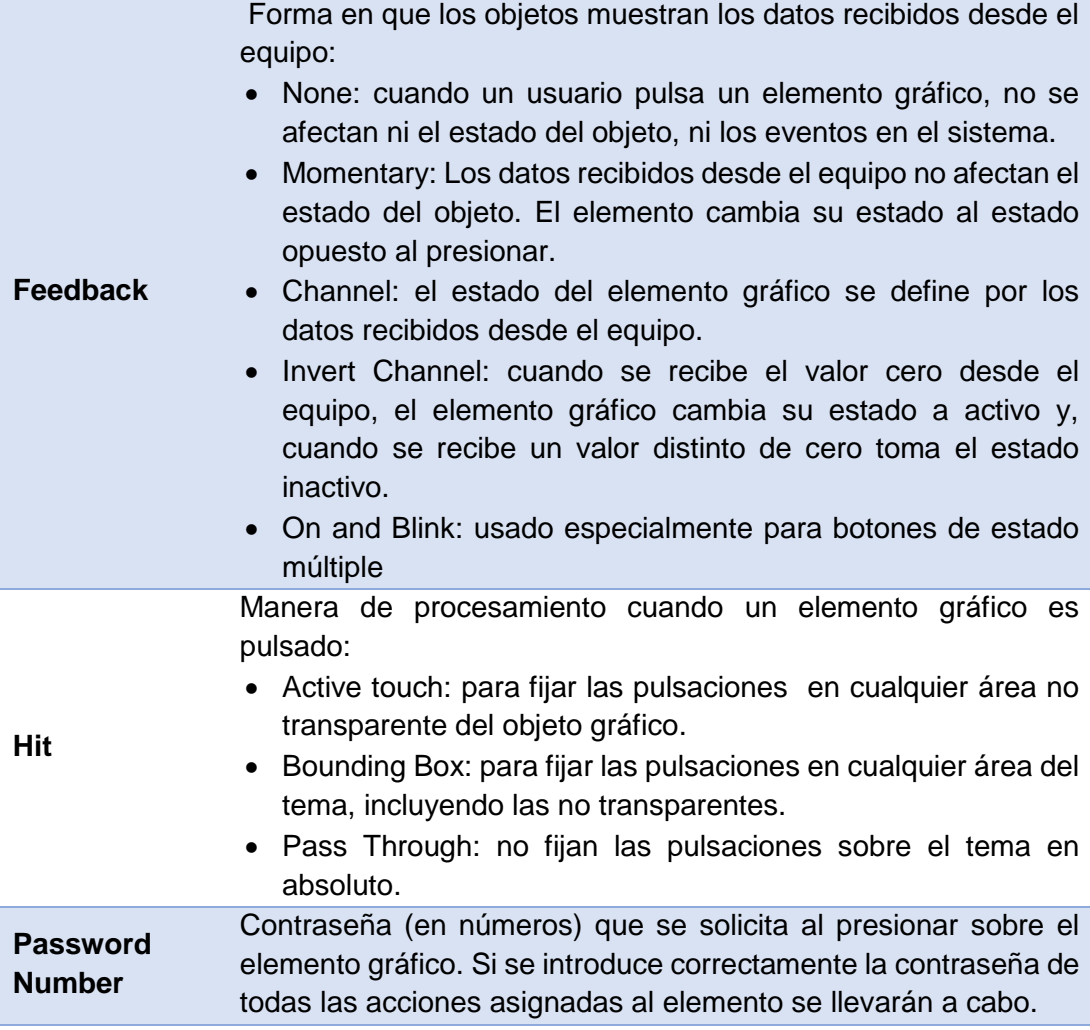

La pestaña "Programming" [\(Figura 155\)](#page-178-0) permite la configuración de la conexión con el equipo, los comandos de navegación, etc. Los eventos de interfaz son "Relations", "Press", "Release", "Hold" y "Move"; mediante la activación de estos eventos se pueden enviar comandos y mostrar información. La [Tabla 46](#page-179-0) muestra la descripción de los parámetros de "Programming".

| <b>OBJECT PROPERTIES</b> |               |  |  |  |  |
|--------------------------|---------------|--|--|--|--|
| General                  | <b>States</b> |  |  |  |  |
|                          | ×             |  |  |  |  |
| (0) Relations            |               |  |  |  |  |
| $(0)$ Press              |               |  |  |  |  |
| (0) Release              |               |  |  |  |  |
| $(0)$ Hold               |               |  |  |  |  |
| (0) Move                 |               |  |  |  |  |

<span id="page-178-0"></span>**Figura 155 Propiedades de Programación de un objeto gráfico**

# <span id="page-179-0"></span>**Tabla 46**

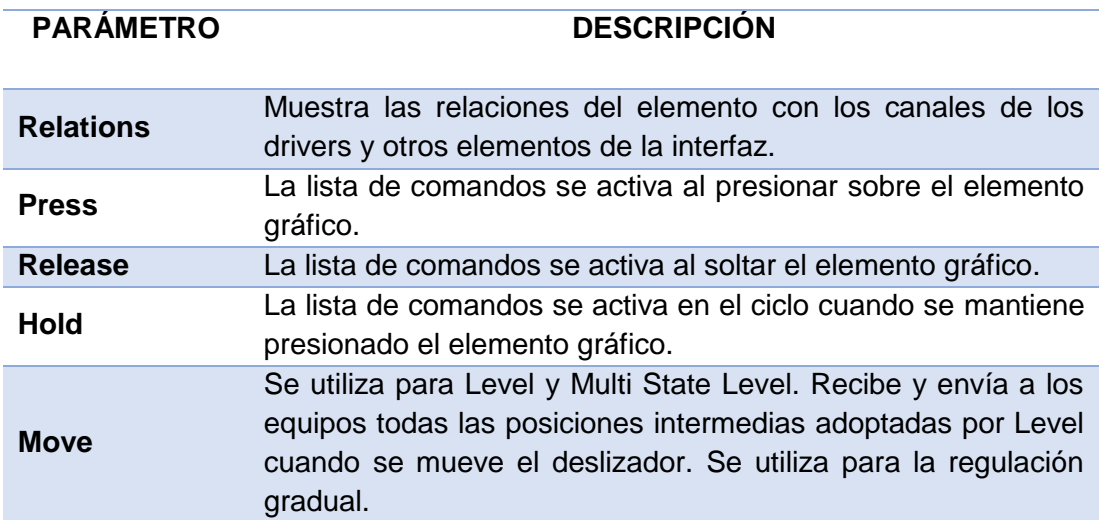

# **Propiedades de Programación de un objeto gráfico**

En la pestaña "States" [\(Figura 156\)](#page-179-1) se configura la apariencia del objeto gráfico color, imágenes, texto, etc. Aquí pueden configurar propiedades similares para todos los estados y las propiedades únicas de cada estado. Cada uno de los elementos de "States" son detallados en la [Tabla 47.](#page-180-0)

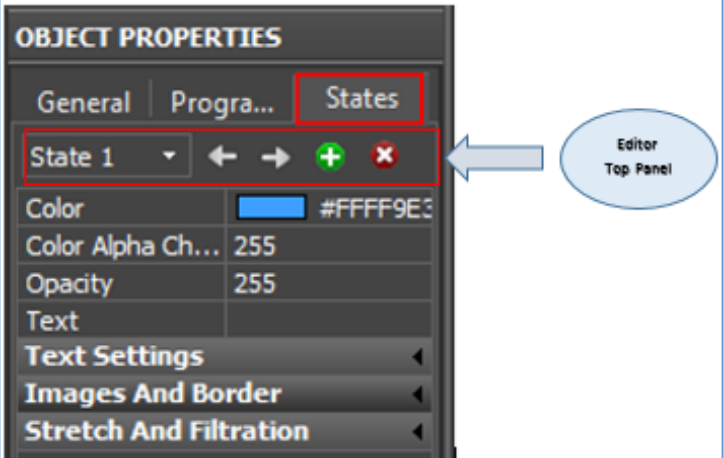

<span id="page-179-1"></span>**Figura 156 Propiedades de Estado de un objeto gráfico**
## **Tabla 47**

## **Propiedades de Estado de un objeto gráfico**

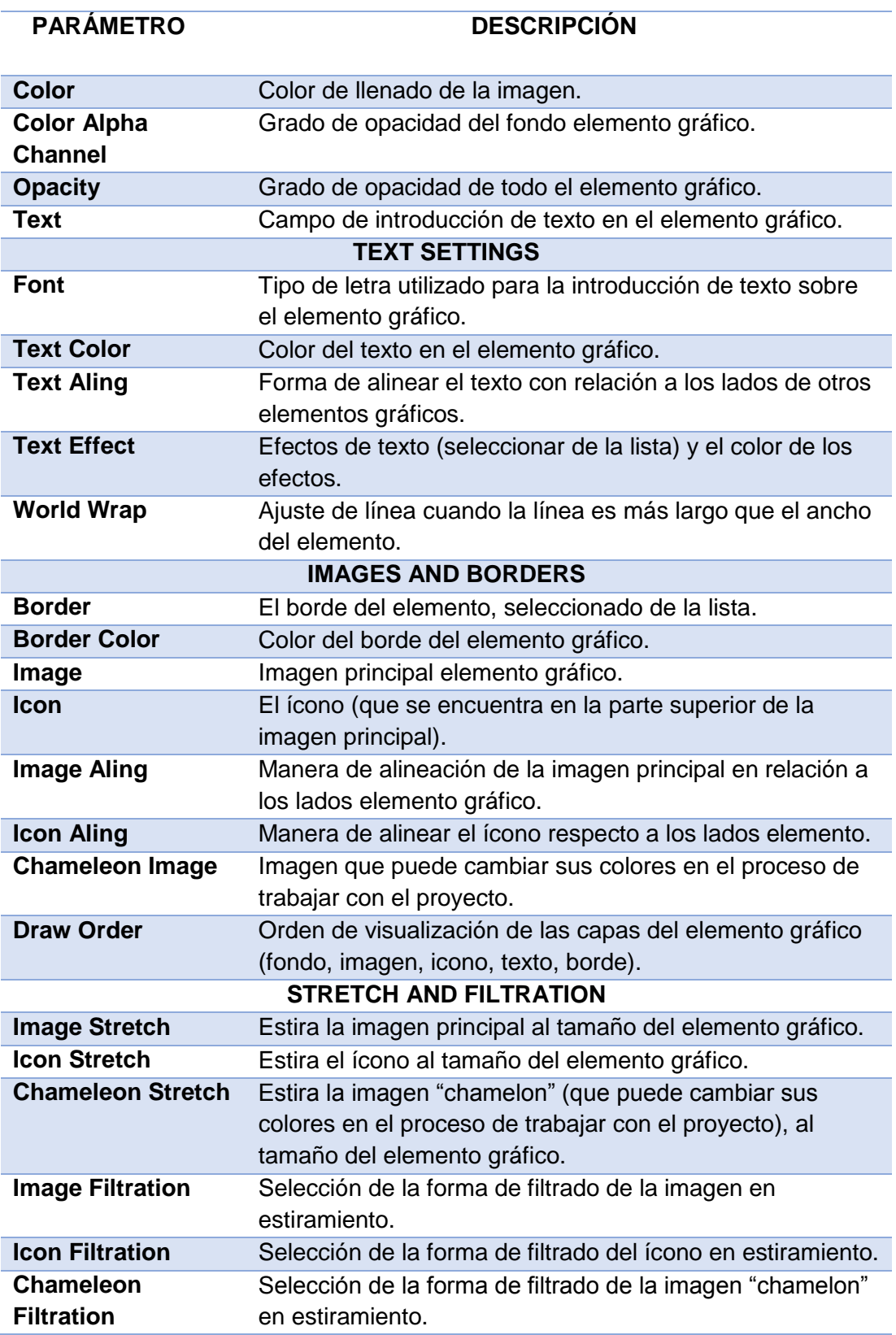

Para crear o eliminar estados de elementos gráficos y moverse rápidamente de un estado a otro, se debe utilizar las herramientas del "Editor top panel". En la [Tabla 48](#page-181-0) se describen las funciones de cada uno de los elementos de esta barra de herramientas.

#### <span id="page-181-0"></span>**Tabla 48**

#### **Herramientas del Editor Top Panel**

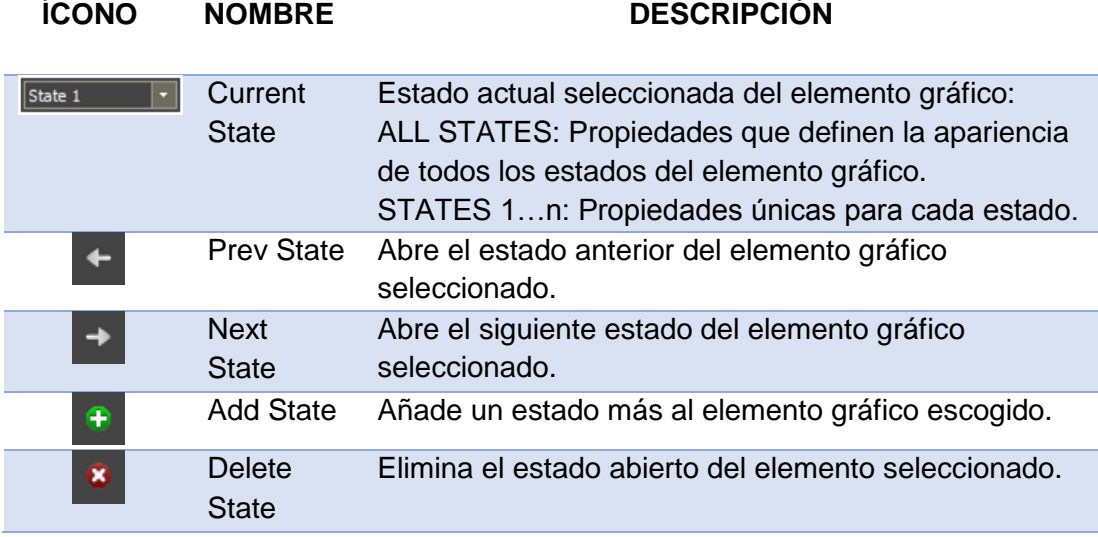

El software iRidium Mobile también contiene botones, páginas, íconos, etc., predefinidos, todos ellos con una interfaz más agradable [\(Figura 157\)](#page-181-1). Se los encuentra en la ventana "Gallery", en la pestaña "Graphics", estos elementos predefinidos se pueden añadir al área de trabajo con el método de "arrastrar y soltar".

<span id="page-181-1"></span>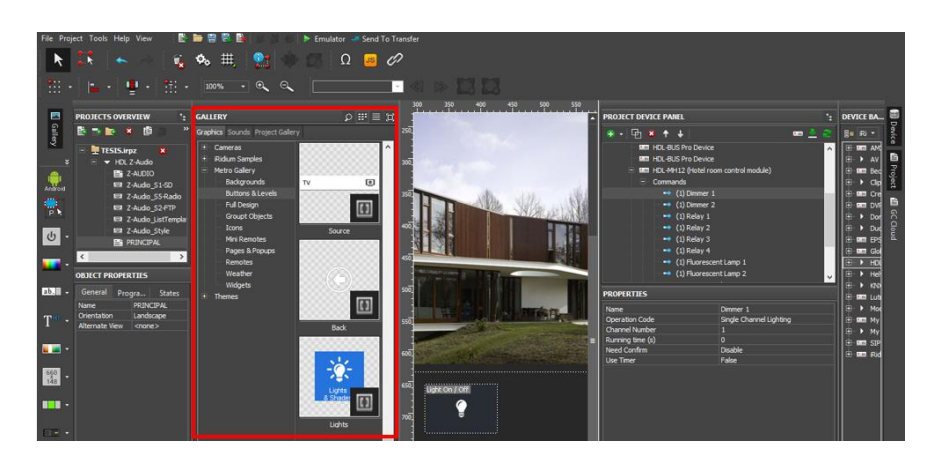

**Figura 157 Sección "Gallery"**

#### **Control de módulos HDL- BUS Pro**

Una vez escaneados los dispositivos HDL-BUS Pro, estos aparecen en el "Project Device Panel" [\(Figura 158\)](#page-182-0), al dar clic sobre cada módulo se pueden visualizar sus propiedades, en la

[Tabla](#page-182-1) **49** se describen cada uno de los ítems de las propiedades de estos dispositivos. Todos los módulos deben estar dentro de la "Subnet ID" y tener distintos "Device ID", la [Figura 158](#page-182-0) muestra los dispositivos que se escanearon en el presente proyecto y sus respectivas propiedades.

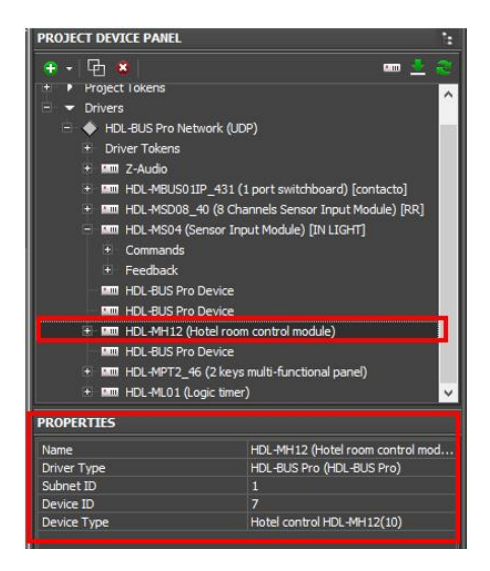

**Figura 158 Dispositivos escaneados y sus propiedades**

#### <span id="page-182-1"></span><span id="page-182-0"></span>**Tabla 49**

#### **Descripción de las propiedades de dispositivos HDL-BUS Pro**

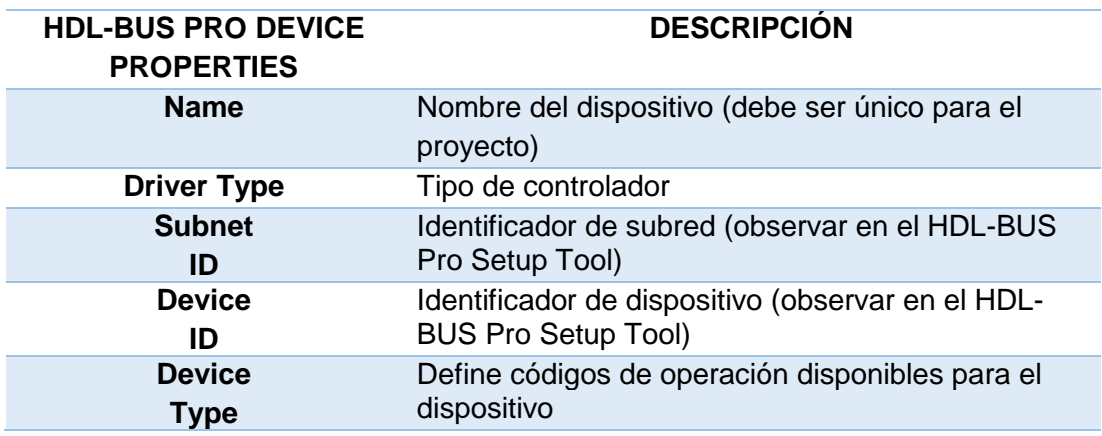

#### **Tabla 50**

#### **Propiedades de los dispositivos HDL-BUS Pro empleados**

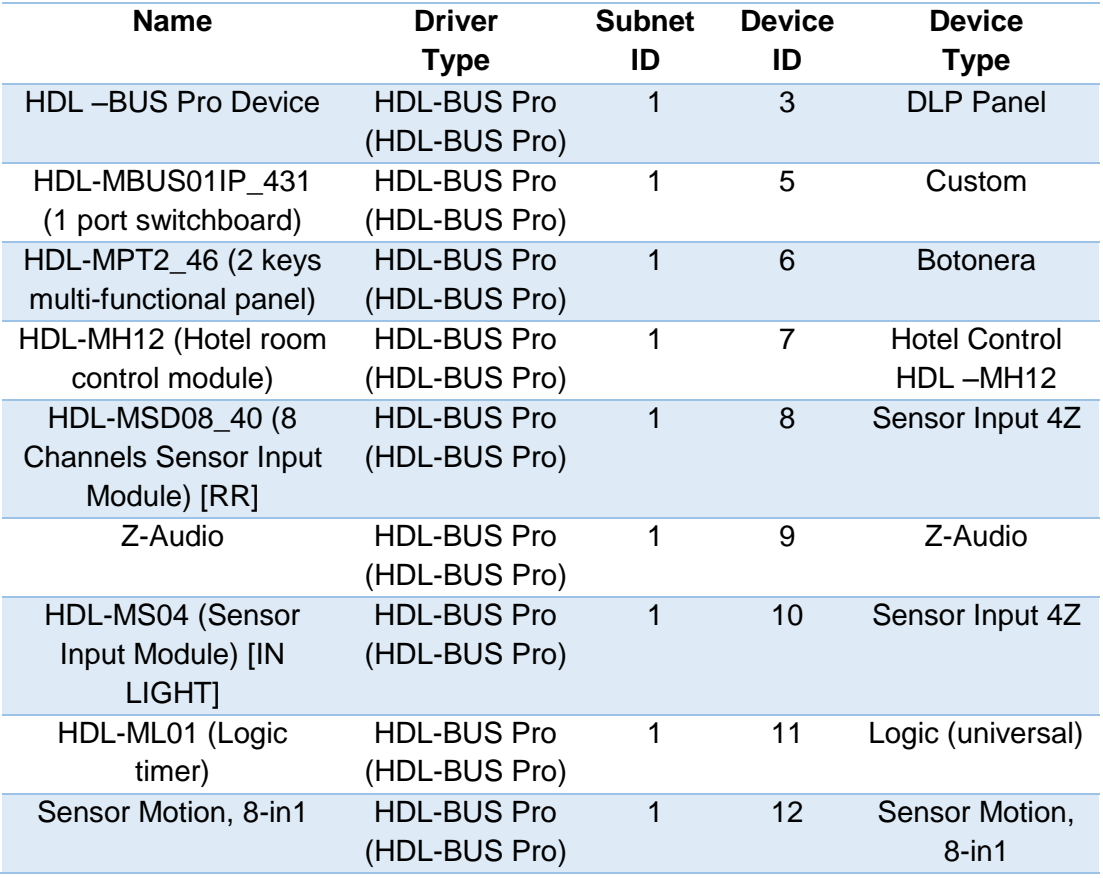

Insertar los botones necesarios hacia el área de trabajo y configurar sus propiedades en "Object Properties", como se observa en la [Figura 159.](#page-183-0)

<span id="page-183-0"></span>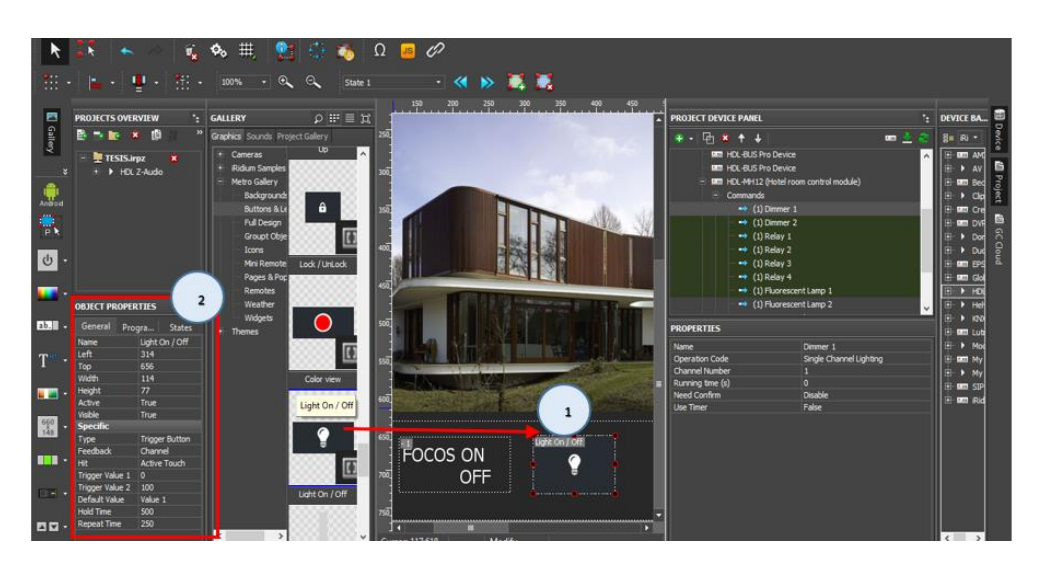

**Figura 159 Configuración de botones**

Para enviar datos a los dispositivos del bus, ubicarse en "Project Device Panel" dar clic sobre uno de los módulos que fue escaneado y que se desee programar; ubicarse en "Commands", al desplegarlo se aprecian los canales (Chanel) del módulo escogido. Para que un botón pueda controlar uno o varios canales de un dispositivo HDL BUS Pro, se debe arrastrar el o los canales hacia el botón respectivo y soltar. Después de esto aparecerá una ventana, donde se debe escoger el tipo de evento o acción que realizará el botón (Press, Realease, Hold, Move), como se muestra en la [Figura 160.](#page-184-0)

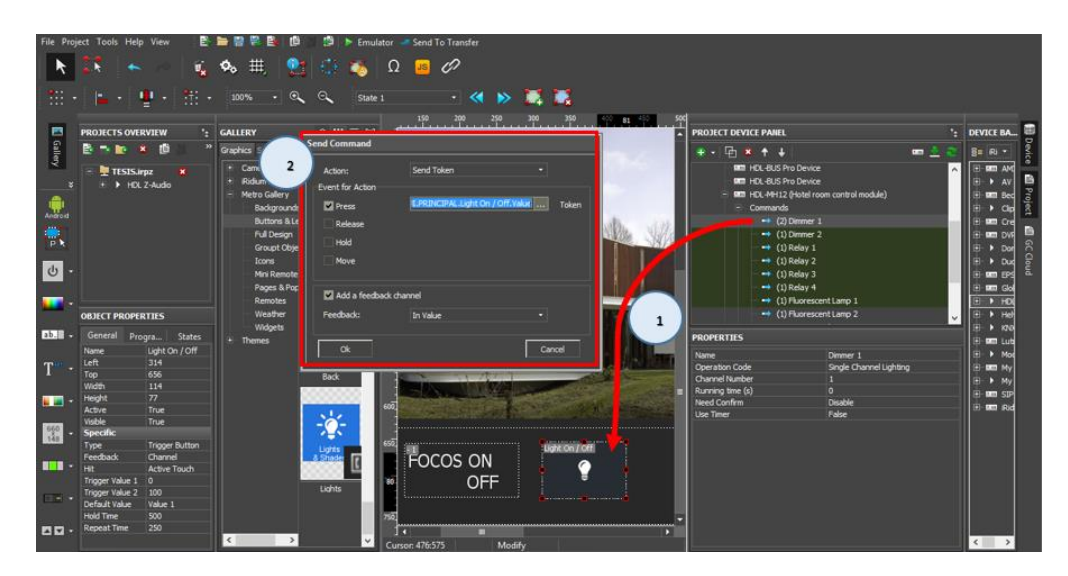

**Figura 160 Envío de datos al bus a través de un botón**

<span id="page-184-0"></span>Para leer valores recibidos desde el bus de datos es necesario utilizar los canales contenidos en "Feedback", para esto se debe arrastrar el canal y soltarlo sobre el objeto gráfico, luego elegir la opción "In Value" [\(Figura 161\)](#page-185-0).

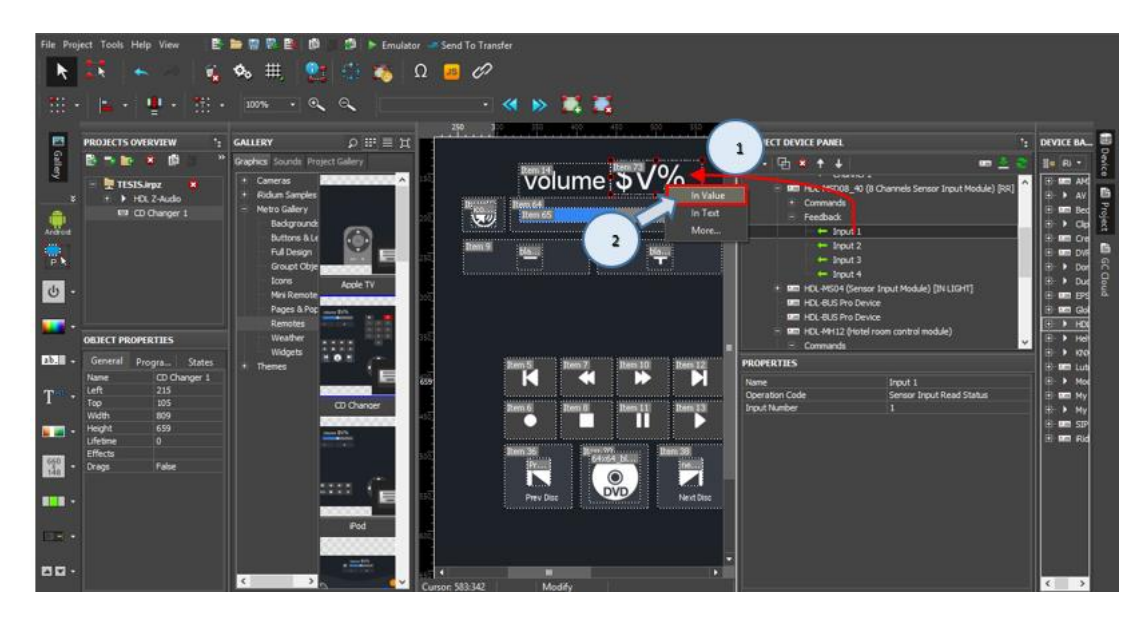

**Figura 161 Recepción de datos del bus a través de un elemento gráfico**

#### <span id="page-185-0"></span>**Empleo del emulador**

El emulador es una herramienta de iRidium Mobile para Windows que puede ser iniciada desde el GUI Editor, para probar los proyectos. Esta herramienta puede trabajar con conexión al equipo, y sin ella, cuando la parte gráfica de un proyecto es funcional. En la [Figura 162](#page-185-1) se observa la ubicación del botón "Emulator".

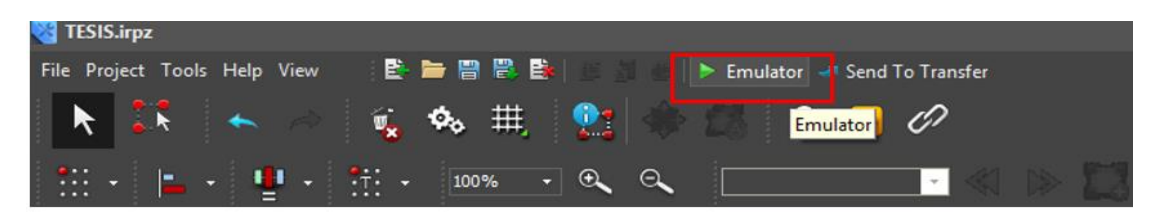

**Figura 162 Herramienta "Emulator"**

<span id="page-185-1"></span>Mediante la herramienta del Emulador se va comprobando las diferentes funcionalidades de la interfaz humano máquina (HMI) creada para el control y supervisión de la vivienda automatizada.

En la [Figura 163\(](#page-186-0)a) se observa la apariencia de la ventana principal del HMI, la cual cuenta con diferentes botones que realizan varias acciones, los botones ubicados en la parte superior y lateral permiten desplegar nuevas ventanas emergentes; mientras que los botones de la parte inferior realizan acciones inmediatas con solo dar un clic sobre ellos, "Focos On/Off" permite encender o apagar todas las luces del domicilio, y "Llenado" activa o desactiva la bomba para el llenado de agua. Cuando un botón es accionado se torna de color amarillo como se muestra en la [Figura 163\(](#page-186-0)b).

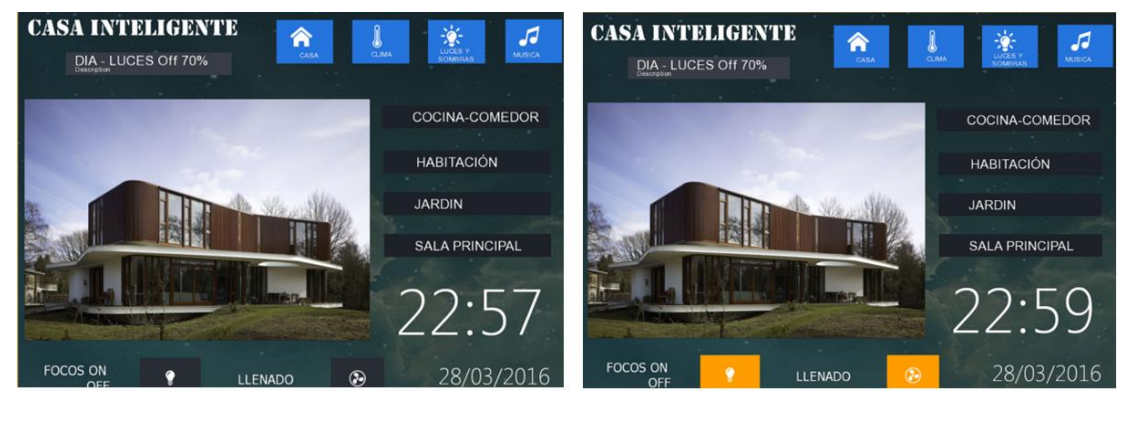

 **(a) (b) Figura 163 Ventana principal del HMI**

<span id="page-186-0"></span>Al presionar cualquiera de los botones laterales del menú principal, en este caso "Jardín", surge una nueva ventana como se muestra en la [Figura](#page-187-0)  [164\(](#page-187-0)a), la cual permite prender y apagar diferentes luminarias del área del jardín, así como encender la bomba de agua. Al oprimir el botón "Habitación" emerge una nueva ventana que permite el encendido, apagado y regulación de la intensidad luminosa de las luminarias de esta zona, como se aprecia en la [Figura 164\(](#page-187-0)b).

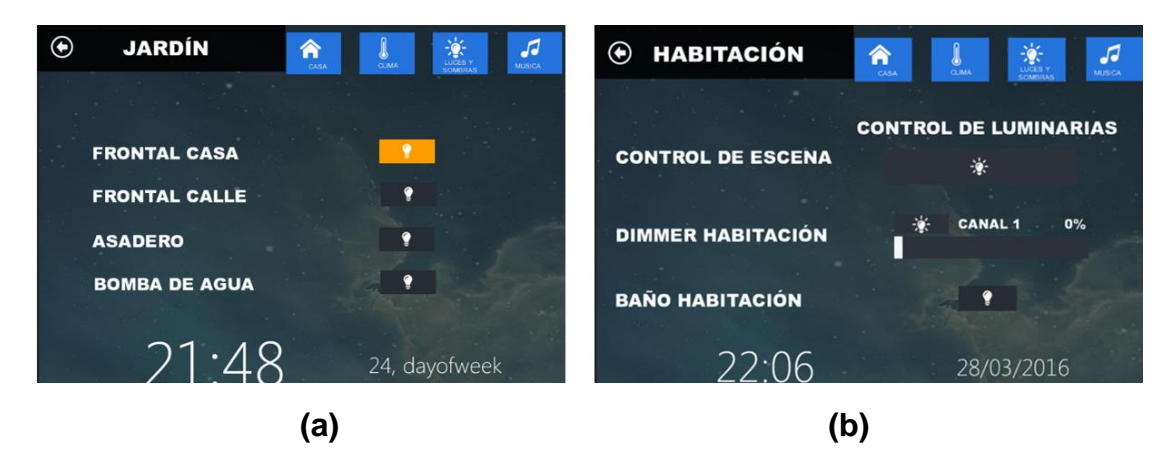

**Figura 164 Control de áreas de la vivienda**

<span id="page-187-0"></span>La [Figura 165\(](#page-187-1)a) muestra la ventana emergente del botón "Luces y Sombras", que permite el control y supervisión de todas las luminarias de las diferentes áreas de la residencia ( [Figura 165\(](#page-187-1)b)).

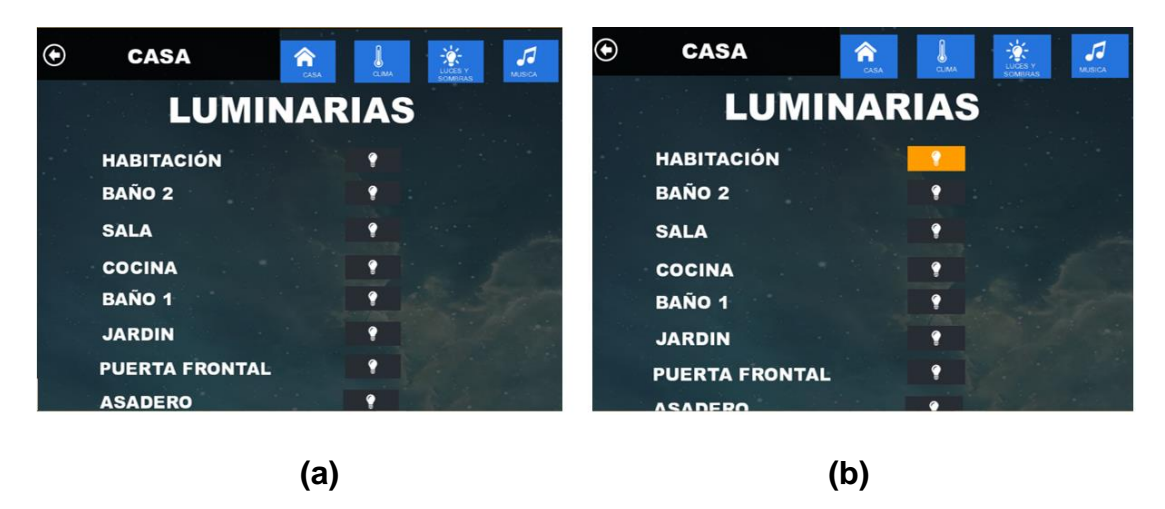

<span id="page-187-1"></span>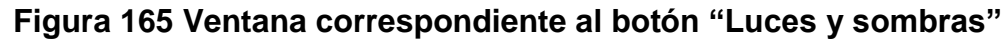

Al activar el botón "Música" aparece una nueva ventana ( [Figura](#page-188-0)  [166\(](#page-188-0)a)), la cual incorpora nuevos botones para cambiar de canción, subir o bajar el volumen, o para elegir la fuente de donde proviene la música, como "SD Card" o "Radio", y "Settings" permite elegir el color de fondo de la ventana activa como se ve en la [Figura 166\(](#page-188-0)b).

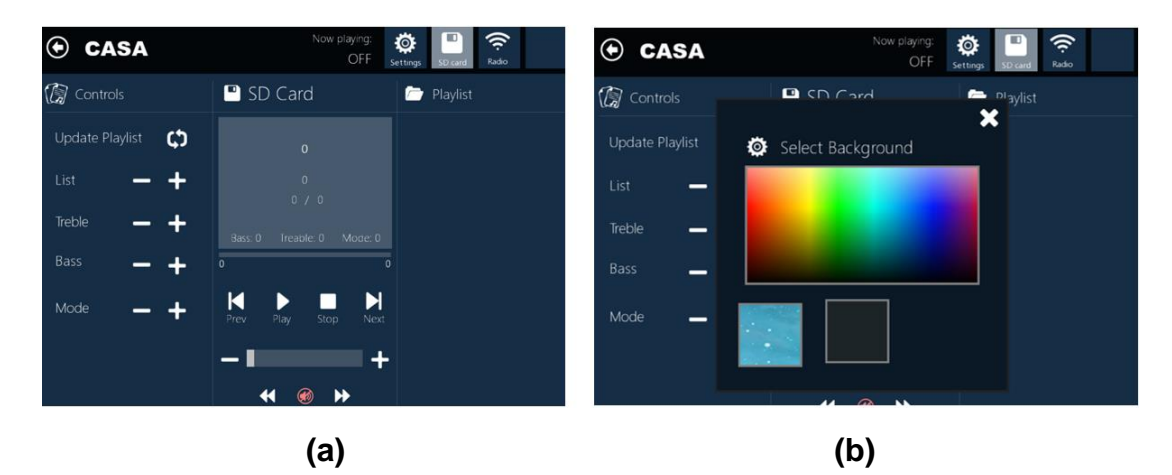

**Figura 166 Ventana correspondiente al botón "Música"**

#### <span id="page-188-0"></span>**5.7.7. Análisis de QoS**

#### <span id="page-188-1"></span>**Tabla 51**

#### **Valores de QoS obtenidos durante los experimentos**

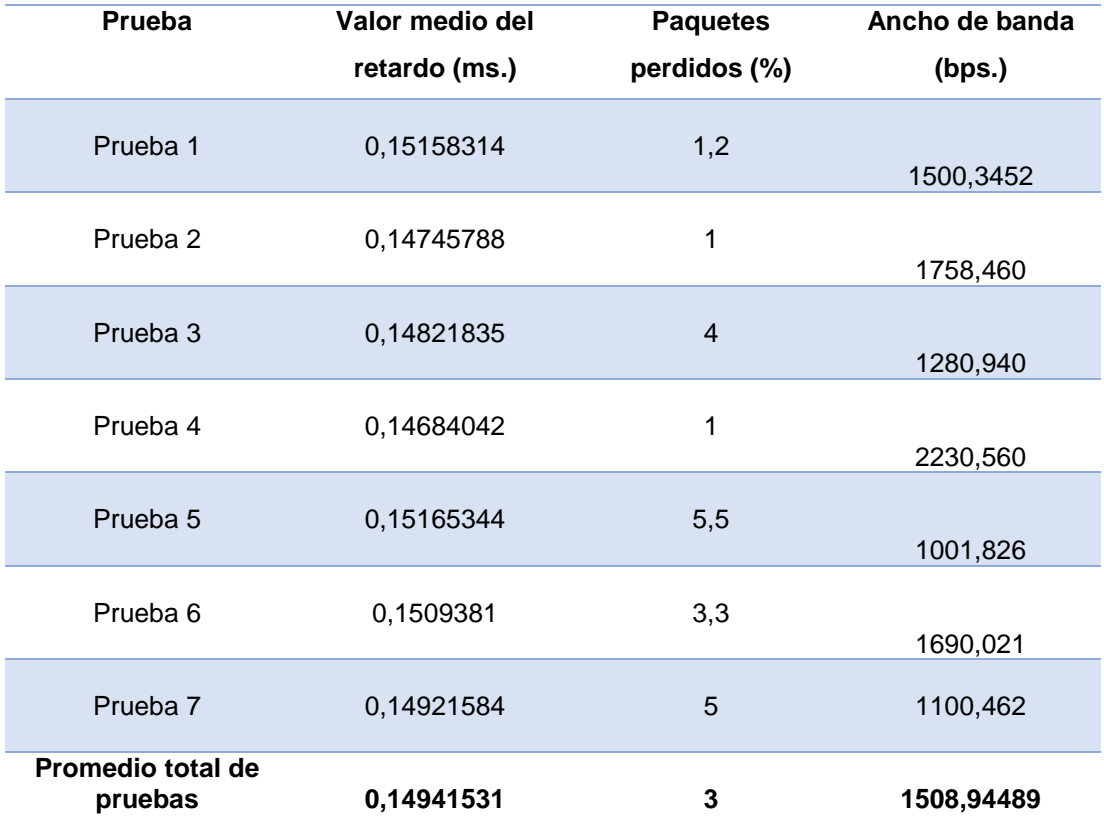

De acuerdo a los datos arrojados por las pruebas realizadas (mostrados en la [Tabla 51\)](#page-188-1) se determina que el quinto día de pruebas existe el retardo más alto, así como un mayor porcentaje de paquetes perdidos; esto se debe a que durante éste día existe un mayor tráfico en la red, ya que los moradores de la residencia pasan la mayor parte del día en ella y consecuentemente se accionan más dispositivos en la red domótica.

El retardo promedio total es de 149 milisegundos, el cual es un valor adecuado para este tipo de aplicaciones, pudiéndose afirmar que los retardos obtenidos en el sistema domótico resultan convenientes para el control y monitoreo de los dispositivos integrados en el mencionado sistema.

La pérdida de paquetes promedio es 3% en esta red domótica, se producen más pérdidas cuando hay una mayor congestión en la red, también puede ser producida por interferencias de otras redes inalámbricas, otros dispositivos WiFi y electrodomésticos que pueden interrumpir la conexión inalámbrica entre el dispositivo inteligente que ejecuta la aplicación desarrollada en iRidium Mobile y el router.

El ancho de banda promedio del sistema es de 1508,9 bps, el cual es suficiente para esta aplicación, ya que los datos en este sistema son inherentes sólo a la ejecución de comandos y sensado de variables.

Por lo mencionado, se puede decir que en las condiciones actuales para las que fue diseñada la red domótica no se requiere implementar mecanismos de QoS. Este aspecto sería totalmente diferente si se agregarán más subredes al sistema domótico, ya que la carga de red se incrementaría.

#### **5.7.8. Análisis de costos**

Para determinar el costo total por la implementación del sistema domótico en la vivienda unifamiliar, se determinan todos los elementos necesarios para el buen funcionamiento del sistema. En la [Tabla 54](#page-191-0) se muestra el costo total del proyecto.

#### **Tabla 52**

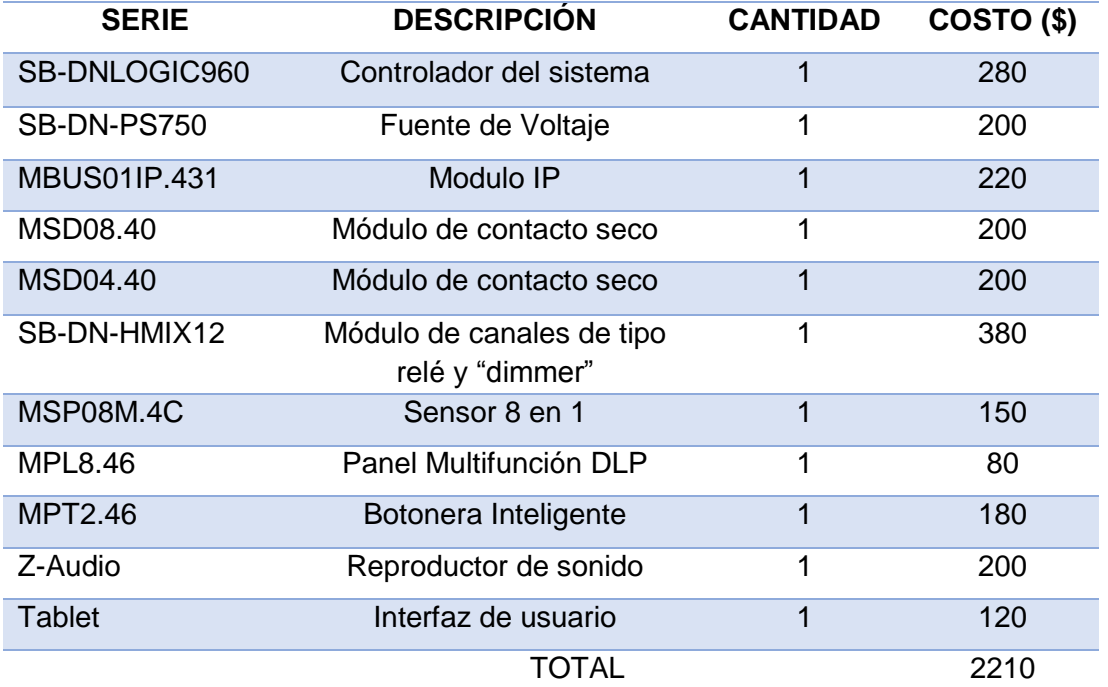

#### **Costos de dispositivos**

#### **Tabla 53**

#### **Gastos Extras**

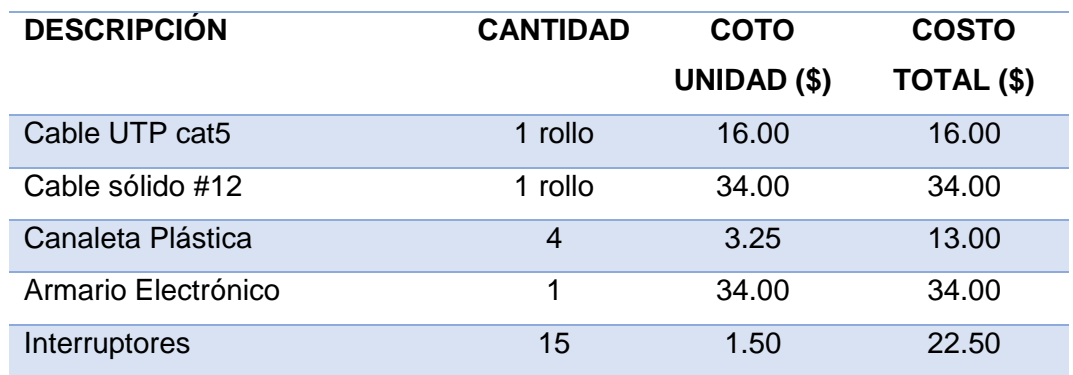

**CONTINÚA**

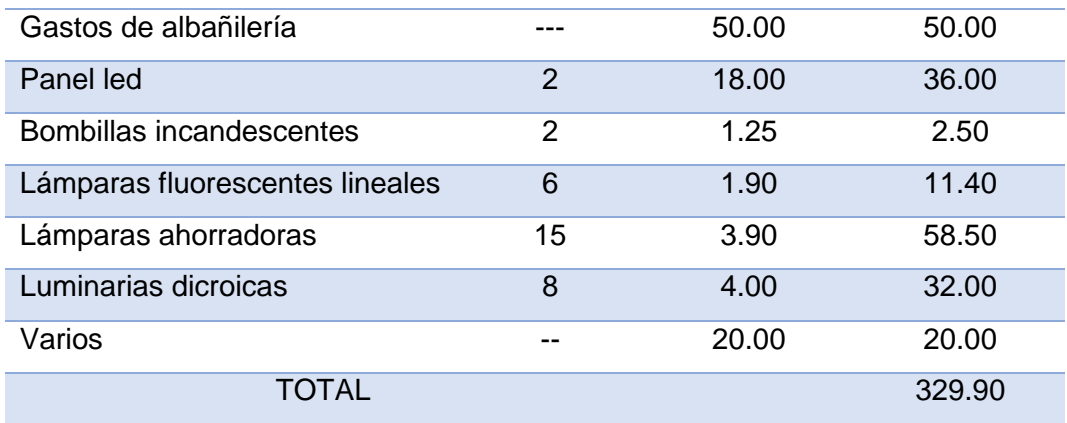

#### <span id="page-191-0"></span>**Tabla 54**

#### **Costo Total**

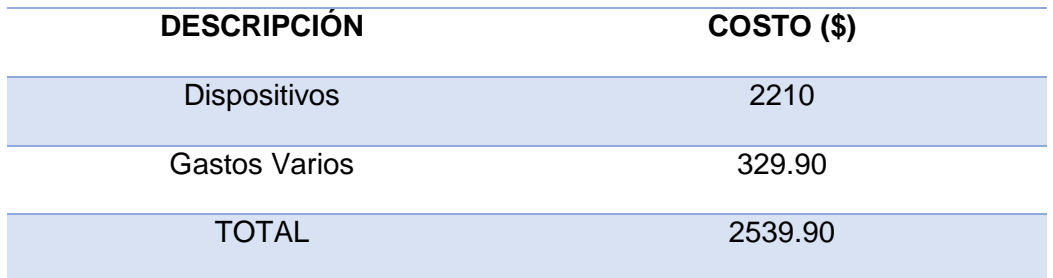

#### **5.7.9. Alcances y limitaciones**

#### **a. Alcances**

Durante el desarrollo de esta investigación se pudieron determinar los siguientes alcances:

- Mediante el HMI se permite el monitoreo y control de los diferentes dispositivos que se encuentran instalados en la residencia.
- Una vez desarrollado y depurado el HMI en el software iRidium Mobile, esta aplicación puede ser instalada en diferentes plataformas como Android, Microsoft Windows y Apple, lo que facilita que el usuario

pueda instalar y usar el HMI, independientemente de la marca de su dispositivo inteligente.

- El sistema domótico implementado cumple con los aspectos fundamentales para que la vivienda pueda ser considerada como funcional para sus habitantes, estos beneficios son la gestión de energía, el confort, las comunicaciones y la seguridad.
- Los dispositivos HDL-BUS Pro al presentar una arquitectura distribuida proporcionan una importante ventaja al sistema, si ciertos módulos fallan, los otros pueden seguir trabajando con normalidad.
- El Gateway empleado permite el intercambio bidireccional e inteligente entre HDL Bus Pro y Ethernet, lo que minimiza el tráfico de los datos en la red.

#### **b. Limitaciones**

De la misma manera, durante el transcurso de esta investigación se pudieron determinar las siguientes limitaciones:

- Los equipos HDL tienen la restricción que para adicionar nuevas funciones se deben adquirir módulos extra.
- Todo el bus HDL-BUS PRO depende de los 24VDC proporcionados por la fuente de alimentación, la cual a su vez depende la alimentación de la red eléctrica; por lo que en caso de una falla eléctrica el sistema domótico queda fuera de funcionamiento.

 El módulo IP-Gateway tiene la limitación que a que por sus características propias permite tener máximo 4 dispositivos conectados a la red.

## **CAPÍTULO VI**

## **CONCLUSIONES Y RECOMENDACIONES**

#### **6.1. Conclusiones**

- El sistema domótico implementado cada uno de los dispositivos tiene autonomía propia, ya que puede gestionar la información que se le ha programado. Con esto se consigue que el cableado se simplifique, y que se incremente la fiabilidad del sistema al delegar la inteligencia a cada módulo.
- HDL al emplear una topología de red tipo Bus, tiene la característica que cuando el tráfico es bajo o moderado, las velocidades de transmisión son altas y con bajas tasas de error; mientras que el rendimiento es bajo cuando el tráfico es intenso. Además hace posible modificaciones o ampliaciones del sistema, ya que se pueden agregar o suprimir elementos fácilmente al bus.
- La plataforma iRidium Mobile permite la creación de interfaces de usuario personalizadas sobre diversos paneles de control de manera sencilla, además permite controlar un sinnúmero de sistemas de automatización, como en este caso HDL-BUS Pro.
- Los datos obtenidos de retardos, ancho de banda, pérdida de paquetes, que constituyen los parámetros de la calidad de servicio QoS, permiten determinar que en el sistema implementado no existen problemas significativos en la transmisión de datos, ya que el tráfico que maneja la red es moderado, por lo tanto no es necesario aplicar mecanismos sofisticados para mejorar la calidad de servicio. Pero este panorama podría variar si a futuro se incrementan nuevas subredes,

aumentando de esta manera el tráfico, la variedad de servicios y aplicaciones.

#### **6.2. Recomendaciones**

- Se recomienda la implementación de este tipo de sistemas domóticos ya que permite obtener beneficios en diferentes ámbitos como comunicaciones, confort, ahorro energético y seguridad.
- Para que el sistema trabaje de manera adecuada, tanto la PC como el Gateway deben estar dentro del mismo segmento IP. En el caso de que se modifique la dirección IP del Gateway, se debe reiniciar a este dispositivo, ya que estos cambios tienen efecto sólo después de realizar esta acción.
- Realizar cálculos del consumo de los dispositivos HDL, ya que de acuerdo a esto se determina el número y valor de amperaje de la o las fuentes de voltaje a emplearse.
- Después de la instalación de la botonera inteligente es indispensable realizar un reajuste de la sensibilidad del panel táctil.
- El armario electrónico de control debe estar ubicado en un lugar de fácil acceso para su mantenimiento, además para una posible ampliación del sistema domótico debe tener dimensiones que posibiliten la incorporación de nuevos módulos.
- Al programar el HMI en la plataforma iRidium Mobile se debe cerrar el programa HDL-BUS Pro, para evitar posibles problemas de interacción entre iRidium y los módulos HDL-BUS Pro.

#### **REFERENCIAS BIBLIOGRÁFICAS**

Casadomo. (Abril de 2004). Obtenido de www.casadomo.com

- CISCO. (15 de Abril de 2014). Recuperado el 03 de Febrero de 2016, de http://www.redes.upv.es/oir/trasp/T1\_4p\_CAS.pdf
- COELLO, A. (2010). Tratamiento de datos experimentales. 0-19. Loja, Loja, Ecuador: Universidad nacional de Loja.
- COPADATA. (2013). *HMI*. Recuperado el 02 de Febrero de 2016, de https://www.copadata.com/es-es/soluciones-hmi-scada/interfaz-hombremaquina-hmi/
- Cosco, J. (2011). *Introducción a los Sistemas Automáticos de Control.* Lima: Universidad Nacional de Ingeniería. Obtenido de https://www.google.com.ec/url?sa=t&rct=j&q=&esrc=s&source=web&cd=1&cad=rj a&uact=8&ved=0ahUKEwj8w9Wlb7MAhWD5iYKHVwHCSYQFggaMAA&url=http%3A%2F%2Fecaths1.s3.amazonaws.c om%2Fipgn%2F1755989761.1-definiciones-basicas-decontrol.pdf&usg=AFQjCNEjPgd3pLA1-iIjpOHE
- CSUDP. (18 de Agosot de 2010). *TOPOLOGIAS DE RED.* Recuperado el 01 de Febrero de 2016, de https://csudp.wikispaces.com/file/view/Topologias+de+Red.pdf
- Curso de Intsrumentación. (2013). Recuperado el 2016 de Febrero de 04, de http://www.sistemamid.com/preview.php?a=3822
- domoTECA. (18 de Octubre de 2016). *Protocolo de comunicación*. Recuperado el 03 de Febrero de 2016, de http://www.domoprac.com/protocolos-de-comunicacion-ysistemas-domoticos/el-protocolo-de-comunicaciones-el-lenguaje-de-ladomotica.html
- Feire, L., & Naula, M. (2008). Propuesta de diseño de un edificio inteligente para la Escuela Politécnica del Ejército Sede Latacunga. Caso práctico: Sistema inteligente para detección de incendios y generación de rutas de evacuación. Latacunga: Escuela Politécnica del Ejército Sede Latacunga.
- Felici, S. (2015). *Evaluación de mecanismos de calidad de servicio en los routers para servicios multimedia.* Recuperado el 27 de Febrero de 2016, de informatica.uv.es/doctorado/SST/docto-2-qos.ppt
- Garavito, J. (11 de 2008). *Protocolo de iluminación.* Recuperado el 18 de febrero de 2016, de

http://copernico.escuelaing.edu.co/lpinilla/www/protocols/HYSI/PROTOCOLO%20 DE%20ILUMINACION%202008-1.pdf

Guamaní, M. (2015). *Reestructuración y diseño de la red de datos de Ciespal sede Quito Basado en parámetros de calidad de servicios (QoS).* Quito: Universidad Central del Ecuador.

- HDL. (2013). *HDL-Bus Programming Manual.* Recuperado el 02 de Febrero de 2016, de http://www.light-technology.nl/sites/default/files/HDL-Bus%20programming%20manual.pdf
- HDL. (2014). *User Manual.* Recuperado el 25 de Febrero de 2016, de www.hdlautomation.com
- HDL. (28 de Febrero de 2015). *HDL*. Recuperado el 02 de Febrero de 2016, de http://www.hdlautomation.com/
- HDL. (2015). *HDL BUSPRO CATALOGO*. Recuperado el 03 de Febrero de 2016, de http://www.hdlchina.com/Solutions
- HDL Automation. (2014). *Datasheet 1-Port IP Interface HDL-MBUS01IP.431.* Recuperado el 6 de Enero de 2016, de http://www.hdlautomation.com/wpcontent/uploads/2014/12/HDL-MBUS01IP.431.pdf
- HDL Automation. (2014). *User Manual Dry Contact Sensors HDL-MSD08.40/HDL-MSD04.40.* Recuperado el 4 de Enero de 2016, de www.hdlautomation.com
- HDL Automation. (2015). *DLP Switch US HDL*-*MPL8.46 Datasheet.* Recuperado el 6 de Enero de 2016, de ftp://59.41.255.150/temp/%D2%D1%C9%F3%CE%C4%B5%B5(by%CE%C4%B5%B5 %B9%A4%B3%CC%CA%A6)/Datasheet/%D3%A2%CE%C4/PDF%C3%E6%B0%E5/HDL -MPL8.46%20DLP%20Switch%20US.pdf
- *Introducción a la domótica.* (2011). Recuperado el 05 de Febrero de 2016, de http://bibing.us.es/proyectos/abreproy/10939/fichero/04.+Introducci%F3n+a+la+D om%F3tica.pdf
- iRidium Mobile. (2014). Recuperado el 05 de Febrero de 2016, de https://www.iridiummobile.net/upload/marketing\_materials/Booklet%20about%2 0iRidium.pdf
- iRidium Mobile. (2015). Recuperado el 27 de Febrero de 2016, de http://wiki2.iridiummobile.net/Main\_Page

005-06.pdf

- López, D. (20 de Mayo de 2005). *topología de redes.* Recuperado el 03 de Febrero de 2016, de http://www.uhu.es/diego.lopez/Docs\_ppal/Transparencias%20Redes%20tema4%2
- López, E. (2014). *Protocolo RS-485.* Recuperado el 04 de Febrero de 2016, de http://www.imicro.com/pdf/articulos/rs-485.pdf
- Marin, A. (2014). *Evaluación experimental de QoE/QoS en redes inalámbricas 802.11.* Obtenido de http://repositorio.upct.es/bitstream/handle/10317/4285/pfc5792.pdf?sequence=1
- Martinez, J. (2013). *Calidad de Servicio QoS.* Obtenido de http://datateca.unad.edu.co/contenidos/208062/Contenidos/3.2\_Documento\_Cali dad\_de\_servicio\_qos\_.pdf
- Piña, P., & Maurat, J. (2013). *ESTUDIO Y DISEÑO DEL SISTEMA DOMÓTICO HDL SMART BUS*  **PARA INSTALACIÓN EN VIVIENDAS, E IMPLEMATACIÓN DEL SISTEMA EN EL** *CONTROL DE ILUMINACIÓN DE UNA VIVIENDA UBICADA EN LA PARROQUIA CHARASOL DE LA CUIDAD DE AZOGUES.* Cuenca: Cuenca.
- Quevedo, D. (2011). *Diseño e Implementación de la calidad de servico (QoS) en la red de transporte de datos del Municipio del Distrito Metropolitano de Quito (MDMQ).* Quito: Escuela Politécnica Nacional.
- Romero, L. (2014). *Redes Convergentes*. Obtenido de https://sites.google.com/site/redescovergentesingluis/unidad-ii/introduccion-a-lacalidad-de-servicio-qos
- Salinas, I. (2015). *Implemantación de la calidad de servicio (QoS), en las redes inalámbricasde la Cooperativa de Ahorro y Credito "San Alfonso Lda.".* Ambato: Universidad Técnica de Ambato.
- *TechNet*. (2015). Recuperado el 5 de Enero de 2016, de http://technet.microsoft.com/eses/library/hh831679.aspx
- Torres, C. (2014). *Análisis de la Calidad de Servicios (QoS) en las redes telefonía móvil.* Guayaquil: Universidad Católica Santiago de Guayaquil.
- Valle, G. (2012). *Sistema domótico con tecnología EIBKONNEX para la automatización de servicios, confort y seguridad en la empresa SISTELDATA S.A.* Obtenido de http://repo.uta.edu.ec/bitstream/123456789/2339/1/Tesis\_t690ec.pdf
- Voipforo. (2015). *QoS QualityOf sevice VoIP*. Recuperado el 27 de Febrero de 2016, de http://www.voipforo.com/QoS/QoS\_AnchoBanda.php

# ANEXOS

## **LISTADO DE ANEXOS**

- ANEXO A: Plano Arquitectónico
- ANEXO B: Plano Eléctrico
- ANEXO C: Diagrama de Control
- ANEXO D: Hojas de especificaciones técnicas de los equipos HDL BUS-Pro

# **ANEXO A**

**PLANO ARQUITECTÓNICO**

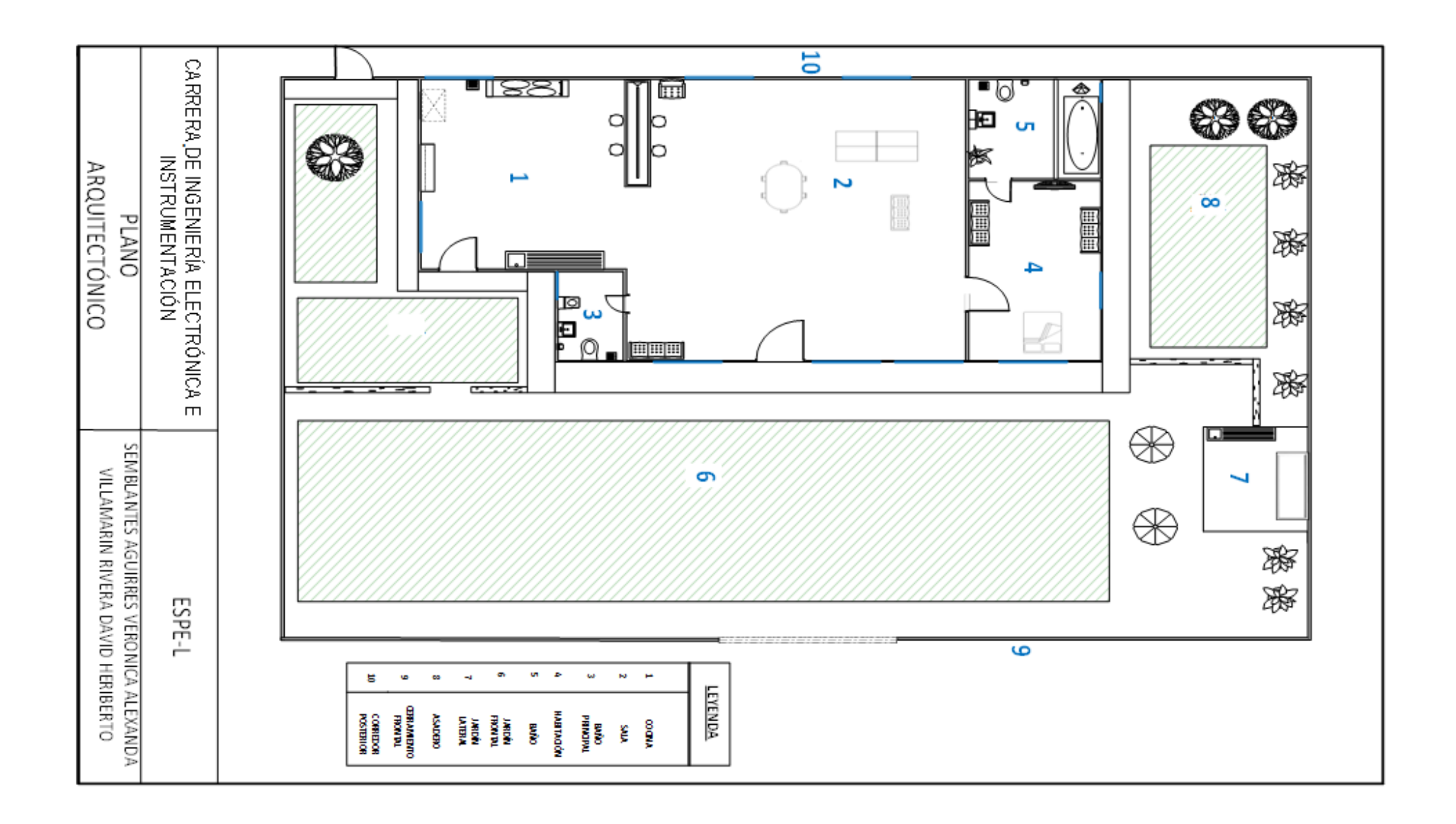

# **ANEXO B**

# **PLANO ELÉCTRICO**

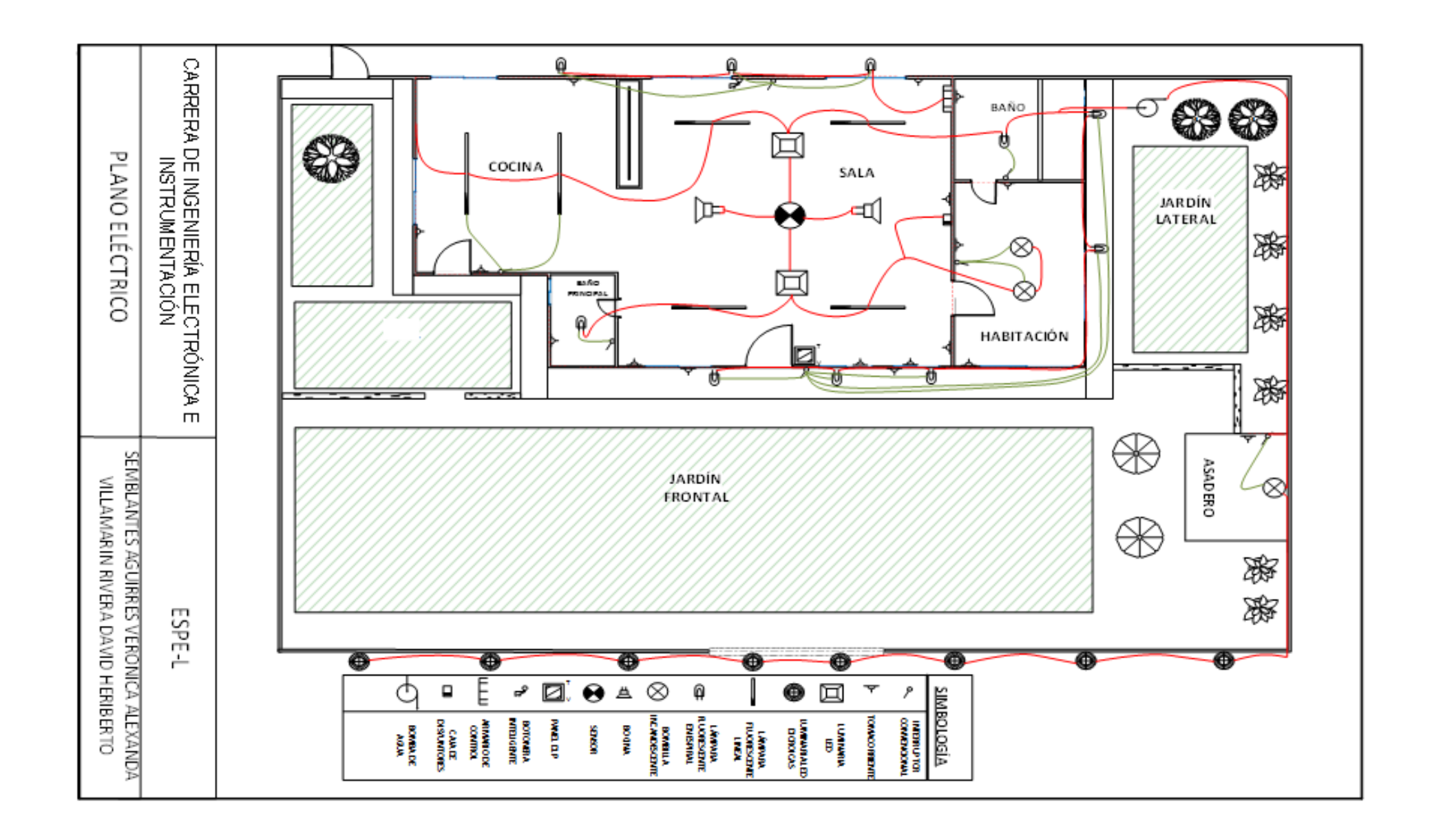

# **ANEXO C**

**DIAGRAMA DE CONTROL**

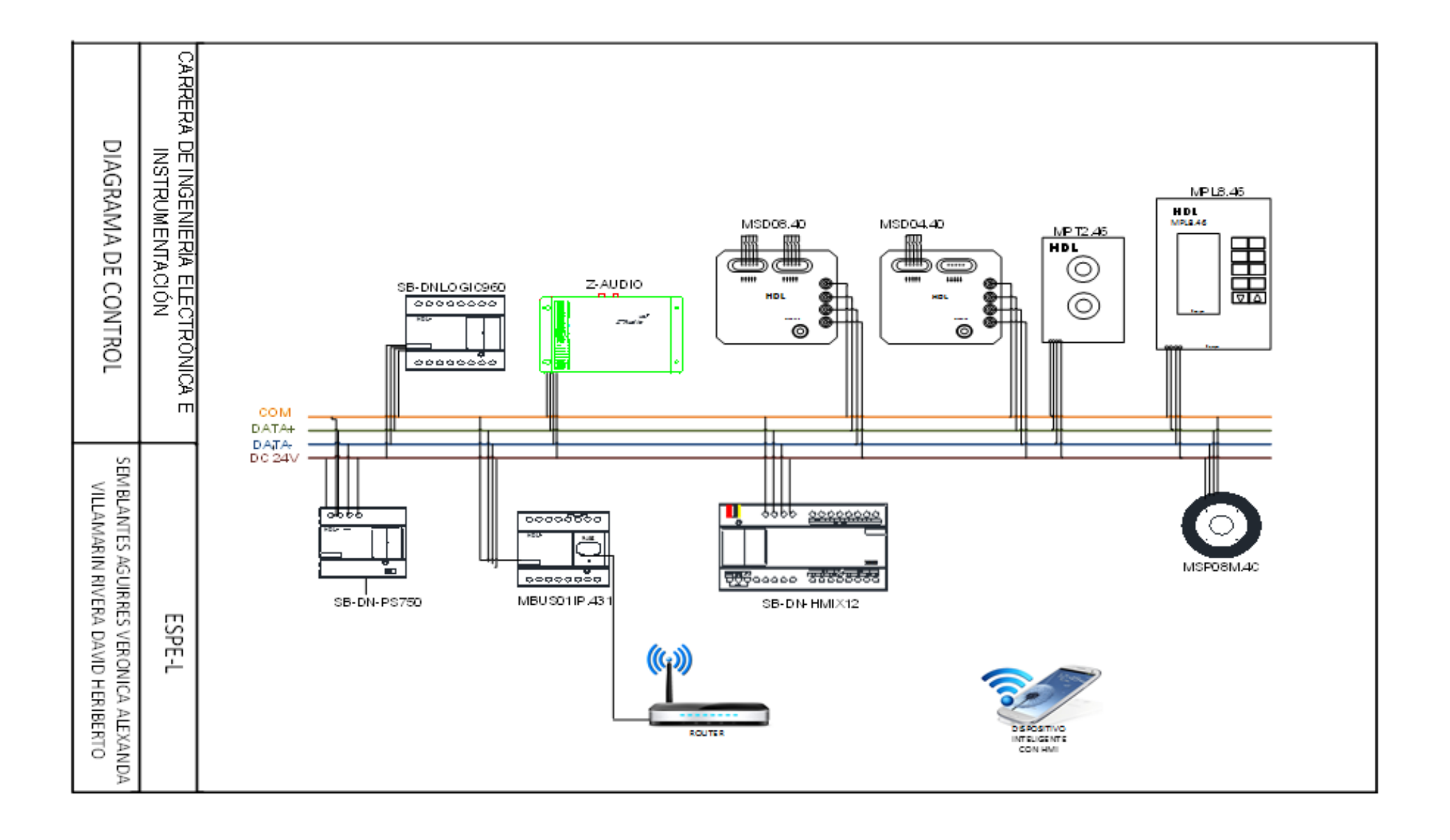

# **ANEXOD**

**ENCUESTA** 

#### **Encuesta**

#### **Objetivo:**

Determinar el grado de satisfacción de los usuarios del sistema domótico instalado.

#### **Instrucciones:**

Responda de acuerdo a su criterio

#### **Desarrollo:**

1. De las siguientes opciones señale los beneficios que le ha traído el sistema domótico (puede escoger varias opciones).

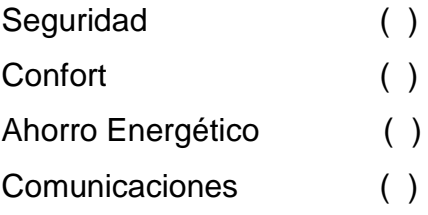

2. La facilidad de uso del HMI es:

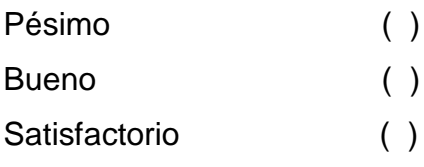

3. El actual sistema domótico, ¿cree que tienen suficientes prestaciones?

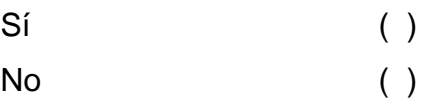

5.- A futuro qué funcionalidades le gustaría que integre el sistema domótico.

………………………………………………………………………………………… …………………………………………………………………………………………

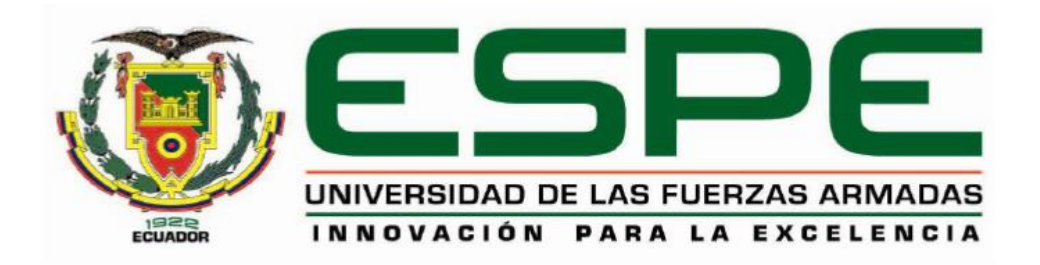

# **DEPARTAMENTO DE ELÉCTRICA Y ELECTRÓNICA CARRERA DE INGENIERÍA EN ELECTRÓNICA E INSTRUMENTACIÓN**

## **CERTIFICACIÓN**

Se certifica que el presente trabajo fue desarrollado por **VERÓNICA ALEXANDRA SEMBLANTES AGUIRRE** y **DAVID HERIBERTO VILLAMARÍN RIVERA**

En la ciudad de Latacunga, a los 22 días del mes de Agosto de 2016.

Ing. Franklin Silva DIRECTOR DEL PROYECTO

Aprobado por:

Ing. Franklin Silva DIRECTOR DE CARRERA

Dr. Rodrigo Vaca SECRETARIO ACADÉMICO